# aludi CISCO

# Smernice za konfiguraciju aplikacije Webex za Cisco BroadWorks

Izdanje 44.6 Verzija dokumenta 1

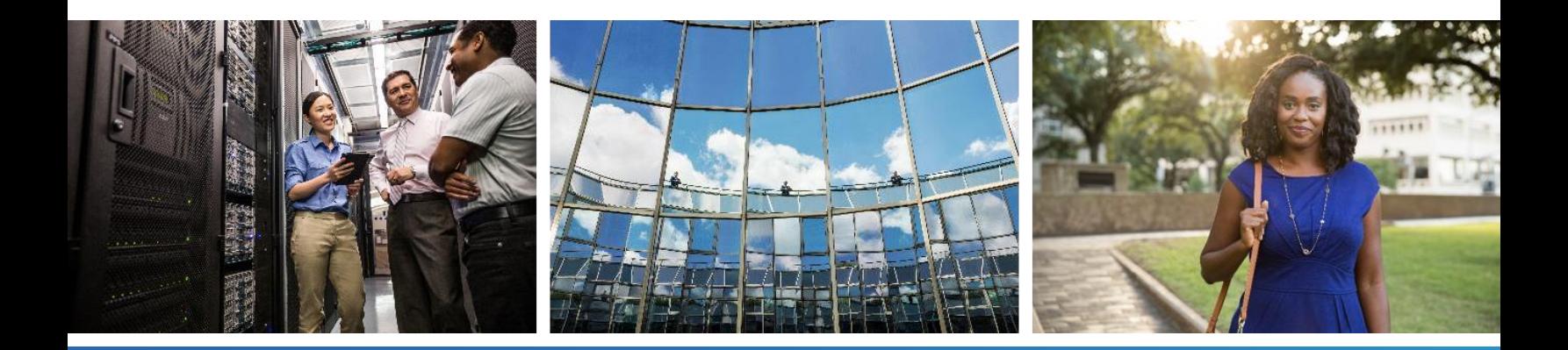

# $\frac{d\ln\ln}{d}$

## **Sadržaj**

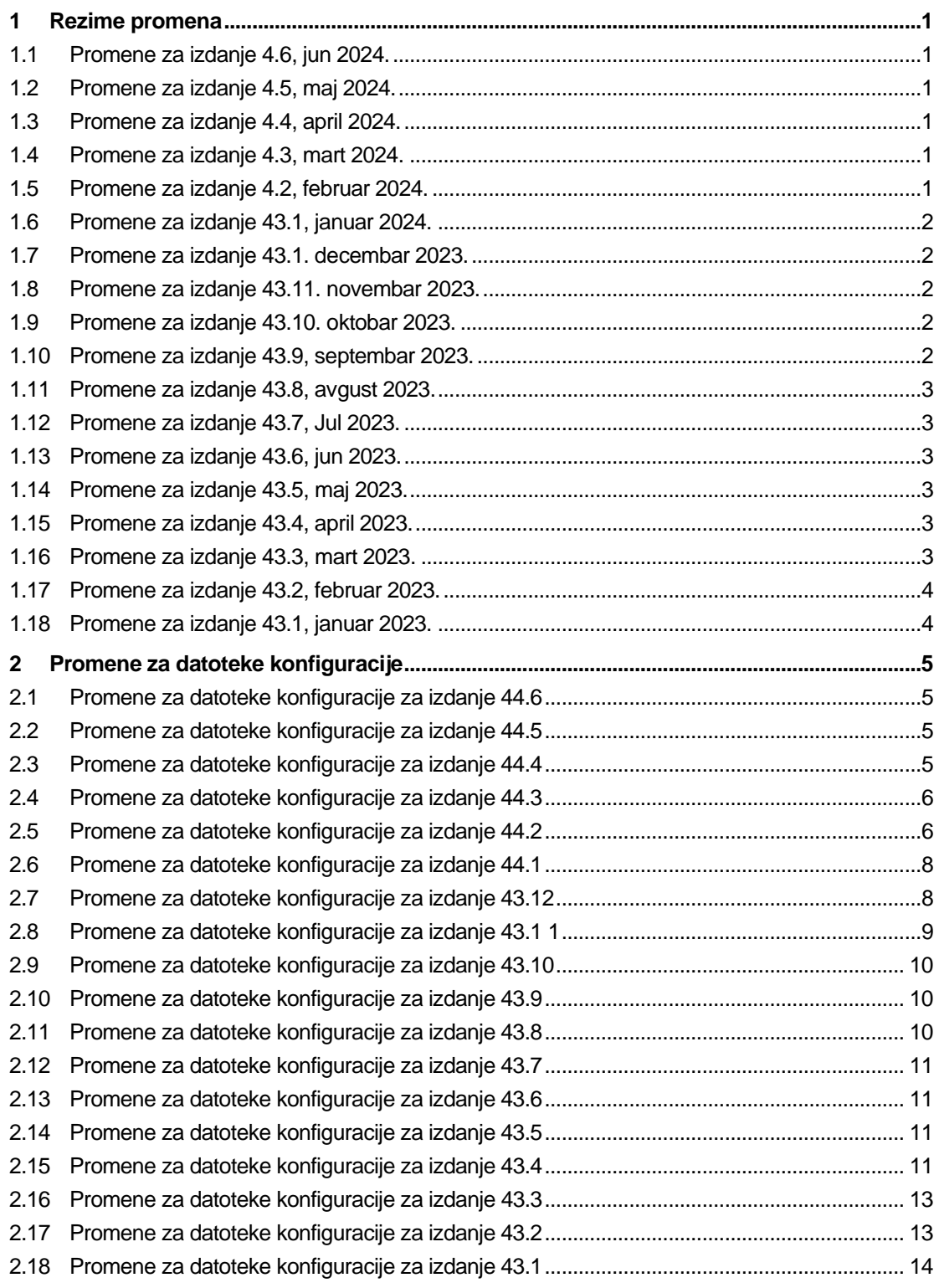

# $\frac{d\ln\ln}{d}$

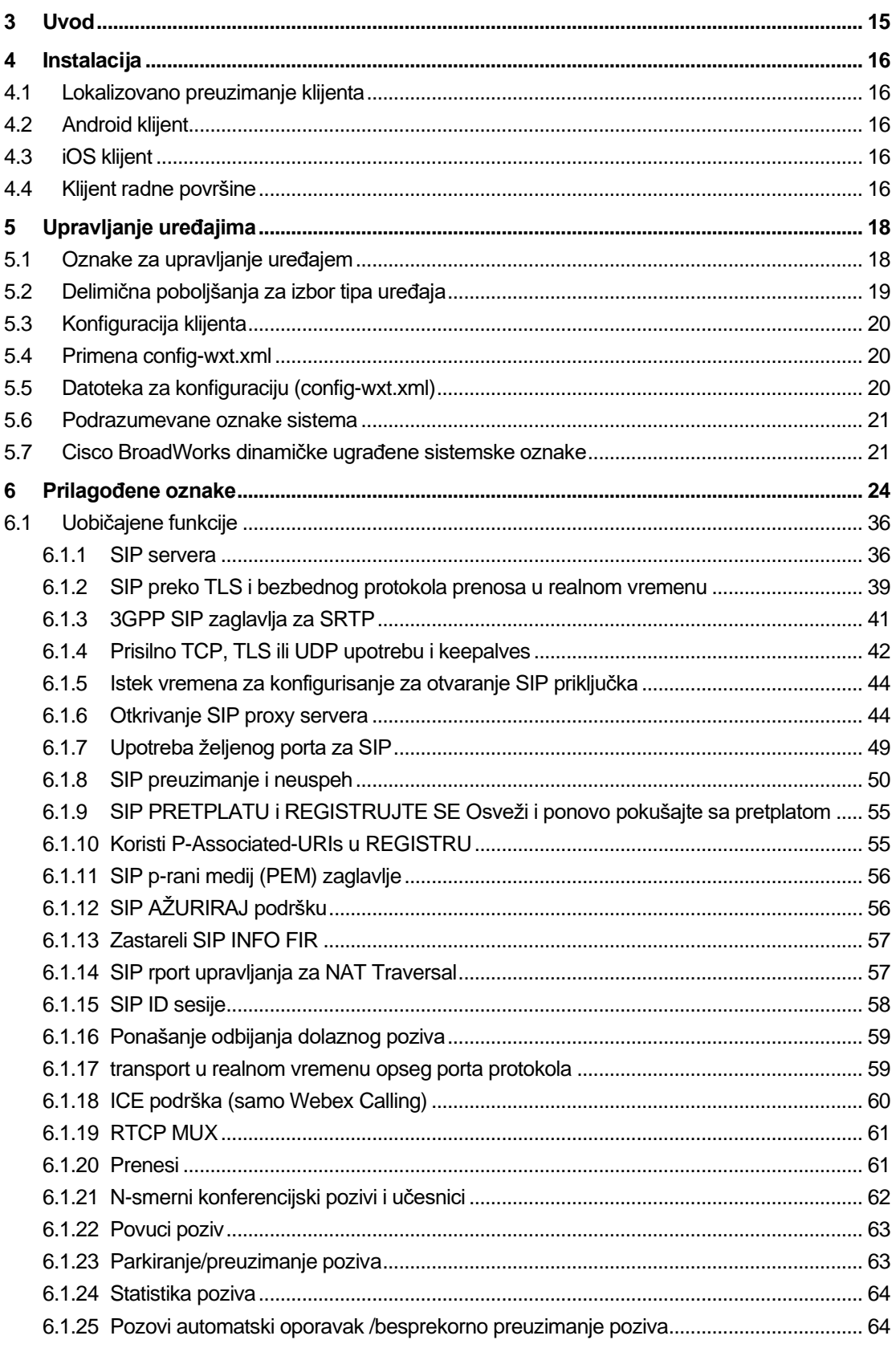

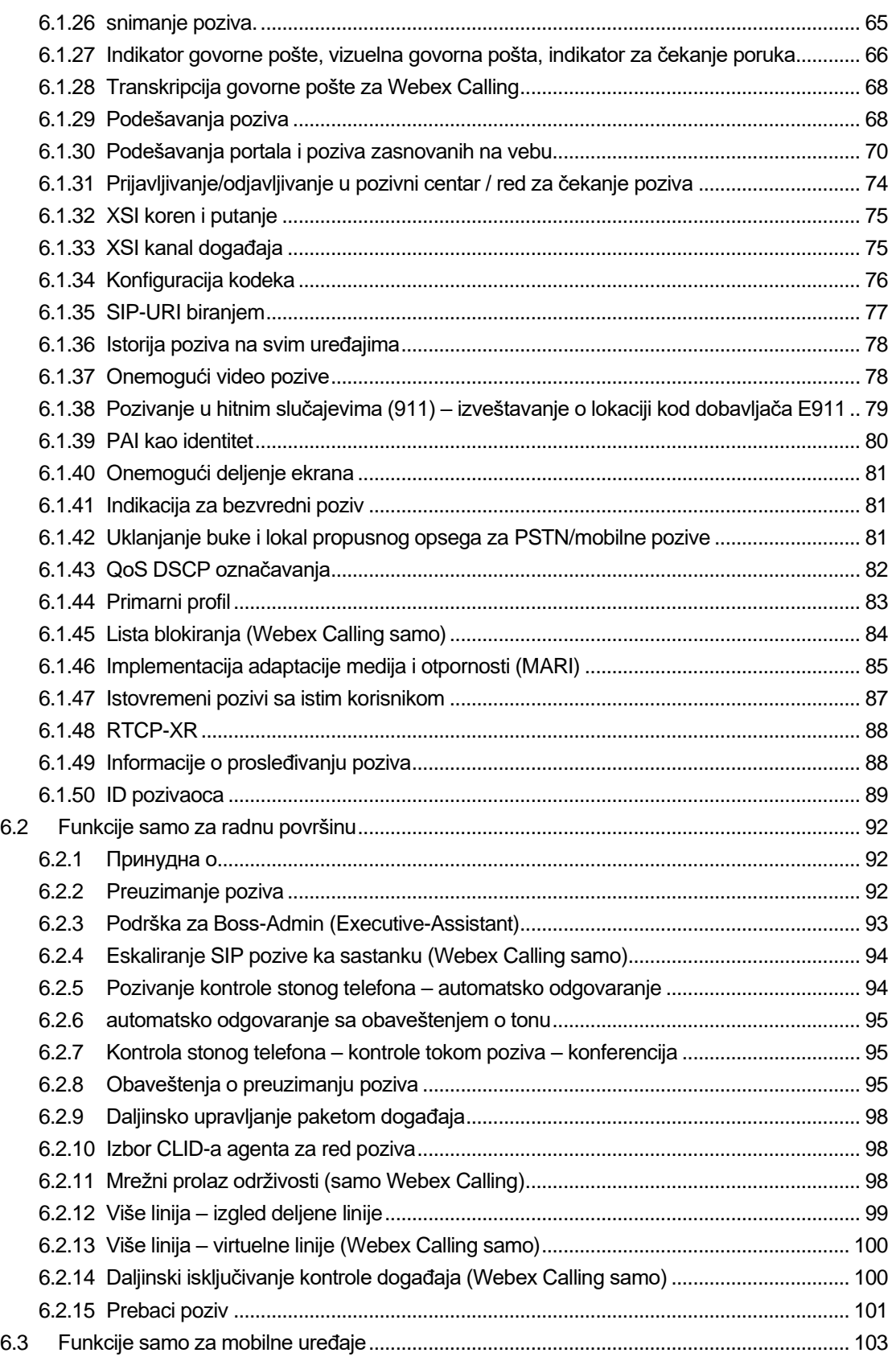

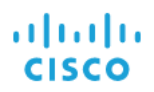

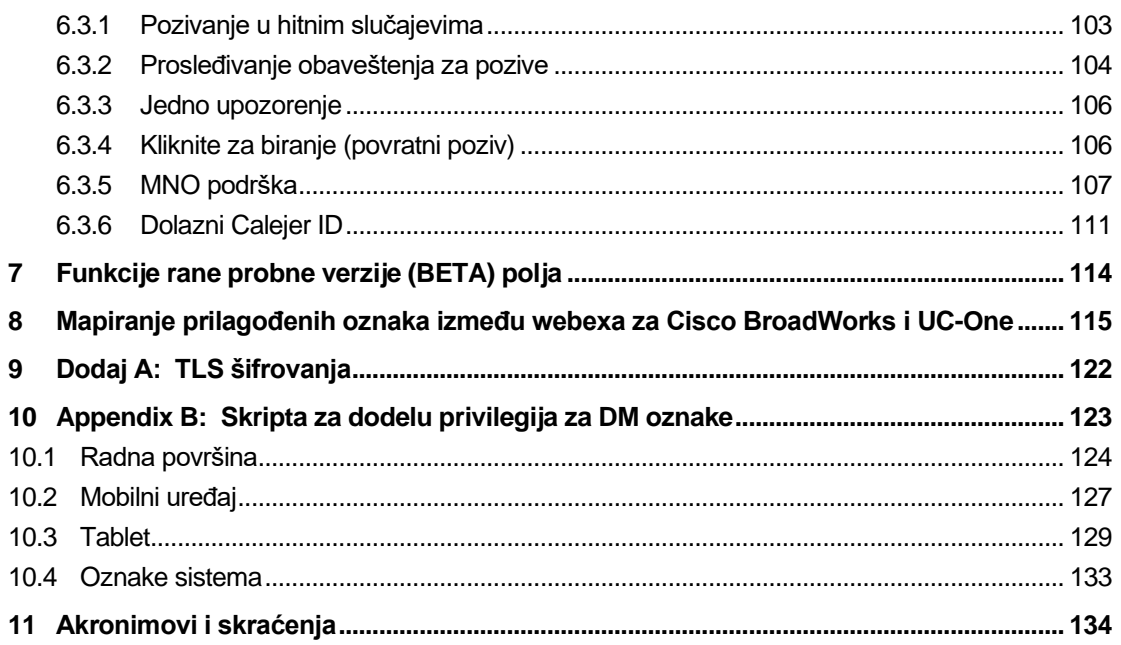

### <span id="page-5-0"></span>**1 Rezime promena**

Ovaj odeljak opisuje promene ovog dokumenta za svako izdanje i verziju dokumenta.

#### <span id="page-5-1"></span>**1.1 Promene za izdanje 4.6, jun 2024.**

Ova verzija dokumenta sadrži sledeće promene:

▪ Ažurirani odeljak *[6.3.6. Dolazni Calejer ID](#page-115-0)* – dodato je više detalja o urođenom iskustvu i o tome kako funkcioniše ova funkcija

#### <span id="page-5-2"></span>**1.2 Promene za izdanje 4.5, maj 2024.**

Ova verzija dokumenta sadrži sledeće promene:

- Ažurirani odeljak *[6.1.18](#page-64-0) ICE podrška [\(samo Webex Calling\)](#page-64-0)* dodata je IPv6 podrška putem NAT64.
- Ažurirani odeljak *[6.1.50](#page-93-0) – dodat je pod-odeljak [ID pozivaoca](#page-93-0) [6.1.50.2.Ime udaljenog ID](#page-94-0)  [pozivaoca](#page-94-0)*

#### <span id="page-5-3"></span>**1.3 Promene za izdanje 4.4, april 2024.**

Ova verzija dokumenta sadrži sledeće promene:

- Ažurirani odeljak *[6.1.50.1](#page-93-1) [Odlazni ID pozivaoca \(Webex Calling samo\)](#page-93-1)*.
- Ažurirani odeljak *[Promene za datoteke konfiguracije za izdanje 44.3](#page-10-0)* dodati su detalji o keepalive ispravkama u 44.3.

#### <span id="page-5-4"></span>**1.4 Promene za izdanje 4.3, mart 2024.**

Ova verzija dokumenta sadrži sledeće promene:

- Ažurirani odeljak *[6.3.6. Dolazni Calejer ID](#page-115-0)* 
	- o Premešten *[6.1.50.1](#page-93-1) [Odlazni ID pozivaoca \(Webex Calling samo\)](#page-93-1)* je odeljak kao uobičajen za radnu površinu i mobilni uređaj i ažurirao ga sa više detalja.
- Ažurirani odeljak *[6.1.4](#page-46-0) [Prisilno TCP, TLS ili UDP upotrebu i keepalves](#page-46-0)* dodati su detalji o keepalable konfiguracijima pomoću prilagođenih oznaka.

#### <span id="page-5-5"></span>**1.5 Promene za izdanje 4.2, februar 2024.**

- Dodat je *[6.3.6](#page-115-0) [Dolazni Calejer ID](#page-115-0)* odeljak sa podsekcijama:
	- o 6.3.6.1 dolazni ID pozivaoca
	- o 6.3.6.2 odlazni ID pozivaoca (Webex Calling samo)
- Ažurirani odeljak *[6.2.8](#page-99-2) [Obaveštenja o preuzimanju](#page-99-2)* poziva
	- o Dodat je podsekcija *[6.2.8.1](#page-100-0) [Заузето поље лампе](#page-100-0)* premeštena BLF određenim stavkama u njega.
	- o Dodat je podsekcija *[6.2.8.2](#page-100-1) [Grupa za preuzimanje poziva \(samo Webex](#page-100-1)* Calling).
- Dodat je odeljak *[6.1.49](#page-92-1) [Informacije o prosleđivanju](#page-92-1)* poziva.
- Ažurirani odeljak *[6.1.8.3](#page-56-0) [Nametni IP verzije](#page-56-0)* dodati su detalji za novi *nat64* režim.
- Ažurirani odeljak *[6.1.42](#page-85-2) [Uklanjanje buke i lokal propusnog opsega za PSTN/mobilne](#page-85-2)* [pozive](#page-85-2) – dodati su detalji za novu podršku za proširenje propusnog opsega i ažuriranja za uklanjanje buke. Poboljšanja *govora odeljka za PSTN pozive se* uklanjaju iz BETA datoteke.

#### <span id="page-6-0"></span>**1.6 Promene za izdanje 43.1, januar 2024.**

Nije bilo promena u ovom dokumentu za ovo izdanje.

#### <span id="page-6-1"></span>**1.7 Promene za izdanje 43.1. decembar 2023.**

Ova verzija dokumenta sadrži sledeće promene:

- Ažurirani odeljak *[6.1.1](#page-40-1) [SIP servera](#page-40-1)* ažuriran primer (dodat je domen i spoljni ID po liniji).
- Dodat je odeljak *[6.2.15](#page-105-0) [Prebaci poziv](#page-105-0)*.
- Ažurirani odeljak *[6.3.5.1](#page-111-1) [Poziv pomoću matičnog birača](#page-111-1)* broja dodati su detalji o podršci prefiksa koja se može konfigurisati za mobilne odlazne pozive.
- Ažurirani odeljak *[6.1.20](#page-65-1) [Prenesi](#page-65-1)* dodati su detalji o novoj opciji automatskog čekanja.
- Dodat je odeljak *[6.1.48](#page-92-0) [RTCP-XR](#page-92-0)*.
- Dodata su *poboljšanja govora odeljka PSTN pozive* u BETA verziji.

#### <span id="page-6-2"></span>**1.8 Promene za izdanje 43.11. novembar 2023.**

Ova verzija dokumenta sadrži sledeće promene:

▪ Ažurirani odeljak *[6.1.8.1](#page-54-1) [SIP пребацивање](#page-54-1)* – dodati su detalji o čišćenju registracije i ispravkama za q-value.

#### <span id="page-6-3"></span>**1.9 Promene za izdanje 43.10. oktobar 2023.**

Ova verzija dokumenta sadrži sledeće promene:

- Prosleđivanje *[6.1.29.2 poziva iz odeljka "Prosleđivanje poziva" u govornu](#page-73-0)* poštu je premešteno iz BETA datoteke.
- Ažurirani odeljak dodati *[6.3.5.2](#page-112-0) [Kontrole tokom](#page-112-0)* poziva su detalji o konsultativom prenosu i prenosu na drugi tekući poziv.
- Ažurirani odeljak dodati *[6.3.5.6](#page-115-1) [MNO Mobility –](#page-115-1) vidžet za* poziv u toku su detalji o potpunom prenosu.

#### <span id="page-6-4"></span>**1.10 Promene za izdanje 43.9, septembar 2023.**

- Premešten *[6.1.47](#page-91-0) [Istovremeni pozivi sa istim korisnikom](#page-91-0)* je odeljak iz BETA verzije.
- Ažurirani odeljak *[6.1.20](#page-65-1) [Prenesi](#page-65-1)* dodati su detalji o prenosu na tekući poziv.
- Dodat je odeljak *[6.2.14](#page-104-1)*

## alnılı **CISCO**

- *[Daljinski isključivanje kontrole događaja \(Webex Calling samo\)](#page-104-2)*.
- Dodat je odeljak *["Prosleđivanje poziva na govornu poštu" u](#page-73-0)* BETA verziji.

### <span id="page-7-0"></span>**1.11 Promene za izdanje 43.8, avgust 2023.**

Ova verzija dokumenta sadrži sledeće promene:

▪ Dodat je odeljak *[Istovremeni pozivi sa istim korisnikom](#page-91-0)* u BETA verziji.

#### <span id="page-7-1"></span>**1.12 Promene za izdanje 43.7, Jul 2023.**

Ova verzija dokumenta sadrži sledeće promene:

▪ Premešten *[6.3.5.6](#page-115-1) [MNO Mobility –](#page-115-1) vidžet za* poziv u toku je odeljak iz BETA verzije*[.](#page-87-0)*

#### <span id="page-7-2"></span>**1.13 Promene za izdanje 43.6, jun 2023.**

Ova verzija dokumenta sadrži sledeće promene:

- Premešten *[6.1.46](#page-89-0) [Implementacija adaptacije medija i otpornosti \(MARI\)](#page-89-0)* je odeljak iz BETA verzije*[.](#page-87-0)*
- Dodat je odeljak *[MNO Mobility –](#page-115-1) vidžet za* poziv u toku u BETA verziji.
- Ažurirani odeljak *[5.4](#page-24-1) [Primena config-wxt.xml](#page-24-1)* dodata je preporuka da obrazac konfiguracije ostane ažuriran sa najnovijom verzijom izdanja Webex aplikacije.

#### <span id="page-7-3"></span>**1.14 Promene za izdanje 43.5, maj 2023.**

Ova verzija dokumenta sadrži sledeće promene:

- Dodat je odeljak *[6.1.45](#page-88-0) [Lista blokiranja \(Webex Calling samo\)](#page-88-0)*.
- Ažurirani primarni *[6.1.44](#page-87-0) [profil odeljka](#page-87-0)*.

#### <span id="page-7-4"></span>**1.15 Promene za izdanje 43.4, april 2023.**

Ova verzija dokumenta sadrži sledeće promene:

- Ažurirani odeljak *[6.2.8](#page-99-2) [Obaveštenja o preuzimanju](#page-99-2)* poziva
- .
- Dodat je odeljak *[6.2.13](#page-104-0) Više linija – virtuelne linije (*[Webex Calling samo\).](#page-104-0)
- Dodat je odeljak *[Implementacija adaptacije medija i otpornosti \(MARI\)](#page-89-0)* u BETA verziji*[.](#page-87-0)*

#### <span id="page-7-5"></span>**1.16 Promene za izdanje 43.3, mart 2023.**

- Dodat je primarni *[6.1.44](#page-87-0) [profil odeljka.](#page-87-0)*
- Ažurirani odeljak *[6.2.12](#page-103-0)*
- *Više linija –* [izgled deljene linije.](#page-103-1)

## <span id="page-8-0"></span>**1.17 Promene za izdanje 43.2, februar 2023.**

Ova verzija dokumenta sadrži sledeće promene:

- Ažurirani odeljak *[6.2.12](#page-103-0)*
- *Više linija –* [izgled deljene linije.](#page-103-1)
- Dodato *[6.2.11](#page-102-2) [Mrežni prolaz održivosti \(samo Webex](#page-102-2)* Calling).
- Ažurirani odeljak *[6.1.4](#page-46-0) [Prisilno TCP, TLS ili UDP upotrebu i keepalves](#page-46-0)*.

#### <span id="page-8-1"></span>**1.18 Promene za izdanje 43.1, januar 2023.**

- Ažurirani odeljak *[6.2.12](#page-103-0)*
- *Više linija –* [izgled deljene linije.](#page-103-1)

## almlu **CISCO**

## <span id="page-9-0"></span>**2 Promene za datoteke konfiguracije**

#### <span id="page-9-1"></span>**2.1 Promene za datoteke konfiguracije za izdanje 44.6**

Nije bilo ažuriranja u datotekama za konfiguraciju za ovu verziju.

#### <span id="page-9-2"></span>**2.2 Promene za datoteke konfiguracije za izdanje 44.5**

■ [samo Webex Calling] Dodat je atribut enable-ipv6-support u <protocols><rtp><ice> oznaku.</ice></rtp></protocols>

```
<config>
<protocols><rtp> 
   <ice enabled="%ENABLE_RTP_ICE_WXT%"
      enable-ipv6-support="%ENABLE_RTP_ICE_IPV6_WXT%"
       mode="%RTP_ICE_MODE_WXT%"
       service-uri="%RTP_ICE_SERVICE_URI_WXT%"
       port="%RTP_ICE_PORT_WXT%"/>
```
▪ <remote-name> Oznaka je dodata u <services><calls><caller-id> odeljak <machine> sa kao pod-oznakom.</machine></caller-id></calls></services></remote-name>

```
<config>
<services><calls> 
   <caller-id>
       <remote-name>
          <machine mode="%CLID_REMOTE_NAME_MACHINE_MODE_WXT%"/>
```
Dodato je sledeće : %TAG%s:

- %ENABLE\_RTP\_ICE\_IPV6\_WXT%
- **.** %CLID\_REMOTE\_NAME\_MACHINE\_MODE\_WXT%

#### <span id="page-9-3"></span>**2.3 Promene za datoteke konfiguracije za izdanje 44.4**

[Samo radna površina] [samo Webex Calling] Dodate su <additional-numbers><hunt-group>oznake <caller-id><outgoingcalls></outgoing-calls></caller-id>i blokade klad-isporuke> u odeljku.</huntgroup></additional-numbers>

```
<config>
<services><calls>
   <caller-id>
     <outgoing-calls enabled="%ENABLE_CLID_OUTGOING_CALLS_WXT%">
       <additional-numbers
enabled="%ENABLE_CLID_OUTGOING_CALLS_ADDITIONAL_NUMBERS_WXT%"/>
      <call-center
enabled="%ENABLE_CLID_OUTGOING_CALLS_CALL_CENTER_WXT%"/>
      <hunt-group enabled="%ENABLE_CLID_OUTGOING_CALLS_HUNT_GROUP_WXT%"/>
      <clid-delivery-blocking
enabled="%ENABLE_CLID_OUTGOING_CALLS_DELIVERY_BLOCKING_WXT%"/>
    </outgoing-calls>
```
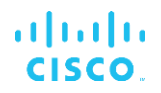

## <span id="page-10-0"></span>**2.4 Promene za datoteke konfiguracije za izdanje 44.3**

[Samo radna površina] [samo Webex Calling] <outgoing-calls> Dodato u novom <caller-id> odeljku, sa pozivnim > kao podoznakom.</caller-id></outgoing-calls>

```
<config>
<services><calls>
  <caller-id>
    <outgoing-calls enabled="%ENABLE_CLID_OUTGOING_CALLS_WXT%">
      <call-center
enabled="%ENABLE_CLID_OUTGOING_CALLS_CALL_CENTER_WXT%"/>
    </outgoing-calls>
```
▪ Dodate su prilagođene oznake (%UDP\_KEEPALIVE\_ENABLED\_WXT%, %TCP\_KEEPALIVE\_ENABLED\_WXT% i %TLS\_KEEPALIVE\_ENABLED\_WXT%) kako bi se zamenila hardcoded keep-alive omogućena vrednost za svaki prenos pod <protocols><sip><transports>.</transports></sip></protocols>

```
<config>
<protocols><sip>
<transports>
  <udp>
     <keepalive enabled="%UDP_KEEPALIVE_ENABLED_WXT%">
 …
  </udp>
  <tcp>
     <keepalive enabled="%TCP_KEEPALIVE_ENABLED_WXT%">
 …
  \langle/tcp>
  <tls> <keepalive enabled="%TLS_KEEPALIVE_ENABLED_WXT%">
 …
  \langle/tls>
```
Dodato je sledeće : %TAG%s:

- %UDP\_KEEPALIVE\_ENABLED\_WXT%
- %TCP\_KEEPALIVE\_ENABLED\_WXT%
- **.** %TLS KEEPALIVE ENABLED WXT%

#### <span id="page-10-1"></span>**2.5 Promene za datoteke konfiguracije za izdanje 44.2**

■ [Samo za mobilni uređaj] Dodat je odeljak <caller-id> pod <services><calls>.</calls></services></caller-id> Dodate su <incoming-call> pod-oznake <missed-call>i , sa novom pod-oznakom <append-number> za oba.</append-number></missed-call></incoming-call>

```
<config>
<services><calls>
  <caller-id>
    <incoming-calls>
      <append-number
enabled="%ENABLE CLID INCOMING CALLS APPEND NUMBER WXT%"/>
    </incoming-calls>
     <missed-calls>
```

```
 <append-number
```
a | 151 | 15 **CISCO** 

```
enabled="%ENABLE_CLID_MISSED_CALLS_APPEND_NUMBER_WXT%"/>
    </missed-calls>
```
▪ [Samo za mobilni uređaj] [samo Webex Calling] <outgoing-calls> Dodato u okviru novog <caller-id> odeljka.</caller-id></outgoingcalls>

```
<config>
<services><calls>
   <caller-id>
     <outgoing-calls enabled="%ENABLE_CLID_OUTGOING_CALLS_WXT%">
      <additional-numbers
enabled="%ENABLE_CLID_OUTGOING_CALLS_ADDITIONAL_NUMBERS_WXT%"/>
      <call-center
enabled="%ENABLE_CLID_OUTGOING_CALLS_CALL_CENTER_WXT%"/>
      <hunt-group enabled="%ENABLE_CLID_OUTGOING_CALLS_HUNT_GROUP_WXT%"/>
       <clid-delivery-blocking
enabled="%ENABLE_CLID_OUTGOING_CALLS_DELIVERY_BLOCKING_WXT%"/>
     </outgoing-calls>
```
Dodata je <call-forwarding-info> oznaka u odeljku <services><calls>.</calls></services></call-forwarding-info>

```
<config>
<services><calls>
   <call-forwarding-info
enabled="%ENABLE_CALL_FORWARDING_INFO_CALLS_WXT%"/>
```
[Samo radna površina] [samo Webex Calling]

Dodat <group-call-pickup-notifications> je odeljak <services><calls>ispod , sa <display-caller> i <max-timeout> kao pod-oznakama.</max-timeout></displaycaller></calls></services></group-call-pickup-notifications> Takođe je <group-callpickup> dodata oznaka ispod <line> svake oznake u <protocols><sip><lines> odeljku.</lines></sip></protocols></line></group-call-pickup>

```
<config>
<services><calls>
  <group-call-pickup-notifications
enabled="%ENABLE GCP NOTIFICATIONS WXT%">
    <display-caller enabled="%ENABLE_GCP_DISPLAY_CALLER_WXT%"/>
    <max-timeout value="%GCP_NOTIFICATION_MAX_TIMEOUT_VALUE_WXT%"/>
  </group-call-pickup-notifications>
 …
<protocols><sip>
   <lines>
     <line>
      <group-call-pickup>%BWGROUP-CALL-PICKUP-BOOL-1%</group-call-pickup>
       ...
     </line>
     <line>
      <group-call-pickup>%BWGROUP-CALL-PICKUP-BOOL-2%</group-call-pickup>
       ...
     </line>
 …
```
Dodato je sledeće : %TAG%s:

%ENABLE\_CLID\_INCOMING\_CALLS\_APPEND\_NUMBER\_WXT%

- %ENABLE\_CLID\_MISSED\_CALLS\_APPEND\_NUMBER\_WXT%
- %ENABLE\_CLID\_OUTGOING\_CALLS\_WXT%
- %ENABLE\_CLID\_OUTGOING\_CALLS\_ADDITIONAL\_NUMBERS\_WXT%
- %ENABLE\_CLID\_OUTGOING\_CALLS\_CALL\_CENTER\_WXT%
- %ENABLE\_CLID\_OUTGOING\_CALLS\_HUNT\_GROUP\_WXT%
- %ENABLE\_CLID\_OUTGOING\_CALLS\_DELIVERY\_BLOCKING\_WXT%
- **. %ENABLE\_CALL\_FORWARDING\_INFO\_CALLS\_WXT%**
- %ENABLE\_GCP\_NOTIFICATIONS\_WXT%
- %ENABLE\_GCP\_DISPLAY\_CALLER\_WXT%
- %GCP\_NOTIFICATION\_MAX\_TIMEOUT\_VALUE\_WXT%
- %BWGROUP-CALL-PICKUP-BOOL-n%

Sledeći %TAG% je zastareo:

▪ %ENABLE\_NOISE\_REMOVAL\_WXT%

#### <span id="page-12-0"></span>**2.6 Promene za datoteke konfiguracije za izdanje 44.1**

Nije bilo ažuriranja u datotekama za konfiguraciju za ovu verziju.

#### <span id="page-12-1"></span>**2.7 Promene za datoteke konfiguracije za izdanje 43.12**

Dodata <domain> je oznaka za <line> svaki odeljak pod <config><protocols><sip>linijama>.</sip></protocols></config></line></domain>

```
<config>
<protocols><sip>
     <lines>
        \langleline>
             <domain>%BWHOST-1%</domain>
              ...
         </line>
         <line>
             <domain>%BWHOST-2%</domain>
 ...
         </line>
         ...
```
▪ [Samo radna površina]

Dodat je <call-move> odeljak sa <move-here> oznakom ispod odeljka <config><services><calls>.</calls></services></config></move-here></call-move>

```
<config>
<services><calls>
     <call-move>
          <move-here enabled="%ENABLE_CALL_MOVE_HERE_WXT%"/>
```
Dodata <speech-enhancements> je oznaka ispod odeljka <config><services><calls>.</calls></services></config></speech-enhancements>

<config>

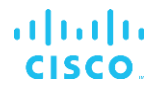

#### <services><calls>

<speech-enhancements enabled="%ENABLE\_SPEECH\_ENHANCEMENTS\_WXT%"/>

[Samo za mobilni uređaj]

Dodata <fac-prefix> je oznaka ispod odeljka

<config><services><dialing><native>.</native></dialing></services></config></facprefix>

```
<config>
<services>
  <dialing>
    <native enabled="%ENABLE_DIALING_NATIVE_WXT%" enable-bwks-mobility-
dependency="%DIALING_NATIVE_ENABLE_BWKS_MOBILITY_DEPENDENCY_WXT%">
      <fac-prefix value="%DIALING_NATIVE_FAC_PREFIX_WXT%"/>
```
Dodat je atribut automatskog držanja u oznaci <config><services><calls><transfercall>.</transfer-call></calls></services></config>

```
<config>
<services><calls>
   <transfer-call enabled="%ENABLE_TRANSFER_CALLS_WXT%" xsi-
enabled="%ENABLE_XSI_TRANSFER_CALLS_WXT%" type="%TRANSFER_CALL_TYPE_WXT%"
auto-hold="%ENABLE_TRANSFER_AUTO_HOLD_WXT%"/>
```
Dodat je <rtcp-xr> odeljak pod <config><protocols><sip>.</sip></protocols></config></rtcp-xr>

```
<config>
<protocols><sip>
    <rtcp-xr>
         <negotiation enabled="%ENABLE_RTCP_XR_NEGOTIATION_WXT%"/>
```
Dodato je sledeće : %TAG%s:

- %BWHOST-n%
- %ENABLE\_CALL\_MOVE\_HERE\_WXT%
- %ENABLE\_SPEECH\_ENHANCEMENTS\_WXT%
- %DIALING\_NATIVE\_FAC\_PREFIX\_WXT%
- %ENABLE\_TRANSFER\_AUTO\_HOLD\_WXT%
- %ENABLE\_RTCP\_XR\_NEGOTIATION\_WXT%

#### <span id="page-13-0"></span>**2.8 Promene za datoteke konfiguracije za izdanje 43.1 1**

Dodat je <register-failover> novi odeljak sa <registration-cleanup> pod-oznakom ispod odeljka <config><protocols><sip>.</sip></protocols></config></registrationcleanup></register-failover> <q-value> Oznaka je premeštena ispod <registerfailover> oznake.</register-failover></q-value>

```
<config>
<protocols><sip>
    <q-value>1.0</q-value> <!—DEPRECATED ->
    <register-failover>
        <registration-
cleanup>%SIP_REGISTER_FAILOVER_REGISTRATION_CLEANUP_WXT%</registration-
cleanup>
```

```
atnato
CISCO
```
<q-value>1.0</q-value>

Dodata je sledeća oznaka %TAG%:

%SIP\_REGISTER\_FAILOVER\_REGISTRATION\_CLEANUP\_WXT%

#### <span id="page-14-0"></span>**2.9 Promene za datoteke konfiguracije za izdanje 43.10**

Nije bilo ažuriranja u datotekama za konfiguraciju za ovu verziju.

#### <span id="page-14-1"></span>**2.10 Promene za datoteke konfiguracije za izdanje 43.9**

▪ Oznaku u odeljku <multiple-calls-per-user> smo preimenovali <config><services><calls> u istovremene pozive sa istim korisnikom>.</calls></services></config></multiple-calls-per-user>

```
<config>
<services><calls>
<simultaneous-calls-with-same-user
enabled="%ENABLE_SIMULTANEOUS_CALLS_WITH_SAME_USER_WXT%"/>
```
Dodata je nova oznaka <remote-mute-control> pod odeljkom <config><services><calls>.</calls></services></config></remote-mute-control>

```
<config>
<services><calls>
<remote-mute-control enabled="%ENABLE_REMOTE_MUTE_CONTROL_WXT%"/>
```
▪ Dodata je nova oznaka <forwarding> pod odeljkom <config><services><voicemail>.</voice-mail></services></config></forwarding>

```
<config>
<services><voice-mail>
<forwarding enabled="%ENABLE_VOICE_MAIL_FORWARDING_WXT%"/>
```
Ažurirano je sledeće : %TAG%:

%ENABLE\_MULTIPLE\_CALLS\_PER\_USER\_WXT% je preimenovani u %ENABLE\_SIMULTANEOUS\_CALLS\_WITH\_SAME\_USER\_WXT%

Dodato je sledeće : %TAG%s:

- %ENABLE\_REMOTE\_MUTE\_CONTROL\_WXT%
- %ENABLE\_VOICE\_MAIL\_FORWARDING\_WXT%

#### <span id="page-14-2"></span>**2.11 Promene za datoteke konfiguracije za izdanje 43.8**

Dodata je nova <multiple-calls-per-user> oznaka u <config><services><calls> odeljku.</calls></services></config></multiple-calls-per-user>

```
<config>
<services><calls>
<multiple-calls-per-user enabled="%ENABLE_MULTIPLE_CALLS_PER_USER_WXT%"/>
```
Dodata je sledeća oznaka %TAG%:

▪ %ENABLE\_MULTIPLE\_CALLS\_PER\_USER\_WXT%

#### <span id="page-15-0"></span>**2.12 Promene za datoteke konfiguracije za izdanje 43.7**

Nije bilo ažuriranja u datotekama za konfiguraciju za ovu verziju.

#### <span id="page-15-1"></span>**2.13 Promene za datoteke konfiguracije za izdanje 43.6**

▪ [Samo za mobilni uređaj]

Dodati su novi atributi sa omogućenim vidžetima u oznaci <hold>i <transfer-call> u <escalate-to-webex-meeting> okviru odeljka <config><services><calls></services></config></escalate-to-webexmeeting></transfer-call></hold>

```
<config>
<services><calls>
  <hold xsi-enabled="%ENABLE XSI HOLD CALLS WXT%" widget-
enabled="%ENABLE_WIDGET_HOLD_CALLS_WXT%"/>
   <transfer-call enabled="%ENABLE_TRANSFER_CALLS_WXT%" xsi-
enabled="%ENABLE_XSI_TRANSFER_CALLS_WXT%" widget-
enabled="%ENABLE_WIDGET_TRANSFER_CALLS_WXT%"
type="%TRANSFER_CALL_TYPE_WXT%"/>
   <escalate-to-webex-meeting
enabled="%ENABLE_CALLS_ESCALATE_TO_WEBEX_MEETING_WXT%" widget-
enabled="%ENABLE_WIDGET_CALLS_ESCALATE_TO_WEBEX_MEETING_WXT%"/>
```
Dodato je sledeće : %TAG%s:

- %ENABLE\_WIDGET\_HOLD\_CALLS\_WXT%
- %ENABLE\_WIDGET\_TRANSFER\_CALLS\_WXT%
- %ENABLE\_WIDGET\_CALLS\_ESCALATE\_TO\_WEBEX\_MEETING\_WXT%

#### <span id="page-15-2"></span>**2.14 Promene za datoteke konfiguracije za izdanje 43.5**

[samo Webex Calling] Dodata <call-block> je oznaka ispod <config><services><calls> odeljka</calls></services></config></call-block>

```
<config>
<services><calls>
   <call-block enabled="%ENABLE_CALL_BLOCK_WXT%"/>
```
Dodata je sledeća oznaka %TAG%:

**. %ENABLE\_CALL\_BLOCK\_WXT%** 

#### <span id="page-15-3"></span>**2.15 Promene za datoteke konfiguracije za izdanje 43.4**

■ [samo Webex Calling]

Za svaku <line> oznaku dodati atribut *linije* .</line> Takođe dodata <external-id> oznaka ispod svake <line> oznake.</line></external-id>

```
<config><protocols>
<sip>
      <lines multi-line-enabled="%ENABLE_MULTI_LINE_WXT%">
```
 <line lineType="%BW-MEMBERTYPE-1%"> <external-id>%BWUSEREXTID-1%</external-id> ... </line> <line lineType="%BW-MEMBERTYPE-2%"> <external-id>%BWUSEREXTID-2%</external-id> ...  $\langle$ line> ... <line lineType="%BW-MEMBERTYPE-10%"> <external-id>%BWUSEREXTID-10%</external-id> ... </line>

...

alnılı **CISCO** 

> ■ Dodat je <audio-quality-enhancements> odeljak ispod <services><calls><audio> i u <video-quality-enhancements> odeljku pod <services><calls><video></calls></services></video-qualityenhancements></audio></calls></services></audio-quality-enhancements>

```
<config>
<services><calls>
<calls>
       <audio> 
               <audio-quality-enhancements>
                       <mari>
                            <fec enabled="%ENABLE_AUDIO_MARI_FEC_WXT%">
                                    <x-ulpfecuc>8000</x-ulpfecuc>
                                      <payload>111</payload>
                                     <max_esel>1400</max_esel>
                                    \overline{max} n>255</max n>
                                    <\!m>8 < /m> <multi_ssrc>1</multi_ssrc>
                                     <non_seq>1</non_seq>
                                     <feedback>0</feedback>
                                     <order>FEC_SRTP</order>
                               \langle / fec>
                             <rtx enabled="%ENABLE_AUDIO_MARI_RTX_WXT%">
                                    <mari-rtx>90000</mari-rtx>
                                    <payload>112</payload>
                                    <time>180</time>
                                    <data-flow>1</data-flow>
                                    <order>RTX_SRTP</order>
                            \langlertx>
                             </mari>
              </audio-quality-enhancements>
 ...
       <video>
               <video-quality-enhancements>
                     <mari> <fec enabled="%ENABLE_VIDEO_MARI_FEC_WXT%">
                                    <x-ulpfecuc>8000</x-ulpfecuc>
                                    <payload>111</payload>
                                   <max_esel>1400</max_esel>
                                   <max_n>255</max_n>
                                    <\!m>8 < /m><multi_ssrc>1</multi_ssrc>
                                   <non_seq>1</non_seq>
                                   <feedback>0</feedback>
                                   <order>FEC_SRTP</order> 
                            \langle/fec>
```

```
 <rtx enabled="%ENABLE_VIDEO_MARI_RTX_WXT%">
                     <mari-rtx>90000</mari-rtx>
                     <payload>112</payload>
                     <time>180</time>
                     <data-flow>1</data-flow>
                      <order>RTX_SRTP</order>
              \langlertx>
               </mari>
</video-quality-enhancements>
```
#### ■ [Samo radna površina]

Uklonjena je hardverska vrednost za ime prvog oznaka linije u odgovarajućem odeljku <line> u okviru <protocols><sip>.</sip></protocols></line>

```
<config>
<protocols><sip>
<lines multi-line-enabled="%ENABLE_MULTI_LINE_WXT%">
 …
   \langleline>
        <label>%BWAPPEARANCE-LABEL-1%</label>
       …
```
Dodato je sledeće : %TAG%s:

- %ENABLE\_AUDIO\_MARI\_FEC\_WXT%
- %ENABLE\_AUDIO\_MARI\_RTX\_WXT%
- %ENABLE\_VIDEO\_MARI\_FEC\_WXT%
- %ENABLE\_VIDEO\_MARI\_RTX\_WXT%

Dodat je sledeći nivo sistema %TAG%s:

- %BW-MEMBERTYPE-n%
- %BWUSEREXTID-n%

#### <span id="page-17-0"></span>**2.16 Promene za datoteke konfiguracije za izdanje 43.3**

Nije bilo ažuriranja u datotekama za konfiguraciju za ovu verziju.

#### <span id="page-17-1"></span>**2.17 Promene za datoteke konfiguracije za izdanje 43.2**

Dodata <device-owner-restriction> je oznaka ispod odeljka <services><calls>.</calls></services></device-owner-restriction>

```
<config>
<services><calls>
<device-owner-restriction
enabled="%ENABLE_DEVICE_OWNER_RESTRICTION_WXT%"/>
```
Dodata je sledeća oznaka %TAG%:

%ENABLE\_DEVICE\_OWNER\_RESTRICTION\_WXT%

## <span id="page-18-0"></span>**2.18 Promene za datoteke konfiguracije za izdanje 43.1**

Nije bilo ažuriranja u datotekama za konfiguraciju za ovu verziju.

## <span id="page-19-0"></span>**3 Uvod**

Svrha ovog dokumenta je da se obezbedi opis konfiguracije Webex za Cisco BroadWorks klijenta.

Datoteka datoteka sa konfiguracijom config-wxt.xml obezbeđena je u dve verzije – jedna za mobilne (Android i iOS) i jednu za radnu površinu (Windows i MacOS).

Klijenti su konfigurisani tako da koriste konfiguraciju koja nije vidljiva krajnji korisnik. Ova *configwxt.xml* pruža informacije specifične za server, kao što su adrese servera, portovi i opcije izvršavanja za sam klijent (na primer, opcije vidljive na ekranu Postavke).

Datoteke za konfiguraciju čita klijent kada počne, nakon preuzimanja iz upravljanja uređajem. Informacije iz datoteka za konfiguraciju se skladište šifrovanim, tako da one budu nevidljive i nedostupne krajnji korisnik.

**NAPOMENA:** Svojstva XML ne bi trebalo da sadrže razmake (na primer, <transfer-call enabled="%ENABLE\_TRANSFER\_CALLS\_WXT%"/> umesto ).<transfer-call enabled = "%ENABLE\_TRANSFER\_CALLS\_WXT%"/>

## <span id="page-20-0"></span>**4 Instalacija**

Webex za Cisco BroadWorks klijente možete instalirati na sledeći način:

<https://www.webex.com/webexfromserviceproviders-downloads.html>

## <span id="page-20-1"></span>**4.1 Lokalizovano preuzimanje klijenta**

Sledeće lokalizovane verzije Webex-a za Cisco BroadWorks klijente mogu da se preuzmu na sledeći način:

<https://www.webex.com/ko/webexfromserviceproviders-downloads.html> <https://www.webex.com/fr/webexfromserviceproviders-downloads.html> <https://www.webex.com/pt/webexfromserviceproviders-downloads.html> <https://www.webex.com/zh-tw/webexfromserviceproviders-downloads.html> <https://www.webex.com/zh-cn/webexfromserviceproviders-downloads.html> <https://www.webex.com/ja/webexfromserviceproviders-downloads.html> <https://www.webex.com/es/webexfromserviceproviders-downloads.html> <https://www.webex.com/de/webexfromserviceproviders-downloads.html> <https://www.webex.com/it/webexfromserviceproviders-downloads.html>

## <span id="page-20-2"></span>**4.2 Android klijent**

Android klijent je instaliran kao aplikacija (Android paket aplikacija [APK]), koji u svojoj privatnoj oblasti čuva postavke i podatke povezane sa konfiguracijom.

Postoji kontrola verzije zasnovana na Google Play procedurama. Obezbeđeno je standardno obaveštenje za Google Play (to je, Android automatski označava da postoji nova verzija softvera).

Kada se preuzme nova verzija, stari softver se zamenjuje; međutim, korisnički podaci se podrazumevano čuvaju.

Imajte u vidu to da od korisnika nije potrebno da izabere nijednu opciju za instalaciju ili poništi instalaciju.

## <span id="page-20-3"></span>**4.3 iOS klijent**

IOS klijent je instaliran kao aplikacija, koja čuva podatke povezane sa postavkama unutar "sandbox" i datoteka sa konfiguracijom podatke skladište šifrovano.

Postoji kontrola verzije zasnovana na procedurama Apple App Store. Ikona Prodavnice aplikacija je istaknuta tako da ukazuje na to da je dostupna nova verzija softvera.

Kada se preuzme nova verzija, stari softver se zamenjuje; međutim, korisnički podaci se podrazumevano čuvaju.

Imajte u vidu to da od korisnika nije potrebno da izabere nijednu opciju za instalaciju ili poništi instalaciju.

## <span id="page-20-4"></span>**4.4 Klijent radne površine**

Informacije o instalaciji i verziji klijenta za radnu površinu (Windows i MacOS) možete pronaći na sledećem: [https://help.webex.com/en-us/nw5p67g/Webex-Installation-and-Automatic-Upgrade.](https://help.webex.com/en-us/nw5p67g/Webex-Installation-and-Automatic-Upgrade)

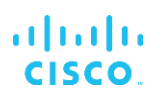

## <span id="page-22-0"></span>**5 Upravljanje uređajima**

## <span id="page-22-1"></span>**5.1 Oznake za upravljanje uređajem**

Webex za Cisco BroadWorks koristi setove *oznaka za upravljanje uređajima* prikazane na sledećoj slici. Podrazumevane *vrednosti sistema* i prilagođeni skupovi oznaka potrebni su za obezbeđivanje određenih podešavanja uređaja/klijenta. Ovaj skup oznaka pruža fleksibilnost pri upravljanju podešavanjima mrežnog/servisnog povezivanja klijenta, kao i kontrolama za aktivaciju funkcija.

Ovaj prilagođeni skup oznaka se dodeljuju preko administrator sistema system → *resursa* → *za podešavanje oznaka za upravljanje uređajima*. Administrator mora da doda nove skupove oznaka:

- Mobilni: Connect\_Tags
- Tablet: ConnectTablet\_Tags
- Radne površine: BroadTouch Tags

Kreirajte svaku pojedinačnu oznaku i podesite njenu vrednost. Reference odeljka pružaju detaljne opise za svaku oznaku. Prilagođene oznake su odvojene u grupama na osnovu funkcionalnosti i o tome se kasnije priča u ovom dokumentu.

| albaha<br>CISCO.<br>System                  |              |                                                                                                    | Welcome | Help<br>- Home<br>[Logout] |
|---------------------------------------------|--------------|----------------------------------------------------------------------------------------------------|---------|----------------------------|
| Options:<br>Profile<br>Resources            |              | <b>Device Management Tag Sets</b><br>Display all the device management tag sets in the system. Tag sets can also be deleted. |         |                            |
| Services<br><b>System Services</b>          | OK<br>Apply  | Add<br>Cancel                                                                                                    |         |                            |
| Call Center<br><b>Communication Barring</b> | Delete       | <b>Tag Set Name</b><br>System Default                                                                                        |         | Edit<br>Edit               |
| Meet-Me Conferencing                        | 回            | Aastra-Tags                                                                                                    |         | Edit                       |
| <b>Utilities</b>                            | 画            | Adtran-Tags                                                                                                    |         | Edit                       |
|                                             | 同            | AudioCodes-Tags                                                                                                    |         | Edit                       |
|                                             | 同            | BroadTouch Tags                                                                                                    |         | Edit                       |
|                                             | 画            | Cisco-5xx-Tags                                                                                                    |         | Edit                       |
|                                             | 同            | Cisco-Tags                                                                                                    |         | Edit                       |
|                                             | 同            | Counterpath-Tags                                                                                                    |         | Edit                       |
|                                             | E            | Default-Tags                                                                                                    |         | Edit                       |
|                                             | 同            | Grandstream GXP GXV Tags                                                                                                    |         | Edit                       |
|                                             | 同            | Linksys-Tags                                                                                                    |         | Edit                       |
|                                             | 同            | Panasonic-KX-TGP-551-Tags                                                                                                    |         | Edit                       |
|                                             | 同            | Panasonic-KX-TGP-5xx                                                                                                    |         | Edit                       |
|                                             | F            | Panasonic-KX-UT-1xx                                                                                                    |         | Edit                       |
|                                             | F            | Panasonic-KX-UT-1xx-Tags                                                                                                    |         | Edit                       |
|                                             | 同            | Polycom-KWS-Tags                                                                                                    |         | Edit                       |
|                                             | 同            | Polycom-Tags                                                                                                    |         | Edit                       |
|                                             | 户            | Tandberg-Tags                                                                                                    |         | Edit                       |
|                                             | 同            | Test-tags                                                                                                    |         | Edit                       |
|                                             | 同            | Yealink TxP Tags                                                                                                    |         | Edit                       |
|                                             |              | [Page 1 of 2]                                                                                                    | Next.   | Last                       |
|                                             | Tag Set Name | Starts With                                                                                                    |         | <b>Find</b><br>Find All    |
|                                             | Apply<br>OK  | Add<br>Cancel                                                                                                    |         |                            |

Skupovi oznaka 1 za upravljanje uređajima radne površine

| ahaha<br>CISCO.                           |                                         |                                                                                         | Help - Home                     |
|-------------------------------------------|-----------------------------------------|-----------------------------------------------------------------------------------------|---------------------------------|
| <b>System</b>                             |                                         |                                                                                         | <b>Welcome TAC TAC [Logout]</b> |
| <b>Options:</b><br>Profile<br>Resources   | <b>Device Management Tag Sets</b>       | Display all the device management tag sets in the system. Tag sets can also be deleted. |                                 |
| <b>Services</b><br><b>System Services</b> | OK<br>Apply                             | Add<br>Cancel                                                                           |                                 |
| <b>Call Center</b>                        | <b>Delete</b>                           | <b>Tag Set Name</b>                                                                     | Edit                            |
| <b>Communication Barring</b>              |                                         | <b>System Default</b>                                                                   | Edit                            |
| Meet-Me Conferencing                      | о                                       | Aastra-Tags                                                                             | Edit                            |
| <b>Utilities</b>                          | n                                       | Algo_8180_Tags                                                                          | Edit                            |
|                                           | $\Box$                                  | AudioCodes-4xxHD Tags                                                                   | Edit                            |
|                                           | n                                       | AudioCodes-MP114                                                                        | Edit                            |
|                                           | n                                       | <b>Broadsoft</b>                                                                        | Edit                            |
|                                           | n                                       | BroadTouch_tags                                                                         | Edit                            |
|                                           | n                                       | Chrome-Phone-Tags                                                                       | Edit                            |
|                                           | ∩                                       | Cisco-3PCC-IP-Phones-Tags                                                               | Edit                            |
|                                           | n                                       | Cisco-5xx-Tags                                                                          | Edit                            |
|                                           | ∩                                       | Cisco-CP8831_Tags                                                                       | Edit                            |
|                                           | n                                       | Cisco-Tags                                                                              | Edit                            |
|                                           | n                                       | Cisco-Unified IP Phones Tags                                                            | Edit                            |
|                                           | n                                       | ConfRoom_Tags                                                                           | Edit                            |
|                                           | Ω                                       | Connect_Tags                                                                            | Edit                            |
|                                           | n                                       | Grandstream Tag                                                                         | Edit                            |
|                                           | n                                       | Grandstream GXP GXV Tags                                                                | Edit                            |
|                                           | n                                       | IHS - AMS phones                                                                        | Edit                            |
|                                           | n                                       | Iris                                                                                    | Edit                            |
|                                           | $\Box$                                  | isphone_tags                                                                            | Edit                            |
|                                           |                                         | [Page 1 of 3]                                                                           | <b>Next</b><br>Last             |
|                                           | $ \hat{\bm{z}} $<br><b>Tag Set Name</b> | $ \hat{\bm{z}} $<br><b>Starts With</b>                                                  |                                 |
|                                           |                                         |                                                                                         | Find<br><b>Find All</b>         |
|                                           | OK<br>Apply                             | Add<br>Cancel                                                                           |                                 |

Setovi oznaka za upravljanje mobilnim uređajima 2

## <span id="page-23-0"></span>**5.2 Delimična poboljšanja za izbor tipa uređaja**

Da biste dozvolili povećanu fleksibilnost prilikom izbora funkcionalnih paketa za korisničke grupe ili pojedinačne korisnike, profil uređaja se bira na osnovu jedan (prvi) delimično poklapanje. To kupcima omogućava da koriste različite tipove uređaja.

Opšta procedura upravljanja uređajima navodi da Cisco BroadWorks server aplikacije obezbeđuje tip profila uređaja. Ime mu je "Business Communicator – PC" za radnu površinu, "Connect - Mobile" za mobilni uređaj i "Connect – Tablet" za tablet. Profil uređaja može da se kreira i dodeli korisniku. Server aplikacije zatim pravi datoteka sa konfiguracijom i skladišti ga na serveru profila.

Prilikom prijavljivanja klijent upiti za listu dodeljenih uređaja putem Xsi-a i traži odgovarajuće vrsta uređaja profila. Klijent bira prvi profil koji počinje sa odgovarajućim vrsta uređaja imenom. Zatim profil uređaja podaci o konfiguraciji (datoteka sa konfiguracijom) povezan sa ovom profil uređaja se koristi za omogućavanje i onemogućavanje različitih funkcija.

Ovo omogućava da se isti izvršni klijent koristi sa različitim profil uređaja tipovima, tako da korisnik pružalac usluga može da promeni pakete funkcija za pojedinačne korisnike ili grupe korisnika samo promenom profil uređaja tipa DM za korisnika ili grupu korisnika.

Na primer, pružalac usluga može imati bilo koji broj tipova profil uređaja na osnovu korisničkih uloga, kao što su "Business Communicator – PC Basic", "Business Communicator – PC Executive" ili "Business Communicator – PC Assistant" i promenite funkcionalnost dostupnu pojedinačnim korisnicima tako što ćete im promeniti profil uređaja tip.

Imajte na umu da se ne očekuje da na listi primljenih profil uređaja više tipova XML već samo jedan.

## <span id="page-24-0"></span>**5.3 Konfiguracija klijenta**

Webex za Cisco BroadWorks *verziju klijenta koristi datoteku config-wxt.xml* za konfiguraciju njenih funkcionalnosti pozivanja. Postoji zasebna procedura konfiguracije za Webex koja nije obuhvaćena ovim dokumentom.

## <span id="page-24-1"></span>**5.4 Primena config-wxt.xml**

Dodajte odgovarajuću *config-wxt.xml* "Connect – Mobile", "Connect – Tablet" i "Business Communicator – PC" profile uređaja. Webex za Cisco BroadWorks koristi iste profile uređaja kao UC-One kako bi se olakšala primena.

**NAMENA 1**: Datoteka konfiguracije mora da postoji za svaku profil uređaja.

**NAMENA 2**: HIHGLY PREPORUČUJE DA OBRASCI budu ažurirani uz najnovije izdanje Aplikacija Webex

## <span id="page-24-2"></span>**5.5 Datoteka za konfiguraciju (config-wxt.xml)**

Nove prilagođene oznake, **sa \_WXT** sufiksom, koriste se za razliku od nove Webex postavke za Cisco BroadWorks konfiguraciju od zastarelih klijenata. Međutim, i dalje postoje neke (sistemske) oznake koje se dele između UC-One i Webexa.

Neke od prilagođenih oznaka Cisco BroadWorks *sistema se takođe koriste u config-wxt.xml* datoteka sa konfiguracijom. Više informacija o svakoj od sledećih oznaka potražite u odeljku *[5.7](#page-25-1) [Cisco BroadWorks dinamičke ugrađene](#page-25-1)* sistemske oznake.

- %BWNETWORK-CONFERENCE-SIPURI-n%
- %BWVOICE-PORTAL-NUMBER-n%
- %BWLINEPORT-n%
- %BWAUTHUSER-n%
- %BWAUTHPASSWORD-n%
- %BWE164-n%
- %BWHOST-n%
- %BWNAME-n%
- %BWEXTENSION-n%
- %BWAPPEARANCE-LABEL-n%
- %BWDISPLAYNAMELINEPORT%
- %BWLINEPORT-PRIMARY%
- %BWE911-PRIMARY-HELDURL%
- %BWE911-CUSTOMERID%

## ahah **CISCO**

- **BWE911-SECRETKEY%**
- %BWE911-EMERGENCY-NUMBER-LIST%
- %BW-MEMBERTYPE-n%
- %BWUSEREXTID-n%
- %BWGROUP-CALL-PICKUP-BOOL-n%" (Webex Calling samo)

#### <span id="page-25-0"></span>**5.6 Podrazumevane oznake sistema**

Kao administrator sistema, *možete pristupiti podrazumevanim sistemskim oznakama putem opcije System* → *Resursi* → *za upravljanje uređajima* . Sledeće podrazumevane sistemske oznake moraju biti dodeljene kada je instaliran VoIP Calling paket.

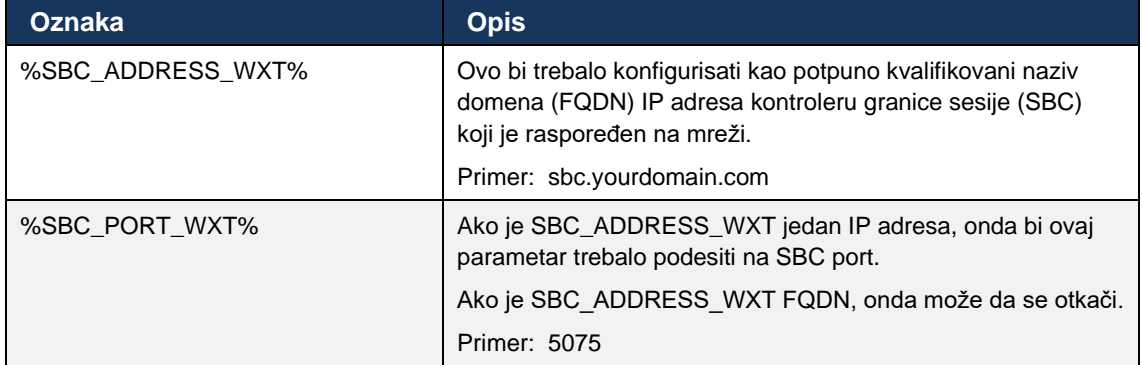

## <span id="page-25-1"></span>**5.7 Cisco BroadWorks dinamičke ugrađene sistemske oznake**

Pored podrazumevanih sistemskih oznaka i prilagođenih oznaka koje moraju biti definisane, postoje i postojeće Cisco BroadWorks sistemske oznake koje se obično koriste i deo su preporučene datoteke arhive tipa uređaja (DTAF). Ove oznake su navedene u ovom odeljku. U zavisnosti od instaliranog paketa rešenja, ne koriste se sve sistemske oznake.

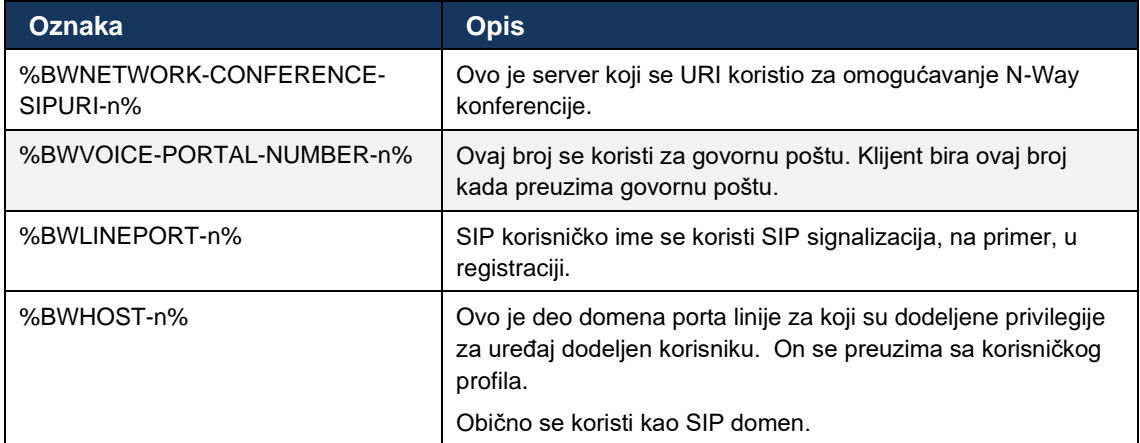

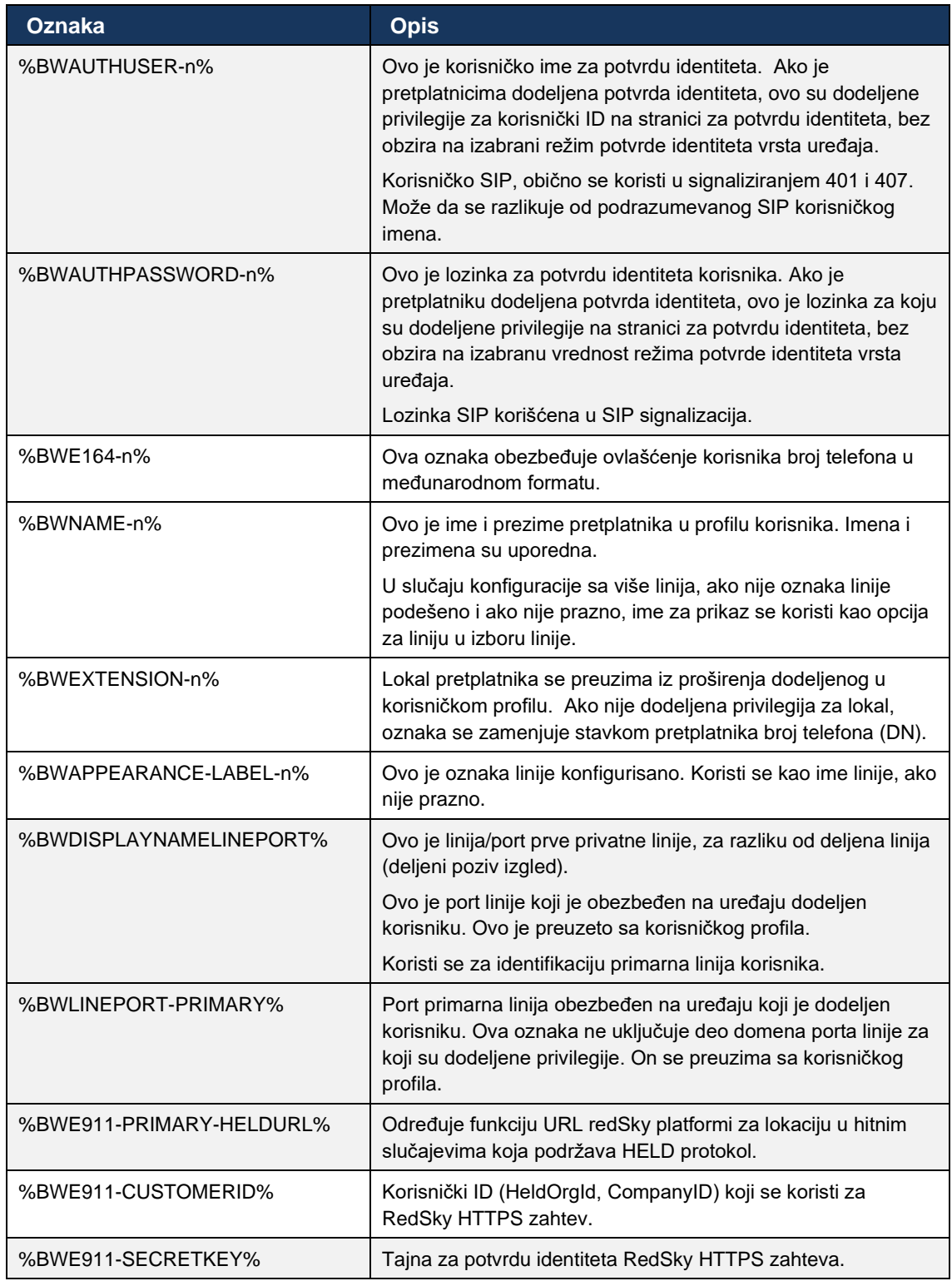

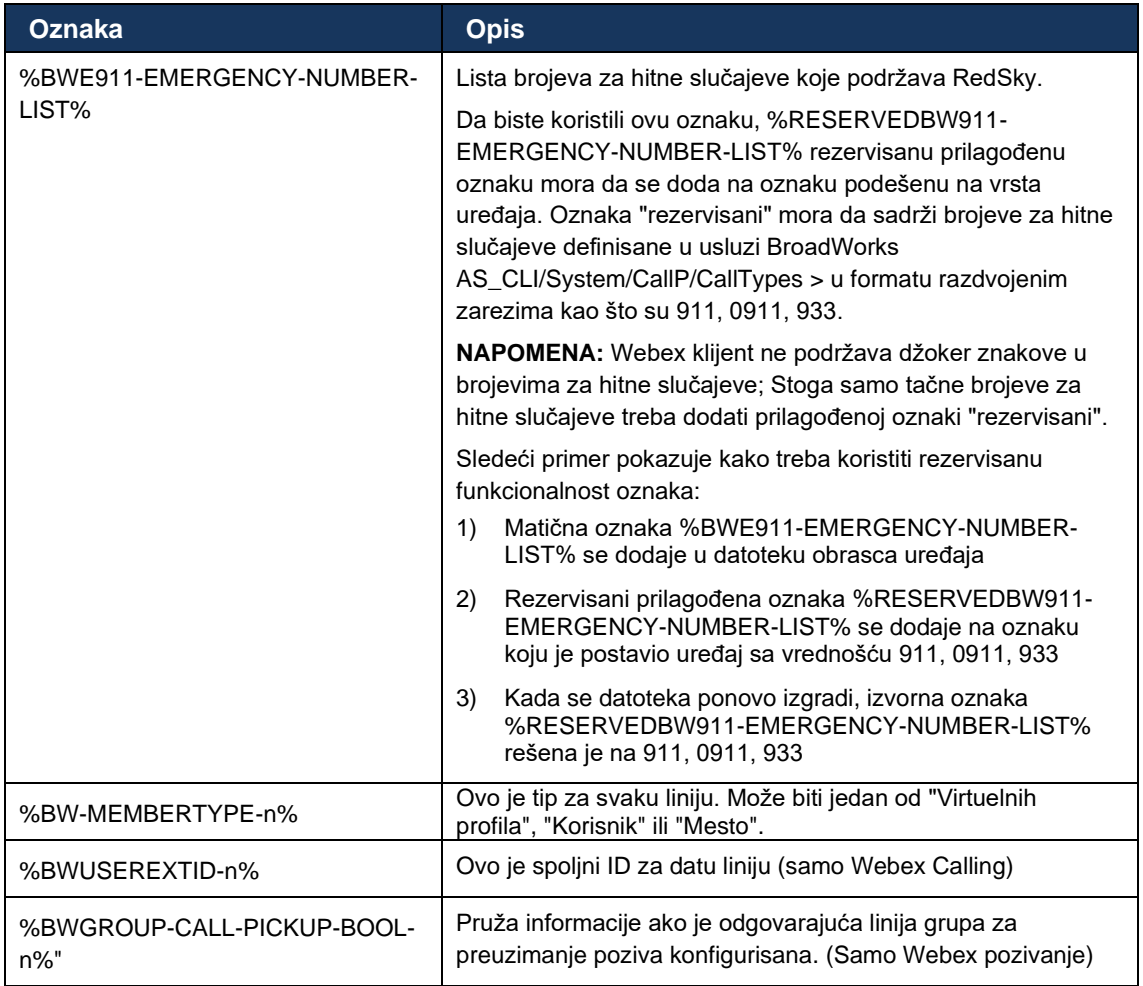

## <span id="page-28-0"></span>**6 Prilagođene oznake**

Ovaj odeljak opisuje prilagođene oznake koje se koriste u Webex-u za Cisco BroadWorks. Na listi su sve prilagođene oznake koje se koriste za platforme za radnu površinu i za mobilne uređaje/za tablet računare.

Imajte na umu da su određena podešavanja opisana u ovom odeljku podržana samo za određeno izdanje klijenta. Da biste utvrdili da se podešavanje ne primenjuje na stariju verziju klijenta, pogledajte odgovarajuću verziju specifičnu za izdanje smernice za konfiguraciju.

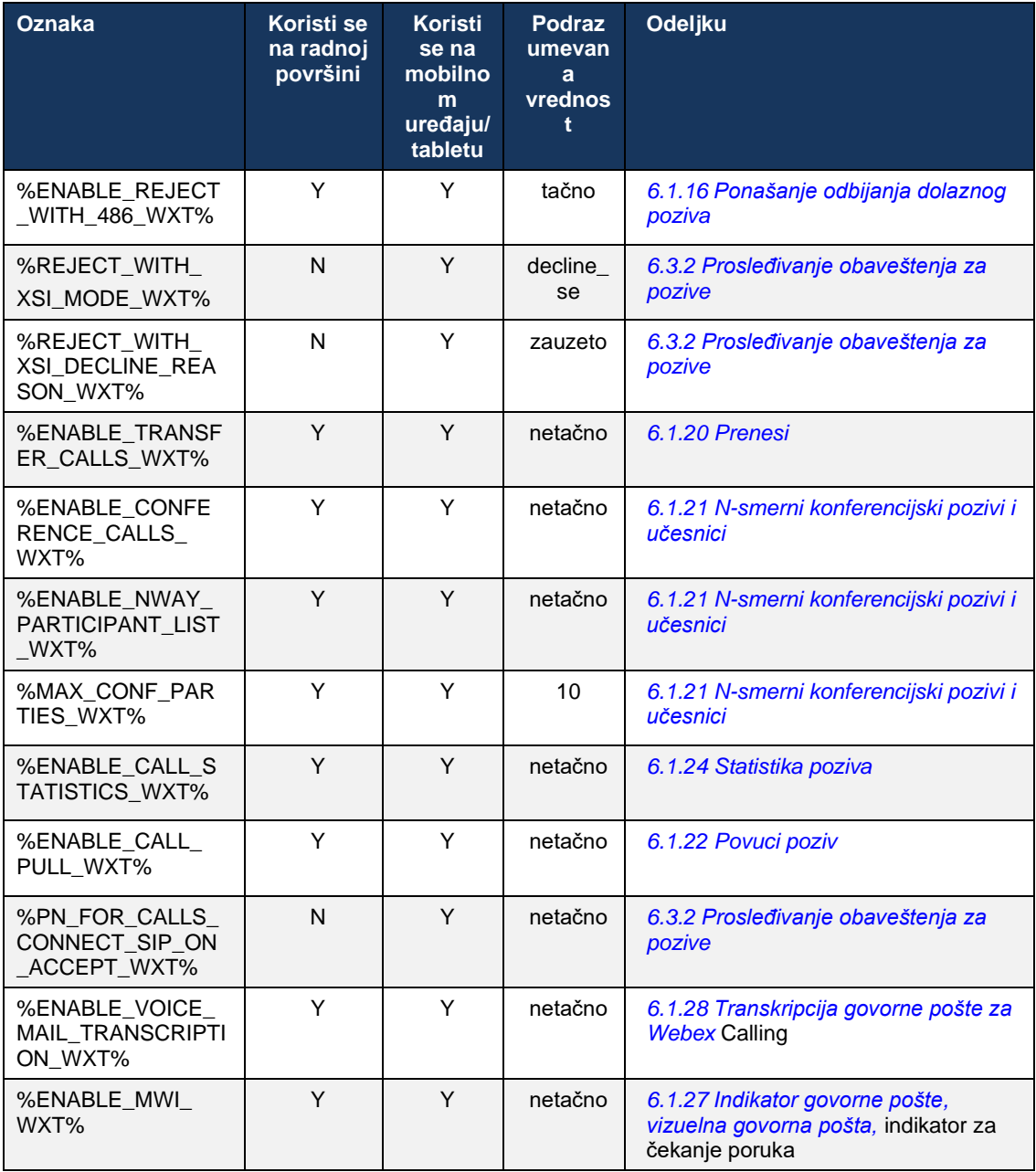

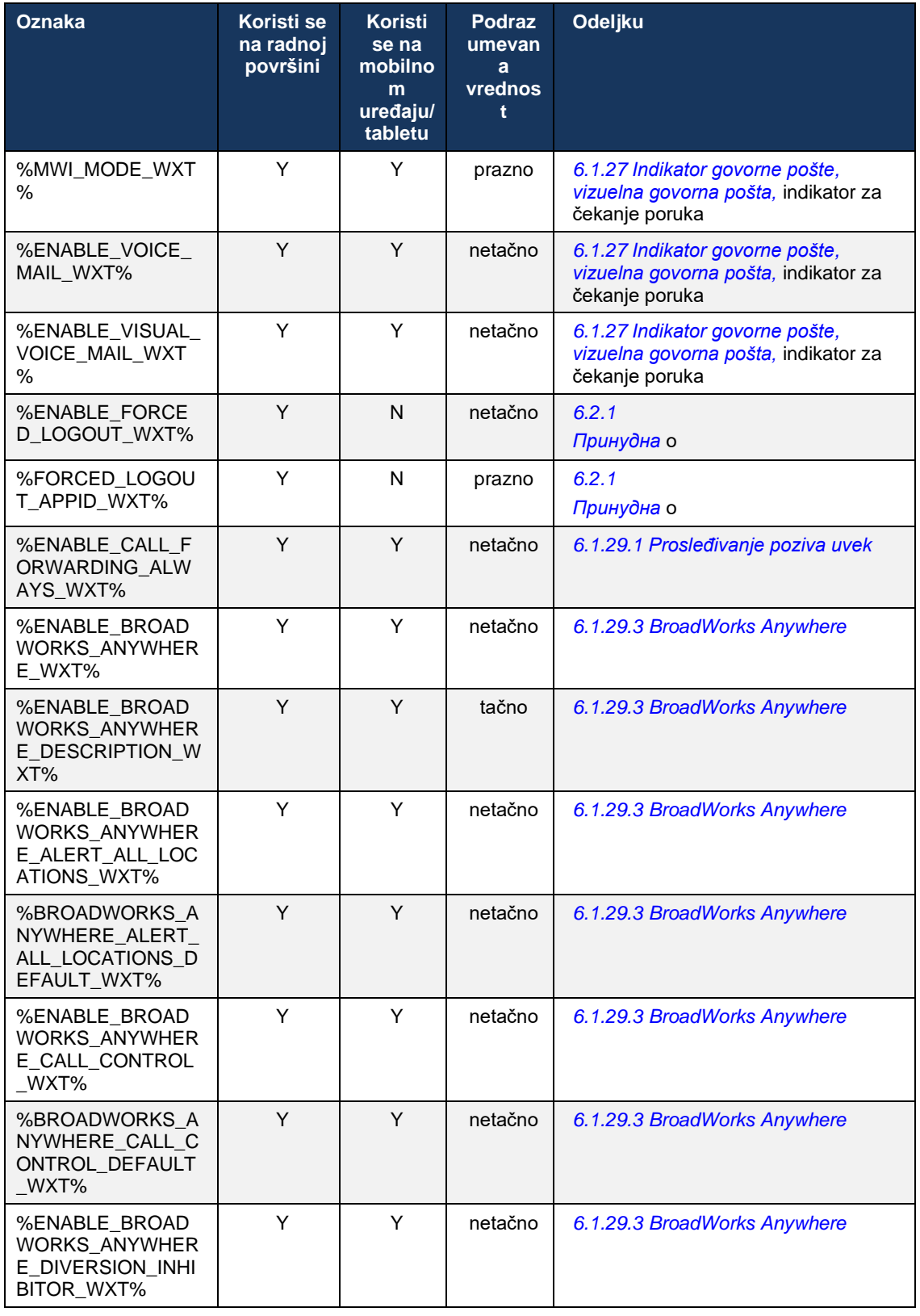

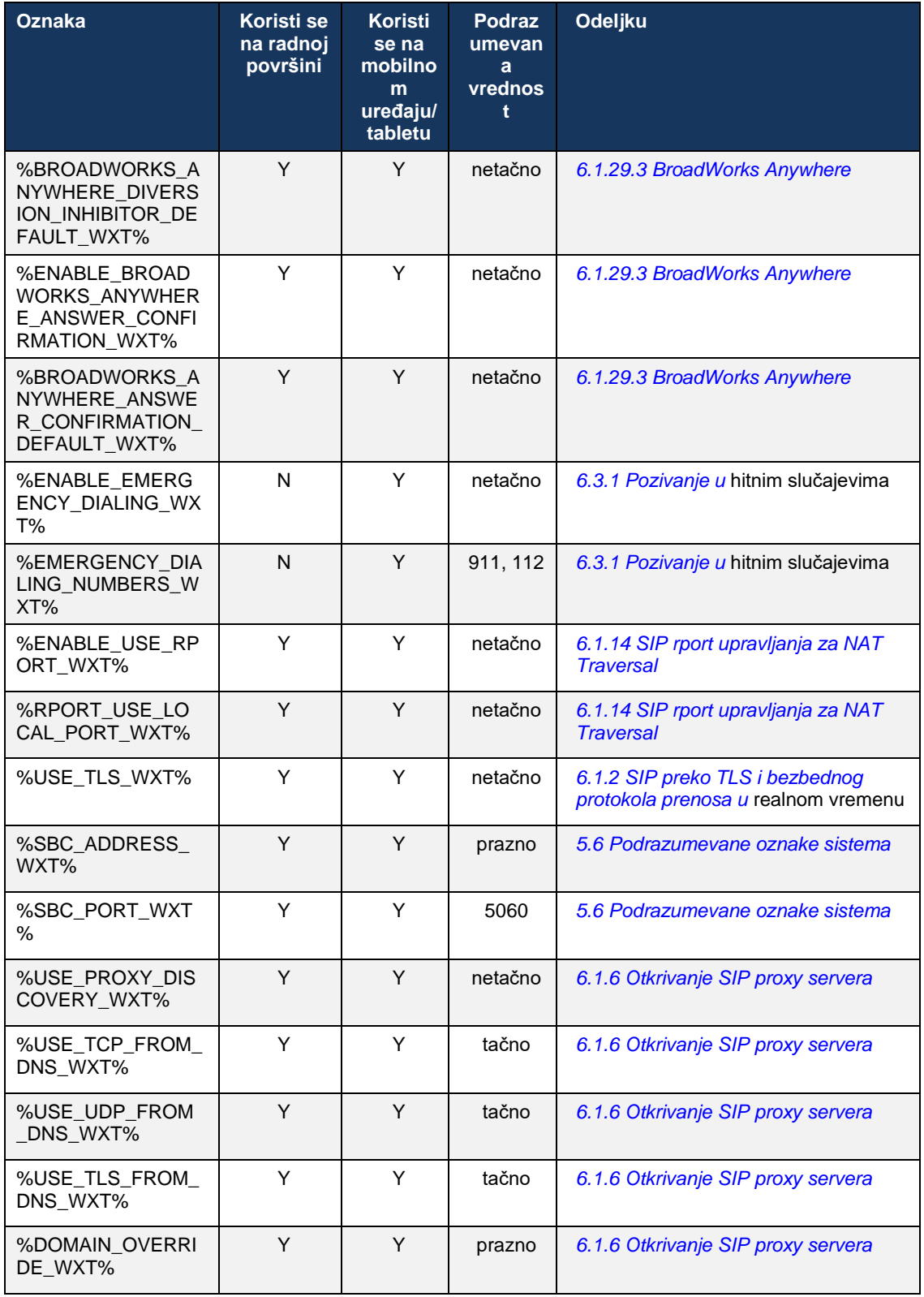

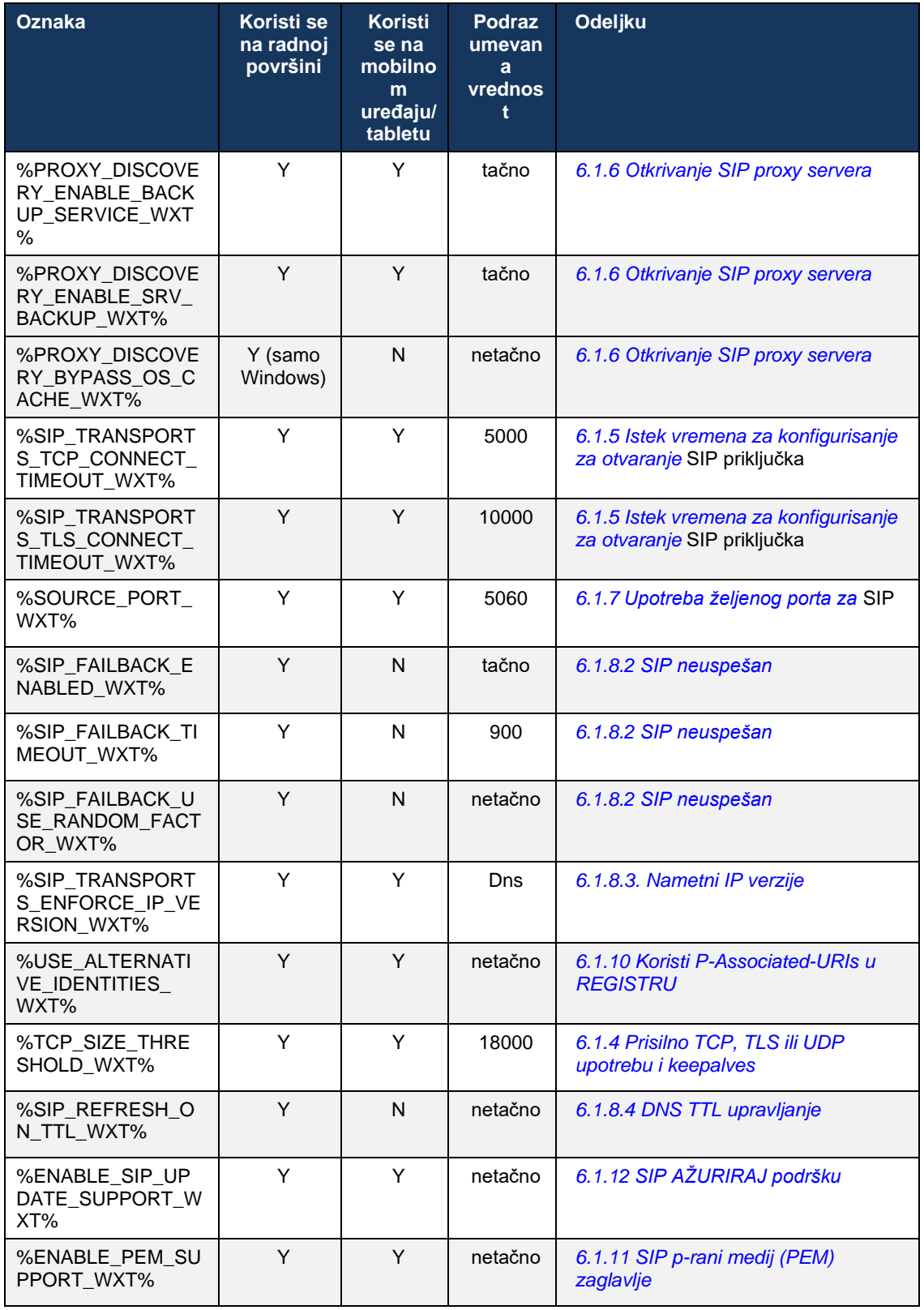

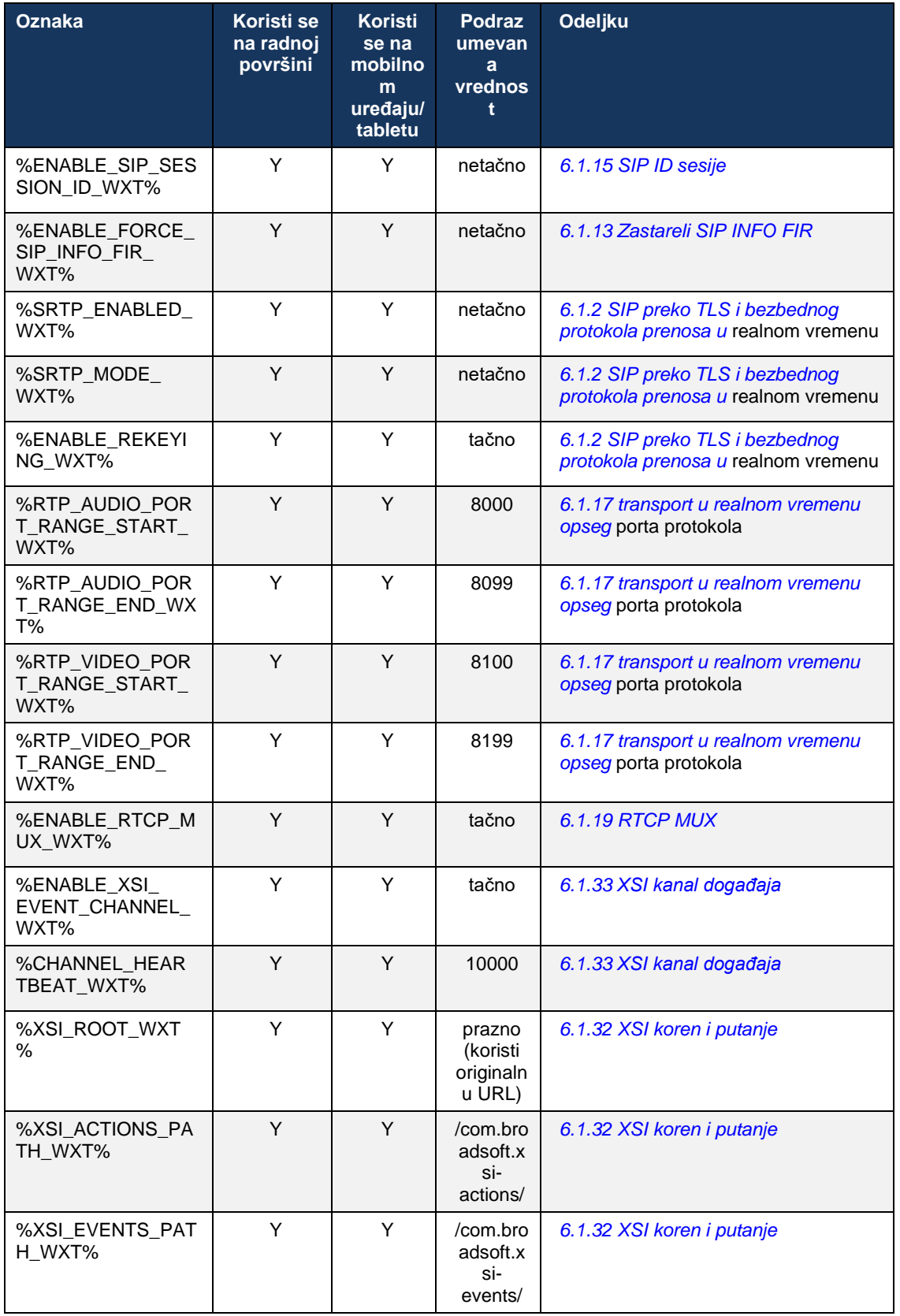

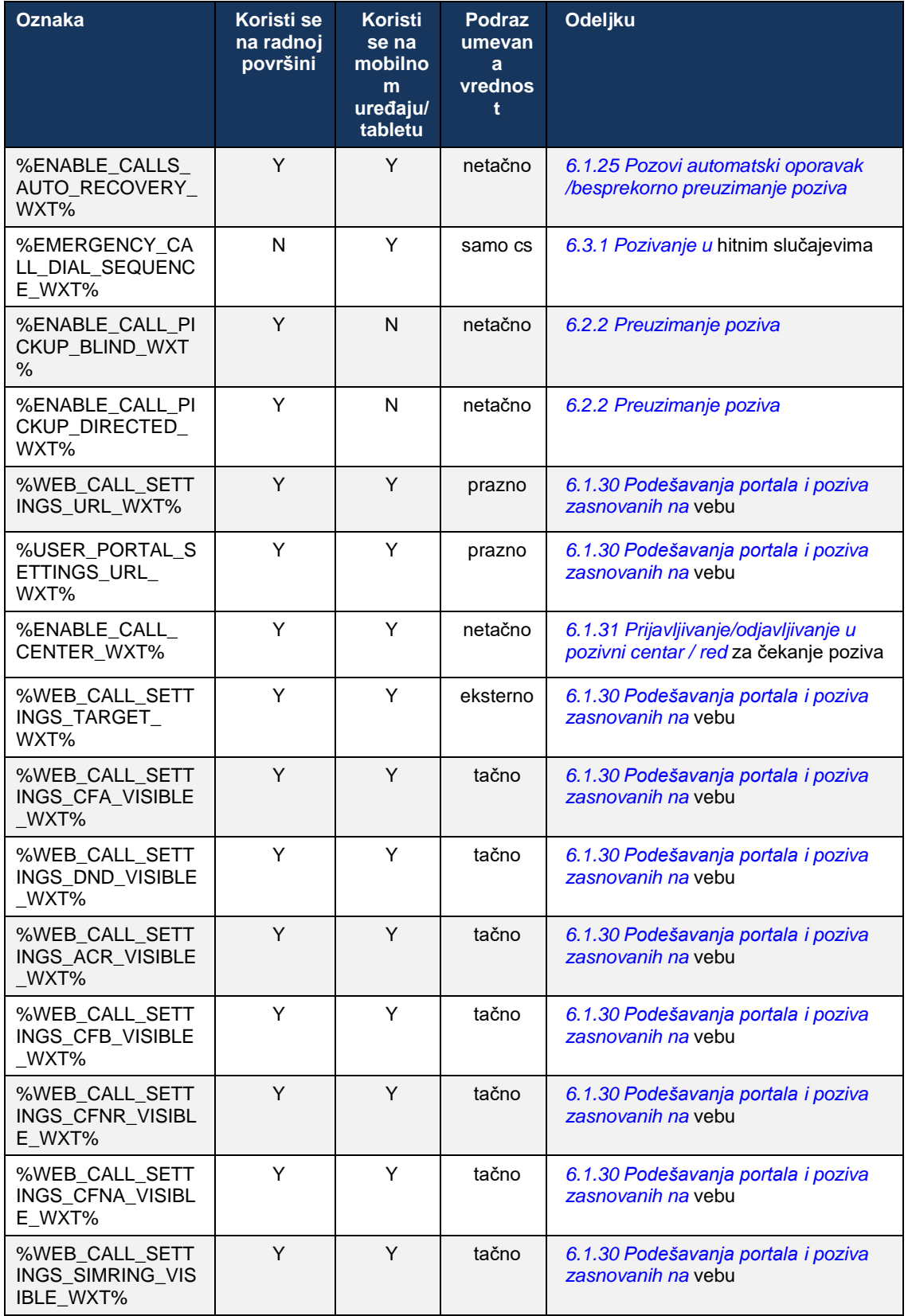

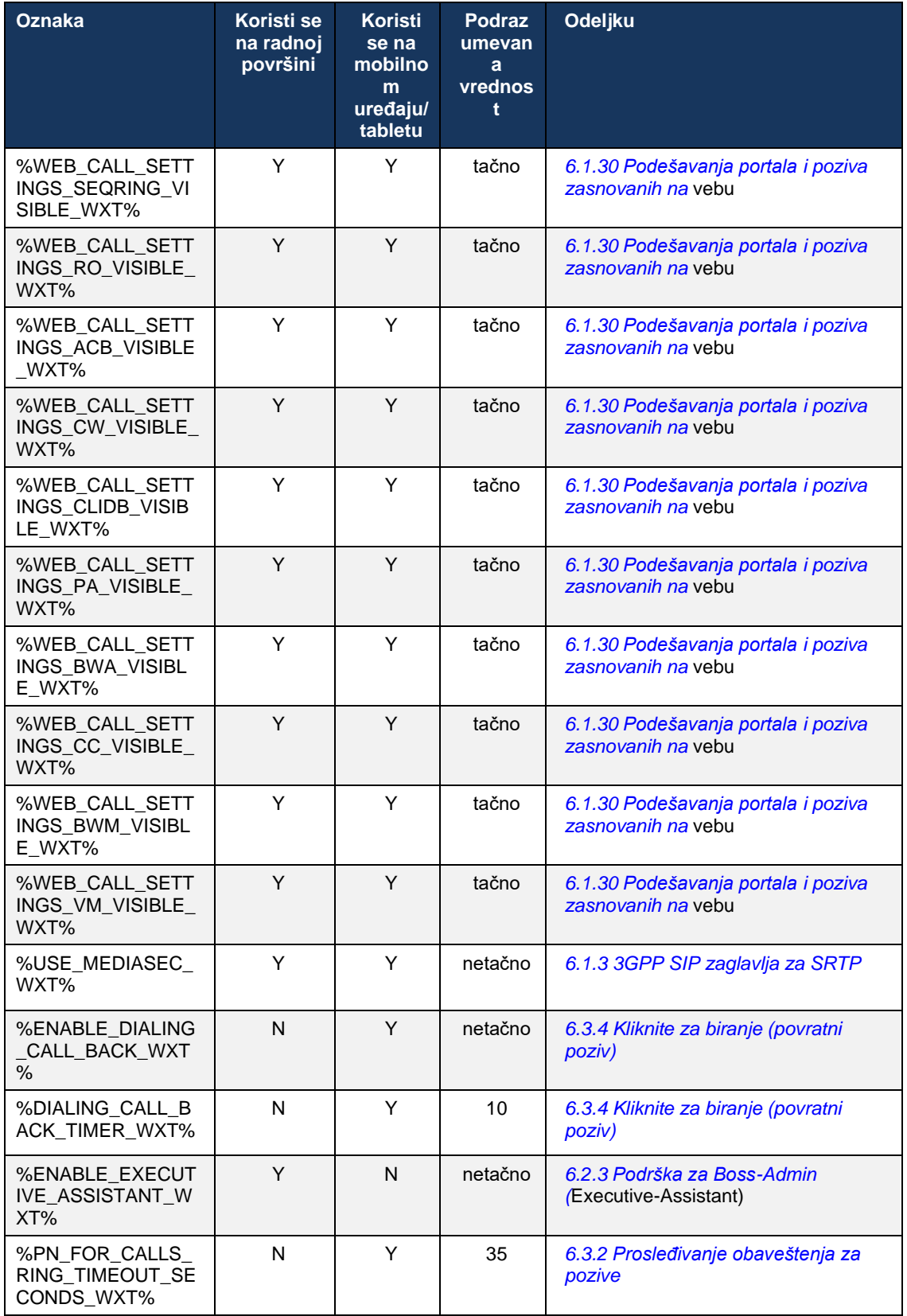

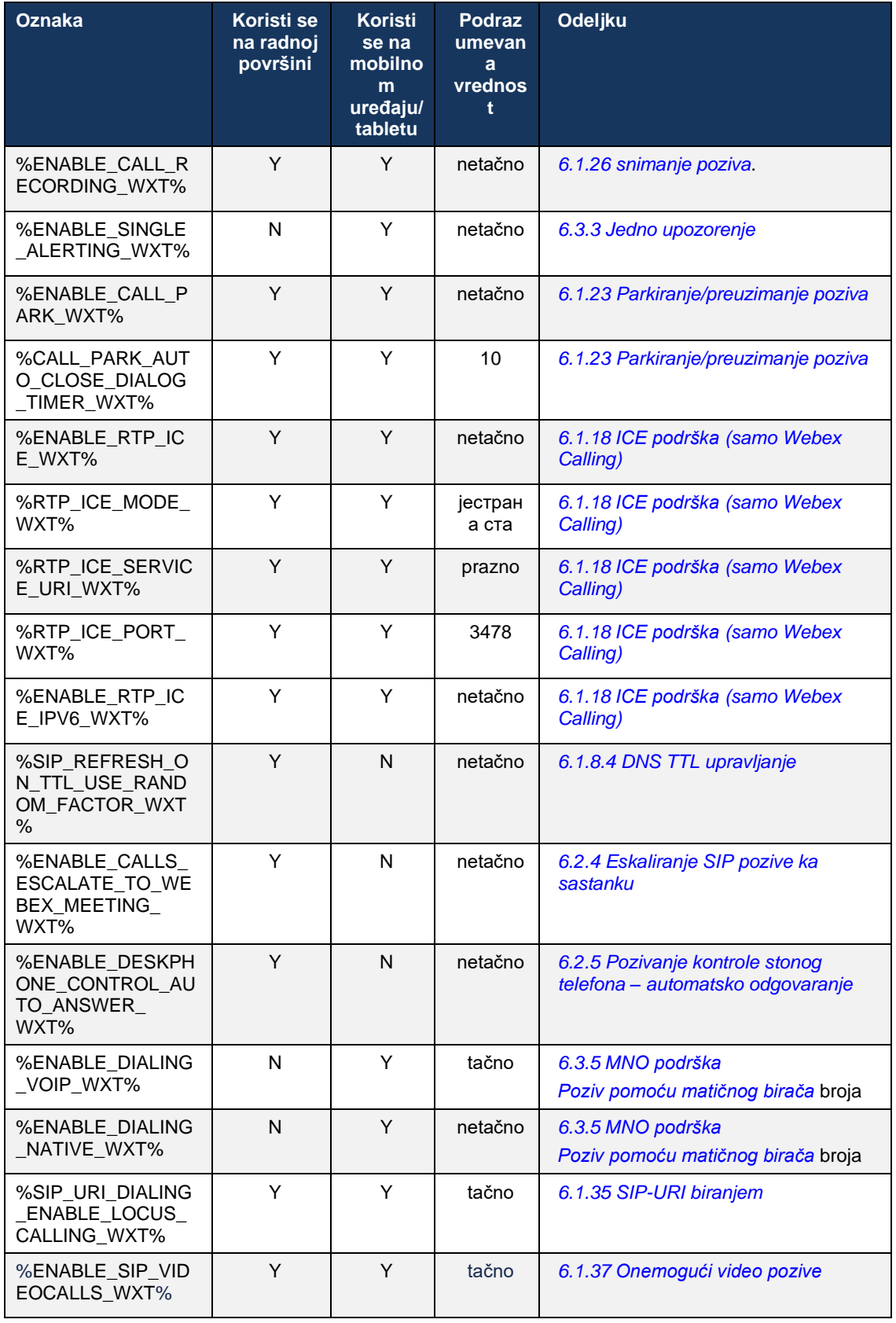
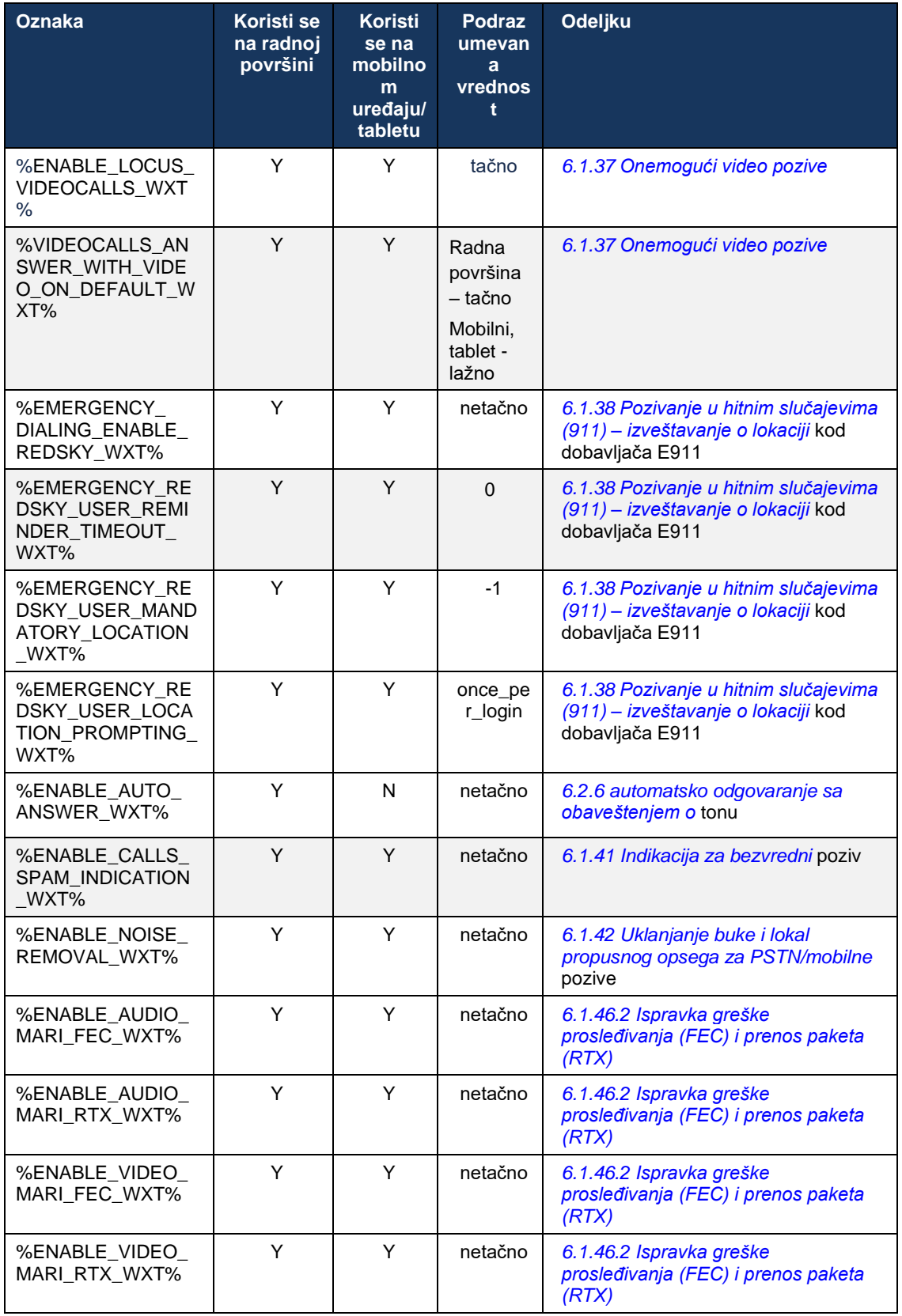

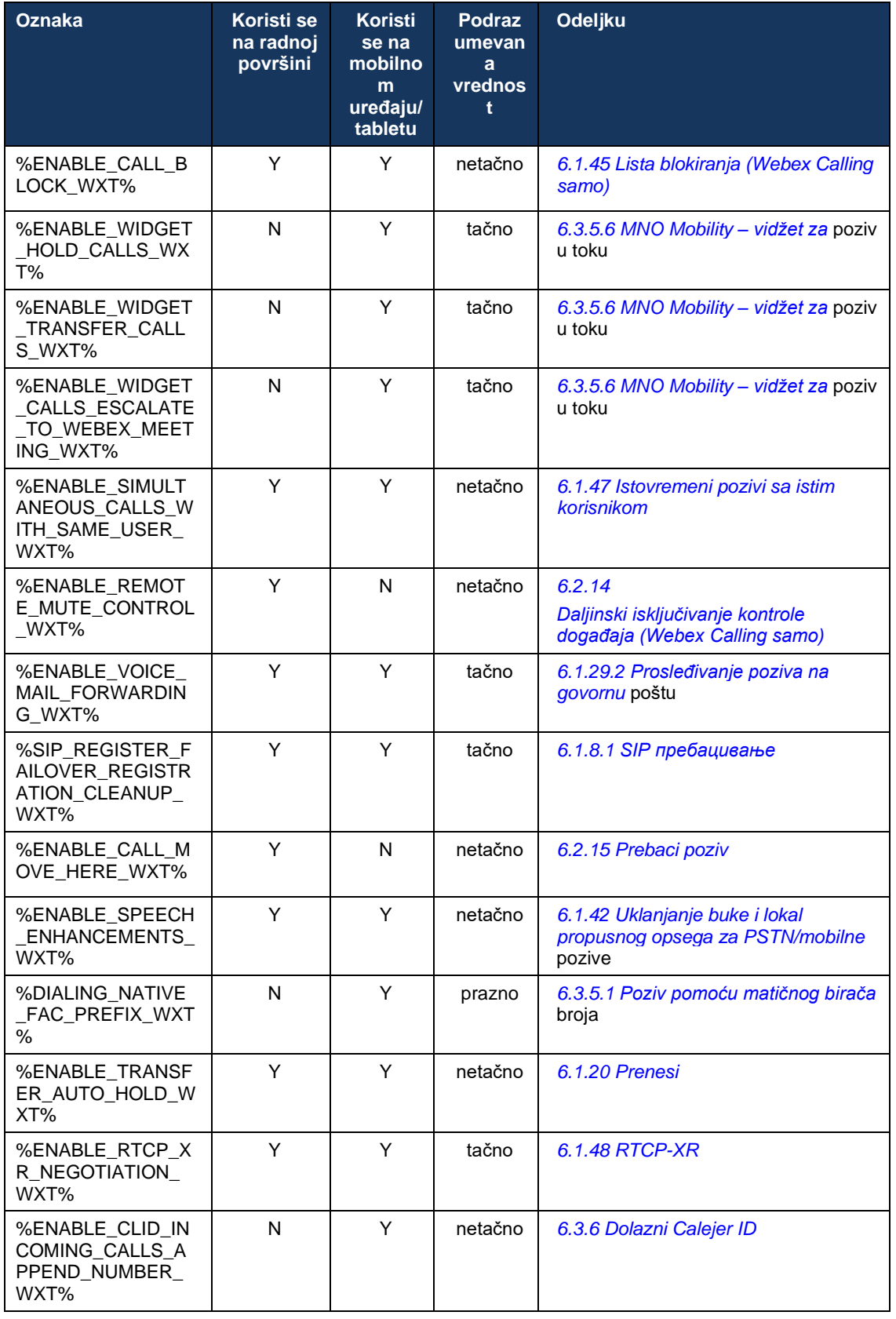

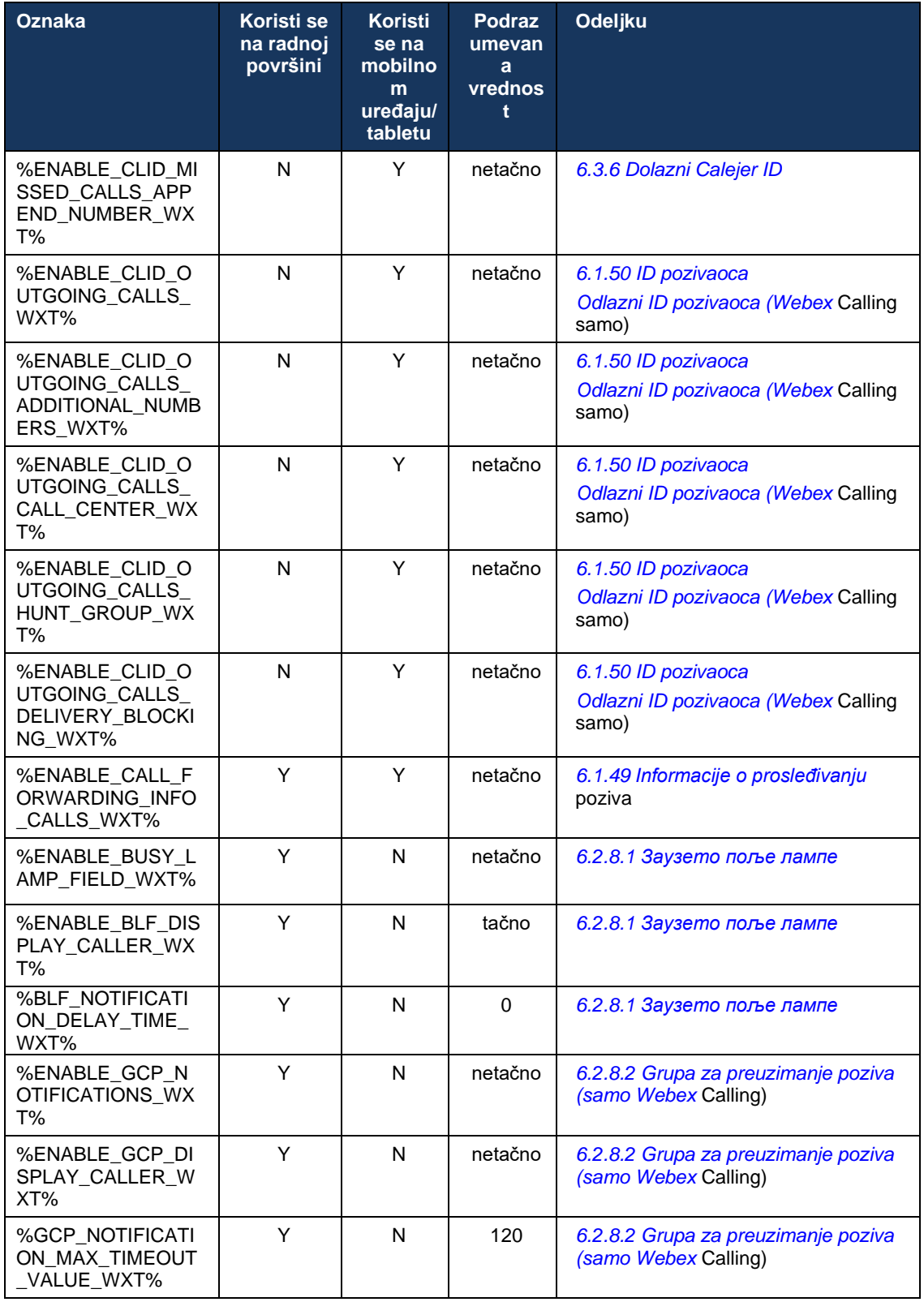

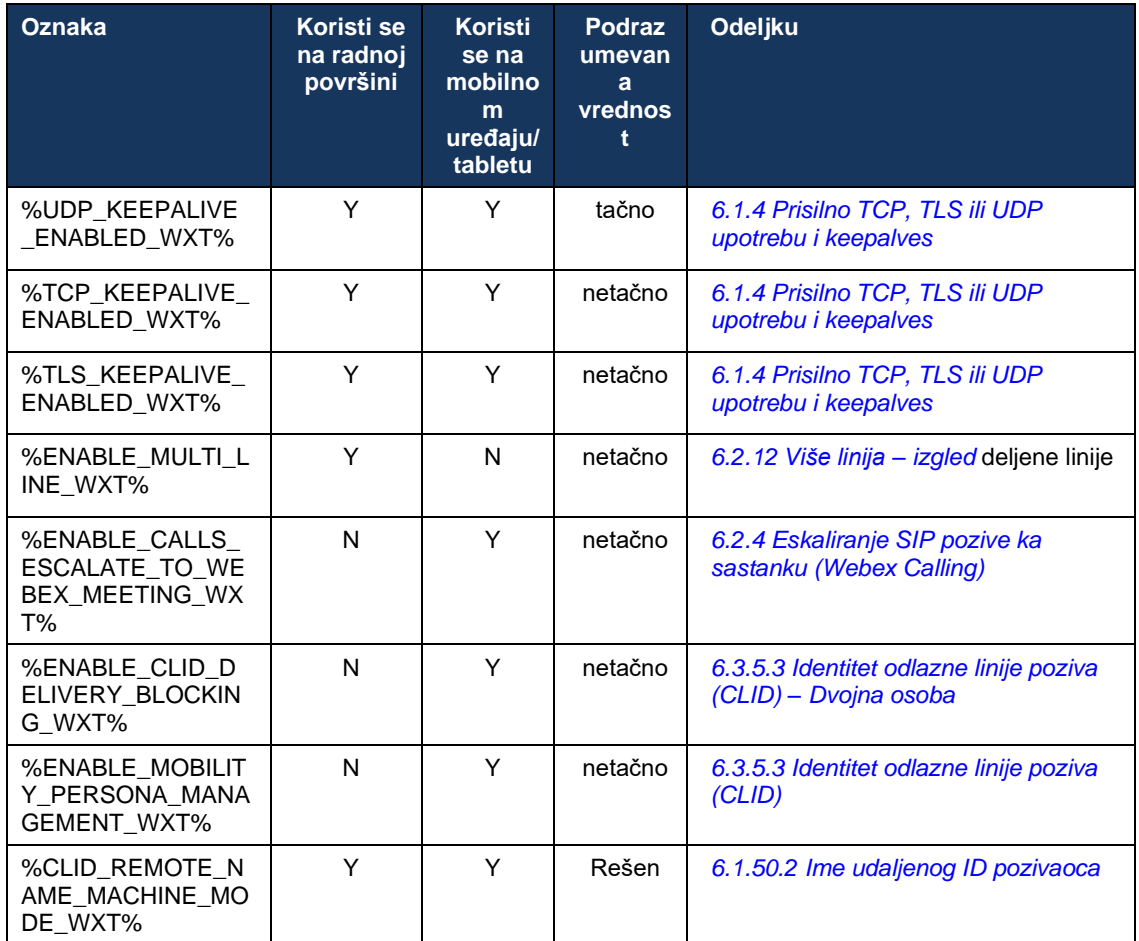

Više informacija o mapiranju prilagođenih oznaka korišćenih u webexu za Cisco BroadWorks na one koje koristi UC-One potražite u odeljku *[8](#page-119-0) [Mapiranje prilagođenih oznaka između webexa za](#page-119-0)  [Cisco BroadWorks](#page-119-0) i UC-One*.

## **6.1 Uobičajene funkcije**

#### <span id="page-40-0"></span>**6.1.1 SIP servera**

Klijent je obično konfigurisan da koristi SIP mrežu, što se radi izmenama *config-wxt.xml datoteke* . Obično moraju da se promene sledeći parametri:

- SIP domen. Ovo se koristi kao deo domena sopstvenog SIP URI (sopstveni SIP URI se ponekad naziva i port linije) uopšteno u SIP zaglavljima i udaljenim (XSI) pozivima. Korisnički deo sopstvenog SIP URI dolazi iz konfiguracije SIP akreditiva (parametar <username> ispod <credentials>).</credentials></username>
- SIP servera URI servera ili IP adresa servera SIP proksi ne uspe DNS rešavanje. Imajte u vidu to da TLS adrese IP mogu da se koriste u proxy parametru jer provera valjanosti TLS sertifikata neće uspeti. Više informacija o proxy portu potražite u DM oznaki %SOURCE\_PORT\_WXT%. Imajte na umu da DNS TTL upravljanje ne može da se koristi kada se IP adresa koristi u parametru proxy adrese. Generalno, ne preporučuje se korišćenje IP adresa iz ovih razloga.

Takođe, mogu da se promene i drugi parametri kako bi se omogućile različite funkcije za pozivanje. Međutim, prethodna podešavanja omogućavaju osnovnu funkcionalnost za sledeće:

- Registrovanje na SIP mreži.
- Upućujte audio ili video pozive.
- U toku DNS zasnovano na otkrivanju proxy servera, što omogućava korišćenje nekoliko proxy servera.

Kada SIP registraciju, omogućavanje pretplate SIP pretplatnicima za ovu MWI mora biti izvršeno preko zasebnih parametara konfiguracije. Više informacija o govornoj pošti potražite u odeljku *[6.1.27](#page-70-0) [Indikator govorne pošte, vizuelna govorna pošta,](#page-70-0)* indikator za čekanje poruka.

Imajte u vidu SIP da je uvek potrebna konfiguracija MWI čak i SIP su onemogućeni. MWI se na SIP NOTIFYs.

Podešavanje servera SIP prati ovu osnovnu šemu:

- Proxy adresa sadrži SIP servera URI.
- Može se definisati samo jedan proxy server.
- **■** Otkrivanje DNS proxy servera pruža podršku mnogim proxy serverima, za koje su potrebne odgovarajuće podesiti verzije DNS.

Pored toga, SIP tajmeri su izloženi datoteka sa konfiguracijom (ne preporučuje se da ih menjate).

```
<config>
<protocols>
<sip><timers>
      <T1>500</T1>
       <T2>4000</T2>
      <T4>5000</T4>
    </timers>
```
▪ T1 – vreme, u milisekcundi, za odlaganje povratnog odputa na mrežu.

# ahah **CISCO**

- T2 maksimalno vreme, u milisekumama, pre nego što se preusmere zahtevi koji nisu pozvani i odgovori na poziv.
- T4 maksimalno vreme, u milisekumama, da poruka ostane u mreži.

Svaka linija ima sopstvene parametre kao što su broj govorne pošte, konferencijski URI i domen, kao i SIP akreditivi za potvrdu identiteta. Odvojeni akreditivi mogu da se konfigurišu za signaliziranje 401 i 407 ako je potrebno.

Sledeći primer i tabela pružaju informacije o naj tipičnijim DM oznakama koje se koriste za SIP konfiguraciju.

```
<config>
<protocols><sip>
<lines multi-line-enabled="%ENABLE_MULTI_LINE_WXT%">
      <line>
             <label>%BWAPPEARANCE-LABEL-1%</label>
             <name>%BWNAME-1%</name>
             <phone-number>%BWE164-1%</phone-number>
             <extension>%BWEXTENSION-1%</extension>
             <external-id>%BWUSEREXTID-1%</external-id>
             <voice-mail-number>%BWVOICE-PORTAL-NUMBER-1%</voice-mail-number>
             <conference-service-uri>sip:%BWNETWORK-CONFERENCE-SIPURI-
1%</conference-service-uri>
             <domain>%BWHOST-1%</domain>
             <credentials>
                    <username>%BWLINEPORT-1%</username>
                    <password>%BWAUTHPASSWORD-1%</password>
                     <auth>
                           \langleauth401>
                                  <default>
                                         <username>%BWAUTHUSER-1%</username>
                                         <password>%BWAUTHPASSWORD-1%</password>
                                   </default>
                                  <realm id="%BWHOST-1%">
                                         <username>%BWAUTHUSER-1%</username>
                                         <password>%BWAUTHPASSWORD-1%</password>
                                  \langle/realm\rangle</auth401>
                            <auth407><default>
                                         <username>%BWAUTHUSER-1%</username>
                                          <password>%BWAUTHPASSWORD-1%</password>
                                  </default>
                                   <realm id="%BWHOST-1%">
                                         <username>%BWAUTHUSER-1%</username>
                                         <password>%BWAUTHPASSWORD-1%</password>
                                   \langle/realm\rangle</auth407>
                     </auth>
             </credentials>
       </line>
       …
</lines>
<proxy address="%SBC_ADDRESS_WXT%" port="%SBC_PORT_WXT%" />
<preferred-port>%SOURCE_PORT_WXT%</preferred-port>
```
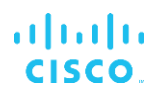

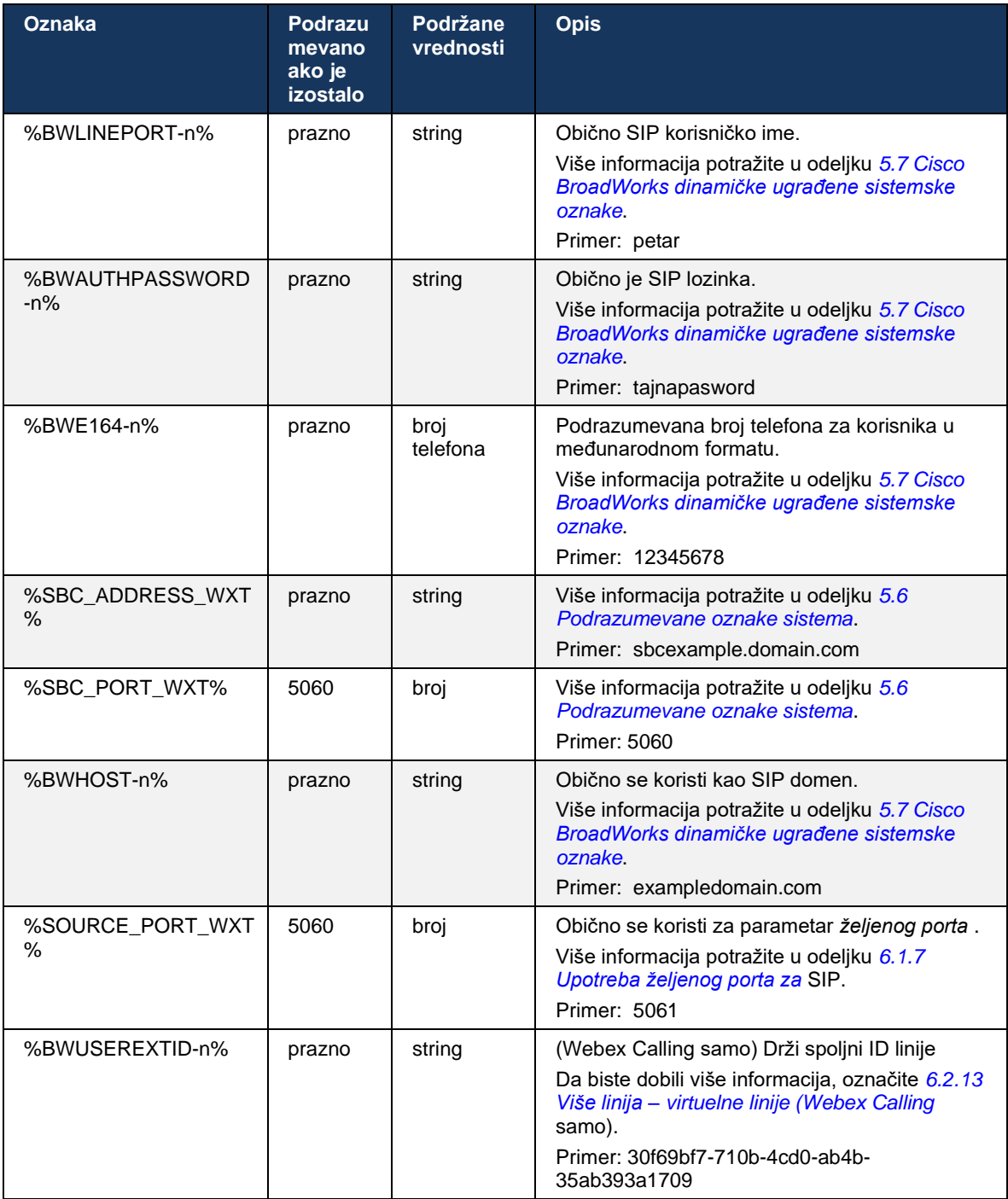

**NAPOMENA:** Preporučuje se da se SIP port razlikuje od 5060 (na primer 5075) zbog poznatih problema sa korišćenjem standardnog SIP porta (5060) sa mobilnim uređajima.

## <span id="page-43-0"></span>**6.1.2 SIP preko TLS i bezbednog protokola prenosa u realnom vremenu**

Klijent može biti konfigurisan da koristi funkcije SIP signalizacija preko TLS i bezbednog protokola prenosa u realnom vremenu (SRTP) za šifrovanje medija. Međutim, ove funkcije moraju biti omogućene u konfiguraciji kao što je prikazano u sledećem primeru. Imajte na umu da SIP proksi prilikom korišćenja SIP proksi prioriteta, DNS SRV zamenjuju statičke parametre kao što je ovaj (%USE\_TLS\_WXT%) TLS prenos ako ima viši prioritet u DNS SRV. Više informacija o dinamičkim SIP proksi potražite u odeljku *[6.1.6](#page-48-0) [Otkrivanje SIP proxy servera.](#page-48-0)*

Kada se ne koristi dinamičko otkrivanje proxy servera, omogućavanje podešavanja TLS se SIP koristi.

Detalje o SIP protokolu porta i prenosa kada se SIP ALG-ove koriste na mreži, *pogledajte Webex za Vodič za rešenja za Cisco BroadWorks*.

Imajte u vidu to da korišćeni sertifikat mora da bude važeći. Pored toga, lanac sertifikata stavka mora biti prazna, tako da je i posredni sertifikat povezan. Preporučuje se da se na uređajima koristi široko korišćeni sertifikat, koji je već prisutan. Takođe, sertifikate možete da dodate lokalno na mašinu za radnu površinu ručno ili pomoću grupne dodele privilegija, iako to nije obično urađeno.

Da biste omogućili povezane SRTP za šifrovanje medija, postoji zasebno podešavanje.

Pored RTP, RTCP saobraćaj može da se obezbedi istim mehanizmima kao RTP korišćenjem prioritetne konfiguracije.

#### Za SIP/TLS, pogledajte *[Dodaj A: TLS šifrovanja.](#page-126-0)*

Ova SRTP se koristi za pružanje bezbednosti protok medija u tri različita aspekta:

- Poverljivost (podaci su šifrovani)
- Potvrda identiteta (provera identiteta druge strane ili strana)
- Integritet (mere protiv, na primer, ponovne reprodukcije napada)

Trenutna verzija okvira medija podržava opciju "AES 128 counter Mode" za zaštitu i kôd za potvrdu identiteta za hash poruku (HMAC)-SHA-1 za potvrdu identiteta. Glavna veličina ključa je 16 bajta, a glavna so 14 bajta.

Medijski okvir podržava punu (80-bitnu) i kratku (32-bitnu) oznaku za potvrdu identiteta. Klijent razmenjuje ključeve unutar SDP-a kao deo SIP signalizacija, obe strane poziva šalju ključ koji koriste na drugu stranu.

SRTP se može omogućiti pomoću konfiguracije prikazane u sledećem primeru. Trenutna implementacija koristi samo SDP bezbedan RTP profil i podržava višelinijski SDP za audio vizuelni profil (AVP) i bezbedne audio vizuelne stavke (SAVP). Implementacija SRTP uspešno testirana u svojoj konfiguraciji uobičajene primene sa različitim SBC-ovima. Testiranje međuoperativnosti (IOT) sa krajnjim tačkama koje podržavaju samo šifrovanje pomoću AVP profila nije podržano.

Višelinijske SDP procedure povezane sa SRTP se sprovode, tako da se uvek koristi više m-linija. Koriste se zasebni m-redovi za AVP i SAVP.

Međutim, pažljivo razmatranje mora da se da SBC konfiguraciji; posebno osigurati da dolazna linija "m=", povezana sa uslugom RTP/SAVP u SDP-u, ne bude uklonjena zato što u određenim slučajevima SRTP pozivi mogu biti blokirani.

Međutim, moguće je nekoliko različitih konfiguracija mreže, u nekim primenama SBC nije umešan u medijski saobraćaj dok je u drugim primenama svaki klijentski RTP medijska grana prema SBCu zasebno šifrovana i ispregovarana putem SBC-a. U nekim primenama SBC ne dozvoljava više SDP linija.

SBC takođe može da izmeni redosled SDP m-linija u podešavanju poziva, stavljajući prvo AVP (ne šifrovani) ili SAVP (šifrovani) m-line. Stoga se klijenti koji izaberu prvu radnu m-liniju načine da preferiraju šifrovani ili nešifrovani saobraćaj. Različite SRTP konfiguracije su sledeće:

- Obavezno U podešavanju poziva, početni SDP uključuje samo SAVP m-liniju kada ponuda i klijent prihvata samo SAVP m-liniju u SDP-u kada odgovara, pa su SRTP pozivi mogu.
- Poželjno U podešavanju poziva, početni SDP uključuje i AVP i SAVP m-linije, ali SAVP je prvi prilikom ponude, što ukazuje na redosled željenih opcija. Prilikom odgovaranja, klijent bira SAVP ako je dostupan čak i ako nije prva m-linija (SIP specifikacije redosled m-linija se ne menja prilikom odgovaranja).
- Opcionalno U podešavanju poziva, početni SDP uključuje i SAVP i AVP m-linije prilikom ponude, ali AVP prvo ukazuje na redosled željenih opcija. Prilikom odgovaranja, klijent bira prvi M-line, AVP ili SAVP.
- SRTP nije omogućeno Nema SAVP m-linije u početnom SDP-u prilikom ponude. Kada odgovarate, SAVP nije prihvaćen, te su samo RTP pozivi mogu.
- Prenos Automatski izaberite režim SRTP na osnovu protokola prenosa. Ako TLS koristite, omogućen je obavezni SRTP režim. Ako TCP ili UDP koristite, SRTP se ne koristi.

SRTP je RTP simetrički u oba smera poziva, to je da su slanje i prijem profila isti.

```
<config>
<protocols><sip> 
<secure>%USE_TLS_WXT%</secure> 
<config>
<protocols><rtp> 
<secure enabled="%SRTP_ENABLED_WXT%" mode="%SRTP_MODE_WXT%" rekey-
always="%ENABLE_REKEYING_WXT%"/>
```
Bezbedni kontrolni protokol u realnom vremenu (SRTCP) se takođe koristi SRTP je omogućen.

U nekim primenama, ponovno tasteriranje za SRTP nije podržano. Stoga postoji mogućnost parametar konfigurisanja omogućavanja/onemogućavanja SRTP ponovnog tastera. Međutim, novi ključevi se uvek koriste kada se dobiju u ažuriranom SDP-u u skladu sa rfc3264. Konfigurisanje se odnosi samo na slanje novih ključeva.

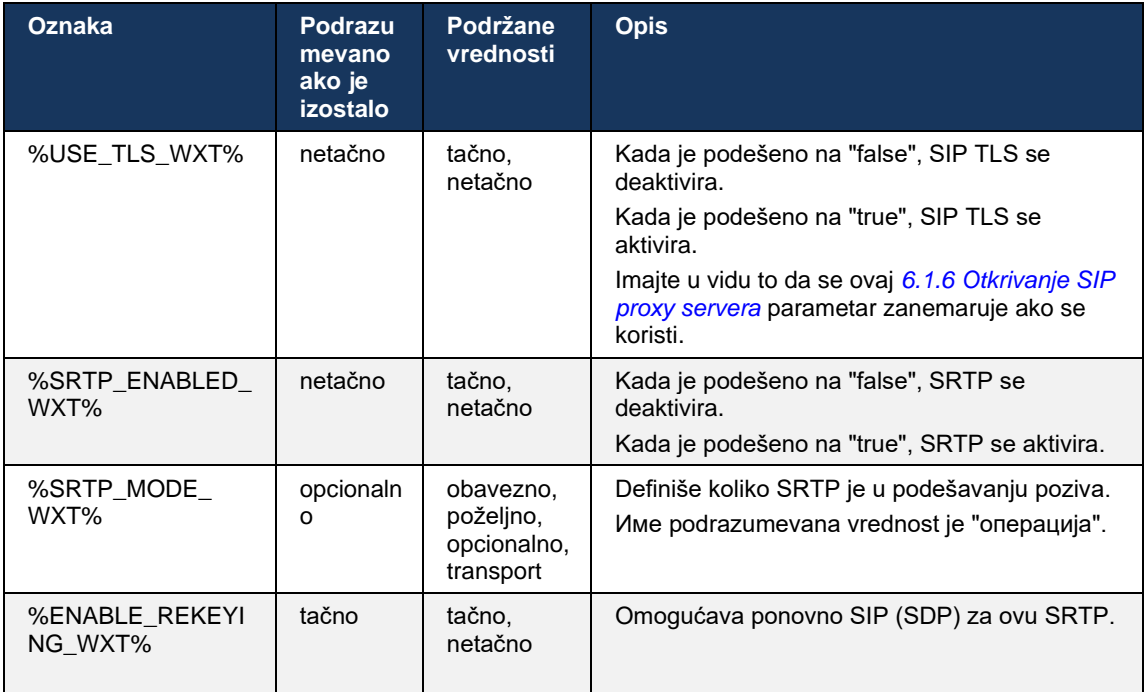

**NAPOMENA:** Ako je podrška ICE omogućena (pogledajte *[6.1.18](#page-64-0) ICE podrška [\(samo Webex](#page-64-0)* Calling)), uvek će se izvršavati ponovni taster (%ENABLE\_REKEYING\_WXT% vrednost iz konfiguracije se zanemaruje).

## **6.1.3 3GPP SIP zaglavlja za SRTP**

Novije 3GPP specifikacije zahtevaju dodatna SIP za korišćenje bezbednog protokola prenosa u realnom vremenu (SRTP). Više informacija potražite u članku *3GPP TS 24.229* , kao i sledeće:

<https://tools.ietf.org/html/draft-dawes-dispatch-mediasec-parameter-07>

Zaglavlja koja zahteva ova specifikacija mogu da se prekinu SIP pozivanjem u primenama u kojima se ova specifikacija ne koristi. Stoga se ova zaglavlja preporučuju da se koriste samo u okruženjima u kojima ih podržava strana servera.

Može se konfigurisati samo omogućavanje upotrebe zaglavlja. Za pojedinačna zaglavlja ne postoji dodatna konfiguracija. Sva zaglavlja su omogućena ili onemogućena.

```
<config>
<protocols><sip>
<use-mediasec enabled="%USE_MEDIASEC_WXT%"/>
```
Sledeća oznaka kontroliše ovu mogućnost.

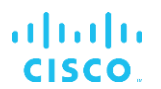

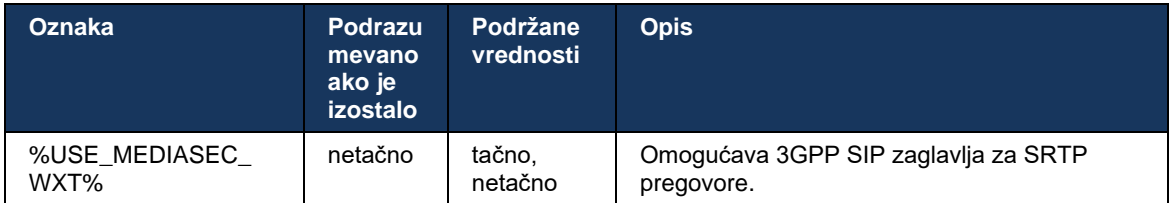

## <span id="page-46-0"></span>**6.1.4 Prisilno TCP, TLS ili UDP upotrebu i keepalves**

Webex za Cisco BroadWorks klijent može da se konfiguriše tako da koristi TCP, TLS ili UDP za medije SIP signalizacija i za RTP medije. Imajte u vidu to da je klijent podrazumevano TCP. Imajte u vidu TCP da SIP TCP vezama zatvorena nakon perioda neaktivnosti.

Sledeći primer prikazuje ovaj čvor konfiguracije.

```
<config>
<protocols><sip>
<transports>
   <tcp-size-threshold>%TCP_SIZE_THRESHOLD_WXT%</tcp-size-threshold>
```
Sledeća oznaka kontroliše da li klijent koristi TCP ili UDP.

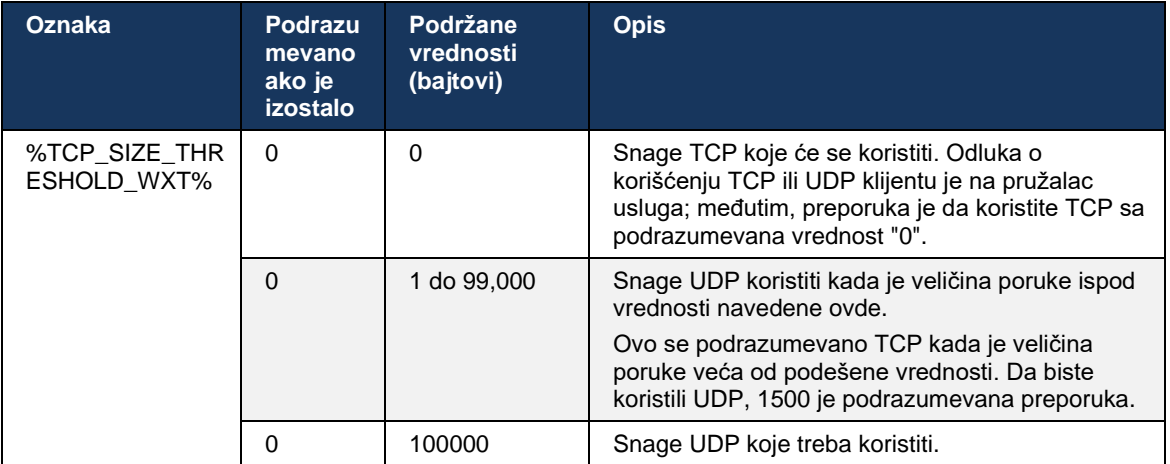

Isti čvor konfiguracije takođe ima parametre za UDP, TCP TLS keepalive, opisane u sledećem primeru.

```
<config>
<protocols><sip>
<transports>
       …
      <udp>
             <keepalive enabled="%UDP_KEEPALIVE_ENABLED_WXT%">
                    <timeout>20</timeout>
                    <payload>crlf</payload>
             </keepalive>
      </udp>
      <tcp>
             <keepalive enabled="%TCP_KEEPALIVE_ENABLED_WXT%">
                   <timeout>0</timeout>
                    <payload></payload>
             </keepalive>
```
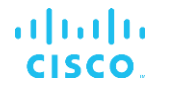

```
\langle tcp \rangle<tls><keepalive enabled="%TLS_KEEPALIVE_ENABLED_WXT%">
                       <timeout>0</timeout>
                       <payload></payload>
               </keepalive>
       \langle/tls>
</transports>
```
Mogući parametri su:

- Omogućavanje funkcije TCP ili TLS za čuvanje, moguće vrednosti true/false, podrazumevano je "false" ako čvor nedostaje. Imajte u vidu to da se kada je ova funkcija omogućena, TCP poruke se šalju čak i UDP se za SIP.
- Omogućavanje UDP zadržati, moguće vrednosti true/false, podrazumevano je "tačno" ako čvor nedostaje. Imajte u vidu to da se kada je ova funkcija omogućena, UDP poruke se šalju čak i TCP se prenos koristi za SIP. Pored toga, TCP se koristi za SIP, klijent takođe prihvata saobraćaj preko UDP *po RFC 3261*.
- Vremensko ograničenje određuje maksimalno vreme neaktivnosti u sekundama nakon kojih se šalje keepalive poruka. Нема вредности за надзорника је искључена за
- Korisni teret za keepalive poruke, moguće vrednosti (za protokol nije onemogućena keepalive vrednost):
	- Crlf
	- Bez vrednosti (ne koristi se)
	- Prilagođena niska (**ne treba da se koristi**)

Keepalves se mogu koristiti u NAT svrhe za držanje NAT poveza otvorenih uz malo dodatnog saobraćaja.

Adresa IP servera i port za keepalives se određuje koristeći uobičajene procedure za otkrivanje SIP proksi otkrivanja. Imajte na umu SIP portovi i izbor protokola prenosa preuzeti putem SIP dinamičkog otkrivanja proxy servera zamenjuju bilo koji statički port ili konfiguraciju prenosa. Više informacija o dinamičkom otkrivanju proxy servera potražite u odeljku *[6.1.6](#page-48-0) [Otkrivanje SIP proxy](#page-48-0)  [servera.](#page-48-0)*

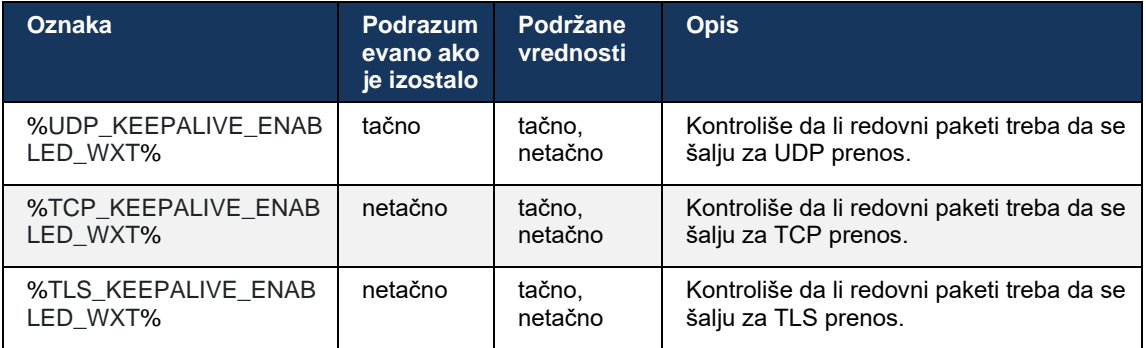

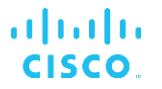

## **6.1.5 Istek vremena za konfigurisanje za otvaranje SIP priključka**

Ranije je isteklo vreme za otvaranje SIP utičnice na 5 sekundi za TCP i 10 sekundi za TLS. Ova vremenska ograničenja se sada mogu konfigurisati.

```
<config>
    <protocols>
        <sip>
            <transports>
                <udp>
 …
                </udp>
                <tcp>
 …
                   \zetaconnect-
timeout>%SIP_TRANSPORTS_TCP_CONNECT_TIMEOUT_WXT%</connect-timeout>
               \langle/tcp>
               <tls> <connect-
timeout>%SIP_TRANSPORTS_TLS_CONNECT_TIMEOUT_WXT%</connect-timeout>
                </tcp>
            </transports>
```
Sledeće oznake kontrolišu isteklo vremensko ograničenje veze priključka (u milisek sveobuhvata).

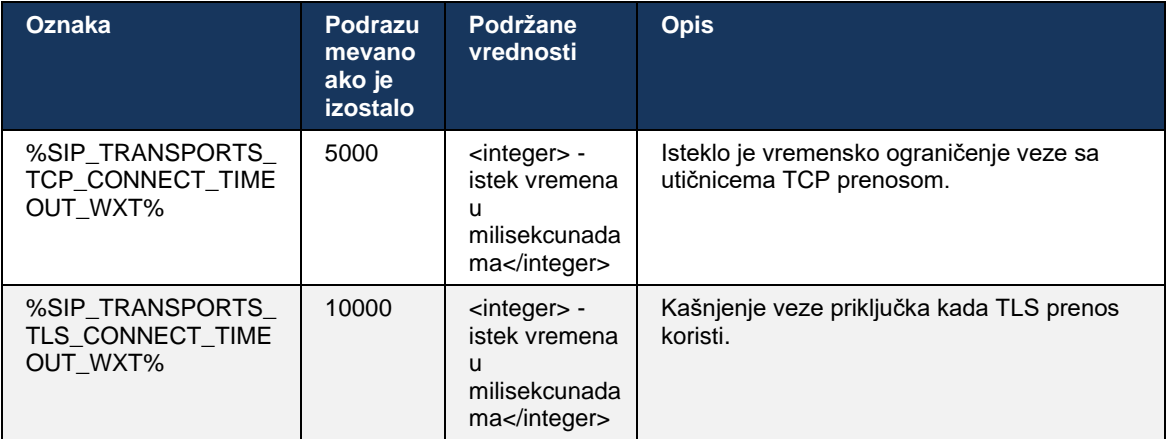

#### <span id="page-48-0"></span>**6.1.6 Otkrivanje SIP proxy servera**

Da biste SIP dinamičke funkcije otkrivanja proxy servera, pogledajte sledeći primer.

```
<config>
<protocols><sip>
<proxy-discovery enabled="%USE_PROXY_DISCOVERY_WXT%" 
tcp="%USE_TCP_FROM_DNS_WXT%" udp="%USE_UDP_FROM_DNS_WXT%" 
tls="%USE_TLS_FROM_DNS_WXT%"> 
   <record-name>%SBC_ADDRESS_WXT%</record-name>
     <domain-override>%DOMAIN_OVERRIDE_WXT%</domain-override> 
</proxy-discovery>
```
Moguće je kontrolisati koji se unosi protokola prenosa iz DNS SRV koriste kada su mnoge dostupne prateći procedure navedene u ovom odeljku.

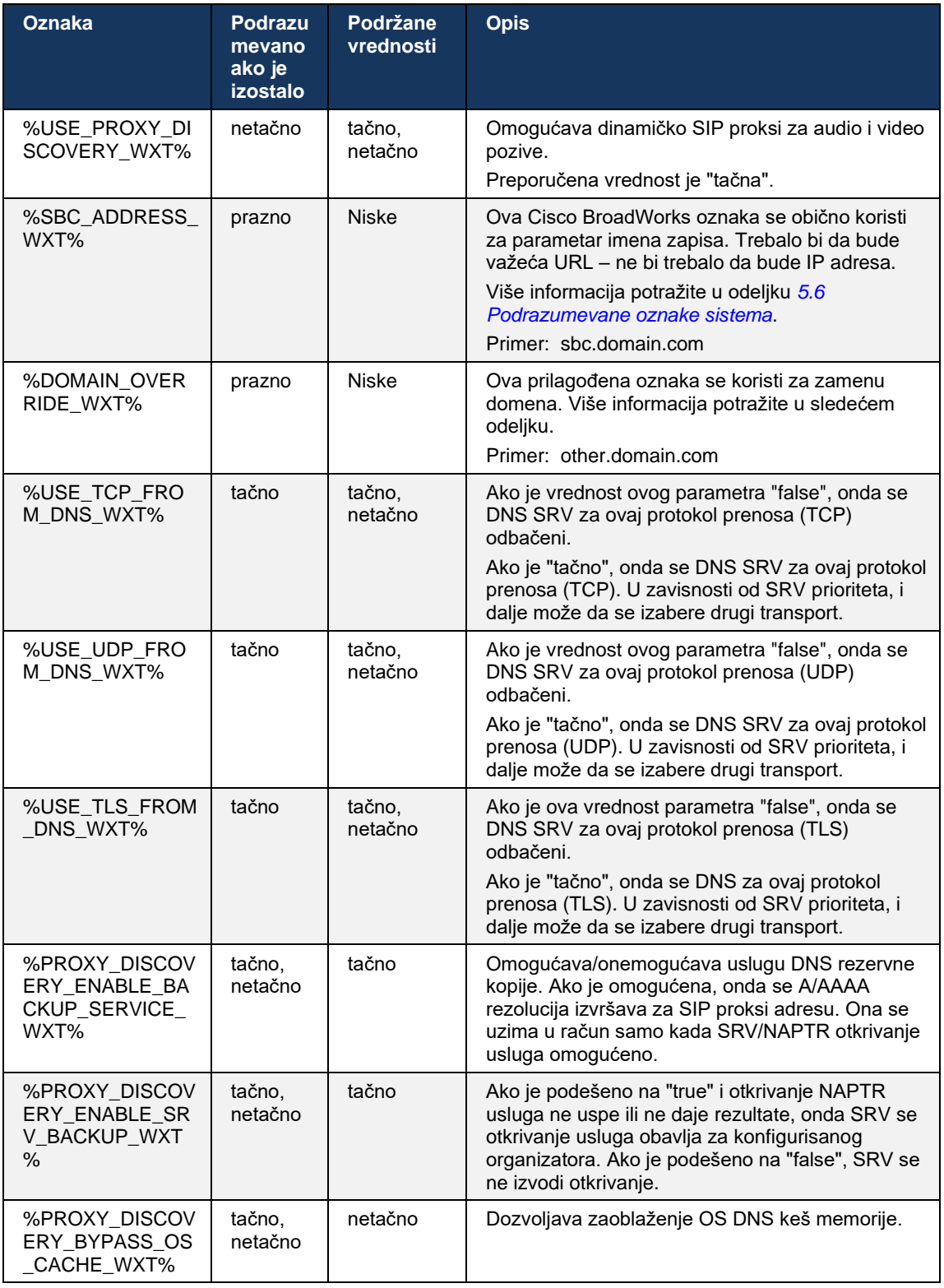

DNS klijentu omogućava da dobije IP adresa protokol prenosa, porta i prenosa za ovu SIP proksi po RFC 3263.

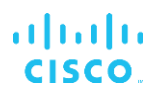

DNS SRV, Pokazivač za imenovanje autoriteta (NAPTR) i upiti za A-zapis su podržani. Pri prijavljivanju, tok u 3 koraka je sledeći:

- 1. Izvršite NAPTR upit *<record-name>* koristeći gornje polje da biste dobili URA servera sa protokolima prenosa ako postoje.</record-name> Vrednost ovog <record-name>parametra *treba da bude puni domen koji DNS razrešiti i ne može biti IP adresa</record-name>*.
- 2. Razrešite stavke pronađene u NAPTR upitu SRV-upitu za dobijanje završnih servera URI i porta. Deo domena koji se koristi u SRV-upitu uzima se od rezultata NAPTR upita za pronalaženje završnog servera URI (i porta). Port primljen iz DNS SRV-upita koristi se kada su DNS SRV stavke dostupne. Imajte na umu da se port, samo iz datoteka sa konfiguracijom, primenjuje na statički proxy u datoteka sa konfiguracijom, a ne na URL adrese rešene pomoću SRV. Pogledajte sledeće primere upotrebe različitih imena zapisa.

Ako nije pronađen NAPTR, klijent pokušava da pokrene SRV-upit *sa imenom zapisa uzetim iz parametra, osim ako ne postoji parametar prisutan <domain>u* <domain-override> kom slučaju se koristi i automatski pokušava da pronađe zasebne stavke za <domainoverride>TCP, UDP i TLS (*\_sip\_protocol* [UDP, TCP ili TLS]).*</domain-override></domainoverride>*</domain> Imajte u vidu to da protokol prenosa kontrole strimovanja (SCTP) nije podržan. Ako SRV upiti ne daju nikakve rezultate, otkrivanje proxy servera ne uspe, a krajnji korisnik se pojavila greška koja ukazuje na to da pozivi nisu dostupni. U ovom slučaju, nema SIP registracije. Međutim, čak i ako svi SRV upiti ne uspeju ili ako serveri primljeni tamo ne rade, kao rezervni, klijent i dalje proverava da li konfigurisani statički proxy server radi, samo sa A-upitima za URI navedenim kako bi se proverilo da li daje IP adresa koji pruža radnu <proxy address=""> SIP registraciju.</proxy> Прикључак и претрага у овом случају *постоји<secure>*</secure> од стране граничне вредн

3. Razrešite pronađene URL adrese pomoću upita za A-record. Dobijene poslednje IP adrese se pokušavaju redosledom kojim se dobijaju da dobiju radnu vezu sa SIP proksi. Ovu narudžbinu može definisati pružalac usluga u DNS. Prva SIP proksi URI, sa uspešnim Arecord pretragom, izabrana je i koristi se dok više ne radi ili se klijent odjavi. U koraku Aupita, samo jedna IP adresa se koristi u datoteci, čak i ako su mnogi primljeni. Međutim, SRV se sve stavke rešavaju do odjave ili gubitka mreže.

#### **Važne napomene**

**NAMENA 1**: Ako DNS otkrivanje proxy servera rezultuje izborom protokola prenosa u SRV prijemom radnog SIP proksi URI za protokol prenosa, *zamenjuje parametar granične vrednosti tcp* koji se obično koristi za izbor UDP ili TCP u datoteka sa konfiguracijom. Isto se odnosi i na konfiguraciju SIP/TLS. TCP ili UDP koristi se u zavisnosti od prioriteta u DNS.

**NAMENA 2**: Stavke primljene preko SRV prioritetno su iznad statičnog proxy servera u datoteka sa konfiguracijom. Narudžbina NAPTR nije pregledana; broj SRV prioriteta. Kada SRV na nekoliko stavki sa jednakim protokolom prenosa, prioritetom i težinom, sve primljene stavke biraju se nasumično. NAPTR težine nisu podržane u ovom izdanju, ali SRV težine su podržane. SRV prioriteta se pregleda u prvih nekoliko dana, a za stavke sa jednakim prioritetom pregleda se težina kako bi se utvrdila verovatnoća u kojoj se sledećem pokušava sa određenim serverom.

**NAMENA 3**: Opcionalni parametar za zamenu domena omogućava da se ime A-zapisa koje nije jedno u domenu SIP domenu parametar konfigurisanja rešava SRV kada se izostave NAPTR rezultati. Pogledajte sledeće primere za upotrebu parametra *za zamenu domena* .

**NAMENA 4**: Klijent koristi primitivne operativni sistem za DNS operacije i DNS odgovori su keširani da bi se ispoštovanje TTL odgovora DNS odgovora.

**NAMENA 5**: Tip DNS (usluga) za NAPTR *zapise mora da sledi RFC 3263* procedure, u suprotnom, rezolucija DNS možda neće uspeti. Na primer, potrebno je koristiti SIPS+D2T za SIP pre TLS.

**NAMENA 6**: Klijent podržava samo određene prefikse za NAPTR usluge. U nastavku su navedeni podržani prefiksi:

SIP+D2U -> sip. udp

 $SIP+D2T \rightarrow$  sip. tcp

SIPS+D2T-> sips. tcp

SIPS+D2T -> \_sips.\_tls

Ako NAPTR odgovor sadrži zapis sa prefiksom koji se ne podudara vrsta servisa, ovaj zapis se zanemaruje.

#### **Primer 1: Korišćenje DNS proxy otkrivanja bez zamene domena parametar konfigurisanja**

Sledi primer konfiguracije koja koristi otkrivanje SIP proksi kada se koristi SIP više od TCP, a NAPTR upit u koraku 1 daje rezultate.

```
<config>
<protocols><sip>
<proxy address="domain.com" port="5060"/>
<proxy-discovery enabled="true" >
   <record-name>record-domain.com</record-name>
    <domain-override>override-domain.com</domain-override>
</proxy-discovery>
<domain>sip-domain.com</domain>
```
Ovo za rezultat ima sledeće korake na nivou protokola.

```
1. NAPTR upit za record-domain.com, odgovor:
record-domain.com je bio u record-domain.com.
28591 U NAPTR 100 10 "S" "SIP+D2T" "" sip. tcp.test.sip.record-domain.com.
2. SRV upit za sip. tcp.test.sip.record-domain.com (primljeno u NAPTR
upitu), odgovor
sip. tcp.test.sip.record-domain.com. 28635 IN SRV
10 10 5061 test.sipgeo.record-domain.com.
3. Upit za zapis za test.sipgeo.record-domain.comhttp://sba.sipgeo.t-
mobile.com/, odgovor:
http://test.sipgeo.record.domain.com/test.sipgeo.record-domain.com. 16 U 
A1.2.3.4
```
Kao rezultat toga, SIP registracija se odlaže TCP portom 5061 (primljen u SRV koraku) i prema IP adresa 1.2.3.4.

#### **Primer 2: Korišćenje parametra zamene domena u datoteka sa konfiguracijom**

Sledi drugi primer konfiguracije koja koristi otkrivanje SIP proksi gde se SIP domen razlikuje od proxy domena, a koristi se SIP preko UDP, a NAPTR upit ne daje rezultate.

```
<config>
<protocols><sip
<proxy address="domain.com" port="5060"/>
```
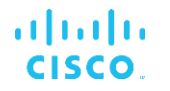

<proxy-discovery enabled="true"> <record-name>record-domain.com</record-name> <domain-override>override-domain.com</domain-override> </proxy-discovery> <domain>sip-domain.com</domain>

Ovo rezultiće sledećim koracima na nivou protokola.

```
1. NAPTR upit za record-domain.com, bez odgovora.
2. SRV upit za sip. tcp.override-domain.com (od datoteka sa konfiguracijom),
odgovor
Ja sam sip. tcp.override-domain.com. 28635 IN SRV
10 10 5061 test.override-domain.com.
3. Upit za zapis za test.override-domain.comhttp://sba.sipgeo.t-mobile.com/, 
odgovor:
http://sba.sipgeo.t-mobile.com/test.sipgeooverride-domain.com. 16 U A 4.3.2.1
```
Kao rezultat toga, SIP registracija se odlaže UDP portom 5061 (primljen u SRV koraku) i prema IP adresa 4.3.2.1.

#### **Primer 3**: **Korišćenje SRV prioriteta**

Sledi drugi primer konfiguracije koja koristi otkrivanje SIP proksi kada se SIP preko TCP i NAPTR upit u koraku 1 daje rezultate, ali se dobija nekoliko NAPTR SRV zapisi sa različitim prioritetima. U ovom slučaju, samo SRV prioritetna pitanja na ovom događaju izdanja, iako se dobija i nekoliko NAPTR zapisa sa različitim prioritetima.

```
<config>
<protocols><sip>
<proxy address="domain.com" port="5060"/>
<proxy-discovery enabled="true">
   <record-name>record-domain.com</record-name>
    <domain-override>override-domain.com</domain-override>
</proxy-discovery>
<domain>sip-domain.com</domain>
```
Ovo rezultiće sledećim koracima na nivou protokola.

```
1. NAPTR upit za record-domain.com, odgovor:
record-domain.com je bio u record-domain.com.
28591 U NAPTR 100 10 "S" "SIPS+D2T" sip. tcp.test.sip.record-domain.com.
28591 U NAPTR 120 10 "S" "SIPS+D2U" " sip. udp.test.sip.record-domain.com.
2. SRV upit za sip. tcp.test.sip.record-domain.com (primljeno u NAPTR upitu),
odgovor
sip. tcp.test.sip.record-domain.com. 28635 IN SRV
10 10 5061 test.sipgeo.record-domain.com.
SRV upit za sip. udp.test.sip.record-domain.com (primljeno u NAPTR upitu),
odgovor
Ja sam _sip._udp.test.sip.record-domain.com. 28635 IN SRV
20 10 5062 test.sipgeo.record-domain.com.
3. Upit za zapis za test.sipgeo.record-domain.comhttp://sba.sipgeo.t-mobile.com/, 
odgovor:
http://test.sipgeo.record.domain.com/test.sipgeo.record-domain.com. 16 U A1.2.3.4
```
Kao rezultat toga, registracija SIP se odlaže preko TCP porta 5061 (primljenog u SRV koraku) i prema IP adresa 1.2.3.4 koji podržava i UDP i TCP.

#### **Primer 4: Korišćenje DNS proxy otkrivanja sa NAPTR-om kada se usluga ne podudara vrsta servisa**

Sledi primer konfiguracije koja koristi otkrivanje SIP proksi kada se SIP preko TCP i TLS se koristi, a NAPTR upit u koraku 1 daje rezultate.

```
<config>
<protocols><sip>
<proxy address="domain.com" port="5060"/>
<proxy-discovery enabled="true" tcp="true" udp="false" tls="true">
   <record-name>record-domain.com</record-name>
    <domain-override>override-domain.com</domain-override>
</proxy-discovery>
<domain>sip-domain.com</domain>
```
Ovo za rezultat ima sledeće korake na nivou protokola.

```
1. NAPTR upit za record-domain.com, odgovor:
record-domain.com je bio u record-domain.com.
28591 U NAPTR 100 10 "S" "SIPS+D2T" " sip. tls.test.sip.record-domain.com.
28591 U NAPTR 100 10 "S" "SIP+D2T" "" sip. tcp.test.sip.record-domain.com.
2. Za prvi zapis imamo vrsta servisa "SIPS+D2T", a prefiks je "sip. tls.".
Pošto se ovaj prefiks ne podudara sa vrsta servisa (vidi napomenu 6 iznad) 
on će se zanemariti.
3. SRV upit za sip. tcp.test.sip.record-domain.com (primljeno u NAPTR
upitu), odgovor
_sip._tcp.test.sip.record-domain.com. 28635 IN SRV
10 10 5061 test.sipgeo.record-domain.com.
3. Upit za zapis za test.sipgeo.record-domain.comhttp://sba.sipgeo.t-
mobile.com/, odgovor:
http://test.sipgeo.record.domain.com/test.sipgeo.record-domain.com. 16 U 
A1.2.3.4
```
Kao rezultat toga, SIP registracija se odlaže TCP portom 5061 (primljen u SRV koraku) i prema IP adresa 1.2.3.4.

## <span id="page-53-0"></span>**6.1.7 Upotreba željenog porta za SIP**

Bilo je nekih slučajeva kada je drugi softverski paket pokrenut na istoj mašini kao klijent, zauzimajući podrazumevani SIP port. Da biste konfigurisali klijenta tako da koristi drugi port za SIP, *može se koristiti parametar* željenog porta. Klijent pokušava da koristi konfigurisanu vrednost porta *navedenu u parametru željenog porta* , ali ako se uzima, klijent inkrementalno pokušava vrednosti prenosa iznad konfigurisane vrednosti. Na primer, *ako je vrednost željenog porta*  "6000" i taj port se preuzima, klijent pokušava 6001, 6002, 6003 i tako sve dok ne pronađe neiskorišćeni port. Kada se pronađe neiskorišćen port, on ga koristi za sopstvenu SIP komunikaciju.

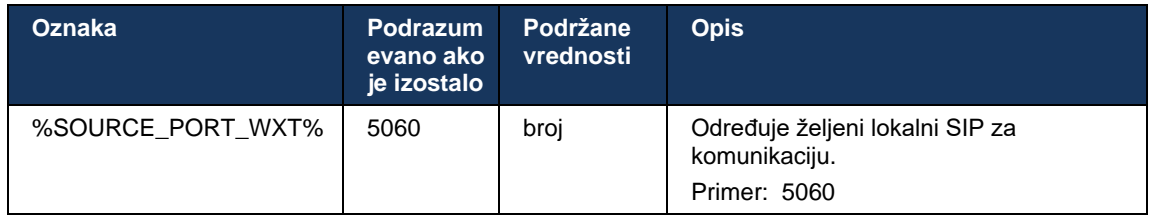

#### **6.1.8 SIP preuzimanje i neuspeh**

SIP preuzimanje i neuspeh prati Cisco BroadWorks procedure. Za to mora da bude konfigurisano više od jednog proxy servera (obično SBC).

Na strani klijenta, proxy server treba da bude rešen na više IP adresa. To može da se postigne od strane:

- SIP otkrivanje proxy servera je omogućeno i DNS server NAPTR i/SRV zapisi za SBC FQDN (pogledajte *[6.1.6](#page-48-0) [Otkrivanje SIP proxy servera](#page-48-0)*odeljak ), ILI
- **■** Adresa SIP proksi je navedena kao FQDN i rešena je na više IP adresa (pogledajte odeljak *[6.1.1](#page-40-0) [SIP servera](#page-40-0)*).

Keš memorija operativnog sistema DNS se koristi kako bi se izbeglo nepotrebno DNS saobraćaja. Ne postoji ograničenje

sa jačim kodom za maksimalni broj IP adresa na listi.

Prilikom prijavljivanja, ako je više IP adresa rešeno, one se naručuju prema prioritetu. Klijent počinje da koristi prva dostupna IP adresa.

#### <span id="page-54-0"></span>6.1.8.1 SIP пребацивање

SIP grešku pri preuzimanju sistema može da pokrene greška priključka, greška pri isteku zahteva ili definitivan odgovor na grešku servera na sledeći način:

- Greška priključka ako se priključak između klijenta i servera slomi ili zatvori, kao u slučaju povezivanje na mrežu gubitaka, klijent odmah reaguje i aktivira neuspeh.
- Istek vremena (na primer, kada SBC visi) na osnovu SIP T1:
	- SIP POZIV ako istekne vreme za POZIV, klijent se registruje na sledeći dostupni SBC (IP) i ponovo pokušava da pozove.
	- Drugi SIP zahtev klijent pokušava da se registruje na sledećem dostupnom SBC-u (IP).
- Definitivan odgovor na grešku je primljen sa servera:
	- Sledeći SIP odgovora na grešku sa servera na server na SIP REGISTER pokreće neuspeh:
		- o 5xx
		- o 6xx
	- Sledeći SIP *4xx odgovora* na SIP REGISTER ne uzrokuju neuspeh:
		- o 401 Neovlašćeno
		- o 403 Zabranjeno
- o 404 Nije pronađeno
- o 407 Potvrda identiteta proxy servera je obavezna
- o 423 interval je predugačan
- Pored toga, *odgovori na 4xx greške* na SIP INVITE ne aktiviraju preuzimanje sistema, *već 5xx i 6xx* do.

Kada se pokrene neuspeh, klijent preuzima sledeći dostupan IP adresa sa liste. SIP T1 tajmer definiše koliko dugo se proxy serveru na listi pokušava pre premeštanja na sledeći, a koristi se obično 32 sekunde (64\*T1). Ako sve IP e-adrese ne uspeju, onda klijent prikazuje korisnički interfejs grešku za SIP povezivanje. Ako je VoIP poziv u toku kada dođe do neuspeha, poziv se prekida.

Logika SIP neuspešne logike oslanja se na nekoliko parametara konfiguracije:

SIP tajmera za prebacivanje bez greške – SIP tajmeri T1, T2 i T4 izloženi su u datoteka sa konfiguracijom uređajima, ali ne preporučuje se da ih menjate.

```
<config><protocols><sip>
<timers>
   <T1>500</T1>
   <T2>4000</T2>
   <T4>5000</T4>
</timers>
```
- T1 vreme, u milisekcundi, za odlaganje povratnog odputa na mrežu.
- T2 maksimalno vreme, u milisekumama, pre nego što se preusmere zahtevi koji nisu pozvani i odgovori na poziv.
- T4 maksimalno vreme, u milisekumama, da poruka ostane u mreži.
- SIP proxy adresu i SIP proxy otkrivanje
	- Pogledajte odeljak *[6.1.1](#page-40-0) [SIP servera](#page-40-0)*.
	- Pogledajte odeljak *[6.1.6](#page-48-0) [Otkrivanje SIP proxy servera](#page-48-0)*.
- Konfiguracija neuspešne registracije (pogledajte ispod)

U slučaju neuspeha, Webex aplikacija šalje SIP REGISTRUjte se sa dva zaglavlja kontakta – jedno za staru sesiju i drugo sa novim informacijama o uređaju. Zaglavlje kontakta za staru sesiju je uključeno da bi se obavestio SBC o čišćenju podataka. Ovo zaglavlje uključuje ističe=0 i q=0.5.

Zaglavlje Kontakt sa novim informacijama o uređaju takođe ima q vrednost, koja se čita iz <qvalue>oznake*.</q-value>* Vrednost *<q-value>* oznake se koristi za označavanje željenih opcija ili prioriteta određene kontakt adrese.</q-value> Ona se kreće od 0 do 1,0, dok je 1,0 najveća željena opcija, a 0 najniža. Ova oznaka nema prilagođenu oznaku za kontrolu vrednosti – teško je kodiranje do 1.0. Vrednost se može ručno prilagoditi, ako SBC koji se koristi u primeni ima obrnutu logiku i tretira q=0.0 sa maksimalnim prioritetom.

Počevši od izdanja 42.11, *uvodi se novi odeljak <register-failover>u šablon konfiguracije.*</register-failover> Dodat je novi parametar koji može *da se konfigurišu da li će aplikacija poslati zaglavlje Kontakt da očisti informacije o starom <registration-cleanup>uređaju ili ne.*</registration-cleanup> Neki SBC-i odmah počistiju staru sesiju pri prekidu veze priključka, tako da postojanje zaglavlja Kontakt za staru sesiju nije potrebno. Podrazumevano je omogućena logika za čišćenje registracije.

Radi usaglašenosti*<q-value>*, oznaka se takođe premešta pod istim <registerfailover>odeljkom*</register-failover>*.</q-value>

Primer:

```
<config>
<protocols><sip>
   <q-value>1.0</q-value> <!-- DEPRECATED -->
   <register-failover>
      <registration-
cleanup>%SIP_REGISTER_FAILOVER_REGISTRATION_CLEANUP_WXT%</registration-cleanup>
     <q-value>1.0</q-value>
```
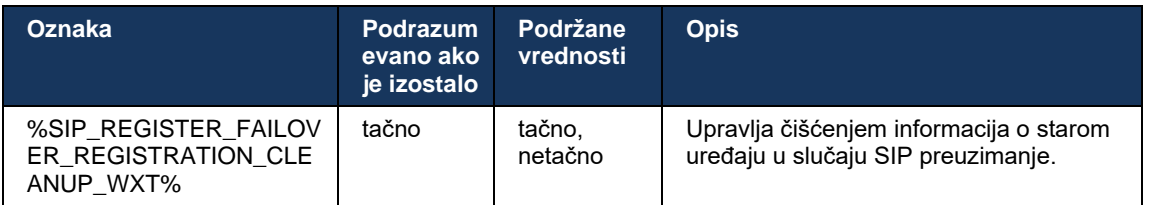

## 6.1.8.2 SIP neuspešan

Ako je klijent povezan sa proxy serverom koji nije pre prioriteta, on pokušava da se ponovo poveže sa IP sa najvišim prioritetom. Vreme za povratni poziv se zasniva na DNS TTL konfiguraciji upravljanja (pogledajte odeljak *[6.1.8.4](#page-58-0) [DNS TTL upravljanje](#page-58-0)*). Ako je poziv u toku kada se dostigne tajmer za povratni poziv, klijent čeka dok se svi pozivi ne završe i aktivira postupak povratnog poziva. Imajte u vidu to da je ovo važeće samo za klijente radne površine, SIP veza je aktivna samo dok je poziv na mobilnom telefonu.

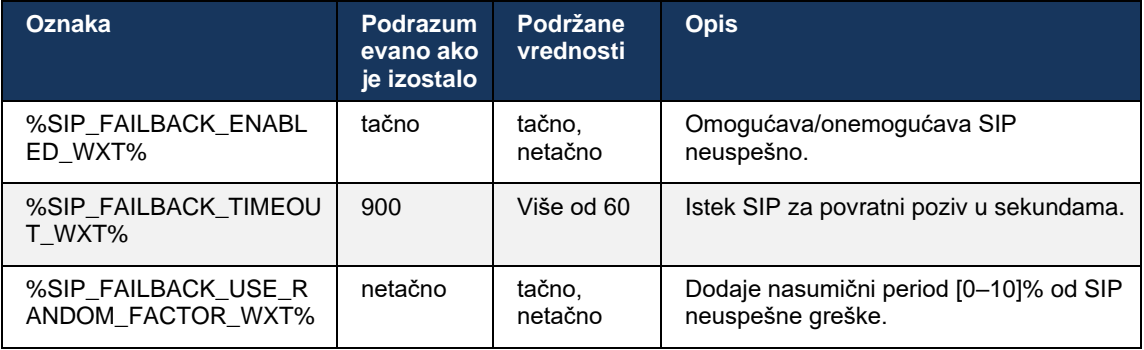

## 6.1.8.3 Nametni IP verzije

Webex klijent može da se konfiguriše kako da poruči listu rešenih organizatora kroz DNS zatim da ih isteraju u slučaju SIP neuspeha. U svim režimima se poštuje prioritet i težina.

Podržane konfiguracije su:

- dns koristi sve adrese dobijene DNS upitima
- ipv4 filtrira IPv6 adrese
- ipv6 filtrira IPv4 adrese
- prefer-ipv4 naručuje IPv4 adrese pre IPv6 (izdanje 42.9)
- prefer-ipv6 naručuje IPv6 adrese pre IPv4 (izdanje 42.9)
- nat64 zanemaruje IPv6 adrese, naručuje IPv4 one (izdanje 44.2)

Preporučuje se podrazumevana vrednost (dns), osim ako okruženje/mrežna konfiguracija ne zahteva drugačiji režim.

Sa konfiguracijom "dns", IPv4 adrese imaju prioritet u broju IPv6 adresa za datog organizatora. Ako postoje dva organizatora sa IPv4 i IPv6 adresama, redosled će biti IPv4(host1), IPv6(host1), IPv4(host2), IPv6 (host2).

U režimu "prefer-ipv4" IPv4 adrese se naručuju pre IPv6 adresa (redosled u okviru IPv4 i IPv6 grupa ostaje)

*Primer:* IPv4(host1), IPv4(host2), IPv6(host1), IPv6(host2).

Uz režim "prefer-ipv6" narudžbina je suprotna – IPv6 adrese se stavljaju pre IPv4 adresa

*Primer:* IPv6 (host1), IPv6(host2), IPv4(host1), IPv4(host2).

Sa režimom "nat64" – IPv6 adrese se zanemaruje, poštuje se IPv4 redosled. IPv6 prefiks(e) su otkriveni. Za svaku IPv4 adresa, kreira se kombinacija sa svakim Pref64 prefiksom i/ili sufiksom.

*Primer:* Pref64(1)::IPv4(host1), Pref64(2)::IPv4(host1)::Suff64(2), IPv4(host1)::Suff64(3), Pref64(1)::IPv4(host2), Pref64(2)::IPv4(host2)::Suff64(2), IPv4(host2)::Suff64(3).

```
<config>
<protocols><sip><transports>
```

```
<enforce-ip-version>%SIP_TRANSPORTS_ENFORCE_IP_VERSION_WXT%</enforce-ip-
version>
```
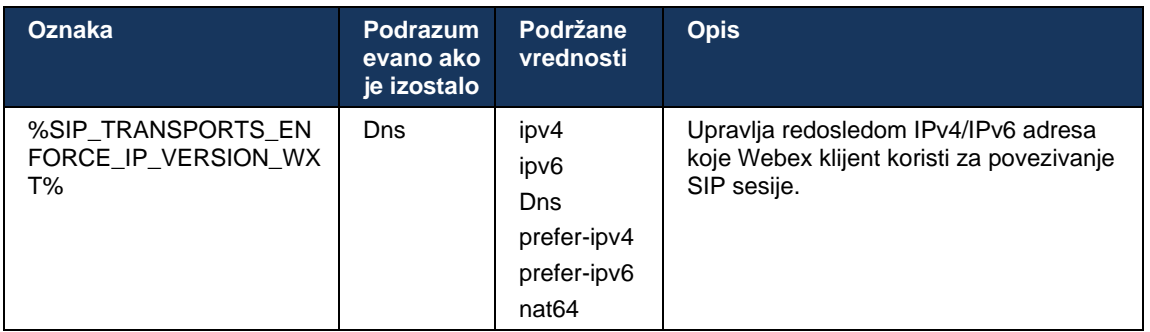

## <span id="page-58-0"></span>6.1.8.4 DNS TTL upravljanje

Dodata je zasebna parametar konfigurisanja za upravljanje načinom DNS rešavanja kada TTL zapis DNS zapisa trenutno korišćenog servera. Parametar u sledećoj tabeli, kada je omogućen, primora klijent da ponovo DNS operacije nakon što TTL liste DNS SRV ili A-zapis trenutno korišćenog servera istekne.

Nakon što se DNS rešavanje problema ponovo, ovaj parametar takođe primora klijenta da se ponovo poveže sa serverom najvišeg prioriteta primljenim ako se razlikuje od trenutno korišćenog servera, čak i u slučaju da trenutna veza u potpunosti funkcioniše. Međutim, ponovno povezivanje se obavlja samo kada se tekući pozivi završe.

Ako su TTL datoteke za servere A SRV zapisi različite, bira se manja vrednost.

Kada je ovaj parametar onemogućen, DNS operacije se ne poništi kada TTL istekne, već na svakih 15 minuta.

Ovaj parametar funkcioniše samo za SIP.

Imajte na umu da DNS TTL upravljanje ne može da se koristi kada se IP adresa koristi u parametru proxy adrese.

**NAPOMENA:** Ovo je funkcija samo za radnu površinu, s obzirom na to da mobilni klijenti imaju SIP vezu samo u toku poziva.

```
<config>
<protocols><sip>
<refresh-on-ttl enabled="%SIP_REFRESH_ON_TTL_WXT%"
 use-random-factor="%SIP_REFRESH_ON_TTL_USE_RANDOM_FACTOR_WXT%"/>
```
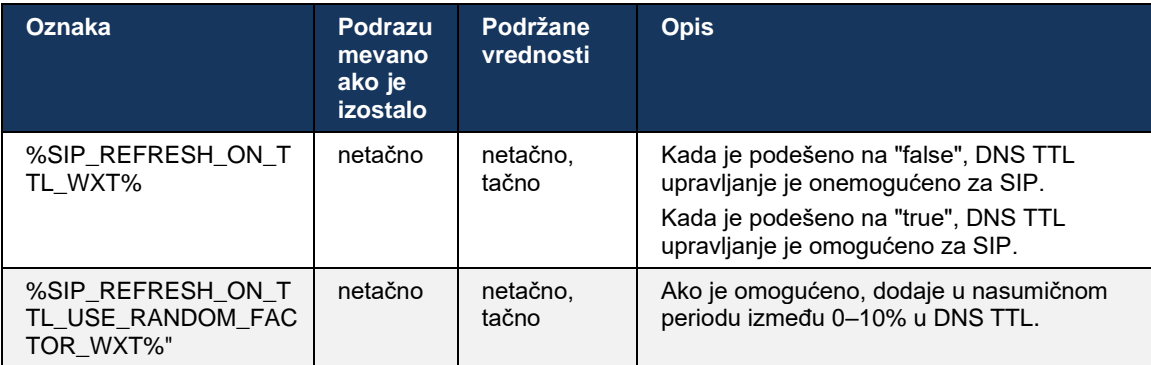

**NAPOMENA:** Preporučeno je da omogućite nasumični DNS TTL da biste sprečili širenje zahteva na DNS i potencijalno porastu pokušaja ponovnog povezivanja sa serverom aplikacije.

## <span id="page-59-0"></span>**6.1.9 SIP PRETPLATU i REGISTRUJTE SE Osveži i ponovo pokušajte sa pretplatom**

Communicator podržava konfigurisanje intervala osvežavanja za SIP PRETPLATU I REGISTRACIJU. Za SIP PRETPLATU, postoji poseban parametar za interval osvežavanja (u sekundama) i koliko dugo klijent čeka pre nego što ponovo pokuša da SIP PRETPLATI ako postoje greške (u sekundama). *Preporučena maksimalna vrednost za interval* ponovnog pokušaja pretplate je 2000000 sekundi, dok bilo koja negativna, 0 ili prazna vrednost za rezultat u 1800 sekundi koja se koristi. Bilo koja negativna vrednost za osvežavanje pretplate izlaže zaglavlju Ističe *i na taj način će se kreirati* jednokratni PRETPLATNIK.

Vrednost SIP REGISTRA tajmer za osvežavanje koji je predložio klijent može da se konfiguriše za sekundama, ali SIP specifikacijama server može da zameni vrednost. Klijent trenutno pamti vrednost koju je server predložio za naredna osvežavanja umesto uvek koristi konfigurisanu vrednost.

Na kraju, vrednost isteka SIP sesije (za SIP INVITE i SUBSCRIBE) takođe može da se konfiguriše (u sekundama).

```
<config>
<protocols><sip>
<subscription-refresh-interval>10800</subscription-refresh-interval>
<subscription-retry-interval>60</subscription-retry-interval> 
<registration-refresh-interval>300</registration-refresh-interval>
<session>
      <expires-value>3600</expires-value>
</session>
```
## **6.1.10 Koristi P-Associated-URIs u REGISTRU**

Sledeći parametar se koristi prilikom registrovanja i rukovanja povezanim *odgovorom od 200 U redu* .

Ako je parametar podešen na "false", *onda klijent ne koristi P-Associated-URI* i umesto toga koristi identitet sa sopstvene SIP URI.

```
<config>
<protocols><sip>
<use-alternative-identities>%USE_ALTERNATIVE_IDENTITIES_WXT%</use-alternative-
identities>
```
Ako je parametar podešen na "true",

*onda klijent ima sopstveni identitet u poslednjem zaglavlju Povezano sa URI* P za sve odlazne SIP (INVITE, SUBSCRIBE, CANCEL, INFO i REFER) *iz odgovora iz 200 U redu u REGISTRU* . Pored toga, ovi URL adrese se ne prikazuju kao kontakti u lista kontakta.

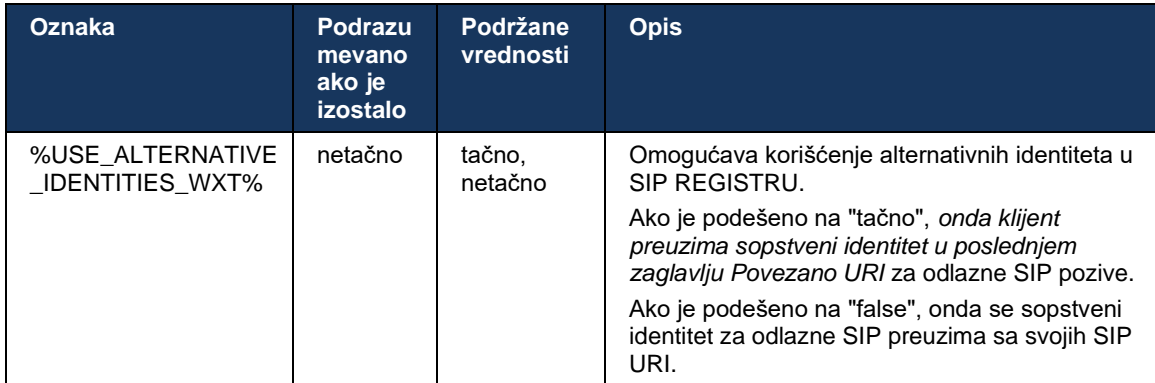

#### **6.1.11 SIP p-rani medij (PEM) zaglavlje**

Zaglavlje SIP *P-Early Media* (PEM) može se koristiti u, na primer, IMS okruženja unutar pouzdanog domena, kako bi se mreži omogućilo da ovlasti višestruke ranije SIP dijaloge za medije, na primer, u slučajevima kada druga mreža dozvoljava sve rane medije.

Ova parametar konfigurisanja omogućava oglašavanje PEM podrške u SIP signalizacija. Stvarna logika za rano rukovanje medijima ista je za slučajeve PEM i za slučajeve koji nisu PEM, a koja deluje na podržane vrednosti zaglavlja PEM.

```
<config>
<protocols><sip>
<support-p-early-media>%ENABLE_PEM_SUPPORT_WXT%</support-p-early-media>
```
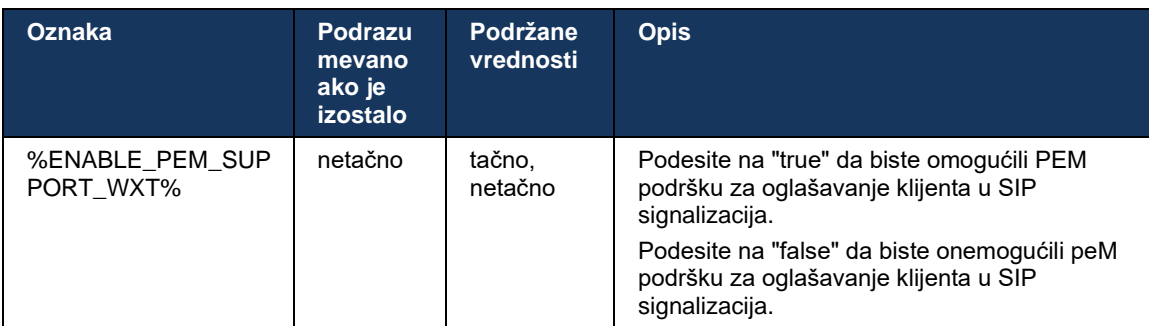

## **6.1.12 SIP AŽURIRAJ podršku**

SIP ažuriranje je potrebno za, na primer, neke IMS primene umesto alternativnog ponovnog pozivanja. Omogućava klijentu da ažurira parametre sesije kao što je skup strimova medija i njihovih kodeka, ali ne utiče na stanje SIP dijaloga.

Tipični slučajevi korišćenja povezani su sa ranim medijima kada, na primer, zvuk melodije istovremeno i ranije upozorenje.

SIP AŽURIRANJE je trenutno podržano samo kada je primljeno u slučajevima korišćenja pre dijaloga (ranim medijima), a ne tokom aktivnog dijaloga, na primer, za stavljanje poziva na čekanje/nastavak u kom se još uvek koristi ponovni POZIV.

U ovom izdanju nije moguće dodati video prenos koristeći SIP UPDATE (promena medija). Pored toga, klijent ne podržava puni IMS dugi tok poziva sa rezervacijom resursa.

```
<config>
<protocols><sip>
<support-update enabled="%ENABLE_SIP_UPDATE_SUPPORT_WXT%"/>
```
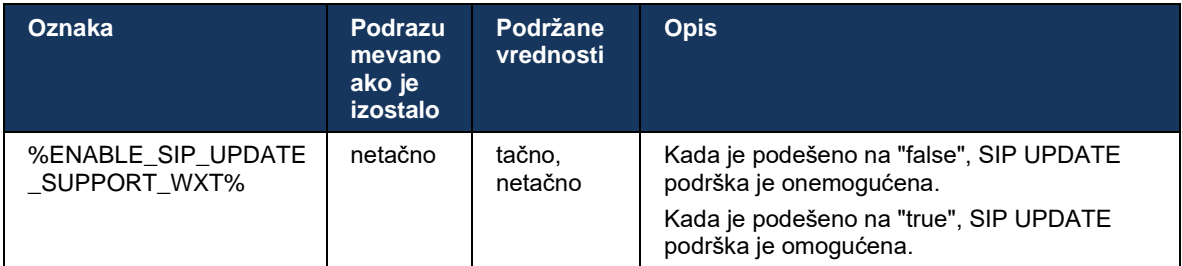

## **6.1.13 Zastareli SIP INFO FIR**

Ovaj klijent podržava zastareli način zahtevanja okvira za video tastere putem SIP INFO zahteva za upravljanje medijima. To je potrebno zato što neki uređaji imaju probleme da reaguju na funkciju RTCP-FB FIR i RTCP povremeno ne dobijaju prag do udaljene krajnje tačke, što može dovesti do ne video prenosa ili jednosmernog video prenosa. Više informacija potražite u članku *RFC 5168*.

```
<config>
<protocols><sip>
<force-sip-info-fir enabled="%ENABLE_FORCE_SIP_INFO_FIR_WXT%"/>
```
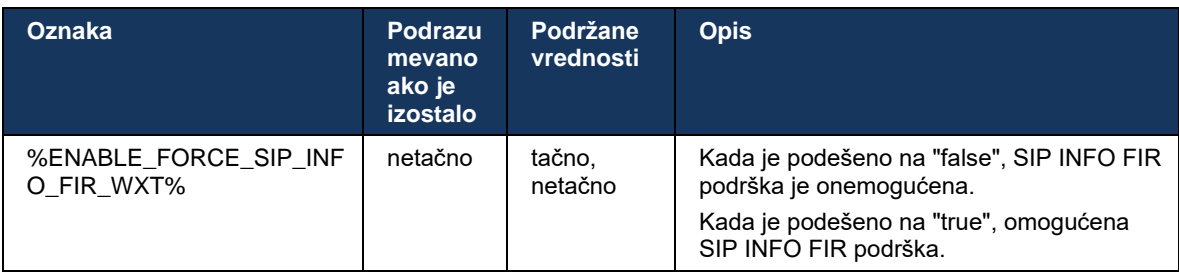

## **6.1.14 SIP rport upravljanja za NAT Traversal**

Klijent može da se konfiguriše tako da koristi SIP rport mehanizam za NAT traverzal. Imajte na umu da to obično ne može biti jedino rešenje za NAT traversal i SBC se uglavnom koristi u tu svrhu. Opis specifikacije rporta potražite u članku *RFC 3581*.

Više informacija o preporukama SIP porta i protokola prenosa kada se SIP Application Layer Gateways (ALG-ove) koriste na mreži, *pogledajte Webex za Vodič za rešenja za Cisco BroadWorks*.

Imajte u vidu to da je niz "rport" uvek prisutan u odlaznim SIP zahtevima, bez obzira na konfiguraciju. Ovaj parametar utiče samo na upotrebu IP adresa i porta primljenog sa servera u zaglavljima SIP "primljeni" i "rport". Kada je funkcija omogućena, vrednosti iz "primljenih" i "rport" zaglavlja se koriste u zaglavlju SIP Kontakt u zahtevima za SIP (čak i kada "primljeno zaglavlje" nedostaje u ODGOVORU REGISTRA).

Parametar *željenog porta* je povezan sa tim da na drugi način definiše port koji se koristi u zaglavlju SIP Kontakt. Više informacija o dodeli SIP porta potražite u odeljku *[6.1.7](#page-53-0) [Upotreba](#page-53-0)  [željenog porta za](#page-53-0)* SIP.

Postoji zasebna datoteka parametar konfigurisanja *lokalnog porta* koja primora lokalni port klijentske utičnice da se podesi u zaglavlju *Kontakt* . Ovo se koristi za neke SBC-ove koji otkrivaju da klijent ima pravi IP (iz zaglavlja Kontakt) i SBC pokušava da uspostavi zasebni utičnica za klijenta za svoje zahteve. U većini slučajeva, zaštitni zid sedi između SBC-a i klijenta i on negira dolazne veze sa klijentom.

> **NAPOMENA:** U IPv6 okruženjima sve adrese su stvarne, a SBC pokušava da uspostavi vezu sa adresom klijenta za slušanje ( *iz zaglavlja Kontakt* ).

```
<config>
```

```
<protocols><sip>
```

```
<use-rport enabled="%ENABLE_USE_RPORT_WXT%" use-local-
port="%RPORT_USE_LOCAL_PORT_WXT%"/>
```
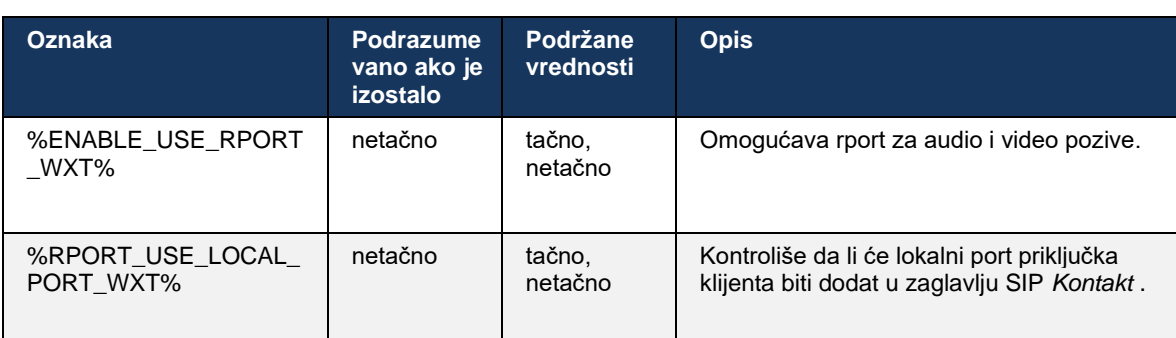

## **6.1.15 SIP ID sesije**

Kada je omogućena, prilikom početne registracije generiše se lokalna ID sesije. Ova ID sesije se koristi za vek trajanja veze/sesije za taj uređaj, za sve van dijaloga poziva, REGISTRUJTE SE, PRETPLATITE SE, OBAVEŠTAVAJTE ITD. Ista ID sesije se koristi dok se povezivanje ne izgubi. Kada se izgubi povezivanje za registraciju (DNS za pronalaženje, resetovanje veze, resetovanje telefona itd.), generiše se nova lokalna ID sesije.

Vrednost ove kartice ID sesije se koristiti za pronalaženje celog skupa dijaloga povezanih sa tim uređajem.

```
<config>
<protocols><sip>
<sip-sessionid enabled="%ENABLE_SIP_SESSION_ID_WXT%"/>
```
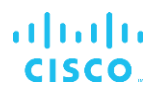

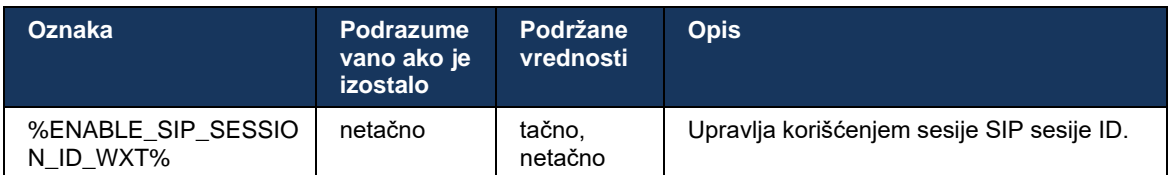

#### **6.1.16 Ponašanje odbijanja dolaznog poziva**

Klijent nudi fleksibilnost da odbije poziv sa *486 ili 603*.

Imajte na umu da ako je klijent konfigurisan da odbije poziv pomoću funkcije 603 Decline*, onda usluge* prosleđivanje poziva zauzeto i Prosleđivanje poziva možda neće raditi na očekivani način.

```
<config>
<services><calls>
<reject-with-486 enabled="%ENABLE_REJECT_WITH_486_WXT%"/>
```
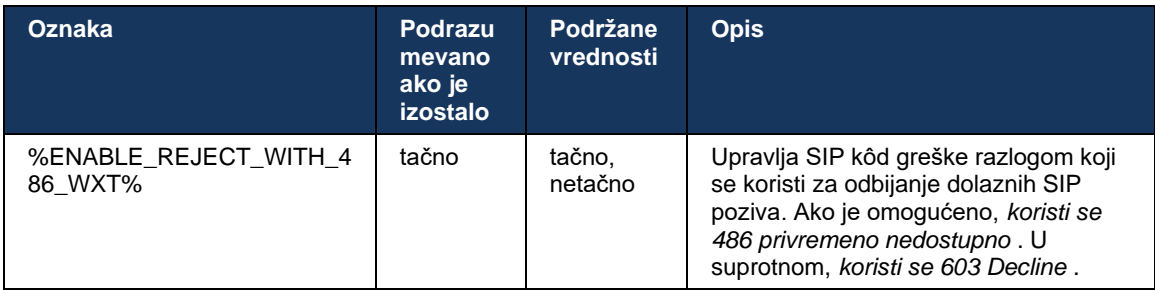

#### **6.1.17 transport u realnom vremenu opseg porta protokola**

Klijent može da se konfiguriše tako da koristi definisani opseg porta za transport u realnom vremenu Protokol (RTP) tok, koji se takođe primenjuje SRTP. Ova konfiguracija se odrađuje podešavanjem vrednosti ograničenja opsega porta za audio i video strimovanja, sa oznakama prikazanim u sledećem primeru.

```
<config>
<protocols><rtp>
<preferred-audio-port-start>%RTP_AUDIO_PORT_RANGE_START_WXT%</preferred-audio-
port-start>
<preferred-audio-port-end>%RTP_AUDIO_PORT_RANGE_END_WXT%</preferred-audio-port-
end>
<preferred-video-port-start>%RTP_VIDEO_PORT_RANGE_START_WXT%</preferred-video-
port-start>
<preferred-video-port-end>%RTP_VIDEO_PORT_RANGE_END_WXT%</preferred-video-port-
end>
```
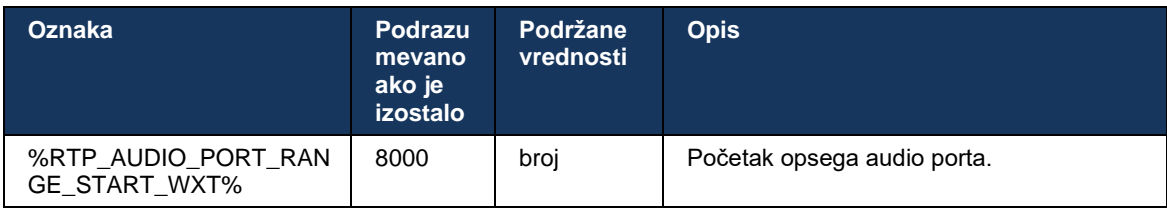

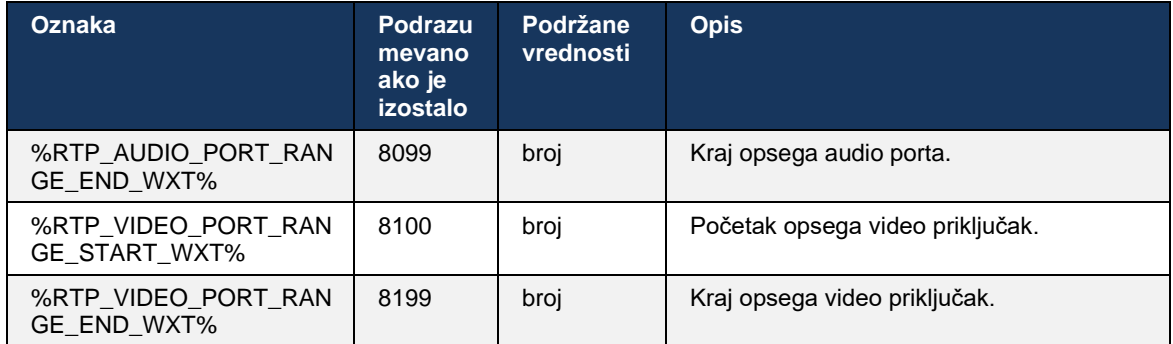

**NAPOMENA:** Opsezi portova treba da se podese tako da se nikada ne preklapaju.

#### <span id="page-64-0"></span>**6.1.18 ICE podrška (samo Webex Calling)**

Klijent podržava pregovaranje o interaktivnom povezivanju sa establišmentom (ICE) koji omogućava optimizaciju putanje medija između krajnjih tačaka (na način "ravnopravni prema ravnopravnom"). To se radi kako bi se smanjio kašnjenje podataka, gubitak paketa i smanjili operativni troškovi primene aplikacije.

Imajte u vidu to da trenutna implementacija podržava STUN server, TURN nije podržana.

Kada je ICE podrška omogućena, uvek će se obavljati ponovni taster za SRTP (pogledajte odeljak *[6.1.2](#page-43-0) [SIP preko TLS i bezbednog protokola prenosa u](#page-43-0)* realnom vremenu).

Počevši od izdanja 44.5, Aplikacija Webex dodaje podršku za ICE preko IPv6 pomoću NAT64.

```
<config>
<protocols><rtp> 
   <ice enabled="%ENABLE_RTP_ICE_WXT%" 
       enable-ipv6-support="%ENABLE_RTP_ICE_IPV6_WXT%"
        mode="%RTP_ICE_MODE_WXT%" 
       service-uri="%RTP_ICE_SERVICE_URI_WXT%"
       port="%RTP_ICE_PORT_WXT%"/>
```
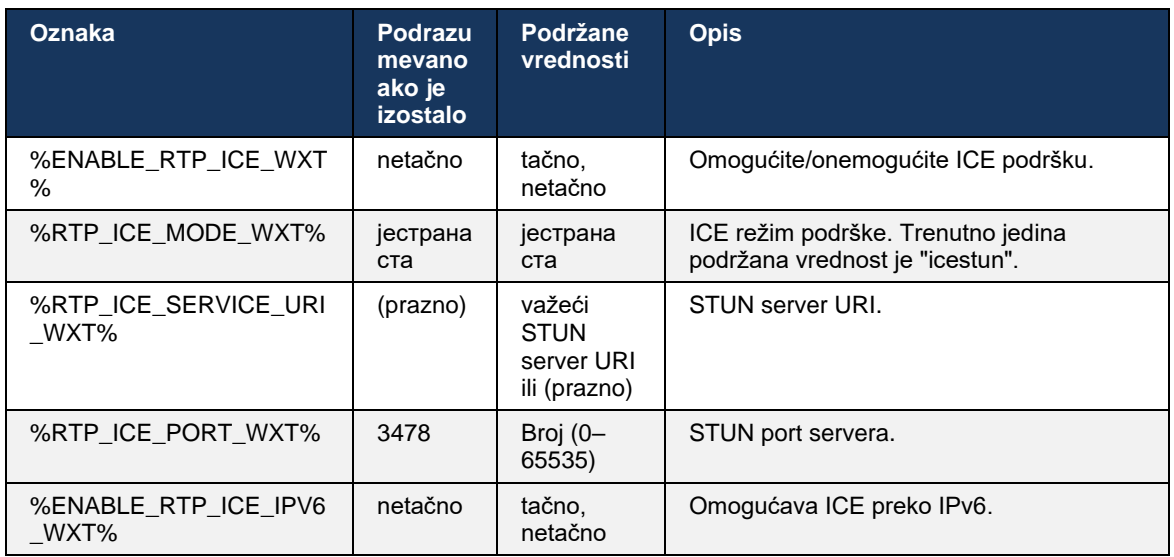

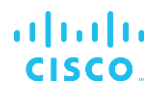

#### **6.1.19 RTCP MUX**

RTCP MUX se može konfigurisati. Ova funkcija omogućava klijentu da koristi isti port za RTP i RTCP. U SIP/SDP nivou signaliziranje, linija a=rtcp-mux se dodaje u SDP. Pored toga, mogući su i različiti režimi:

- Režim kompatibilnosti unazad (to jest, linija a=rtcp-mux se ne pojavljuje u SDP-u)
- Režim multipleksiranja (linija a=rtcp-mux će se dva puta pojaviti u SDP-u: jednom u odeljku m=audio i drugi put u odeljku m=video)

Video i audio ne koriste isti port.

```
<config>
<protocols><rtp>
<mux enabled="%ENABLE_RTCP_MUX_WXT%"/>
```
#### Imajte u vidu RTCP MUX ne može da se koristi sa SRTP pozivima.

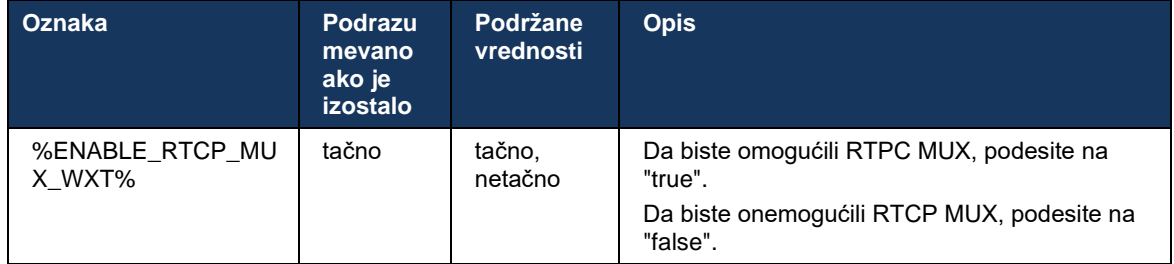

#### <span id="page-65-0"></span>**6.1.20 Prenesi**

Webex za Cisco BroadWorks klijent podržava prisustvo (konsultativne), polu konsultativne i direktno (slepe) prenos poziva.

Polunastavni konsultacijski poziv omogućava pozivaocima da završe prenos pre nego što poziv pokupi udaljeni pozivalac. Dugme za dovršetak polu konsultacije je omogućeno za pozivaoca samo nakon što zvonjenje započne na strani pozivaoca, a odgovarajuće SIP obaveštenje (*180* zvoni) na strani pozivaoca. Slepi prenos se zove "Prenesi sada" u korisničkom interfejsu.

**NAPOMENA:** Zvono SIP *180* možda neće biti aktivirano u nekim okruženjima, za neke brojeve ili u nekim scenarijima komunikacije na više servera.

Izdanje 43.9 Aplikacija Webex uvodi prenos na drugi samostalni tekući poziv istog tipa. Pozivi koji su prekinuti na Aplikacija Webex se mogu preneti na druge pozive prekinute na lokalnoj krajnje tački. A pozivi se prekidaju na daljinski uređaj se prenose na pozive koji se završavaju na udaljenoj krajnje tački. Ova funkcija nema opcije koje se mogu konfigurisati.

Počevši od izdanja 43.12, Aplikacija Webex dodaje opcija za konfigurisanje da kontroliše da li tekući poziv treba automatski da se postavi na čekanju kada izaberete opciju "Prenesi stavka menija". Ovim ponašanjem upravlja novi atribut *za automatsko držanje na čekanju* . Automatsko čekanje je podrazumevano onemogućeno.

```
<config>
<services><calls>
   <transfer-call enabled="%ENABLE_TRANSFER_CALLS_WXT%" 
                  xsi-enabled="%ENABLE_XSI_TRANSFER_CALLS_WXT%"
                  type="%TRANSFER_CALL_TYPE_WXT%" 
                  auto-hold="%ENABLE_TRANSFER_AUTO_HOLD_WXT%"/>
```
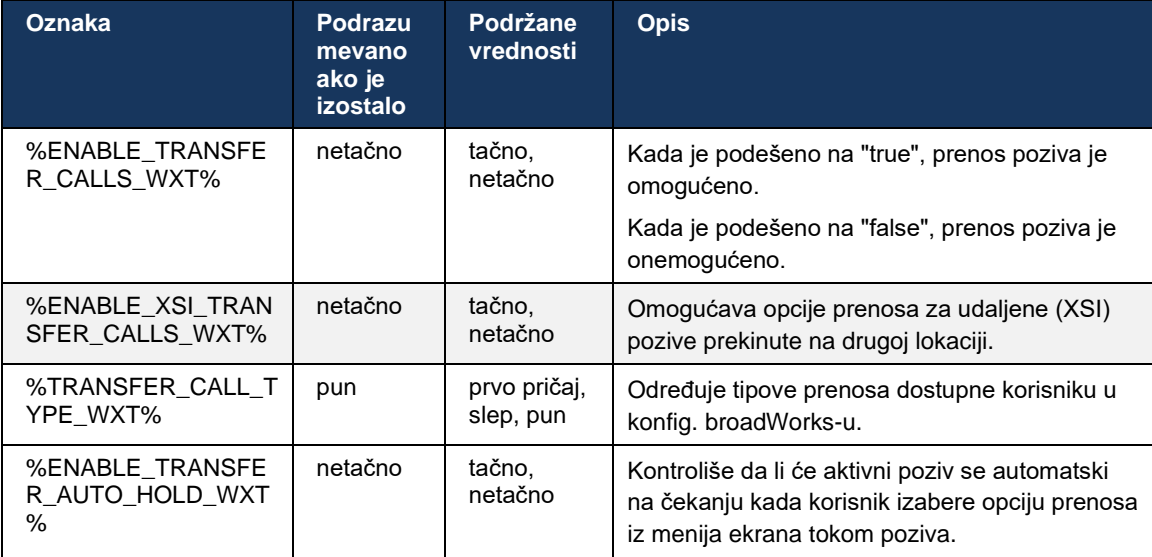

## **6.1.21 N-smerni konferencijski pozivi i učesnici**

Sledeća prilagođena oznaka se može koristiti za kontrolu dostupnosti Ad Hoc (N-Way) uređaja konferencijski razgovor kroz SIP u Webex-u za Cisco BroadWorks klijent. Pored toga, n-putni vlasnik može da vidi celu listu učesnika putem SIP PRETPLATA/OBAVEŠTENJA i konferencijskog paketa događaja. Klijent vlasnika saznaje URI da pošaljete SIP PRETPLATU putem preimućenog SIP *zaglavlja Kontakt za 200 U redu* poruku poslatu kao odgovor NA POZIV na konferenciju URI dok se za učesnike iste informacije nalazi u obaveštenju o unapred navedenim informacijama o pozivu.

Cisco BroadWorks podešavanje sistema (*maxConferenceParties)* koristi se za podešavanje maksimalni broj konferencijske strane. Za dati poziv, on ukazuje na broj aktivnih istovremenih strana koje korisnik može da ima ili dodaje kroz opciju "Dodaj učesnike" usred kontrola poziva ili putem Cisco BroadWorks funkcije n-načina pozivanja.

Ove informacije su preuzete sa servera aplikacije (AS) pomoću sledeće komandne linije interfejsa (CLI).

```
AS_CLI/SubscriberMgmt/Policy/CallProcessing/Conferencing> get
```

```
Example output:
maxConferenceParties = 6
conferenceURI =
```
Kada se *dobije vrednost za maks.ConferenceParties* (koji ima opseg od 4 do 15), oznaku %MAX\_CONF\_PARTIES\_WXT% treba podesiti u skladu sa tim.

<config>

```
<services><calls>
```

```
<conference enabled="%ENABLE_CONFERENCE_CALLS_WXT%">
```

```
<service-uri>sip:%BWNETWORK-CONFERENCE-SIPURI-1%</service-uri>
```

```
<subscribe-conference-info enabled="%ENABLE_NWAY_PARTICIPANT_LIST_WXT%"/>
```
<max-nway-participants>%MAX\_CONF\_PARTIES\_WXT%</max-nway-participants>

```
</conference>
```
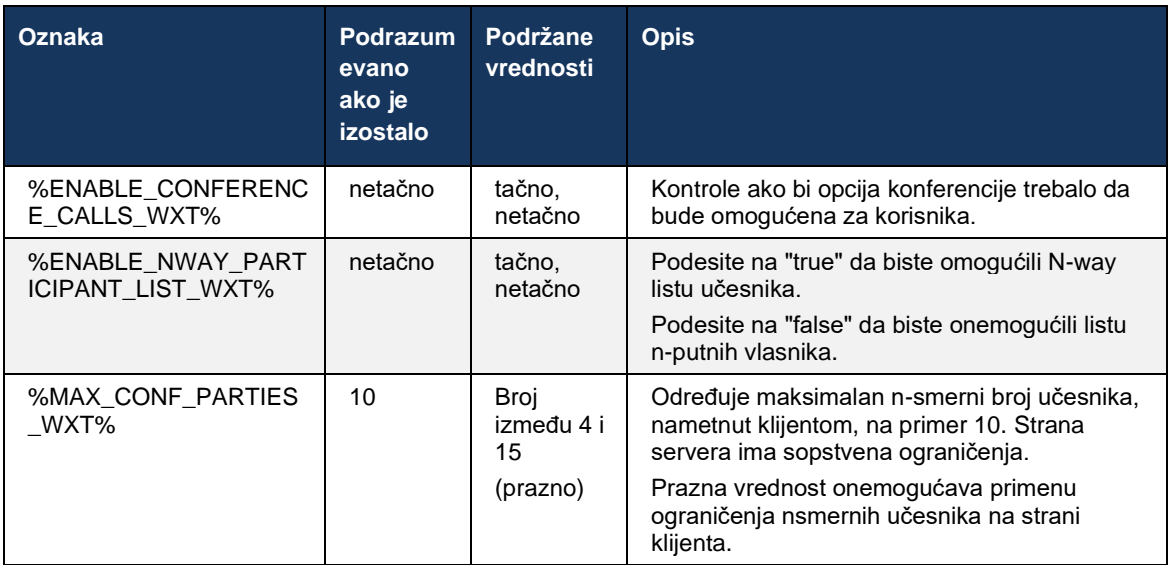

## **6.1.22 Povuci poziv**

Funkcija povlačenje poziva može da se omogući pomoću jedinstvene parametar konfigurisanja, kao što je prikazano u sledećem primeru.

```
<config>
<services><calls>
<call-pull enabled="%ENABLE_CALL_PULL_WXT%"/>
```
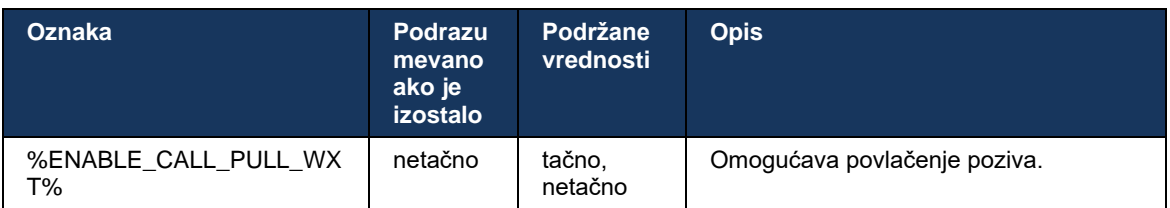

## **6.1.23 Parkiranje/preuzimanje poziva**

Funkcija grupnog parkiranja poziva omogućava da se tekući VoIP pozivi prenesu na server za parkiranje poziva, koji omogućava pozivaocima da uradi nešto drugo i da ih preuzme isti korisnik ili drugi korisnik. Tekući poziv će biti parkiran protiv prvog dostupnog lokala u okviru grupe za parkiranje poziva.

Korisničko parkiranje poziva može izvršiti na parkiranju poziv za pridruživanje sastanku dijalogu za broj sekundi koji se može konfigurisati odmah nakon parkiranja poziva. Ili parkirani poziv korisnik ili drugi korisnik mogu preuzeti tako što ćete izabrati opciju preuzimanja poziva i uneti broj ili lokal.

```
<config>
<services><calls>
<call-park enabled="%ENABLE_CALL_PARK_WXT%" 
timer="%CALL_PARK_AUTO_CLOSE_DIALOG_TIMER_WXT%"/>
```
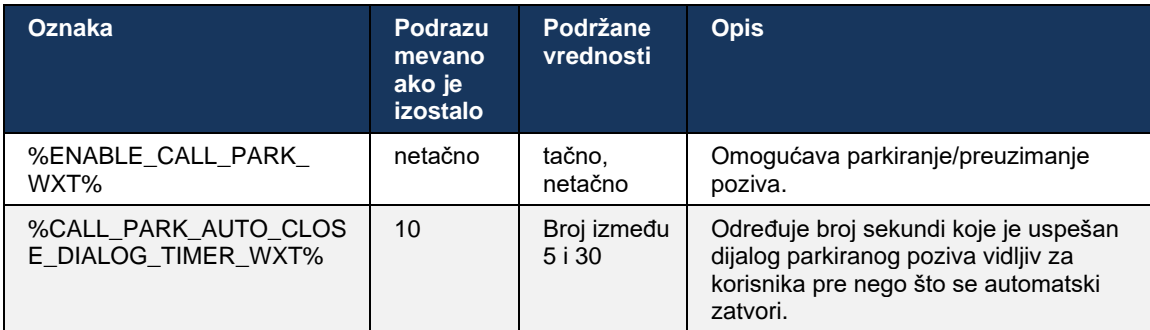

## **6.1.24 Statistika poziva**

Izveštavanje o statistikama završetka poziva u Session Initiation Protocol (SIP) BYE poruci omogućava statistika poziva se slanje na udaljeni kraj kada se poziv završi. Stavke statistika poziva se šalju kao novo zaglavlje u SIP BYE *poruci ili u odgovarajućem odgovoru od 200 U redu* na BAJE poruku. Statistika obuhvata pakete Protokola transporta u realnom vremenu (RTP) poslati ili primljeni, ukupan broj poslatih ili primljenih bajova, ukupan broj izgubljenih paketa, trenjenje kašnjenja, odlaganja povratnog odlaska i trajanje poziva.

```
<config>
<services><calls>
<call-statistics enabled="%ENABLE_CALL_STATISTICS_WXT%"/>
```
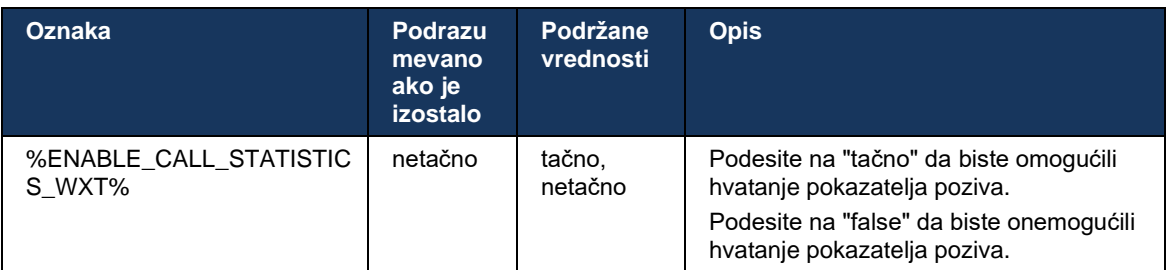

## **6.1.25 Pozovi automatski oporavak /besprekorno preuzimanje poziva**

Klijent ima podršku za automatski oporavak poziva pri prebacivanju mreža dok korisnik ima tekući VoIP poziv. Automatsko spasavanje poziva radi u oba smera – mobilni podaci na Wi-Wi-Fi i Wi-Fi-u-mobilne podatke, kao i prilikom prebacivanja sa Wi-Fi mreža na mrežu. Pokušava se da se oporavi u roku od jednog minuta, a zatim se zaustavlja. Ako postoji više od jednog tekućeg VoIP poziva, samo aktivni se oporavlja.

U prelasku sa mobilnim podacima na Wi-Wi-Fi, klijent će čuvati tekuće VoIP pozive na mobilnim podacima sve dok se ne prekinu ili se mobilni uređaji mreža podataka se ne izgube.

```
<config>
<services><calls>
<auto-recovery enabled="%ENABLE_CALLS_AUTO_RECOVERY_WXT%"/>
```
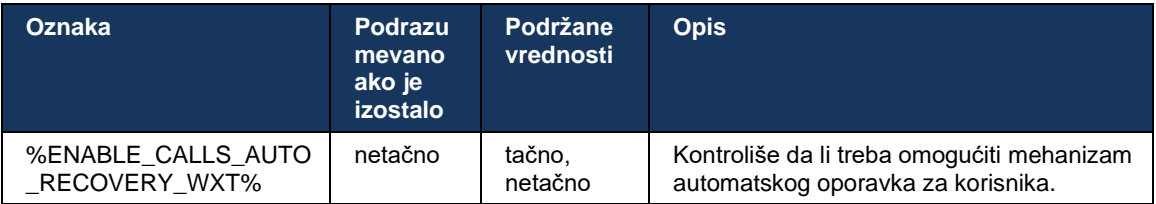

## **6.1.26 snimanje poziva.**

Klijent podržava funkciju snimanja poziva i zavisi od dostupnosti funkcije na strani servera, kao i od opcija za konfigurisanje. Funkcija zavisi od omogućenog XSI kanala događaja (*[6.1.33XSI](#page-79-0)  [kanal događaja](#page-79-0)*pogledajte odeljak) i server aplikacije (AS) *konfigurisan za slanje X-BroadWorks-Correlation-Info* SIP zaglavlje (*pogledajte Webex za Cisco BroadWorks vodič* za rešenja).

Ako je funkcija onemogućena, nema dugmadi za snimanje i opcija za korisnika. Imajte u vidu snimanje razgovora da funkcioniše po korisniku, a ne po osnovu poziva – to znači da ako jedan od učesnika na pozivu podržava snimanje razgovora, onda se poziv može snimati.

Ako je snimanje razgovora funkcija omogućena, uvek postoji vizuelna indikacija kada se poziv snima. Cisco BroadWorks podržava sledeće snimanje razgovora režime:

## **Uvek**

- Snimanje poziva će se automatski pokrenuti u uspostavljanju poziva.
- Korisnik NE može da zaustavi/pauzira snimanje razgovora.

## **Uvek sa pauzom/nastavak podrške**

- Snimanje poziva će se automatski pokrenuti u uspostavljanju poziva, ali korisnik će moći da pauzira i nastavi poziv.
- Moguće interakcije korisnika:
	- Snimanje je u toku **pauzirajte** radnju snimanja.
	- Snimanje je u pauzi radnja **nastavka** snimanja.

#### **Na zahtev**

- Nakon što se poziv uspostavi, snimanje razgovora počinje na serveru.
- Ako korisnik pritisne opciju "Započni snimanje" tokom poziva, uređaj snimanje razgovora se čuvati i čuvaće poziv od pokretanja. U suprotnom, ako se od korisnika ne pokrene snimanje, snimanje razgovora se izbrisati na serveru.
- Moguće interakcije korisnika:
	- Još nije započeto nijedno snimanje pokrenite radnju snimanja.
- Snimanje je u toku **pauzirajte** radnju snimanja.
- Snimanje je u pauzi radnja **nastavka** snimanja.

#### **Na zahtev sa pokrenutim korisnikom**

- Korisnik može da pokrene, zaustavi, pauzira i nastavi snimanje razgovora bilo kada, nekoliko puta tokom poziva.
- Biće zasebni snimci poziva za svako snimanje razgovora pokretanju.
- Moguće interakcije korisnika:
	- Još nije započeto nijedno snimanje pokrenite radnju snimanja.
	- Snimanje je u toku zaustavite i **pauzirajte** radnju snimanja.
	- Snimanje je u pauzi zaustavite i nastavite snimanje.

Režim snimanje razgovora koji je dodeljen korisniku može da se izabere na portalu Control Hub.

```
<config>
<services><calls>
<record enabled="%ENABLE_CALL_RECORDING_WXT%"/>
```
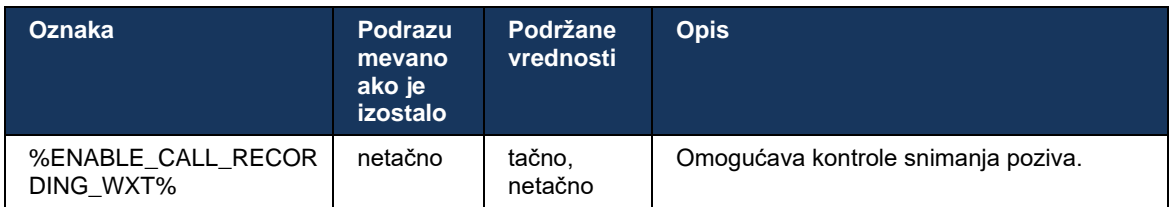

## <span id="page-70-0"></span>**6.1.27 Indikator govorne pošte, vizuelna govorna pošta, indikator za čekanje poruka**

Sledeće prilagođene oznake mogu da se koriste za kontrolu dostupnosti Cisco BroadWorks govorne pošte i vizuelne govorne pošte u Webex-u za Cisco BroadWorks klijenta. Imajte na umu da se sa govornom poštom koristi Cisco BroadWorks sistemska oznaka (%BWVOICE-PORTAL-NUMBER-1%).

Vizuelna govorna pošta (VVM) je podržana samo za zvuk. Podržani formati su wav, ulaw i mov koji sadrži H264 video (reprodukuje se samo kao audio). Omogućava korisnicima da pregledaju dolaznu govornu poštu u prikazu liste i pojedinačne stavke mogu da se reprodukuju. Ova funkcija se zasnivaju na Xsi-u, ali obaveštenja o novoj govornoj pošti su obezbeđena preko SIP; Stoga SIP biti omogućeno da bi obaveštenja funkcionisala. Pored toga, SIP pretplata na indikator čekanja poruke (MWI) je potrebna da bi obaveštenja stigla i MWI da bi vizuelna govorna pošta funkcionisala. Više informacija o konfiguraciji SIP potražite u odeljku *[6.1.1](#page-40-0) [SIP servera](#page-40-0)*.

Za Cisco BroadWorks izdanje i zahteve za zakrpe za Vizuelnu govornu poštu pogledajte *Vodič za rešenja za Webex za Cisco BroadWorks*.

Vizuelna govorna pošta mora biti zasebno omogućena u konfiguraciji.

Sledeća podešavanja su potrebna na CommPilot portalu da biste imali vizuelnu govornu poštu:

- Govorna razmena poruka je omogućena
- Opcija "Kada poruka stigne, koristite objedinjenu razmenu poruka" je omogućena

▪ Opcija "Koristi indikator čekanja telefonske poruke" je omogućena

Ako se vizuelna usluga govorne pošte dodeli na strani kompanije Cisco BroadWorks za korisnika, konfiguracija usluge se automatski onemogućavanje.

Imajte u vidu to da onemogućavanje registracije SIP onemogućava MWI za nove govorne pošte. Pogledajte tabelu koja sledi za više informacija o omogućavanju MWI.

Da bi se u korisničkom interfejsu prikazale informacije o porukama govorne pošte, klijent mora SIP MWI obaveštenja sa servera (to je, to je paket događaja govorne pošte). Pogledajte tabelu koja sledi za opcije pretplate. Imajte u vidu MWI da su obaveštenja o vizuelnoj govornoj pošti potrebna da bi obaveštenja o govornoj pošti funkcionisala.

Imajte u vidu SIP ako ne uspe pretplata na paket događaja govorne pošte, klijent će pokušati ponovo kada to bude konfigurisano. Više informacija o konfiguraciji SIP PRETPLATNICIMA potražite u odeljku *[6.1.9](#page-59-0) [SIP PRETPLATU i REGISTRUJTE SE Osveži i ponovo](#page-59-0)* pokušajte sa [pretplatom](#page-59-0)*.*

```
<config>
<services><calls>
<mwi enabled="%ENABLE_MWI_WXT%" type="%MWI_MODE_WXT%"/>
<voice-mail enabled="%ENABLE_VOICE_MAIL_WXT%" visual-
voicemail="%ENABLE_VISUAL_VOICE_MAIL_WXT%">
   <center-number>%BWVOICE-PORTAL-NUMBER-1%</center-number>
</voice-mail>
```
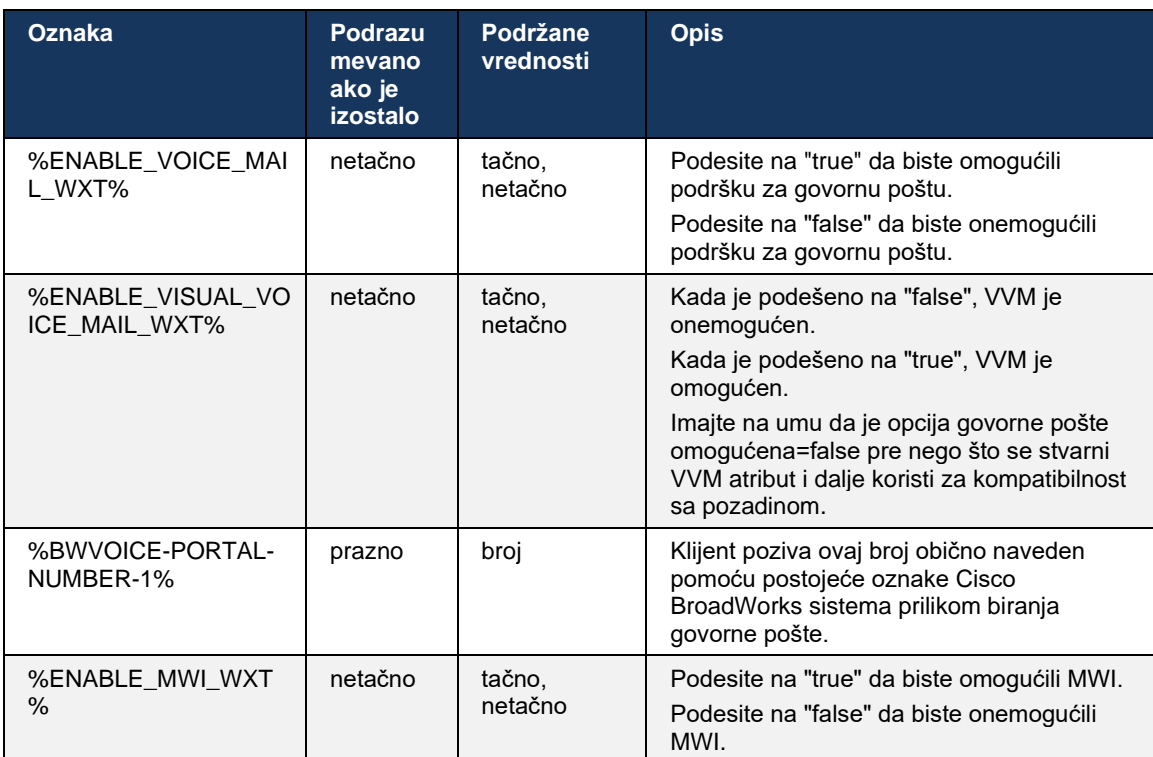
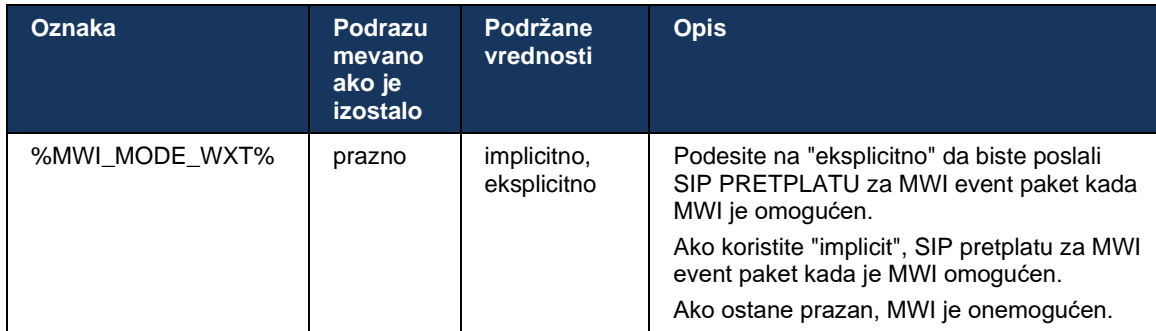

# **6.1.28 Transkripcija govorne pošte za Webex Calling**

Pomoću ove funkcije glasovne poruke se konvertuju u tekst i prikazuju vizuelna govorna pošta u prikazu Webex Calling radne površine i mobilnih aplikacija.

Funkciju treba omogućiti samo za korisnika u slučaju:

- 1. Aplikacija je pokrenuta u Webex Calling primeni.
- 2. Funkcija vizuelne govorne pošte je omogućena za korisnika.
- 3. Funkcija je omogućena u konfiguraciji (omogućeni atribut u oznaci treba <services><voicemail><transcription> da bude podešen na "true").</transcription></voice-mail></services>

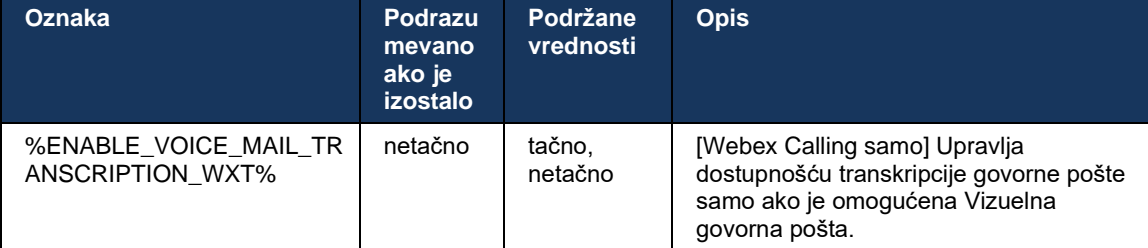

# **6.1.29 Podešavanja poziva**

#### <span id="page-72-0"></span>6.1.29.1 Prosleđivanje poziva uvek

Sledeća prilagođena oznaka se može koristiti za kontrolu dostupnosti usluge Cisco BroadWorks Uvek prosleđivanja poziva u Webex-u za Cisco BroadWorks klijenta.

```
<config>
<services><supplementary-services>
<call-forwarding-always enabled="%ENABLE_CALL_FORWARDING_ALWAYS_WXT%"/>
```
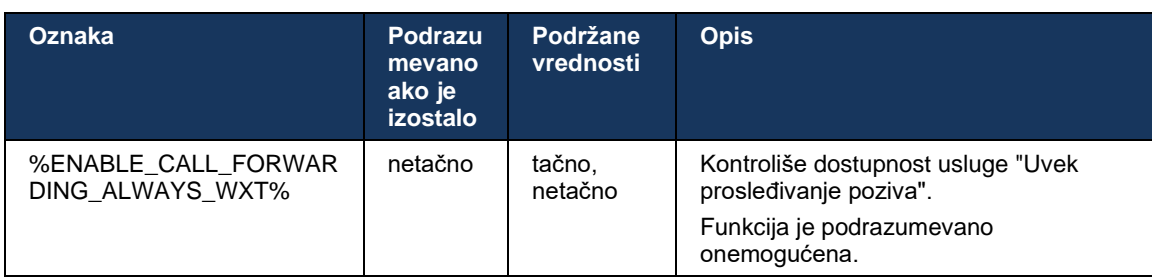

**NAPOMENA:** Prosleđivanje poziva uvek i prosleđivanje poziva na govornu poštu (*[6.1.29.2Prosleđivanje poziva na govornu](#page-73-0)* poštu) možete da koristite zajedno za prikazivanje ili skrivanje podešavanja "Prosleđivanje poziva" u aplikacijama Webex. Kada su obe oznake onemogućene, postavka "Prosleđivanje poziva" u Webex aplikacijama je skrivena.

#### <span id="page-73-0"></span>6.1.29.2 Prosleđivanje poziva na govornu poštu

Počevši od izdanja 43.9, Aplikacija Webex pruža opciju kontrole dostupnosti usluge Prosleđivanje na govornu poštu. Funkcija je podrazumevano omogućena, a sledeće opcija za konfigurisanje se mogu koristiti za onemogućavanje.

```
<config>
<services>
   <voice-mail>
       <forwarding enabled="%ENABLE_VOICE_MAIL_FORWARDING_WXT%"/>
```
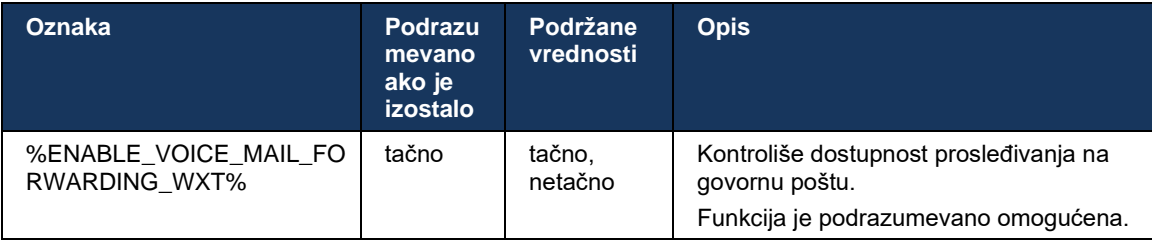

**NAMENA 1:** Ova funkcija zavisi od jedne od usluga "Korisnik govorne poruke" ili "Podrška za govornu poštu treće strane" koja će biti dodeljena korisniku.

**NAMENA 2:** Prosleđivanje poziva na govornu poštu i uvek prosleđivanje poziva (*[6.1.29.1](#page-72-0) [Prosleđivanje poziva uvek](#page-72-0)*) može se koristiti za prikazivanje ili skrivanje podešavanja "Prosleđivanje poziva" u aplikacijama Webex. Kada su obe oznake onemogućene, postavka "Prosleđivanje poziva" u Webex aplikacijama je skrivena.

# <span id="page-73-1"></span>6.1.29.3 BroadWorks Anywhere (doseg jednog broja)

Sledeće prilagođene oznake kontrolišu dostupnost BroadWorks Anywhere i dostupnost njegovih podešavanja u Webex-u za Cisco BroadWorks klijenta. Imajte u vidu to da je ime ove funkcije u klijentu "Upravljaj mojim *brojevima"*.

```
<config>
<services><supplementary-services>
<broadworks-anywhere enabled="%ENABLE_BROADWORKS_ANYWHERE_WXT%">
      <description enabled="%ENABLE_BROADWORKS_ANYWHERE_DESCRIPTION_WXT%"/> 
      <alert-all-locations 
enabled="%ENABLE_BROADWORKS_ANYWHERE_ALERT_ALL_LOCATIONS_WXT%"
default="%BROADWORKS_ANYWHERE_ALERT_ALL_LOCATIONS_DEFAULT_WXT%"/> 
      <call-control enabled="%ENABLE_BROADWORKS_ANYWHERE_CALL_CONTROL_WXT%" 
default="%BROADWORKS_ANYWHERE_CALL_CONTROL_DEFAULT_WXT%"/>
```
#### <diversion-inhibitor

enabled="%ENABLE\_BROADWORKS\_ANYWHERE\_DIVERSION\_INHIBITOR\_WXT%" default="%BROADWORKS\_ANYWHERE\_DIVERSION\_INHIBITOR\_DEFAULT\_WXT%"/> <answer-confirmation enabled="%ENABLE\_BROADWORKS\_ANYWHERE\_ANSWER\_CONFIRMATION\_WXT%"

default="%BROADWORKS\_ANYWHERE\_ANSWER\_CONFIRMATION\_DEFAULT\_WXT%"/> </broadworks-anywhere>

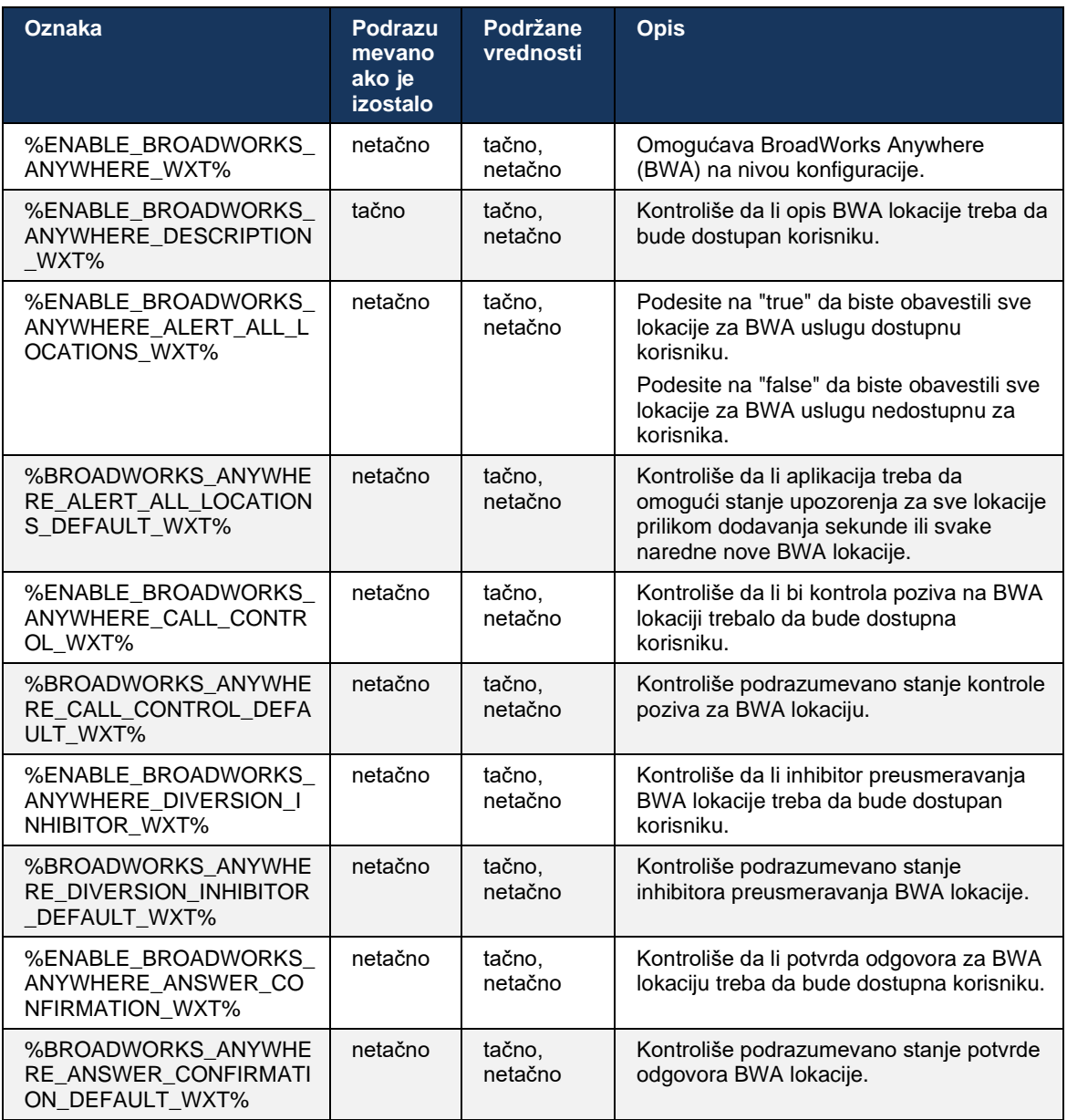

#### <span id="page-74-0"></span>**6.1.30 Podešavanja portala i poziva zasnovanih na vebu**

Webex za Cisco BroadWorks klijent pruža pristup portalu za samostalno održavanje(samostalno održavanje) na kom korisnik može da konfiguriše neke postavke aplikacije i usluge.

Osim toga, klijent pruža opciju korišćenja veb-prikaza postavki poziva (CSWV). To omogućava korisniku da kontroliše više podešavanja poziva zasnovanih na serveru. Zasebne oznake mogu da se koriste za kontrolu da li određene usluge treba da budu vidljive u podešavanjima poziva zasnovanim na vebu.

**NAPOMENA:** Preporučuje se sakrivanje postavki koje su već vidljive u aplikaciji kao što su Call Center (pogledajte *[6.1.31](#page-78-0) odeljak ) i BroadWorks Anywhere (pogledajte odelja[k Prijavljivanje/odjavljivanje u](#page-78-0)  [pozivni centar / red](#page-78-0)* za čekanje poziva *[6.1.29.3\).BroadWorks Anywhere](#page-73-1)* Takođe, za Remote Office uslugu je savetodavati da bude skrivena, jer je uspela sa uslugom BroadWorks Anywhere.

Sledeća prilagođena oznaka se može koristiti za konfigurisanje URL za portal za samostalno održavanje ili CSWV. Ako je oznaka prazna, veza do portala za postavke nije vidljiva za korisnika u aplikaciji.

```
<config>
<services>
<web-call-settings target="%WEB_CALL_SETTINGS_TARGET_WXT%" 
\langle \text{url}\rangle \WEB CALL SETTINGS URL WXT%\langle \text{url}\rangle<branding-enabled="%WEB_CALL_SETTINGS_BRANDING_ENABLED_WXT%">
  <service-settings>
   <service name="Call Forwarding Always" 
visible="%WEB_CALL_SETTINGS_CFA_VISIBLE_WXT%"/>
   <service name="Call Forwarding Busy" 
visible="%WEB_CALL_SETTINGS_CFB_VISIBLE_WXT%"/>
   <service name="Call Forwarding Not Reachable" 
visible="%WEB_CALL_SETTINGS_CFNR_VISIBLE_WXT%"/>
   <service name="Call Forwarding No Answer" 
visible="%WEB_CALL_SETTINGS_CFNA_VISIBLE_WXT%"/>
   <service name="Do Not Disturb" 
visible="%WEB_CALL_SETTINGS_DND_VISIBLE_WXT%"/>
   <service name="Anonymous Call Rejection" 
visible="%WEB_CALL_SETTINGS_ACR_VISIBLE_WXT%"/>
   <service name="Simultaneous Ring Personal" 
visible="%WEB_CALL_SETTINGS_SIMRING_VISIBLE_WXT%"/>
   <service name="Sequential Ring" 
visible="%WEB_CALL_SETTINGS_SEQRING_VISIBLE_WXT%"/>
   <service name="Automatic Callback" 
visible="%WEB_CALL_SETTINGS_ACB_VISIBLE_WXT%"/>
   <service name="Call Waiting" visible="%WEB_CALL_SETTINGS_CW_VISIBLE_WXT%"/>
   <service name="Calling Line ID Delivery Blocking" 
visible="%WEB_CALL_SETTINGS_CLIDB_VISIBLE_WXT%"/>
   <service name="Personal Assistant" 
visible="%WEB_CALL_SETTINGS_PA_VISIBLE_WXT%"/>
   <service name="Call Center – Standard" 
visible="%WEB_CALL_SETTINGS_CC_VISIBLE_WXT%"/>
   <service name="BroadWorks Anywhere" 
visible="%WEB_CALL_SETTINGS_BWA_VISIBLE_WXT%"/>
   <service name="BroadWorks Mobility" 
visible="%WEB_CALL_SETTINGS_BWM_VISIBLE_WXT%"/>
  \leqservice name="Remote Office" visible="%WEB CALL_SETTINGS_RO_VISIBLE_WXT%"/>
   <service name="Voice Messaging User" 
visible="%WEB_CALL_SETTINGS_VM_VISIBLE_WXT%"/>
</service-settings>
<userportal-settings> <url>%USER_PORTAL_SETTINGS_URL_WXT%</url></userportal-
settings>
</web-call-settings>
```
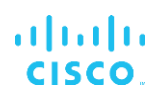

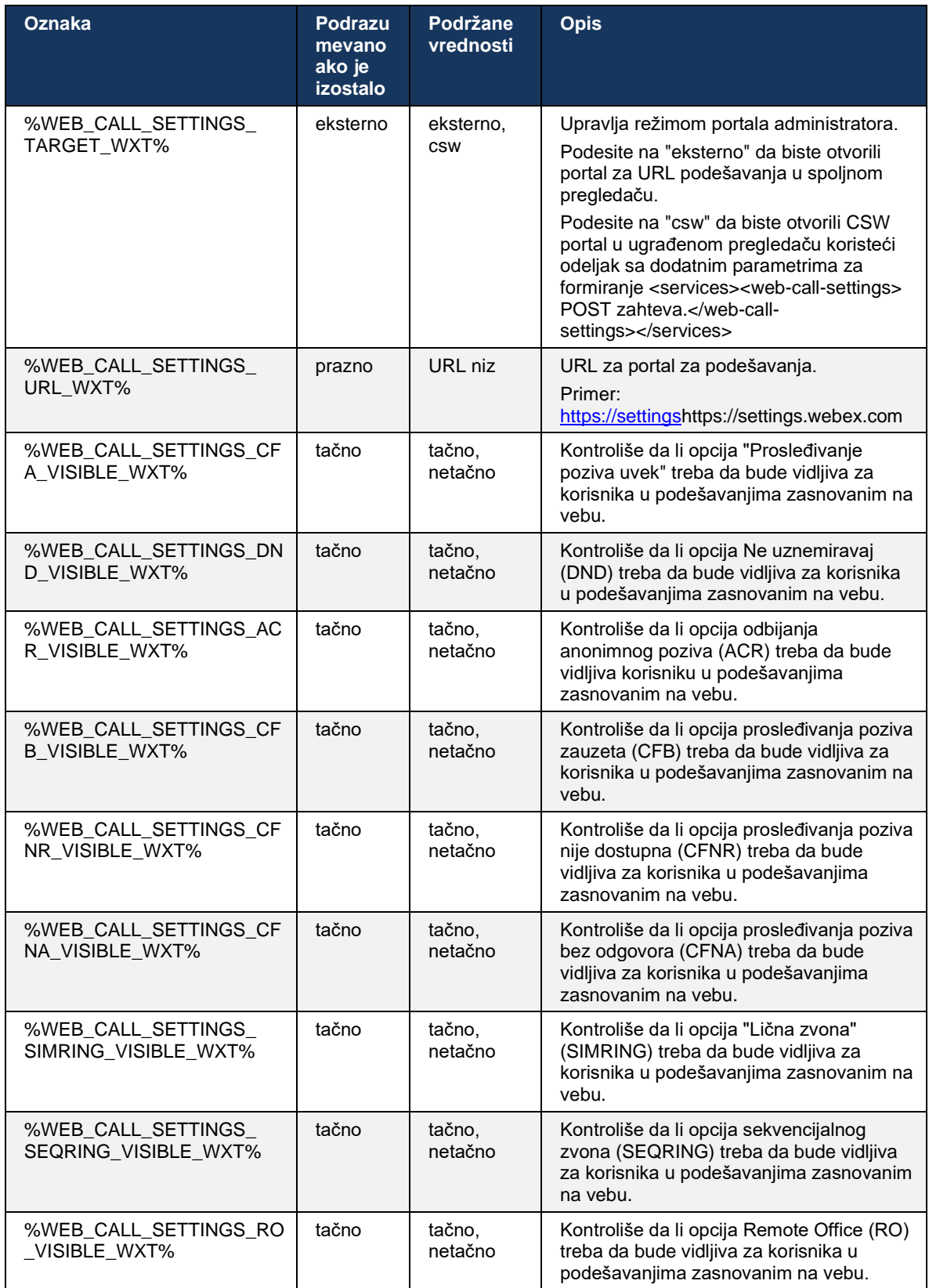

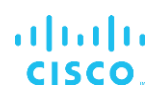

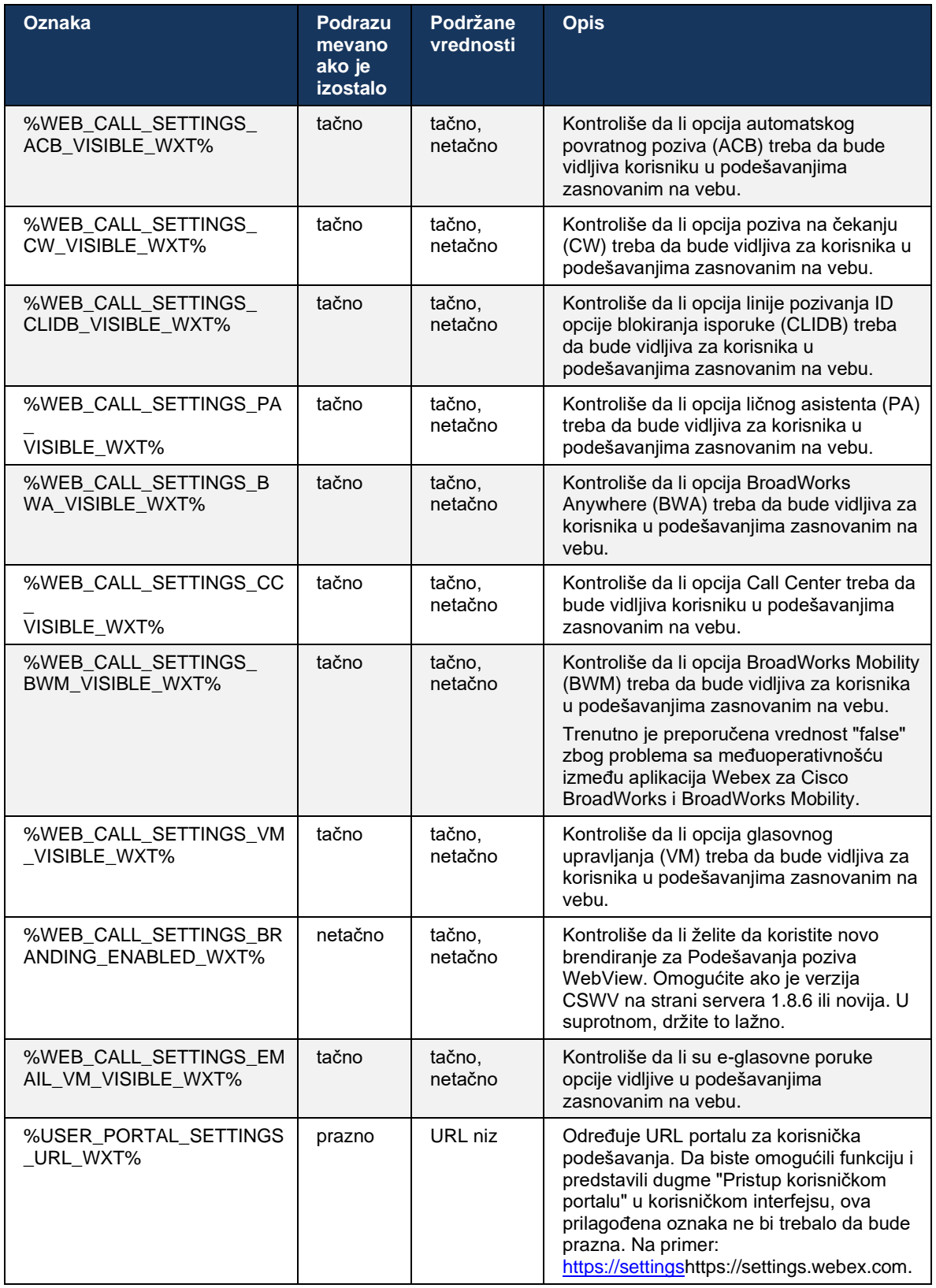

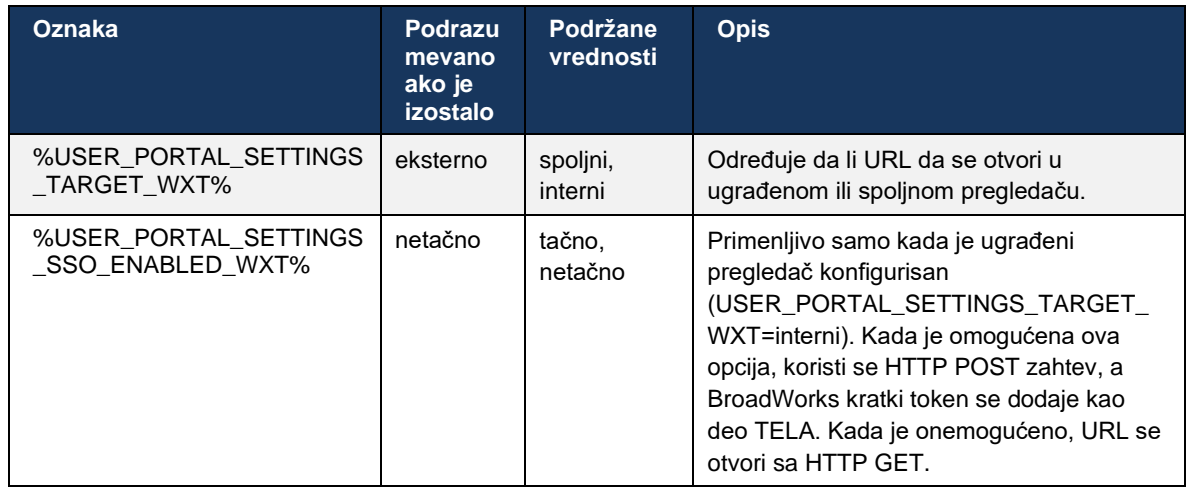

**NAMENA 1**: WebView podešavanja poziva URL uvek trebalo da ima konfigurisano praćenje "/". Na primer: http(s)://<XSP-FQDN>/<CSW-Context-Path>/</CSW-Context-Path></XSP-FQDN>

**NAMENA 2**: Minimalna verzija aplikacije Call Settings WebView koja je podržana je 1.7.5.

Za instalaciju na Cisco BroadWorks izdanju 21.0, *pogledajte dodatne korake opisane u vodiču za Webex za Cisco BroadWorks rešenja*.

# <span id="page-78-0"></span>**6.1.31 Prijavljivanje/odjavljivanje u pozivni centar / red za čekanje poziva**

Ova Aplikacija Webex obezbeđuje pristup podešavanjima agenta kontakt centra (reda poziva). Ako je za korisnika dodeljene privilegije za Call Center, ova funkcija omogućava korisniku da se prijavi u kontakt centar i pregleda dostupne redove poziva, kao i redove za pridruživanje/neprilaženje poziva i postavlja status automatska distribucija poziva (ACD) poziva.

Počevši od izdanja radne površine 42.8 i mobilnog izdanja 42.12, agent kontakt centra (red poziva) više se ne zasniva na veb-prikazu za podešavanja poziva (pogledajte odeljak *[6.1.30](#page-74-0) Podešavanja portala [i poziva zasnovanih na](#page-74-0)* vebu). Konfiguracija agenta za pozive (Call Center) (Call Queue) dostupna je u podnožju radne površine i podešavanja mobilne aplikacije Aplikacija Webex.

```
<config>
<services>
<call-center-agent enabled="%ENABLE_CALL_CENTER_WXT%"/>
```
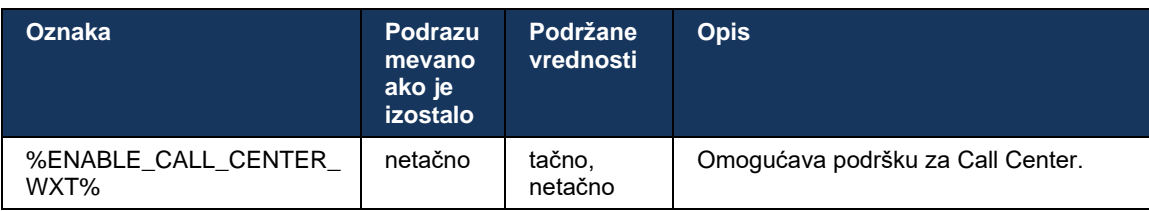

# **6.1.32 XSI koren i putanje**

Webex za Cisco BroadWorks klijent koristi sledeće oznake za kontrolu putanje XSI root, Actions i Events ako treba da budu konfigurisani tako da se razlikuju od onih koje se koriste za prijavljivanje.

Glavni razlog za promenu XSI rootna je primena balansiranje opterećenja na nivou konfiguracije, iako se umesto toga preporučuje da ga balansiranje opterećenja koristite u HTTP sloju.

Putanje *događaja i radnji se obično menjaju zbog zahteva za brendiranje kako bi se reference com.broadsoft* domena uklonile URL putanja XSI HTTP zahteva koje je izvršio klijent.

```
<config>
<protocols><xsi>
      <paths>
             <root>%XSI_ROOT_WXT%</root>
             <actions>%XSI_ACTIONS_PATH_WXT%</actions>
             <events>%XSI_EVENTS_PATH_WXT%</events>
      </paths>
```
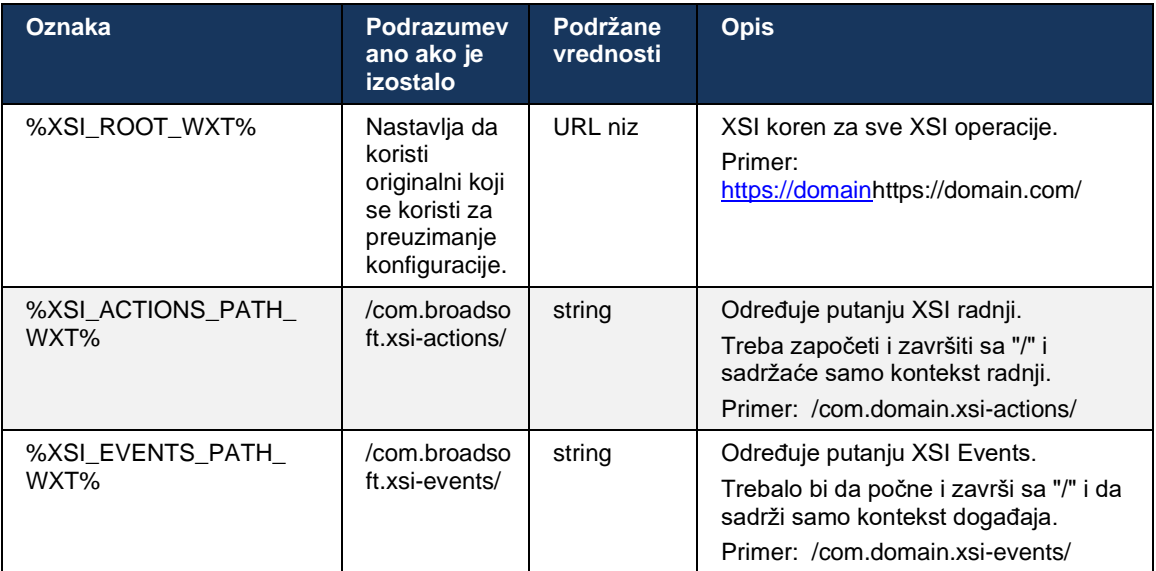

# **6.1.33 XSI kanal događaja**

XSI Event kanal se koristi za različite usluge kao što su:

- XSI kontrole tokom poziva
- Obaveštenja o statusu podešavanja poziva
- snimanje poziva.

XSI Events otkucaja se koristi za držanje kanala XSI Event otvorenim, a interval otkucaja se može naveti pomoću sledećeg parametra.

```
\overline{\text{config}}<protocols><xsi>
<event-channel enabled="%ENABLE_XSI_EVENT_CHANNEL_WXT%"> 
   <heartbeatInterval> %CHANNEL HEARTBEAT WXT%</heartbeatInterval>
```
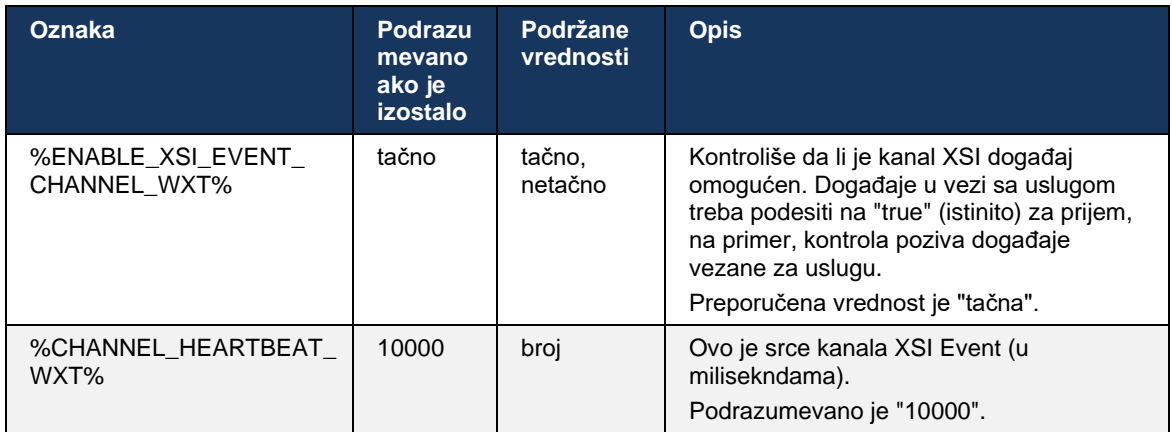

# **6.1.34 Konfiguracija kodeka**

Webex za Cisco BroadWorks nudi niz audio i video kodeka. Odgovarajuće liste kodeka *se nalaze pod konfiguracijom/uslugama/pozivima/ u odeljcima za audio/kodeke i video/kodeke* . Prioritet svakog kodeka *se može promeniti preko prioriteta XML-atributa*, što je vrednost između 0,0 (najnižeg) i 1,0 (najviši).

```
<video><codecs>
      <codec name="H264" payload="109" resolution="CIF" framerate="25" 
bitrate="768000" priority="1.0">
             <packet-mode>0</packet-mode>
</codec>
```
Klijent podržava H.264 kao video kodek. Atribut rezolucije video zapisa može da se koristi za postavljanje jedne od sledećih dostupnih vrednosti: SUBQCIF, QCIF, CIF, 4CIF, VGA i HD.

Ako brzina protoka nije uneta u konfiguraciju, koriste se podrazumevane vrednosti brzine protoka. Podrazumevane vrednosti brzine protoka, po rezoluciji i stopa kadrova, navedene su u sledećoj tabeli.

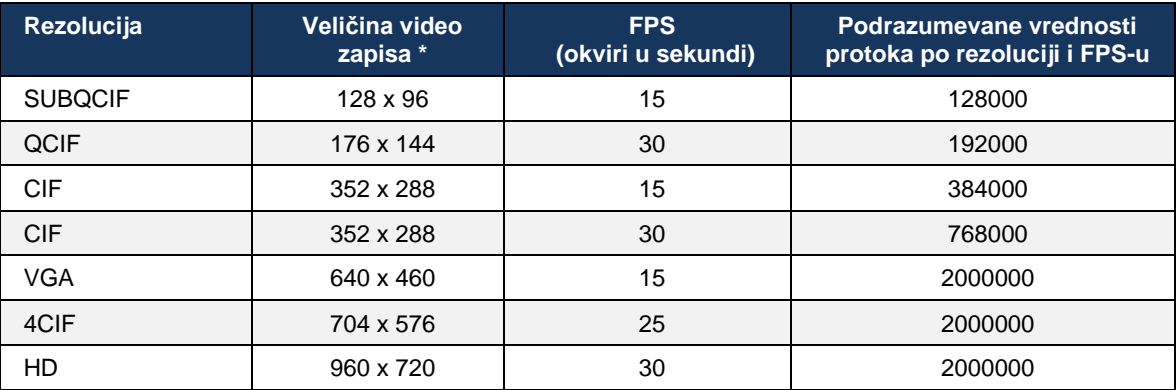

**\* Maksimalna** oglašena rezolucija video prenosa. Stvarna rezolucija video prenosa tokom poziva između dva Webex-a za Cisco BroadWorks klijente zavisi od mogućnosti oba klijenta – to će biti niža od ova dva klijenta i biće isto na oba klijenta.

Razrešenje video video poziv pregovara tokom podešavanja sesije i zasniva se na mogućnostima dve krajnje tačke. Rezolucija video poziva je ista na obe krajnje tačke. To je, ako Webex za Cisco BroadWorks krajnje tačke imaju različite mogućnosti (a samim tim podržavaju različite rezolucije), onda se za poziv pregovara o nižoj rezoluciji. Rezolucija video prenosa se može promeniti tokom poziva ako se mrežni uslovi pogoršaju. U ovom slučaju, dve mobilne krajnje tačke možda koriste različite rezolucije video prenosa.

Režim paketiranja može da se konfiguriše tako da bude SingleNAL (0) ili bez međuveze (1). Sablon podrazumevano koristi SingleNAL (<packet-mode>0</packet-mode>).

Takođe je podržana konfiguracija više telefonskih događaja. Tokom pregovaranja kodeka, klijent šalje sve konfigurisane kodeke, uključujući više telefonskih događaja. Nakon što se izabere audio kodek, on traži telefonske događaje u ponudi. Ako ponuda ima telefonski događaj sa uzorkom pregovaranog audio kodeka, onda je izabran ovaj telefonski događaj. U suprotnom, koristi se prvi telefonski događaj na listi. Ako u ponudi nema nikakvih telefonskih događaja, koriste se multifencije (DTMF-i) sa dve frekvencije u opsegu.

Primer konfigurisanih kodeka:

```
<codec name="telephone-event" payload="100" in-band="false" />
<codec name="telephone-event" payload="101" clockrate="48000" in-band="false" 
/
```
Ako se pregovara o audio kodeku sa stopom uzorka od 48kbps, koristi se telefonski događaj sa korisnim tovarom 101.

Webex za Cisco BroadWorks zvanično podržava sledeće kodeke:

- **Zvuk** 
	- OPUS
	- $-$  G.722
	- G.729
	- PCMU (G.711U)
	- $-$  PCMA (G.711A)
	- iLBC
- Video
	- H.264

#### **6.1.35 SIP-URI biranjem**

Trenutno SIP-URI biranje putem usluge BroadWorks nije dostupan i podrazumevano se svi SIP-URI pozivi usmeravaju putem lokusa, poznatog i kao "Besplatno pozivanje". U nekim okruženjima to nije poželjno i takvi pozivi bi trebalo blokirati.

**NAPOMENA:** Ovo se primenjuje samo ako je onemogućeno locus pozivanje. Samo u ovom slučaju radiće SIP URI blokiranjem broja.

#### Sledeća konfiguracija pruža ovu opciju.

```
<config>
    <services>
       <calls>
             <sip-uri-dialing enable-locus-
calling="%SIP_URI_DIALING_ENABLE_LOCUS_CALLING_WXT%"/>
```
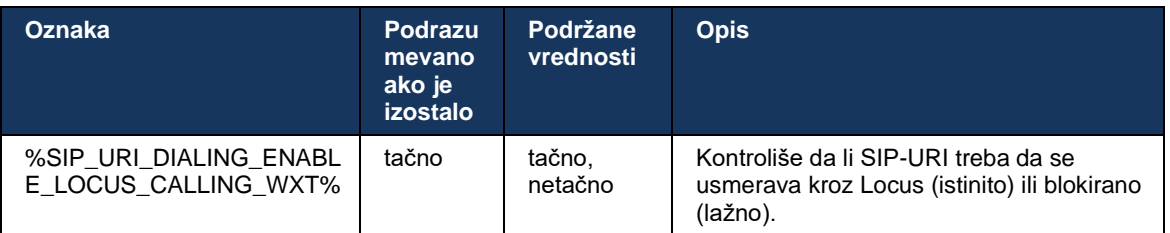

### **6.1.36 Istorija poziva na svim uređajima**

Klijent pruža mogućnost čuvanja i preuzimanja istorija poziva servera umesto čuvanja lokalno. Na ovaj način istorija poziva objedinjena na svim uređajima.

**NAPOMENA:** Objedinjene istorija poziva treba da budu omogućene istovremeno na strani klijenta i servera kako biste izbegli istorija poziva ili duplirane zapise.

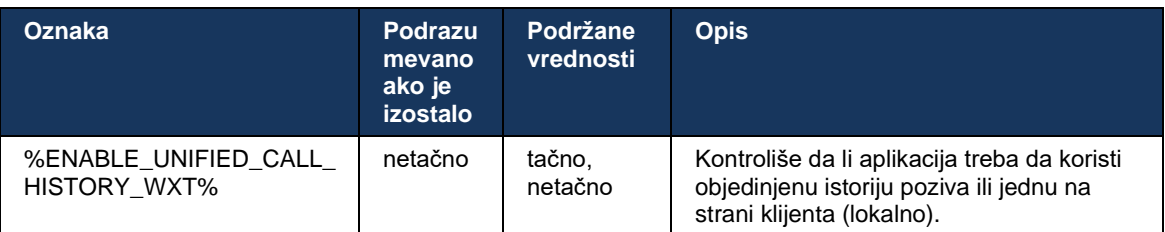

# **6.1.37 Onemogući video pozive**

Izdanje 41.9 je dodalo mogućnost onemogućavanja video poziva. Postoje zasebne opcije konfiguracije za kontrolu ove funkcije za BroadWorks i Locus (besplatne) VoIP pozive.

Kada je funkcija omogućena i oznaka funkcije je podešena na "false":

- korisnik neće videti podešavanje "Prihvati dolazne pozive sa uključenim video prenosom"
- svi dolazni video pozivi, ako budu prihvaćeni, biće audio
- korisnik neće moći da eskalirate poziv ka video i video eskalaciji biće automatski odbijen

Kada su video pozivi omogućeni, dodaje se novo svojstvo za konfiguraciju kako bi se kontrolisala podrazumevana vrednost podešavanja "Prihvati dolazne pozive sa uključenim video prenosom". Ova funkcija je podrazumevano uključena za radnu površinu i isključena za mobilni uređaj i tablet.

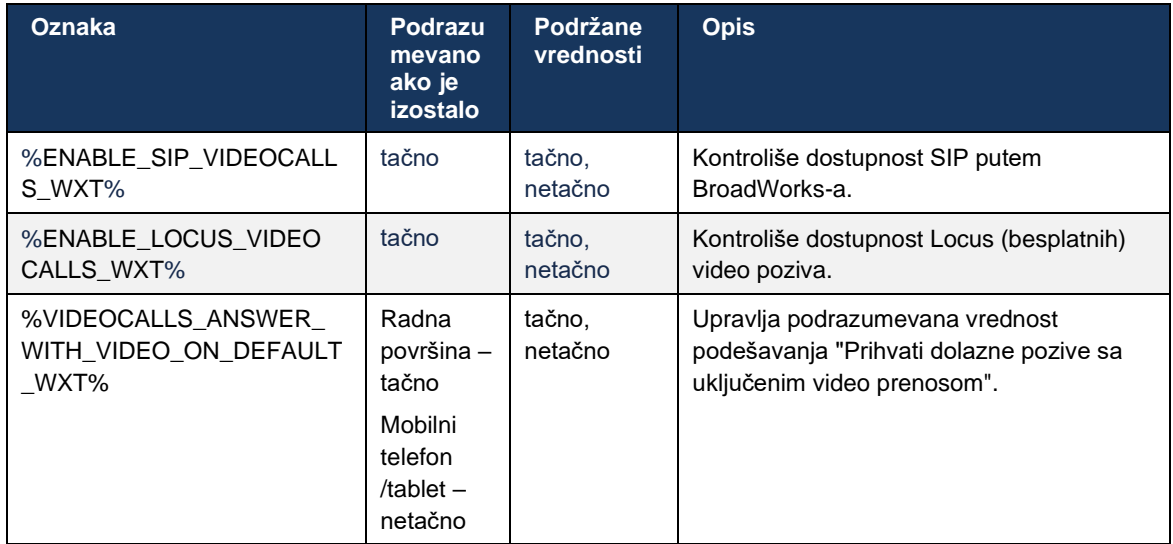

# **6.1.38 Pozivanje u hitnim slučajevima (911) – izveštavanje o lokaciji kod dobavljača E911**

Klijent Desktop i Tablet Webex podržava izveštavanje o E911 lokaciji koristeći RedSky, Intrado ili Propusni opseg kao E911 hitan poziv za Webex za BroadWorks primenu. Pružalac usluge E911 pruža lokaciju po uređaju (za Webex aplikacije za radnu površinu i tablete i MPP uređaje koji podržavaju HELD) i mrežu koja usmerava hitne pozive na pristupne tačke javne bezbednosti (PSAP) izvan SAD, njenih teritorija (Gvam, Portoriko i Devičanska Ostrva) i Kanade. Usluga je omogućena na osnovu po lokaciji.

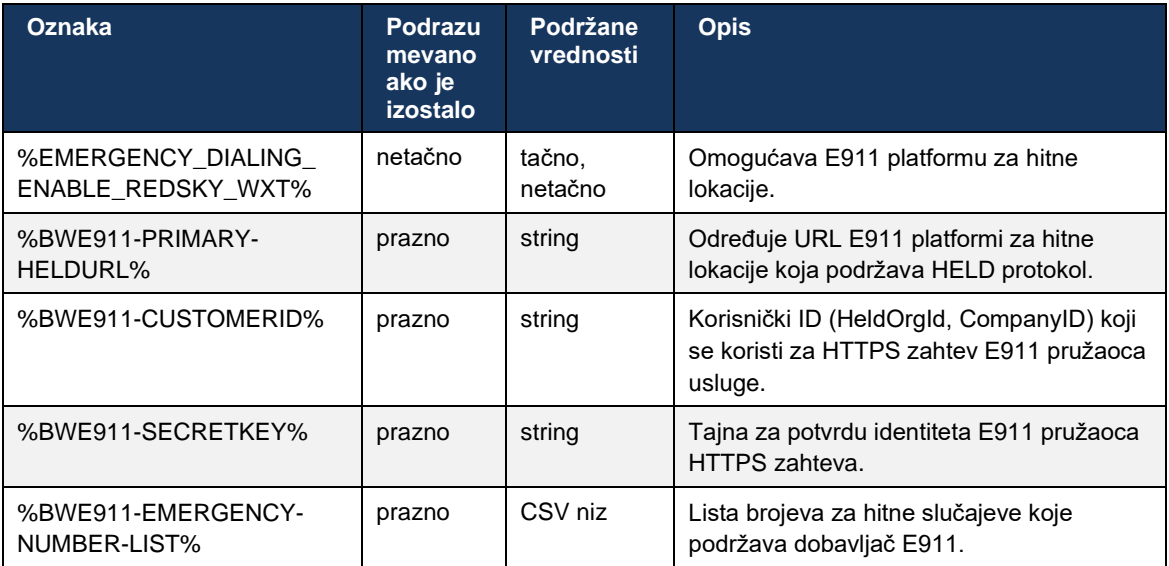

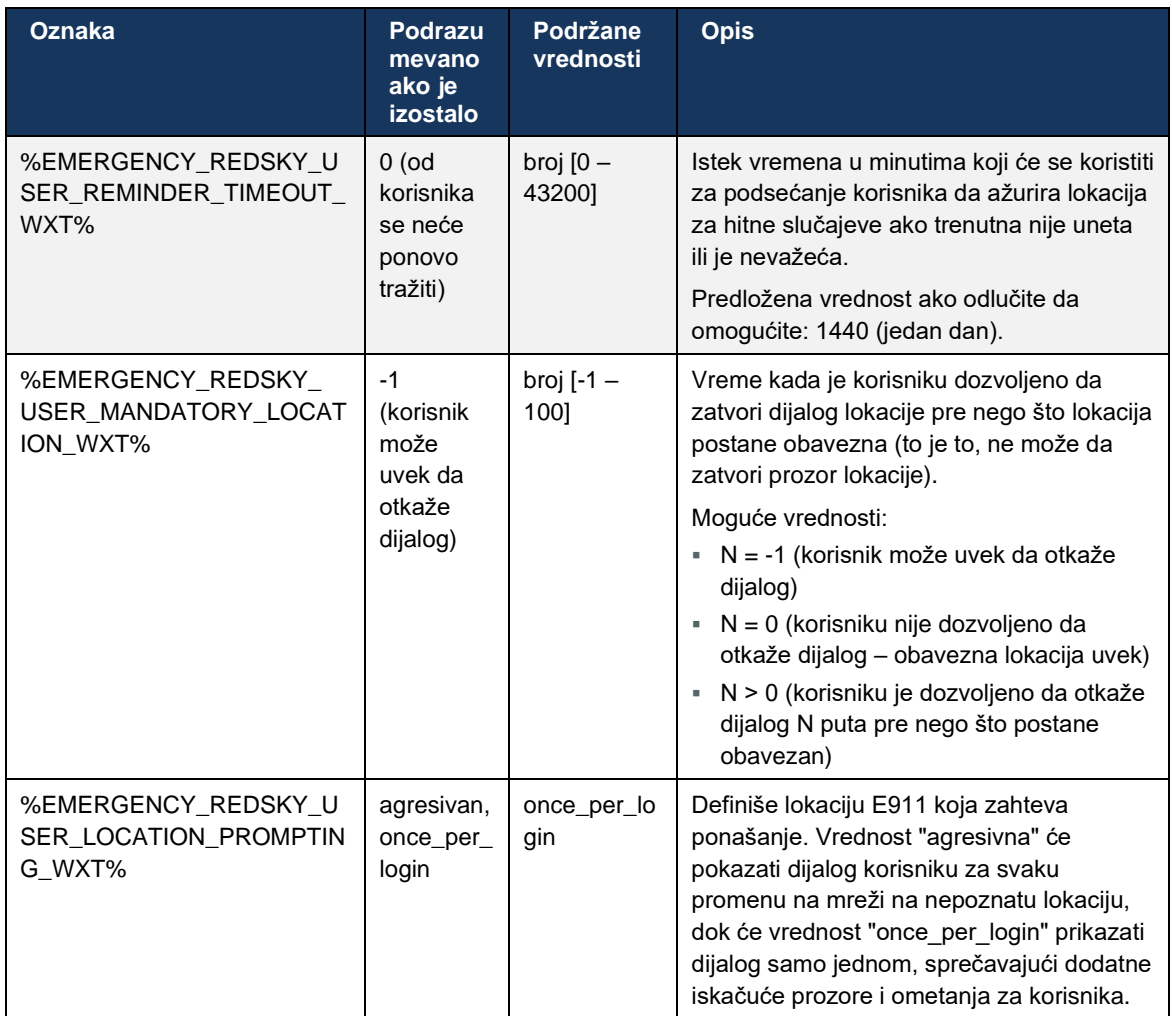

**NAMENA 1**: BWE911-\*\*\* oznake su "Dinamičke ugrađene sistemske oznake". Više informacija potražite u odeljku *[5.7](#page-25-0) [Cisco BroadWorks dinamičke ugrađene sistemske oznake](#page-25-0)*.

**NAMENA 2**: Ako je VOIP pozivanje onemogućeno, jedina značajna vrednost za sekvencu biranja u hitnim slučajevima (%EMERGENCY\_CALL\_DIAL\_SEQUENCE\_WXT%) je samo cs.

# **6.1.39 PAI kao identitet**

**Za dolazne** pozive, ovaj novi parametar kontroliše prioritet zaglavlja od SIP Od i P-Potvrdeidentiteta (PAI) i šta treba koristiti kao identitet linije poziva. Ako u dolaznom pozivu postoji zaglavlje X-BroadWorks-Remote-Party-SIP Info, koristi se sa prioritetom u zaglavljima SIP "Od" i "PAI". Ako u dolaznom pozivu nema zaglavlja X-BroadWorks-Remote-Party-SIP Info, ovaj novi parametar određuje da li je SIP zaglavlje Od prioriteta iznad ZAGLAVLJA PAI ili obrnuto.

Ako je omogućeni <use-pai-as-calling-identity> atribut oznake podešen na "tačno", zaglavlje PAI se koristi sa prioritetom preko zaglavlja Od.</use-pai-as-calling-identity> Ovaj identitet pozivaoca se koristi za rešavanje kontakta i predstavljanje korisniku.

Za **odlazne pozive** ova logika se ne primenjuje. U 18X, 200 U redu odgovora, dobija se identitet povezane linije, tako da Webex aplikacija uvek koristi SIP PAI zaglavlje sa prioritetom.

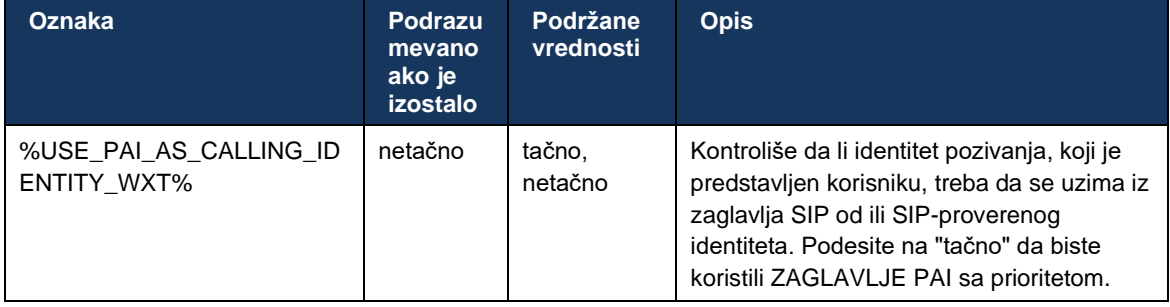

### **6.1.40 Onemogući deljenje ekrana**

Izdanje 42.5 dodaje mogućnost kontrole dostupnosti aplikacije deljenje ekrana. Kada je deljenje ekrana onemogućen:

- korisnik neće videti opciju pokretanja sesije deljenje ekrana u 1-1 pozivima
- dolazni deljenje ekrana zahtevi su odbijeni i korisnik će videti neformalnu poruku

Ova funkcija je podrazumevano omogućena.

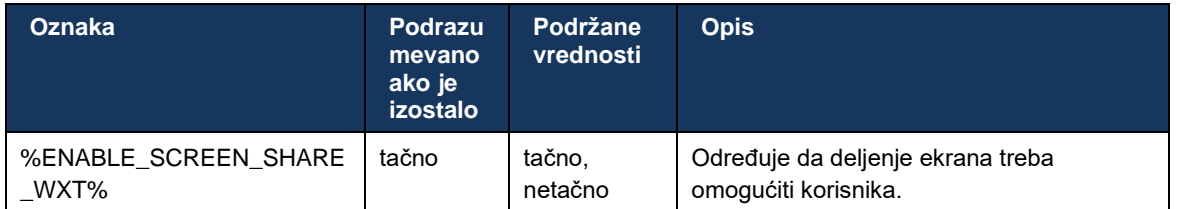

# **6.1.41 Indikacija za bezvredni poziv**

Kada je omogućen preklopnik funkcije (po tipu primene) i kada je funkcija omogućena u datoteci konfiguracije, Aplikacija Webex obrađuje novi parametar koji označava status verifikacije bezvrednog poziva, ako su primljeni kao deo zapisa o newCall obaveštenje o prosleđivanju ili istorija poziva.

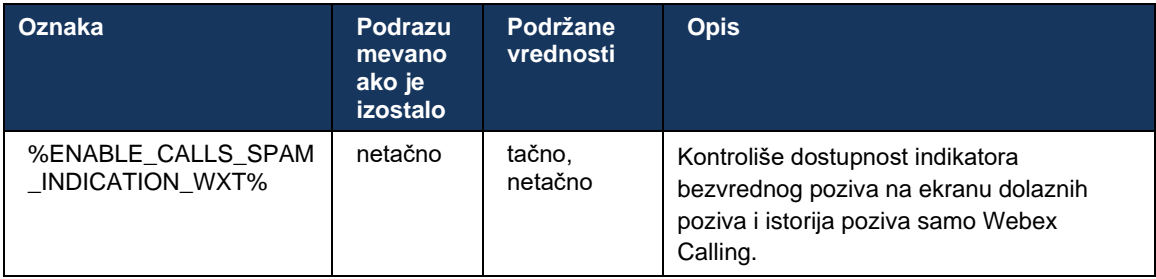

# **6.1.42 Uklanjanje buke i lokal propusnog opsega za PSTN/mobilne pozive**

Uklanjanje šuma pruža bolje iskustvo pozivanja korisnika prilikom pozivanja korisnika koji ne koriste Webex na PSTN ili mobilnim uređajima. Sa izdanjem 43.12, uklanjanje buke je podrazumevano uključeno.

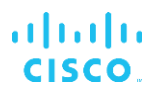

Izdanje 44.2 Aplikacija Webex uvodi nova poboljšanja govornog govornog prostora putem audio medija za uzak opseg PSTN poziva.

- Dodaje se novi algoritam proširenja propusnog opsega da bi se poboljšao kvalitet zvuka proširenjem propusnog opsega uskog opsega PSTN i uklanjanjem buke. Prošireni propusni opseg će povećati inteligitet i smanjiti zamor pri slušanju.
- Već postojeći algoritam uklanjanja buke je poboljšan, uklanjajući ograničenja muzike na čekanju i drugih audio tonova (npr. zvučnih signala).
- Kada je ova funkcija omogućena, korisnici vide indikator "Pametni audio spoljni" i mogu da kontrolišu poboljšanja govornog AI za dolazne audio medije.

Ova poboljšanja govora su podrazumevano omogućena i uključena. Korisnik može da upravlja početnim stanjem putem podešavanja pametnog zvuka u željenim opcijama za audio.

```
<config>
   <services>
       <calls>
          <speech-enhancements enabled="%ENABLE_SPEECH_ENHANCEMENTS_WXT%"/>
```
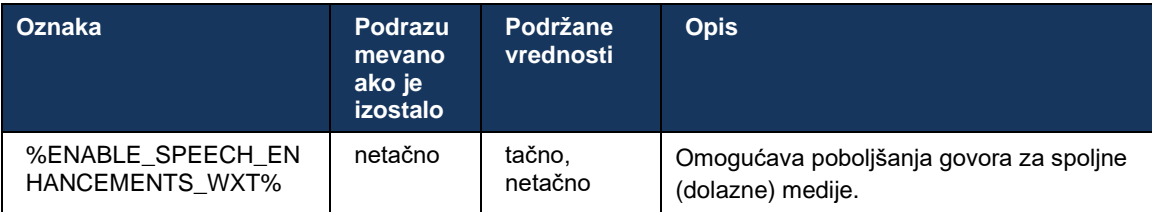

**NAPOMENA:** Uklanjanje buke je sada deo dodatnih poboljšanja govora, a oznaka je zastarela novom <noise-removal> <speech-enhancements> oznakom.</speech-enhancements></noise-removal> Prilagođena oznaka za uklanjanje buke %ENABLE\_NOISE\_REMOVAL\_WXT% je takođe zastarela.

# **6.1.43 QoS DSCP označavanja**

QoS DSCP označavanje je podržano uz Aplikacija Webex pozivanje medija RTP pakete (audio i video). DSCP određuje nivo poverljivosti saobraćaja za mrežne podatke. Ovo se može koristiti za određivanje koji mrežni saobraćaj zahteva veći propusni opseg, koji ima viši prioritet i verovatnije je da će se ispustiti paketi.

**NAPOMENA:** Nedavne verzije Microsoft Windows operativni sistem ne dozvoljavaju aplikacijama da direktno postavljaju DSCP ili GORE na odlazne pakete, umesto toga zahtevaju primenu objekata grupnih smernica (GPO) kako bi se definisale DSCP smernice za označavanje na osnovu opsega portova UDP portova.

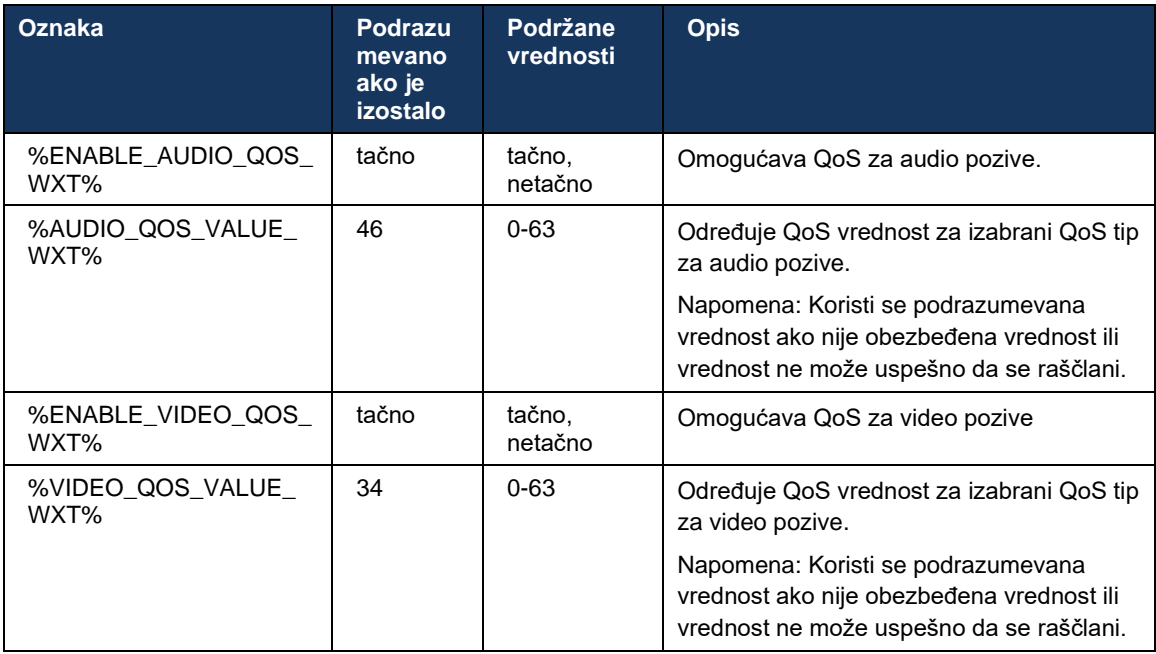

# **6.1.44 Primarni profil**

Sa integracijom deljenih linija (*[6.2.12](#page-103-0) Više linija – izgled* [deljene linije](#page-103-0)), ako se linija korisnika deli sa drugim korisnikom, možda postoji više profila istog tipa konfigurisanog za korisnika. Da biste izabrali tačan profil za prijaviti se telefonske usluge, Cisco BroadWorks je poboljšan tako da označava da li korisnik poseduje uređaj, npr. dodeljena mu je primarna linija/port za uređaj - za više informacija o ažuriranju Cisco BroadWorks-a, proverite "Zastavica vlasnika u listi uređaja" da [biste podržali Webex klijenta deljene linije.](https://www.cisco.com/c/dam/en/us/td/docs/voice_ip_comm/broadworks/FD/AS/OwnerFlagInDeviceListToSupportWebexClientSharedLinesFD-R250.pdf)

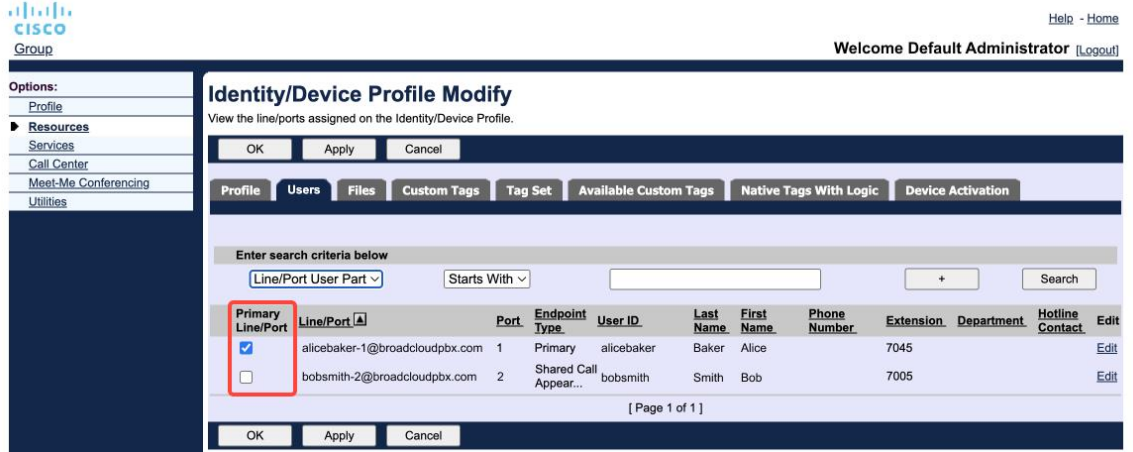

Konfiguracija primarne linije/porta za profil identiteta/uređaja na administratorskom portalu

Prilikom prijavljivanja aplikacija Webex proverava koliko je uređaja dostupno za dati tip. Ako je konfigurisan samo jedan profil (linija korisnika se ne deli sa drugim korisnikom), telefonske usluge neće proveriti primarnu zastavicu i prijaviti se koristiće dostupan single profil. Ako postoji više profila konfigurisanih za datu platformu (Desktop, Mobile ili Tablet), koristiće se uređaj koji korisnik poseduje.

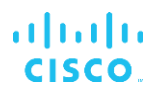

Počevši od izdanja 43.2, dodaje se nova opcija za konfigurisanje (ograničenje vlasnika uređaja) kako bi se kontrolisalo da li primarno ograničenje profila treba primeniti. Ona se može koristiti da bi se aplikaciji Webex dozvolilo da koristi profil linije/porta koji nije primarni za prijaviti se telefonske usluge. Ova opcija konfiguracije se primenjuje za sve konfiguracije, bez obzira na broj profila konfigurisanih za korisnika (**ako je omogućeno ograničenje vlasništva uređaja i ne postoji uređaj sa primarnom linijom/portom za odgovarajuću platformu,** telefonske usluge se neće povezati).

Isto ograničenje se primenjuje i na uređaje sa kojih korisnik može da se upari na radnoj Aplikacija Webex. Korisnik može da vidi i da se upari samo sa uređajima u vlasništvu. Ovo sprečava uparivanje sa uređajima drugog korisnika koji je delio ili virtuelnu liniju dodelio. Vrednost iste vrednosti parametar konfigurisanja primenjuje i na ovo ograničenje.

```
<config>
<services><calls>
```

```
<device-owner-restriction enabled="%ENABLE_DEVICE_OWNER_RESTRICTION_WXT%"/>
```
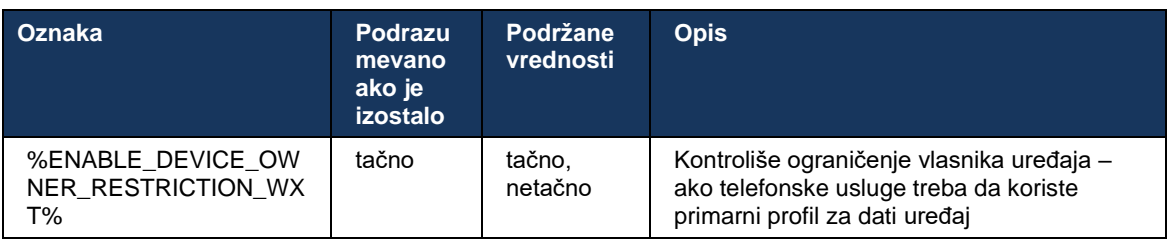

**NAPOMENA:** Preporučuje se da se omogući ograničenje vlasnika. Ako je onemogućeno, telefonske usluge će koristiti prvi pronađeni profil prijaviti se i može doći do nekih problema ako postoji više profila konfigurisanih za korisnika istog tipa.

# **6.1.45 Lista blokiranja (Webex Calling samo)**

Počevši od 43.5, Aplikacija Webex uvodi korisnika definisane lista za blokiranje brojeva telefona. Ako je funkcija omogućena, korisnik može da navede dolazne pozive sa određenih brojeva koji će biti blokirani na strani servera i neće se isporučiti ni na kom uređaju korisnika. Korisnik može da vidi ove blokirane pozive u istorija poziva.

Korisnik može da konfiguriše lista za blokiranje na dva mesta – željene opcije pozivanja i istoriju poziva. U željenim opcijama korisnik može da vidi listu blokiranih brojeva i da je uredi. U istoriji poziva korisnik može da vidi istorija poziva zapise za pozive koje je blokirao korisnik definisan lista za blokiranje. Ovi zapisi imaju blokiranu indikaciju ako je broj u definisanim lista za blokiranje korisniku i korisnik će imati opciju da deblokuje broj direktno za dati zapis. Opcija blokiranja je takođe dostupna.

Pravila za brojeve dodate u korisnički definisana lista za blokiranje:

- ◼ Format broja
	- Blokiranje željenih opcija pozivanja primenjuje se E.164 formatu lokalno na Aplikacija Webex
- Blokiranje iz istorije poziva je dozvoljeno za sve Webex Calling zapise
- Cisco BroadWorks može da dozvoli ili odbije zahteve za nove brojeve dodate u lista za blokiranje na osnovu formata broja
- Interni brojevi dolazni pozivi sa internih brojeva biće isporučeni korisniku, čak i ako su deo definisanih lista za blokiranje

Definisano lista za blokiranje na Cisco BroadWorks-u i primenjuje se na sve WxC uređaje za korisnika. Ova funkcija funkcioniše zajedno sa administratorskim definisanim lista za blokiranje, što korisnik ne može da konfiguriše i može da je kontroliše samo administratori preko platforme Control Hub. Nema evidencija istorija poziva za dolazne pozive koje je administrator definisao lista za blokiranje.

Korisnički definisani lista za blokiranje primenjuju se nakon STIR/SHAKEN, administratora definisanih lista za blokiranje i anonimnih smernica za odbijanje poziva.

```
<config>
<services><calls>
<call-block enabled="%ENABLE_CALL_BLOCK_WXT%"/>
```
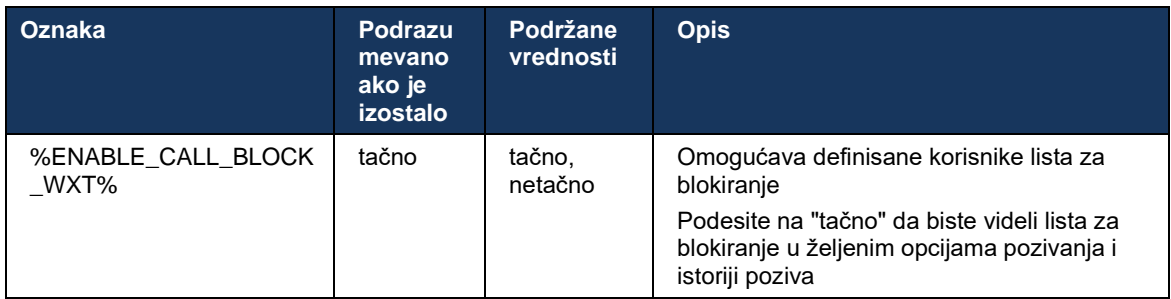

**NAPOMENA:** Ova funkcija zavisi od usluge Cisco BroadWorks Call Block koja se dodeljuje korisniku.

# **6.1.46 Implementacija adaptacije medija i otpornosti (MARI)**

#### 6.1.46.1 Stopa adaptacije

Aplikacija Webex je već integrisana prilagodljive tehnike kvaliteta medija kako bi obezbedila da nijedan video prenos ne utiče na gubitak paketa zvuk i da obezbedi da video može da koristi adaptaciju brzine video prenosa za upravljanje količinom propusnog opsega koji se koristi tokom vremenskih zagušenja.

Stopa adaptacije ili dinamičkih stopa protoka prilagođavaju stopu poziva promenljivom propusnom opsegu dostupnom, ubrzavanju ili ubrzavanju brzine protoka video-prenosa na osnovu gubitak paketa stanja. Krajnja tačka će smanjiti brzinu protoka kada prima poruke od prijemnog slušalice koja pokazuje da gubitak paketa; i kada gubitak paketa se smanji, doći će do ubrzanog ubrzanja protoka.

Ne postoje podešavanja koja mogu da se konfigurišu kako bi se kontrolisalo korišćenje mehanizma za adaptaciju stope.

# 6.1.46.2 Ispravka greške prosleđivanja (FEC) i prenos paketa (RTX)

Počevši od izdanja 43.4, aplikacija Webex dodaje u mehanizam adaptacije medija podršku za ispravku grešaka prosleđivanja (FEC) i za ponovno slanje paketa (RTX) za audio i za video medij.

FEC pruža suvišnost od prenetih informacija pomoću unapred određenog algoritma. Redundantnost omogućava prijemniku da otkrije i ispravi ograničeni broj grešaka, bez potrebe da traži od pošiljaoca dodatne podatke. FEC pruža prijemnici mogućnost da ispravi greške bez potrebe za obrnutim kanalom (kao što je RTCP) kako bi zahtevao prenošenje podataka, ali ova prednost iznosi trošak fiksnog većeg propusnog opsega kanala (više poslatih paketa).

Krajnje tačke ne koriste FEC na propusnim opsegima manjim od 768 kb/s. Takođe, pre uvođenja FEC-a mora da bude gubitak paketa najmanje 1,5% učesnika. Krajnje tačke obično prate efikasnost FEC-a, a ako FEC nije efikasan, on se ne koristi.

FEC troši više propusnog opsega od prenosa, ali ima manje kašnjenja. RTX se koristi kada je dozvoljeno malo kašnjenje i postoje ograničenja propusnog opsega. U slučaju velikog kašnjenja i dovoljnog propusnog opsega, FEC je poželjn.

Aplikacija Webex dinamički bira RTX ili FEC u zavisnosti od pregovaranog propusnog opsega i tolerancije kašnjenja za dati protok medija. FEC rezultira većim korišćenjem propusnog opsega zbog suvišnih video podataka, ali ne uvodi dodatno kašnjenje za spasavanje izgubljenih paketa. Dok RTX ne doprinosi većem korišćenju propusnog opsega, jer se RTP paketi prenose samo kada prijemnik ukazuje na gubitak paketa na kanalu RTCP povratnih informacija. RTX uvodi kašnjenje oporavka paketa zbog vremena potrebnog da RTCP paket stigne do primaoca od pošiljaoca i za preusmeren paket do prijemnog paketa od pošiljaoca.

FEC mora da bude omogućen da bi se omogućio RTX.

```
<config><services><calls>
<audio> 
       <audio-quality-enhancements>
               <mari>
                       <fec enabled="%ENABLE_AUDIO_MARI_FEC_WXT%">
                             <x-ulpfecuc>8000</x-ulpfecuc>
                              <payload>111</payload>
                              <max_esel>1400</max_esel>
                             <max n>255</max n>
                             \rm{m>8}\rm{<}/m> <multi_ssrc>1</multi_ssrc>
                             <non_seq>1</non_seq>
                              <feedback>0</feedback>
                              <order>FEC_SRTP</order>
                      \langle fec\rangle <rtx enabled="%ENABLE_AUDIO_MARI_RTX_WXT%">
                             <mari-rtx>90000</mari-rtx>
                              <payload>112</payload>
                              <time>180</time>
                              <data-flow>1</data-flow>
                              <order>RTX_SRTP</order>
                      \langlertx>
               </mari>
...
<video>
       <video-quality-enhancements>
               <mari>
                       <fec enabled="%ENABLE_VIDEO_MARI_FEC_WXT%">
```
a | 151 | 15 **CISCO**  <x-ulpfecuc>8000</x-ulpfecuc> <payload>111</payload> <max\_esel>1400</max\_esel>  $\frac{1}{2}$  <max<sup>-</sup>n>255</max<sub>-</sub>n>  $\langle m>8\le$ /m> <multi\_ssrc>1</multi\_ssrc> <non\_seq>1</non\_seq> <feedback>0</feedback> <order>FEC\_SRTP</order>  $\langle$  fec $\rangle$  <rtx enabled="%ENABLE\_VIDEO\_MARI\_RTX\_WXT%"> <mari-rtx>90000</mari-rtx> <payload>112</payload> <time>180</time> <data-flow>1</data-flow> <order>RTX\_SRTP</order>  $\langle$ rtx> </mari>

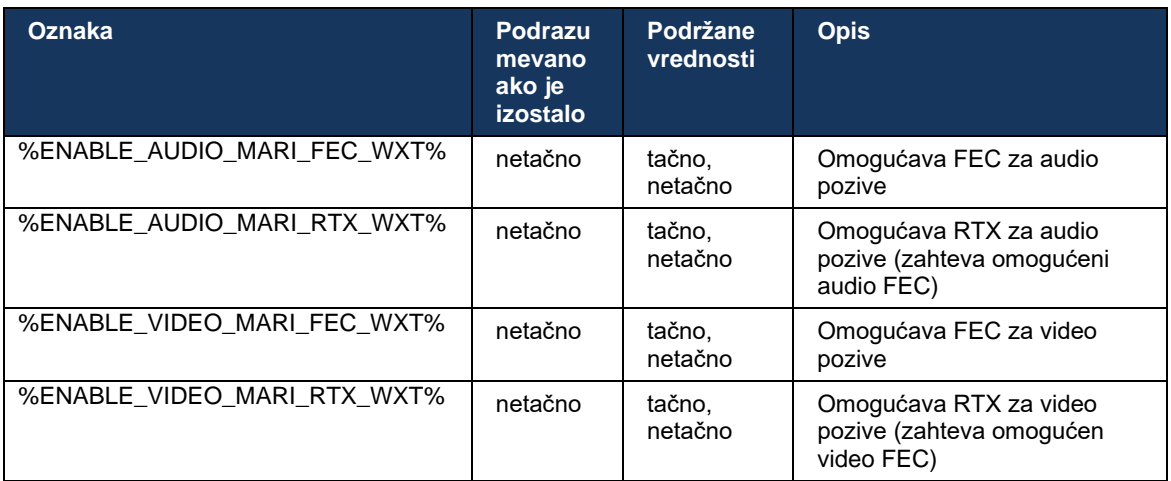

#### **6.1.47 Istovremeni pozivi sa istim korisnikom**

Dodavanje podrške za istovremene pozive sa istim korisnikom na pojedinačnom uređaju.

Ova funkcija je korisna za neke primene, pri kojima predstavljen identitet poziva nije isti kao povezani identitet. To dovodi do nesabilnosti da se ponovo pokrene prisustva prenosu originalne strane. Ako omogućite ovu funkciju, korisnik će moći da rukuje više istovremenih poziva sa istom udaljenom strankom.

```
<config>
   <services>
      <calls>
         <simultaneous-calls-with-same-user
enabled="%ENABLE_SIMULTANEOUS_CALLS_WITH_SAME_USER_WXT%"/>
```
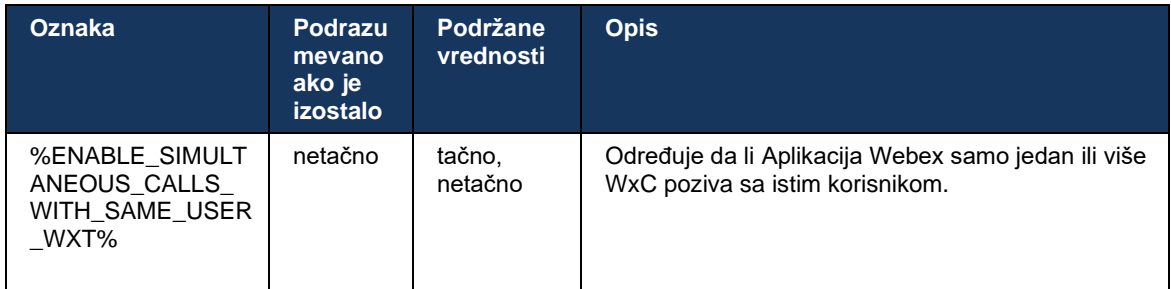

### **6.1.48 RTCP-XR**

Počevši od izdanja 43.8, aplikacija Webex dodaje pregovaranje za razmenu RTCP-XR paketa tokom poziva. Pregovaranje se odlaže tokom SIP INVITE sesije. Ako obe krajnje tačke podržavaju RTCP-XR pakete, Webex Media Engine će početi da razmenjuje ove pakete i pomoći će u prilagodljivom mehanizmu kvaliteta poziva. Ova funkcija je podrazumevano uključena.

Pored toga, samo Webex Calling ove dodatne pokazatelje šalju se putem usluge SIP BYE i na ovaj način izložene na portalu Control Hub.

```
<config>
<protocols><sip>
   <rtcp-xr>
      <negotiation enabled="%ENABLE_RTCP_XR_NEGOTIATION_WXT%"/>
```
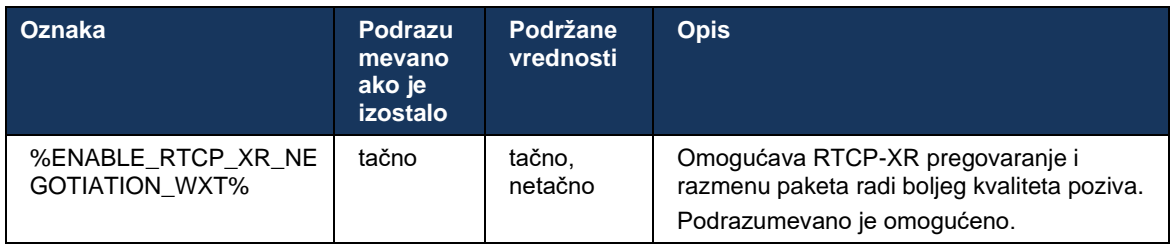

#### **6.1.49 Informacije o prosleđivanju poziva**

Izdanje 44.2 aplikacije Webex uvodi opciju konfigurisanja za kontrolu vidljivosti informacija o prosleđivanje poziva i preusmeravanja na ekranima povezanim sa pozivima i istorija poziva.

```
<config>
<services><calls>
<call-forwarding-info enabled="%ENABLE_CALL_FORWARDING_INFO_CALLS_WXT%"/>
```
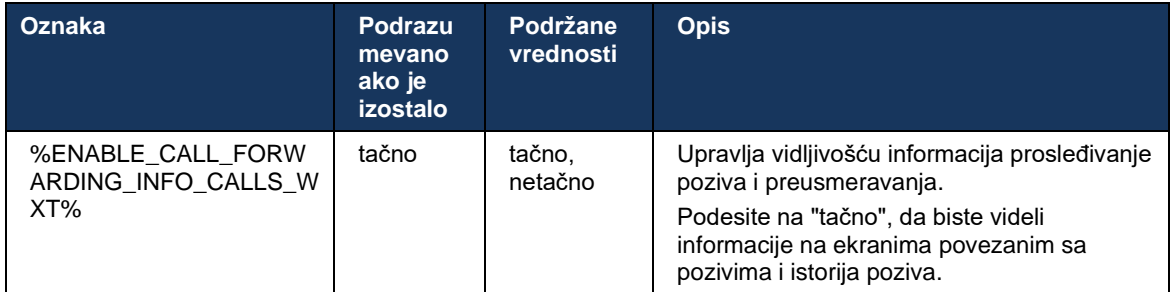

**NAPOMENA:** Ova funkcija zahteva da informacije o preusmeravanja (Diversion ili History-Info) budu omogućene na strani aplikacije Cisco BroadWorks.

#### **6.1.50 ID pozivaoca**

#### 6.1.50.1 Odlazni ID pozivaoca (Webex Calling samo)

Aplikacije Webex Mobile (Izdanje 44.2) i desktop (Izdanje 44.3) uvode novu mogućnost da korisnik izabere željenog spoljnog pozivaoca za ID za odlazne pozive. Lista dostupnih opcija uključuje:

- Direktna linija (podrazumevano)
- Broj lokacije
- Prilagođeni broj iz iste organizacije
- Redovi poziva čiji je korisnik deo, omogućava agentima da koriste svoje pozivaoce ID broj
- Ciljane grupe čiji je korisnik deo, omogućava agentima da koriste svoje pozivaoce ID broj
- Sakrij ID pozivaoca

Napomene:

- Webex Calling samo
- Lista opcija zavisi od linije:
	- o Primarna linija ceo skup opcija
	- o Deljene linije nisu dostupne
	- o Virtuelne linije samo opcije reda za čekanje poziva
- Ako već izabrani identitet više nije dostupan, koristi se podrazumevani broj ID korisnika
- Hitni pozivi uvek koriste broj za povratni poziv u hitnim slučajevima korisnika
- Zastareli oznaku <outgoing-calls> pod odeljkom <services><call-center-agent>

Lista dostupnih opcija se može konfigurisati putem portala administratora. Postoje i zasebne prilagođene oznake za DMS kako bi se kontrolisala dostupnost ovih poboljšanja u Aplikacija Webex.

<config>

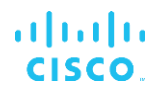

#### <services><calls>

<caller-id>

```
 <outgoing-calls enabled="%ENABLE_CLID_OUTGOING_CALLS_WXT%">
    <additional-numbers enabled="%ENABLE_CLID_OUTGOING_CALLS_ADDITIONAL_NUMBERS_WXT%"/>
   \leqcall-center enabled="%ENABLE CLID OUTGOING CALLS CALL CENTER WXT%"/>
    <hunt-group enabled="%ENABLE_CLID_OUTGOING_CALLS_HUNT_GROUP_WXT%"/>
    <clid-delivery-blocking enabled="%ENABLE_CLID_OUTGOING_CALLS_DELIVERY_BLOCKING_WXT%"/>
 </outgoing-calls>
```
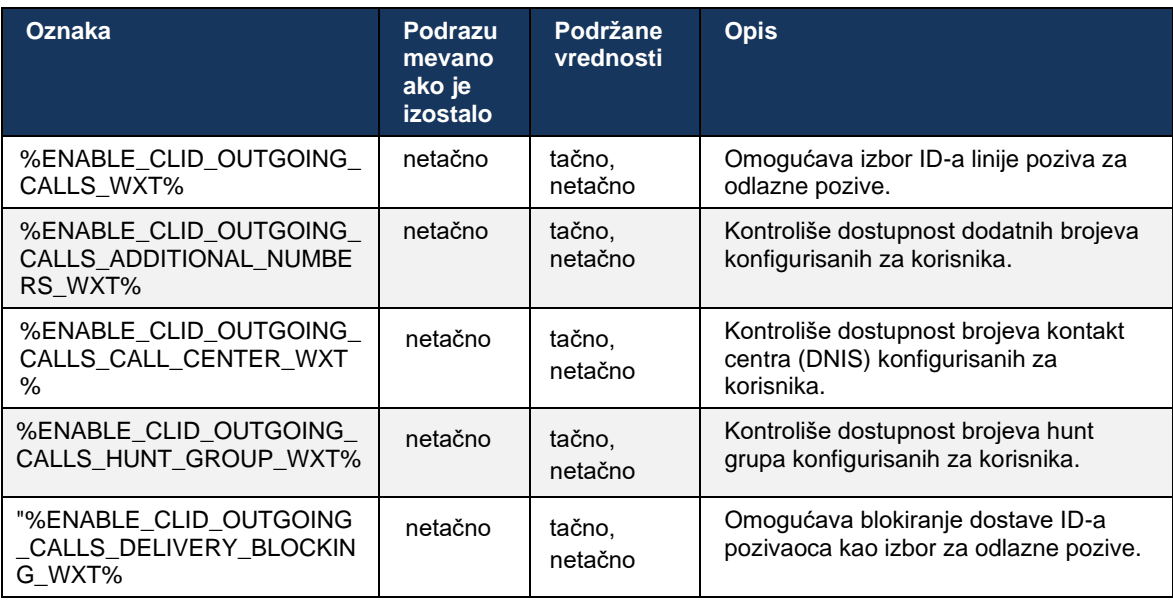

**NAPOMENA:** Aplikacija za radnu površinu verzije 44.3 podržava samo Call Center CLID i 44.4 dodaje podršku za ostale opcije.

#### 6.1.50.2 Ime udaljenog ID pozivaoca

Pri prijemu/pokretanju poziva Cisco BroadWorks šalje broj ime za prikaz udaljene strane u SIP POZIVU. Podrazumevano ga koriste Aplikacija Webex. Istovremeno, organizator Aplikacija Webex rezoluciju kontakata u par izvora, sa sledećim prioritetom:

- Zajednički identitet (CI)
- Usluga kontaktiranja (prilagođeni kontakti)
- Outlook kontakti (radna površina)
- Lokalni adresar (mobilni)

U slučaju uspešne rezolucije kontakta sa bilo kojim izvorom pretrage ime za prikaz udaljene strane se ažurira. Takođe, ako se kontakt pronađe u CI- u, sesija poziva je povezana sa Webex uslugama u oblaku istog korisnika, što pruža mogućnost da vidite avatar i prisustvo udaljene strane, da ćaskate, delite ekran, omogućite eskalaciju do sastanka u Webex oblaku itd.

# ahah **CISCO**

Izdanje 44.5 Aplikacija Webex dodaje opciju koja se može konfigurisati da biste zanemarili rezoluciju kontakata i uvek održavali Cisco BroadWorks ime za prikaz za pozive sa radnim prostorima ili RoomOS uređajima koji se koriste za Cisco BroadWorks poziv 1:1.

```
<config>
<services><calls> 
   <caller-id>
      <remote-name>
        <machine mode="%CLID_REMOTE_NAME_MACHINE_MODE_WXT%"/>
```
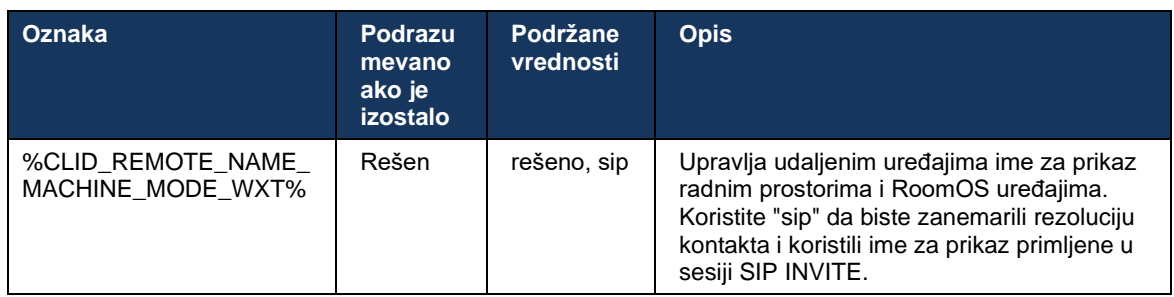

# **6.2 Funkcije samo za radnu površinu**

# **6.2.1 Принудна о**

Ova funkcija omogućava aplikaciji Cisco BroadWorks da prati instance klijenta na mreži sa istim vrsta uređaja i omogućava samo jednoj od njih da bude na mreži u bilo kom trenutku. Kada Cisco BroadWorks obavesti klijenta da se odjavi, veza SIP veza se prekida i klijent ukazuje na to da pozivanje nije povezano.

Ova funkcija je potrebna u nekim primenama gde slični klijenti mogu biti drugačije online istovremeno, što uzrokuje neželjene efekte. Jedan primer je korisnik sa mašinom za radnu površinu na radnoj površini i kod kuće, gde bi dolazne pozive primio samo jedan od klijenata, u zavisnosti od toga SIP registracija aktivna.

Nametnuta odjava se zasniva *na SIP, klijent šalje SIP PRETPLATU na paket sa informacijama o pozivu sa posebnom vrednošću aplikacije u zaglavlju Od*, *bez obzira na vrednost bsoft-call-info parametra.* Kada Cisco BroadWorks otkrije više instanci klijenta na mreži sa istom aplikacijom, ona šalje poseban SIP OBAVEŠTENJE starijoj instanci klijenta, uzrokujući da se odjavi. Na primer, klijenti za radnu površinu bi imali identičnu vrednost aplikacije, iako ne postoji ograničenje o korišćenju ovog identifikatora na strani klijenta. Vrednost *aplikacije konfiguriše* pružalac usluga.

Imajte u vidu to da da biste koristili nametnutu odjavu, SIP za pozive sa informacijama mora biti omogućena.

Za informacije o Cisco BroadWorks zakrpama i izdanjima potrebnim za ovu funkciju pogledajte odeljak o Zahtevima Cisco BroadWorks *softvera u Webex-u za Cisco BroadWorks vodič za rešenja*.

Pogledajte sledeći primer za detalje o konfiguraciji (SIP je jedini podržani protokol kontrole u ovom izdanju).

```
<config>
<services>
<forced-logout enabled="%ENABLE_FORCED_LOGOUT_WXT%" control-protocol="SIP" 
appid="%FORCED_LOGOUT_APPID_WXT%"/>
```
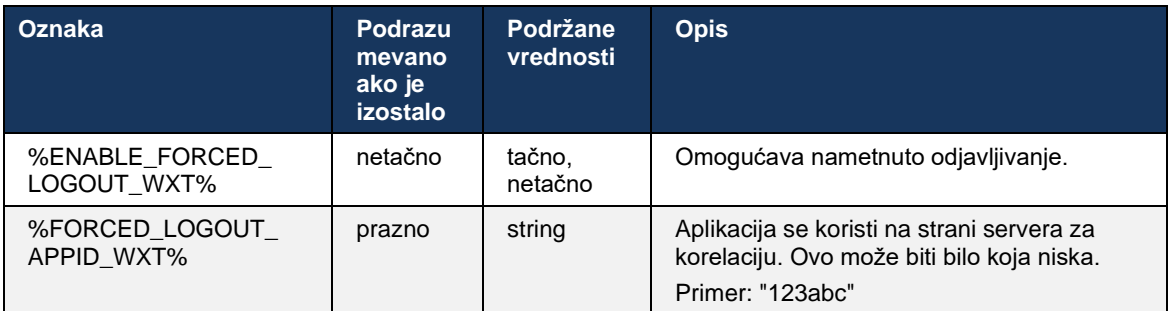

# **6.2.2 Preuzimanje poziva**

Preuzimanje poziva je usluga za više korisnika koja omogućava izabranim korisnicima da odgovore na bilo koju liniju zvonjenja u okviru svojih grupa za preuzimanje poziva. Aplikacija grupa za preuzimanje poziva je definisana od strane administratora i pod-skup korisnika u grupi koji mogu da preuzimaju jedni druge na pozive.

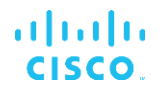

Podržani su sledeći predmeti preuzimanja:

- Slepe preuzimanje poziva
- Usmereno preuzimanje poziva (što omogućava korisniku da odgovori na poziv usmeren na drugi telefon u grupi biranjem odgovarajuće funkcije pristupni kôd a zatim i lokal telefona koji zvoni).

```
<config>
<services><calls>
<call-pickup blind="%ENABLE_CALL_PICKUP_BLIND_WXT%" 
directed="%ENABLE_CALL_PICKUP_DIRECTED_WXT%"/>
```
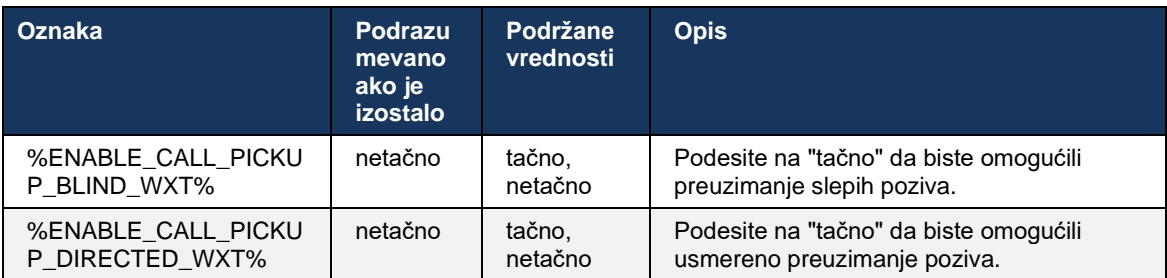

# <span id="page-97-0"></span>**6.2.3 Podrška za Boss-Admin (Executive-Assistant)**

Boss-Admin, poznata kao funkcija Executive-Assistant na Cisco BroadWorks-u, omogućava asistentu da radi u ime izvršnog rukovodioca za ekran, odgovaranje i upućivanje poziva kao "rukovodilac". Jedan asistent može da ima mnogo rukovodilaca, a to je moguće:

- **■** Izaberite željenu ulogu prilikom poziva.
- Odgovorite na dolazni poziv u ime rukovodioca, a zatim ga prosleđite izvršnom rukovodioca. Pored toga, dostupne su sve uobičajene opcije upravljanja pozivima.
- Vidite da je dolazni poziv zapravo za rukovodioca.

Executive i Executive-Assistant su dve međuvezne Cisco BroadWorks usluge koje zajedno pružaju sledeću funkcionalnost:

- Korisnik sa izvršnom uslugom može da definiše grupu asistenata koji upravljaju svojim pozivima. Asistenti moraju da se izaberu među korisnicima u istoj grupi ili preduzećima kojima je dodeljena usluga Executive-Assistant.
- Korisnik koji ima uslugu Executive-Assistant može da odgovori i pokrene pozive u ime svojih rukovodilaca.
- I izvršni rukovodilac i njihovi asistenti mogu da navedu koji pozivi treba da se prosleđuju asistentima, kako asistenti treba da budu upoznačeni o dolaznim pozivima i koji od poziva koji su prosleđeni asistentima treba da budu predstavni izvršnom rukovodioca na prikazivanje.

```
<config>
<services>
<executive-assistant enabled="%ENABLE_EXECUTIVE_ASSISTANT_WXT%"/>
```
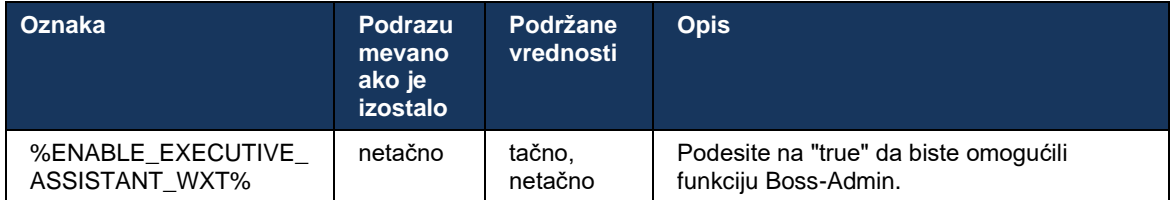

**NAPOMENA:** Podrška za funkcije Boss-Admin (Executive-Assistant) nije dostupna u kombinaciji sa deljenim linijama.

### **6.2.4 Eskaliranje SIP pozive ka sastanku (Webex Calling samo)**

Klijent pruža funkcionalnost za eskalaciju tekućih SIP poziv sastanku putem Webex Calling. Koristeći ovu funkcionalnost umesto standardne ad-hoc konferencije, korisnik će moći da koristi video kao i deljenje ekrana tokom sastanka.

```
<config>
<services><calls>
      <escalate-to-webex-meeting 
enabled="%ENABLE_CALLS_ESCALATE_TO_WEBEX_MEETING_WXT%"/>
```
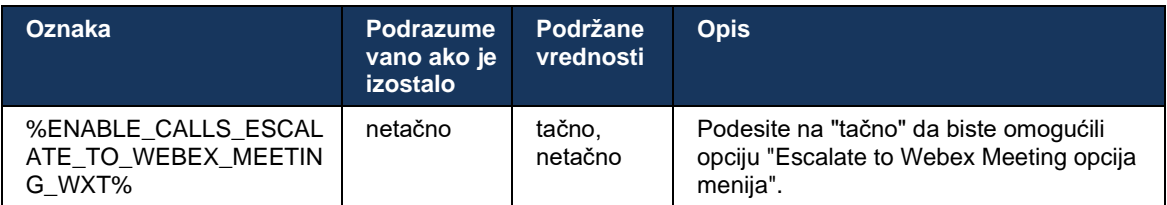

# **6.2.5 Pozivanje kontrole stonog telefona – automatsko odgovaranje**

Automatski odgovor omogućava korisniku da koristi kontrolu stonog telefona (DPC) za odlazne pozive na klijentu za upravljanje MPP telefonima sa nultim dodirom odgovora.

Izabrani MPP telefon će prenositi zvuk/video za odlazni DPC poziv.

Automatski odgovor može da funkcioniše na primarnim i uređajima kojima nisu dodeljene privilegije. Ako korisnik ima više registrovanih uređaja stoni telefon sa kojih može da se upari, samo izabrani/upareni uređaj će se automatski javiti.

```
\overline{\text{config}}<services><calls>
<deskphone-control auto-answer="%ENABLE_DESKPHONE_CONTROL_AUTO_ANSWER_WXT%"/>
```
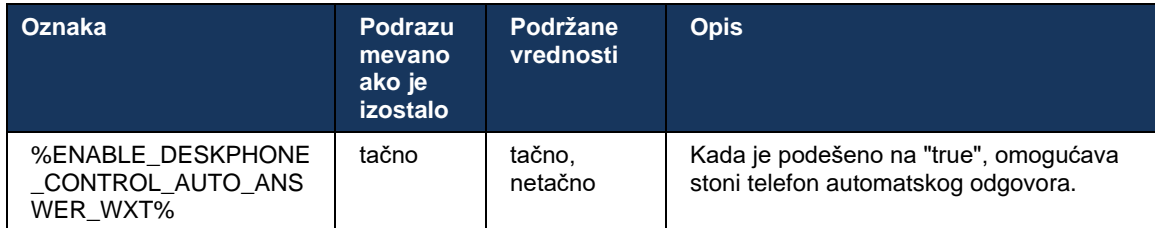

**NAPOMENA:** Automatski odgovor neće uticati na dolazne pozive dok su u DPC režimu, tako da stoni telefon zvoni za dolazne pozive.

# **6.2.6 automatsko odgovaranje sa obaveštenjem o tonu**

Ova funkcija omogućava automatsku podršku za odgovor na dolazni poziv za lokalne uređaje ako je ovo označeno u zahtevu za dolazni poziv.

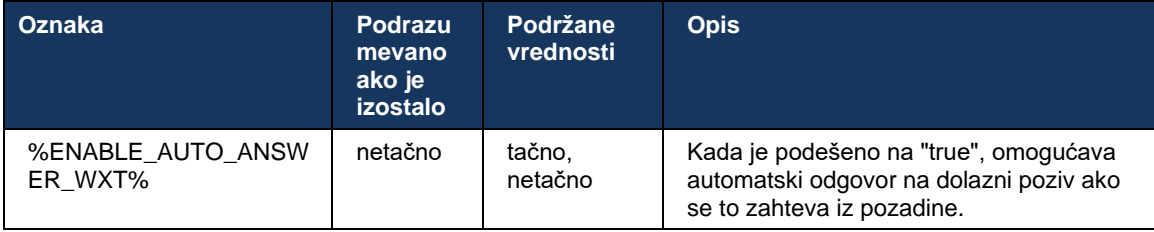

# **6.2.7 Kontrola stonog telefona – kontrole tokom poziva – konferencija**

Ova funkcija omogućava opcije konferencije i objedinjavanja za udaljene (XSI) pozive, prekinute na drugoj lokaciji.

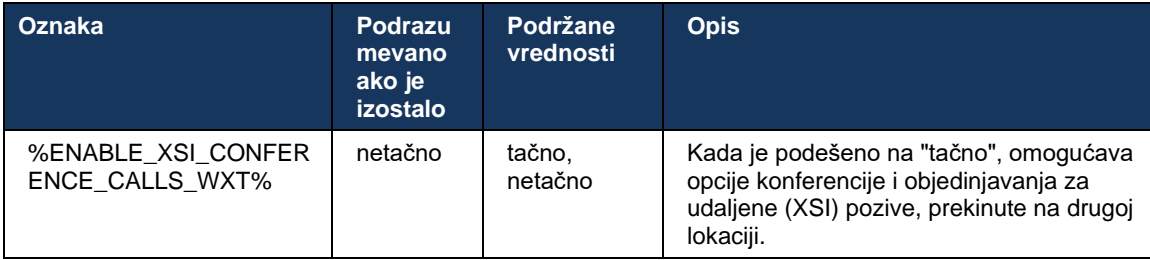

# **6.2.8 Obaveštenja o preuzimanju poziva**

Obaveštenja o preuzimanju poziva pružaju mogućnost korisniku da zna kada postoji dolazni poziv korisniku za koji je konfigurisan da nadgleda. Obaveštenja za preuzimanje poziva mogu se primiti za liste za gledanje konfigurisane preko grupe "Preuzimanje poziva" i "Polje lampe za zauzete".

Obaveštenja o preuzimanju poziva su korisna kada nadgledani korisnici nisu fizički blizu jedan drugog i ne mogu da čuju zvono telefona svog kolege.

### 6.2.8.1 Заузето поље лампе

Webex aplikacija za radnu površinu prikazuje obaveštenje ako član u svom polju lampe zauzete (BLF) ima status upozorenja poziv za pridruživanje sastanku obaveštenja. Obaveštenje ima informacije o pozivaocu i korisniku koji je primio dolazni poziv, sa opcijama da se javi na poziv, utiša ili zanemari obaveštenje. Odgovaranje na dolazni poziv od strane korisnika pokreće poreuzimanje usmerenog prenosa.

Počevši od izdanja 43.4, lista korisnika BLF nadgledanih poziva dostupna je u prozoru za više poziva (MCW) za pozivanje (dostupna samo za Windows). Integracija BLF liste u MCW uključuje:

- Pratite dolazne pozive koristeći opciju javljanja na poziv ili zanemarite upozorenje.
- Pogledajte celu listu svih BLF korisnika.
- Pratite prisutnost korisnika bogata prisutnost je dostupna samo korisnicima sa Webex Cloud pravom. Osnovno prisustvo (telefonije) je dostupno samo korisnicima broadWorksa.
- Pokrenite poziv sa korisnikom BLF korisnikom.
- Pokrenite ćaskanje sa BLF korisnikom dostupno samo korisnicima Webex Cloud pravo.
- Dodajte BLF korisnika kao kontakt.

```
<config>
  <services>
    <calls>
      <busy-lamp-field enabled="%ENABLE_BUSY_LAMP_FIELD_WXT%">
         <display-caller enabled="%ENABLE_BLF_DISPLAY_CALLER_WXT%"/>
         <notification-delay time="%BLF_NOTIFICATION_DELAY_TIME_WXT%"/>
```
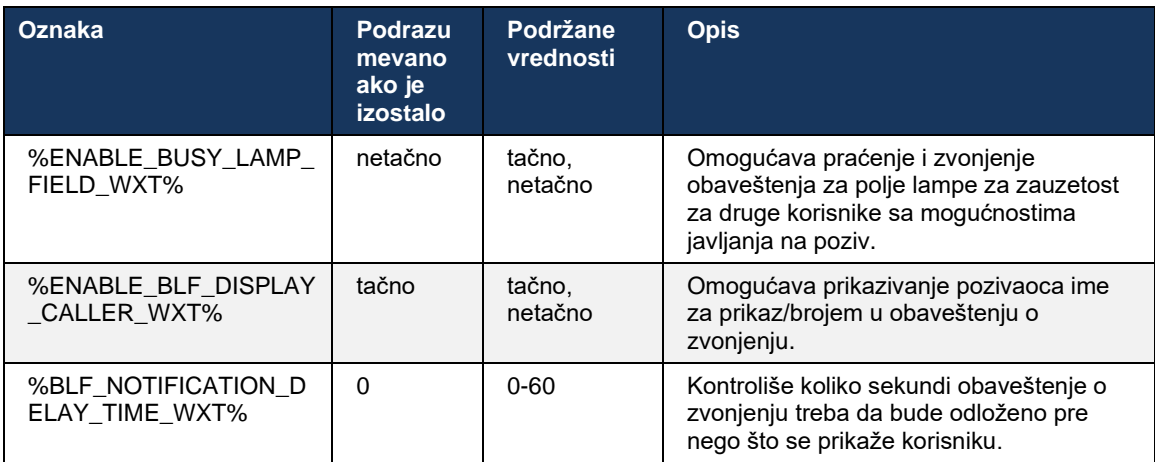

**NAPOMENA:** Ova funkcija zavisi od usluge usmerenog preuzimanja poziva.

#### 6.2.8.2 Grupa za preuzimanje poziva (samo Webex Calling)

Počevši od izdanja 44.2, aplikacija Webex dodaje podršku za grupna obaveštenja o preuzimanju poziva (GCP) za Webex Calling primenu. Omogućava korisnicima da budu upućeni za dolazne pozive za bilo kog od korisnika nadgledanih putem grupe za preuzimanje poziva.

U slučaju dolaznog poziva za korisnički deo grupe "Preuzimanje poziva", on se dobija šansom da se odazvanja pozivu. Postoji kašnjenje GCP obaveštenja koje se može konfigurisati putem platforme Control Hub. Ako pozivalac ne obradi poziv u okviru konfigurisanog vremena, GCP obaveštenje se šalje grupi.

U događaju višestruki pozivi grupi za preuzimanje poziva, oni se obrađuju sekvencijalno na osnovu vremena primanja. Obaveštenje o najstarijem pozivu se u početku isporučuje grupi i kada se obradi, sledeće obaveštenje u redu se isporučuje grupi.

Obaveštenja mogu biti samo audio, vizuelna ili audio i vizuelna u zavisnosti od konfiguracije na portalu za administratore platforme Control Hub. Ako postoji vizuelno GCP obaveštenje, korisnik može da se javi na poziv koristeći funkciju preuzimanja poziva. Ako je konfigurisano samo audio obaveštenje, korisnik neće videti vizuelno obaveštenje za dolazni poziv, čuće određenu melodiju zvona i moći će da se javi na poziv iz menija za javljanje na poziv dostupan u Aplikacija Webex ili biranjem FAC koda (\*98) i lokala ručno.

Korisnik može da isključi zvuk GCP obaveštenja putem podešavanja aplikacije. Ovo podešavanje se primenjuje na sva obaveštenja o preuzimanju poziva (BLF i GCP) i podrazumevano je isključen zvuk obaveštenja.

Funkcija funkcioniše za primarne linije i za deljene ili virtuelne linije dodeljene korisniku.

```
<config>
<services><calls>
    <group-call-pickup-notifications enabled="%ENABLE_GCP_NOTIFICATIONS_WXT%">
         <display-caller enabled="%ENABLE_GCP_DISPLAY_CALLER_WXT%"/>
         <max-timeout value="%GCP_NOTIFICATION_MAX_TIMEOUT_VALUE_WXT%"/>
    </group-call-pickup-notifications>
...
<protocols><sip>
    <lines>
         <line>
             <group-call-pickup>%BWGROUP-CALL-PICKUP-BOOL-1%</group-call-pickup>
             ...
        \langleline>
         <line>
             <group-call-pickup>%BWGROUP-CALL-PICKUP-BOOL-2%</group-call-pickup>
 ...
        \langleline>
         ...
```
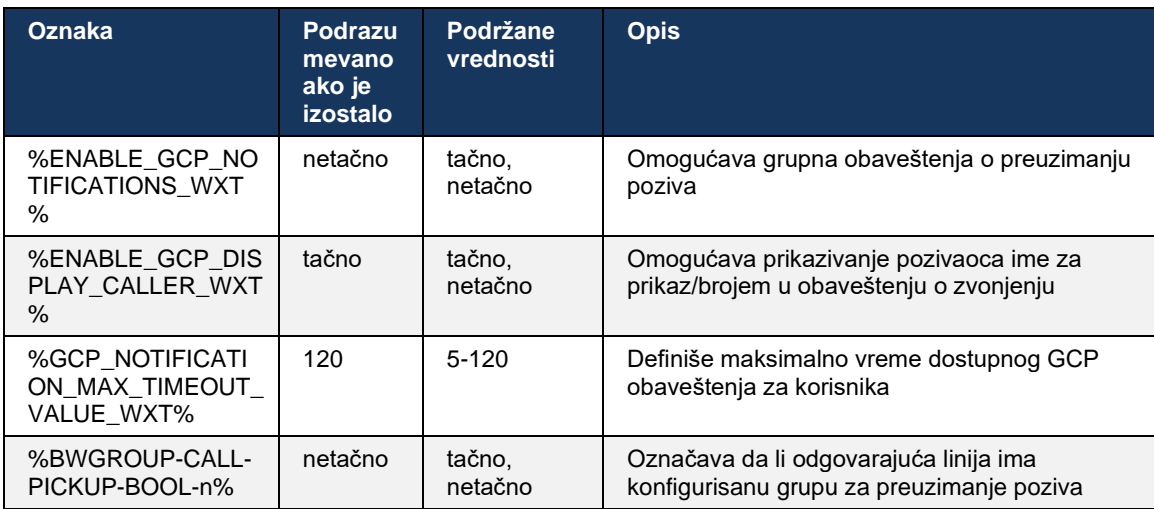

**NAMENA 1:** Ovo je samo Webex Calling funkcija.

**NAMENA 2:** Ova funkcija zavisi od grupe za preuzimanje poziva koja je konfigurisana za korisnika.

# **6.2.9 Daljinsko upravljanje paketom događaja**

Za Click to Dial klijente, kao što su laki klijent BroadWorks recepcionera i Go integrator gde je Aplikacija Webex je uređaj sa koga se poziva, prilikom primanja poziva ili rukovanja čekanjem/nastavak Aplikacija Webex sada poštuje paket daljinsko upravljanje događaja.

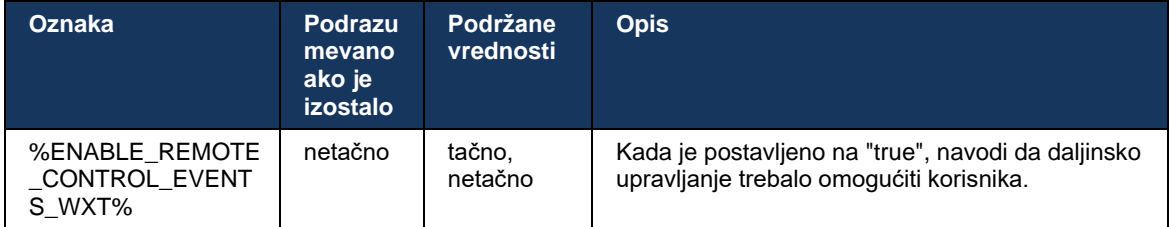

# **6.2.10 Izbor CLID-a agenta za red poziva**

Kada agenti upućuju pozive klijentima, žele da klijenti vide odgovarajuću liniju za pozivanje ID (CLID) a ne ličnu/korporativnu CLID. Na primer, ako se agent Meri Smit pridružila redu za čekanje poziva tehničke podrške, onda kada poziva kupce, Meri želi da klijenti vide svoj CLID kao tehničku podršku, a ne Meri Smit.

Administratori na portalu Control Hub ili CommPilot mogu da navedu za red poziva jedan ili više DNIS brojeva koji će se koristiti za odlazni CLID. Agenti zatim imaju opciju da izaberu jedan od DNIS brojeva koji će se koristiti kao CLID prilikom upućivanja odlaznih poziva. Ova Aplikacija Webex pruža mogućnost agentima da izaberu koji DNIS da koriste kao CLID.

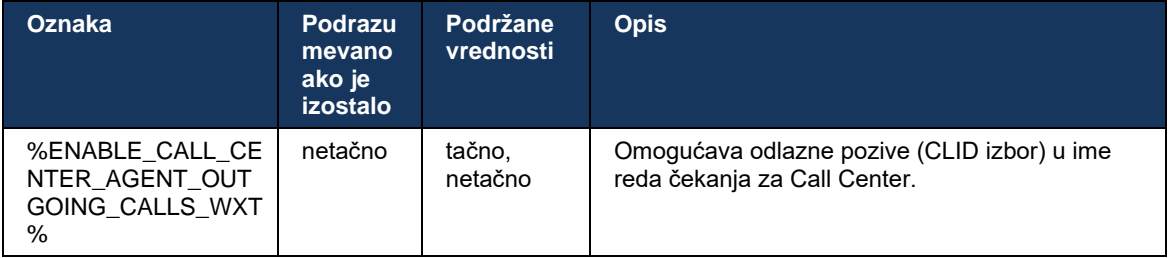

# **6.2.11 Mrežni prolaz održivosti (samo Webex Calling)**

Počevši od izdanja 43.2, aplikacija Webex dodaje podršku za podršku za režim poziva. ako je funkcija omogućena i nema Webex Cloud povezanosti, Webex aplikacija može da se pokrene u režimu održivosti. U ovom režimu su dostupne ograničene funkcije pozivanja za korisnika.

Lokalni mrežni prolaz održivosti raspolaže kupcem.

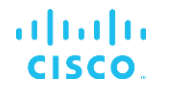

```
<config>
<protocols>
<sip><survivability-gateway enabled="%ENABLE_SURVIVABILITY_GATEWAY_WXT%" fallback-
time="%SURVIVABILITY_FALLBACK_TIME_WXT%">%BWSURVIVABILITYGATEWAY%</survivabilit
y-gateway>
```
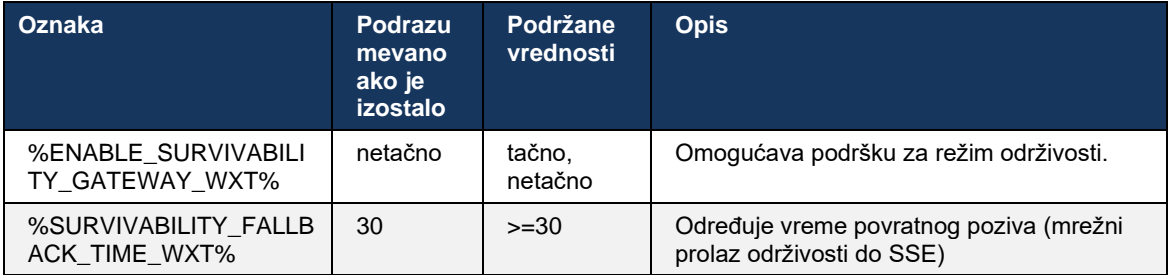

**NAPOMENA:** Ova funkcija pruža poverenje u migraciju od lokalnog do rešenja za pozivanje u oblak.

#### <span id="page-103-0"></span>**6.2.12 Više linija – izgled deljene linije**

Počevši od izdanja 42.12, Aplikacija Webex dodaje podršku za više linija. Webex korisnik može da ima do primarna linija i do 9 linija za deljenje sa drugim korisnicima.

Administrator bi trebalo da podesiti deljeni poziv pojavljivanja za svaku deljena linija.

Webex klijent će otkriti ažuriranja konfiguracije linije u roku od 12h i zatražiće od korisnika da ponovo pokrene aplikaciju. Ponovno prijavljivanje korisnika će odmah primeniti ažuriranja linije.

Počevši od izdanja 43.12, Aplikacija Webex se poboljšava tako da omogućava premeštanje (lokalno nastavlja) oznaku na zadržani poziv na deljena linija, obrađenu od strane drugog korisnika ili istog korisnika na drugom uređaju. Da biste dobili više informacija, označite *[6.2.15](#page-105-0) [Prebaci poziv](#page-105-0)*.

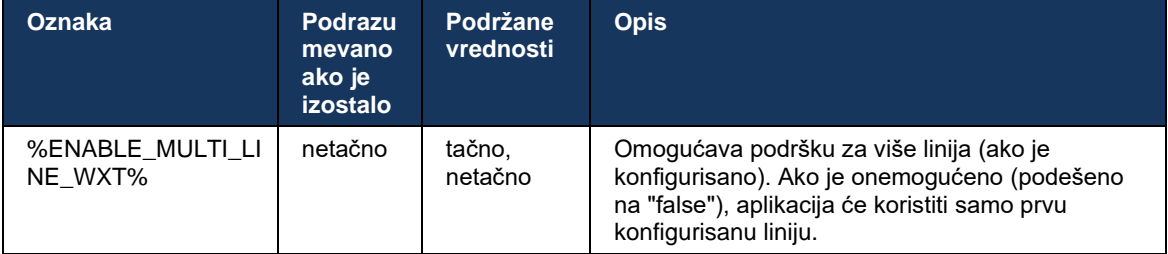

**NAMENA 1**: Podrška za [funkcije Boss-Admin \(Executive-Assistant\)](#page-97-0) nije dostupna u kombinaciji sa deljenim linijama.

**NAMENA 2**: Za dodatne BroadWorks zahteve pogledajte "Deljeno izgled linije" u vodiču za rešenja Webex-for-Cisco-BroadWorks-Solution.

# **6.2.13 Više linija – virtuelne linije (Webex Calling samo)**

Samo Webex Calling primenu, aplikacija Webex podržava konfiguraciju sa više linija koristeći virtuelne linije. Konfiguracija sa virtuelnim linijama podudara se sa više linija pomoću deljenih linija – ima mogućnost da vidite virtuelne linije konfigurisane za korisnika i da ih koristite za dolazne i odlazne pozive. Možete da konfigurišete najviše 10 kombinovanih virtuelnih linija i deljenih linija.

Izdanje 43.4 proširje podršku za virtuelne linije i dodaje funkcije parkiranja poziva i preuzimanja parkiranja poziva.

Počevši od izdanja 43.12, opcija Aplikacija Webex poboljšana tako da omogućava premeštanje (lokalno nastavlja) oznaku na zadržani poziv virtuelnoj liniji, koju rukuje drugi korisnik ili isti korisnik na drugom uređaju. Da biste dobili više informacija, označite *[6.2.15](#page-105-0) [Prebaci poziv](#page-105-0)*.

Sledeće su opisane promene šablona konfiguracija koji se odnose na podršku za virtuelne linije.

```
<config>
<protocols>
   <sip>
       <lines multi-line-enabled="%ENABLE_MULTI_LINE_WXT%">
        ...
           <line lineType="%BW-MEMBERTYPE-1%">
             <external-id>%BWUSEREXTID-1%</external-id>
               ...
           </line>
           <line lineType="%BW-MEMBERTYPE-2%">
              <external-id>%BWUSEREXTID-2%</external-id>
              ...
           </line>
        ...
           <line lineType="%BW-MEMBERTYPE-10%">
              <external-id>%BWUSEREXTID-10%</external-id>
              ...
           </line>
<protocols>
```
# **6.2.14 Daljinski isključivanje kontrole događaja (Webex Calling samo)**

Počevši od izdanja 43.9, Aplikacija Webex dodaje podršku za daljinsko prigušivanje zvuka kontrola poziva audio protok medija. Ovo omogućava da se isključi/ponovo uključi zvuk tekućeg poziva sa druge lokacije kao što je laki klijent BroadWorks recepcionera, Aplikacija Webex je uređaj sa koga se poziva.

Ova funkcija zavisi od novog SIP *x-cisco-mute-statusa* paketa. *Ako se tokom poziva primi zaglavlje statusa rev-info:x-cisco-prigušivanje zvuka* tokom uspostavljanja SIP INVITE sesije, pa svaki put kada postoji ažuriranje (lokalno ili udaljeno) u statusu prigušenog zvuka sesije audio poziva, Aplikacija Webex se SIP informacije *sa informacijama-Paket:x-cisco-priguši-status; muted=true* (ili *prigušen=false*), gde parametar prigušen zvuka predstavlja ažurirano stanje audio protok medija.

Isključivanje ili ponovno uključivanje zvuka može da se aktivira lokalno ili sa udaljene lokacije. Daljinsko ažuriranje pokreće SIP OBAVEŠTENJE sa događajem *: isključivanje* zvuka *(ili ponovno uključivanje* zvuka) za slanje Aplikacija Webex sa servera aplikacije. Organizator Aplikacija Webex poštuje udaljeni zahtev i nakon ažuriranja statusa audio protok medija, šalje nazad SIP OBAVEŠTENJE *sa Info-Package:x-cisco-mute-statusom; muted=true* (ili isključen *zvuk=false*).

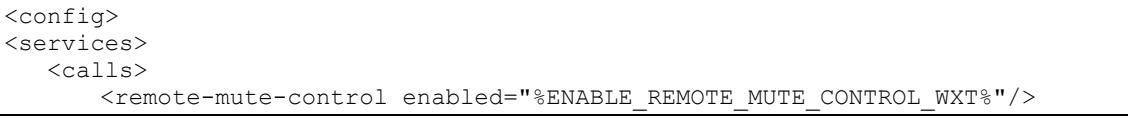

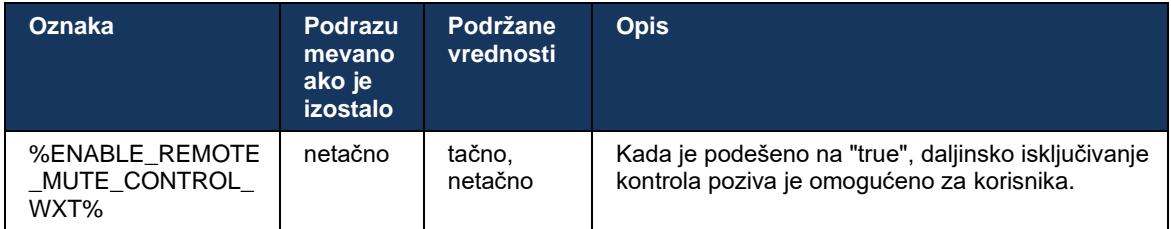

# <span id="page-105-0"></span>**6.2.15 Prebaci poziv**

Aplikacija Webex obezbeđuje nadzor poziva i kontrola poziva VoIP poziva su prekinute na drugoj lokaciji. Ovo je trenutno dostupno samo za primarna linija korisnika.

Počevši od izdanja 43.12, opcija Aplikacija Webex poboljšana tako da se pozivi prekidaju na drugoj lokaciji takođe za deljene i virtuelne linije. Takvi pozivi su vidljivi u oblasti poziva u svrhe informacija i bez opcije da se oni kontrolišu. Samo ako se takav poziv postavi na čekanju, korisnik će moći da ga premesti na lokalni uređaj tako što će ga izabrati i nastaviti sa ekrana poziva. Ovaj mehanizam je koristn ako pozivom upravlja isti korisnik na drugoj lokaciji ili drugi korisnik koji koristi istu liniju.

Imajte u vidu to da nije moguće Aplikacija Webex premestiti datoteku zadržani poziv na upareni uređaj. Ako je korisnik uparen sa uređajem, prvo mora da prekine vezu, a zatim može da nastavi vezu lokalno zadržani poziv.

Praćenje poziva za deljenu i virtuelnu liniju zavisi od paketa SIP poziv informacija o događaju.

Nadgledanje poziva za primarna linija od korisnika zavisi od XSI događaja (napredni paket događaja poziva) i premeštanja poziva na lokalni uređaj nije dostupno za ove pozive. Za ovu vrstu poziva korisnik može da koristi funkciju povuci za poziv (*[6.1.22Povuci poziv](#page-67-0)*). Povlačenje poziva funkcioniše samo za poslednje aktivne pozive korisnika, dok mehanizam deljenih i virtuelnih linija funkcioniše za sve pozive korisnika koji su upućeni na čekanju.

- 1. Koristi predmet 1:
	- a. Alis ima Bobove linije dodeljene za profile telefona na radnoj površini i stonom telefonu.
	- b. Alis ima poziv sa Čarlijem preko stonog telefona, Alis može da vidi tekuću poziv za pridruživanje sastanku aplikaciju "Radna površina".
	- c. Alis postavlja poziva na na čekanju formira fiksni telefon poziv alice može da nastavi iz aplikacije "Radna površina".
- 2. Koristi predmet 2:
	- a. Alis ima Bobove linije dodeljene za profile telefona na radnoj površini i stonom telefonu.
	- b. Bob ima poziv sa Čarlijem Alis može da vidi tekuću poziv za pridruživanje sastanku aplikaciju za radnu površinu.

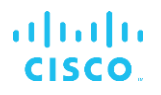

- c. Bob poziva sa Čarlijem na čekanju Alis može da nastavi poziv sa Čarlijem iz aplikacije "Radna površina".
- 3. Koristi predmet 3:
	- a. Alis ima Bobove linije dodeljene za profile telefona na radnoj površini i stonom telefonu.
	- b. Alis je uparena sa stonim telefonom iz aplikacije "Radna površina".
	- c. Bob ima poziv sa Čarlijem Alis može da vidi tekuću poziv za pridruživanje sastanku aplikaciju za radnu površinu.
	- d. Bob poziva sa Čarlijem na čekanju Alis ne može da nastavi poziv sa Čarlijem iz aplikacije "Radna površina".
	- e. Alis prekida vezu aplikacije "Radna površina" sa stonog telefona Alis može da nastavi poziv sa Čarlijem iz aplikacije "Radna površina".

```
<config>
<services><calls>
     <call-move>
          <move-here enabled="%ENABLE_CALL_MOVE_HERE_WXT%"/>
```
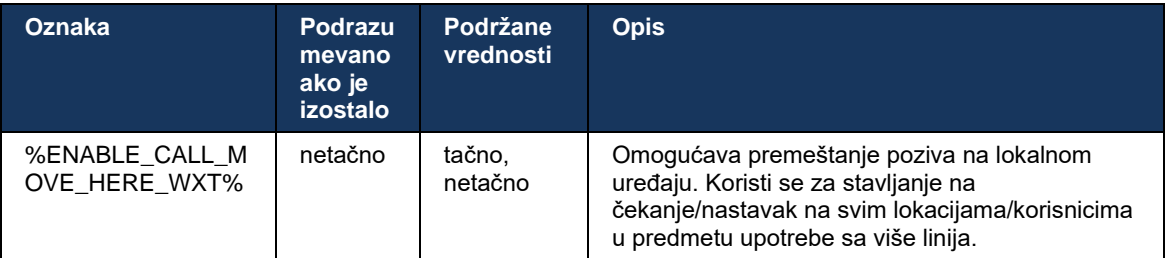

# **6.3 Funkcije samo za mobilne uređaje**

# **6.3.1 Pozivanje u hitnim slučajevima**

Webex za Cisco BroadWorks podržava izvorno pozivanje u hitnim slučajevima.

Kada je funkcija omogućena, pri pokretanju odlaznog VoIP poziva, aplikacija analizira birani broj i upoređuje je sa listom konfigurisanih brojeva za hitne slučajeve. Ako je broj identifikovan kao hitan, aplikacija izvršava konfigurisano ponašanje biranja broja. Može se konfigurisati pomoću oznake sekvence *biranja* broja.

Podržani režimi su:

- samo cs Klijent upućuje hitne pozive samo preko mobilna mreža ako je mreža dostupna.
- *cs-first* Nakon pokretanja hitan poziv, klijent proverava tip mreže sa kojim je trenutni uređaj povezan. Ako je mobilna mreža, klijent postavlja mesta koja pozivaju preko mobilna mreža. Ako mobilna mreža mreža nije dostupna, ali je mobilna mreža/Wi-Fi mreža dostupna, klijent upućuje poziv preko mobilnih podataka/Wi-Fi mreže kao VoIP poziv. Osim toga, hitan poziv se nalazi kroz mobilna mreža, klijent predlaže korisniku da ponovo pokuša sa hitan poziv kao VoIP.
- samo voIP Klijent upućuje hitne pozive samo kao VoIP ako su mobilni podaci/Wi-Fi mreža dostupni.
- *cs-voIP* Klijent analizira da li uređaj može da ga pokrene kao izvorni poziv sa prebačenim kolo (CS) (bez uzimanja u vidu da li je CS mreža dostupna ili ne). Ako uređaj može da započne izvorni poziv, broj za hitne slučajeve se bira kao hitni CS poziv. U suprotnom, poziv se bira kao VoIP.

**NAPOMENA:** Ako je VOIP pozivanje onemogućeno, jedina značajna vrednost za sekvencu biranja u hitnim slučajevima (%EMERGENCY\_CALL\_DIAL\_SEQUENCE\_WXT%) je samo cs.

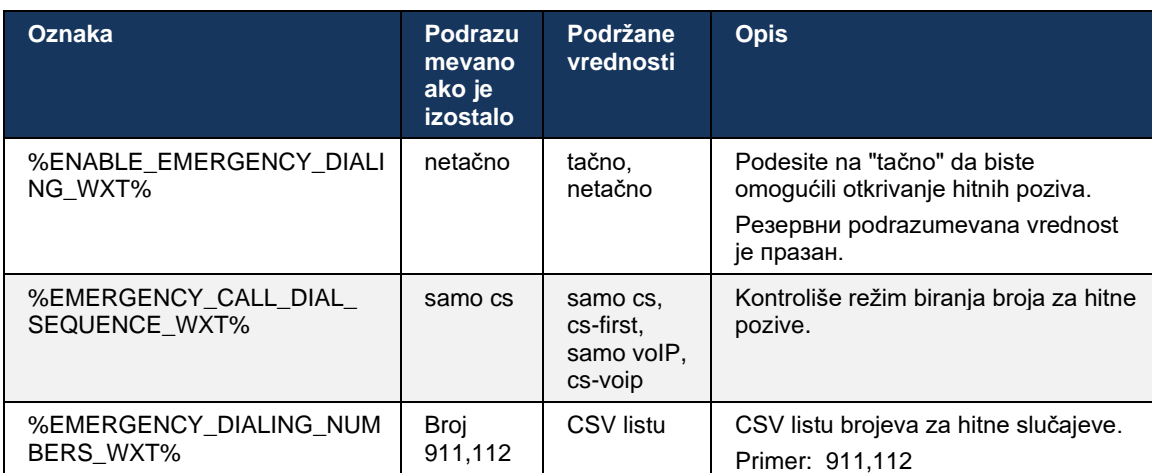

Postoji poruka o odricanju odgovornosti za pozive u hitnim slučajevima prikazana korisniku na prijaviti se. Nije kontrolisano putem opcija konfiguracije.
#### **6.3.2 Prosleđivanje obaveštenja za pozive**

Kada se primi dolazni poziv, mobilni klijent prvo dobija obaveštenje o pritiskanju (PN). Postoji parametar konfiguracije koji se može koristiti za kontrolu kada se SIP REGISTRUj sesiju:

- 1. Kada primite prosleđeno obaveštenje, ILI
- 2. Kada korisnik prihvati poziv.

Preporučuje se drugi pristup. Međutim, u poređenju sa prvim slučajem, on dodaje određeno kašnjenje pre nego što se poziv uspostavi.

Prema iOS 13 zahtevima, VoIP PN-ovi treba da se koriste samo za dolazne pozive. Ostali događaji vezani za pozive treba da koriste uobičajene PN-ove.

Da bi se ispunio ovaj zahtev, uvedena je nova PN registracija API i zahteva da se odgovarajuća zakrpa primeni na server aplikacije. Ako pozadina nije konfigurisana tako da podržava iOS 13 PN- ove, parametar konfigurisanja se može koristiti za nametanje upotrebe zastarelih prosleđenih obaveštenja, gde se svi događaji vezani za poziv isporučuje putem VoIP PN-a.

Postoji zahtev obaveštenje o prosleđivanju server aplikacije (AS) kada poziv koji zvoni pozivalac prihvati poziv na drugoj lokaciji, koji je zatvorio pozivalac ili, na primer, preusmeren na govornu poštu. Sa iOS-om 13, ovaj tip obaveštenje o prosleđivanju je sada redovan i ima određena ograničenja. Apple obaveštenje o prosleđivanju uslugu (APNS) ili čak ni ne isporučuje. Za rukovanje nedostajem ili odloženim PN-om za ažuriranje poziva, dodaje se istek vremena za konfigurisanje kako bi se kontrolisalo maksimalno vreme zvonjenja. Ako se dostigne maksimalno vreme zvonjenja, zvonjenje se zaustavlja za pozivaoca i tretira se kao propušten. Na strani pozivaoca, poziv može da ostane u stanju zvona dok se ne izvrši politika bez odgovora konfigurisana na serveru aplikacije (AS).

Da bi ponašanje aplikacije i dalje bilo dosledno, tajmer zvona koji se može konfigurisati primenjuje i na Android i na iOS.

Dodata opcija za konfigurisanje se da bi se odredili ponašanje odbijanja poziva kada se dolazni poziv primi kao obaveštenje o prosleđivanju. Klijent može da se konfiguriše da zanemari poziv ili da odgovori serveru putem Xsi opcije odbije podešenog na "true" ili "false", a u tom slučaju će se primeniti dodeljene Cisco BroadWorks usluge za tretman poziva. Ako je "decline\_false" konfigurisan, poziv će nastaviti da zvoni sve dok poreklo ne napusti ili istekne tajmer bez odgovora i počne usluga povezani poziv tretmana. Ako je decline\_true "decline\_true", razlog odbijanja navodi obrada poziva. Ako je razlog odbijanja podešen na "zauzeto", server odmah primora uslugu tretmana zauzetosti. Ako je temp\_unavailable "temp\_unavailable", primenjuje se privremena usluga nedostupnog tretmana.

```
<config> 
<services>
   <push-notifications-for-calls enabled="true" 
   connect-sip-on-accept="%PN_FOR_CALLS_CONNECT_SIP_ON_ACCEPT_WXT%" 
   ring-timeout-seconds="%PN_FOR_CALLS_RING_TIMEOUT_SECONDS_WXT%"/>
   <calls>
        <reject-with-xsi mode="%REJECT_WITH_XSI_MODE_WXT%" 
      declineReason="%REJECT_WITH_XSI_DECLINE_REASON_WXT%"/>
```
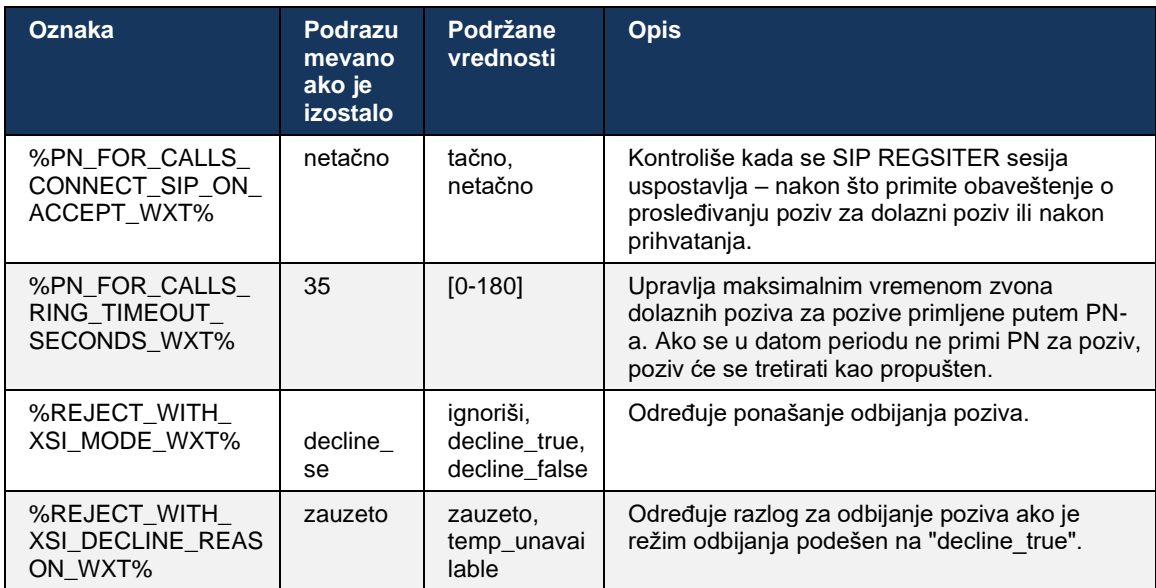

#### 6.3.2.1 MWI

Kada je MWI omogućena, Mobilni Webex klijent se MWI obaveštenje o prosleđivanju da bi dobijao ažuriranja sa govornom poštom korisnika i obavestio ga.

Da biste smanjili broj obaveštenja i izbegli nepotrebno ometanje, poruka sa MWI push obaveštenja se suzbija u nekim slučajevima. Na primer, kada korisnik sluša poruke govorne pošte ili ih označava kao pročitane u okviru klijenta Mobile Webex (nepročitan broj se smanjuje). Ne postoji opcija koja se može konfigurisati za ovo.

Više informacija o MWI potražite u odeljku *[6.1.27](#page-70-0) [Indikator govorne pošte, vizuelna govorna](#page-70-0)  pošta,* [indikator za čekanje poruka.](#page-70-0)

#### 6.3.2.2 Zvono prosleđivanja

BroadWorks usluge (kao što je DND) mogu da šalju podsetnike o zvonu kada se dolazni pozivi preusmere. Webex Mobile klijent može da se konfiguriše tako da omogući Prosleđena obaveštenja o prstenu i predstavi ih korisniku kada ih aktivira BroadWorks.

```
config> 
<services>
<ring-splash enabled="%ENABLE_RING_SPLASH_WXT%"/>
```
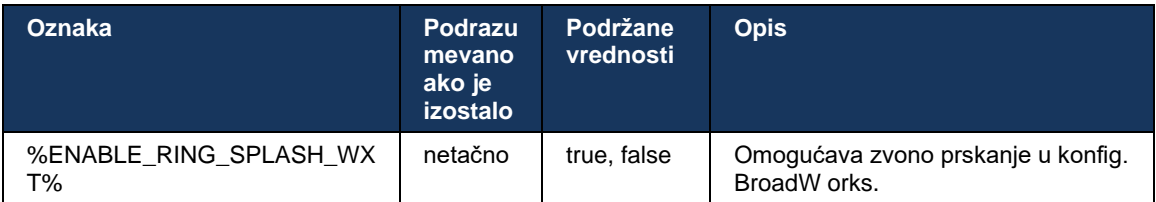

#### **6.3.3 Jedno upozorenje**

Funkcija mobilnog jedinstvenog upozorenja namenjena je primenama operatera fiksne mobilne mreže (FMC) / mobilne mreže (MNO) koja koriste uslugu BroadWorks Mobility. Bez toga, kada se prijavi u Webex klijent i primi dolazni poziv, korisnik će primiti istovremeno dva poziva – izvorni i obaveštenje o prosleđivanju (VoIP) poziv. Kada je funkcija omogućena, aplikacija će onemogućiti upozorenje za Mobilnost na lokaciji BroadWorks Mobility korisnika kada se prijavite i omogućite upozorenje prilikom odjavljivanja. Važan preduslov za korišćenje ove funkcije je da korisniku bude dodeljena usluga BroadWorks Mobility i tačno jedna lokacija konfigurisana.

```
<config> 
<services><calls>
<single-alerting enabled="%ENABLE_SINGLE_ALERTING_WXT%"/>
```
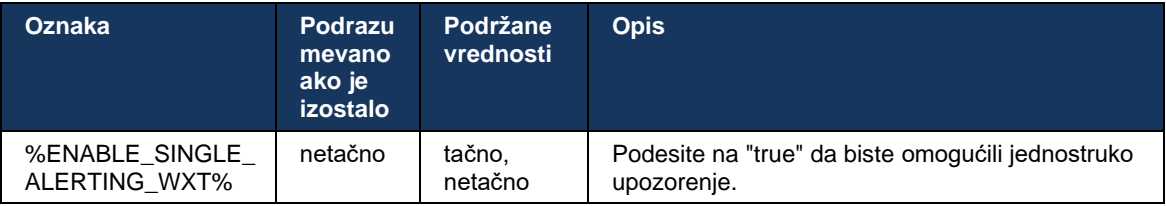

### **6.3.4 Kliknite za biranje (povratni poziv)**

Odlazni klik za biranje osigurava da krajnji korisnik da imaju poziv na preklonjenom ličnom kolo mobilni telefon i da dostave poslovna podešavanja DN kao ID linije za pozivanje.

Mobilni Webex klijent podržava klik za biranje (povratni poziv) poziva pomoću usluge BroadWorks Anywhere. BroadWorks Anywhere lokacije u Webex aplikaciji se nazivaju doseg jednog broja (SNR) lokacijama.

Kada je funkcija omogućena, korisnici mogu da izaberu SNR lokaciju iz menija za uparivanje uređaja. Kada ste upareni sa SNR lokacijom, svi odlazni pozivi se pokreću pomoću poziva klikom na biranje (povratni poziv). Da biste sprečili dvostruko upozorenje, onemogućena su push obaveštenja za dolazne pozive.

Kada korisnik pokrene poziv klikom na biranje, videće ekran sa odlazni poziv informacijama o očekivanju dolaznog poziva na izabranoj SNR lokaciji. Ovaj ekran se automatski zatvara na osnovu tajmera koji se može konfigurisati.

Pri prekidu veze SNR lokaciji, aplikacija se ponovo registruje za push obaveštenja za dolazne pozive.

```
<config> 
<services>
  <dialing>
    <call-back enabled="%ENABLE_DIALING_CALL_BACK_WXT%" 
timer="%DIALING_CALL_BACK_TIMER_WXT%"/>
```
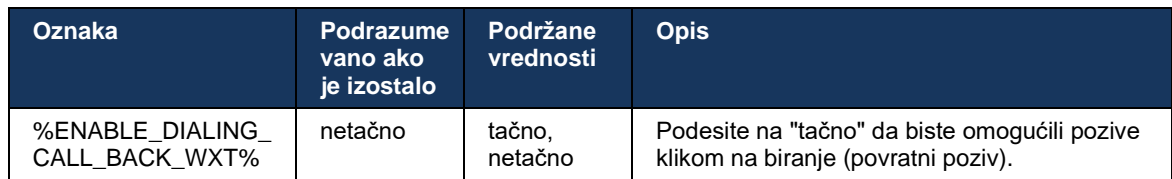

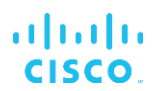

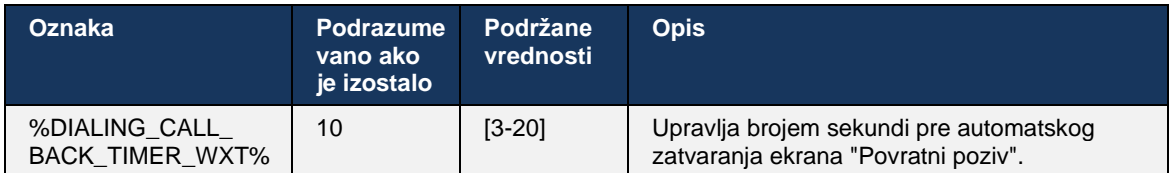

#### **6.3.5 MNO podrška**

#### <span id="page-111-0"></span>6.3.5.1 Poziv pomoću matičnog birača broja

Ova funkcija dodaje podršku za primene operatera mobilne mreže (MNO) koristeći uslugu BroadWorks Mobility (BWM). Pretpostavlja se da mu je korisnik dodelio uslugu BroadWorks Mobility i da je bar jedna lokacija konfigurisana.

Sposobnost korisnika da upućuje pozive preko matičnog birača kontroliše se **matičnom oznakom konfiguracije** . Ako je omogućena, aplikacija će pokrenuti izvorni birač broja i upućiti poziv. Osim toga, dostupnost VoIP pozivanja kontroliše se voIP oznakom – na osnovu zahteva za primenu VoIP poziva se mogu omogućiti ili onemogućiti.

Ako su omogućeni VoIP i izvorno pozivanje, korisnik će moći da odabere koju opciju da koristi.

<dialing-mode> Oznaka kontroliše da li korisnici mogu da izaberu kako će dolazni i odlazni pozivi biti pokrenuti/primljeni.</dialing-mode> Zahteva da se omogući i izvorno i VoIP pozivanje.

Počevši od izdanja 43.12, izvorna konfiguracija biranja je proširena, što obezbeđuje mogućnost da se prilagođeni prefiks unapred doda na odlazni poziv broj. Ovo se primenjuje na mobilne pozive pokrenute sa Aplikacija Webex, samo ako birani broj počinje FAC kodom.

Ova funkcija je korisna kupcima koji koriste MNO primene, gde pozive umesto da budu preusmereni na integrisani Server aplikacije Cisco BroadWorks, na FAC kodovima može da rukuje pozadinska pozadina za Telecom. U <fac-prefix> odeljku je dodata nova <dialing><native> oznaka i Telecoms može da je koristi za rešavanje ovog problema.</native></dialing></facprefix>

```
<config>
<services>
  <dialing>
    <voip enabled="%ENABLE_DIALING_VOIP_WXT%"/>
    <native enabled="%ENABLE_DIALING_NATIVE_WXT%" enable-bwks-mobility-
dependency="%DIALING_NATIVE_ENABLE_BWKS_MOBILITY_DEPENDENCY_WXT%">
      <fac-prefix value="%DIALING_NATIVE_FAC_PREFIX_WXT%"/>
     </native>
    <dialing-mode enabled="%ENABLE_DIALING_MODE_WXT%" default="%DIALING_MODE_DEFAULT_WXT%"/>
```
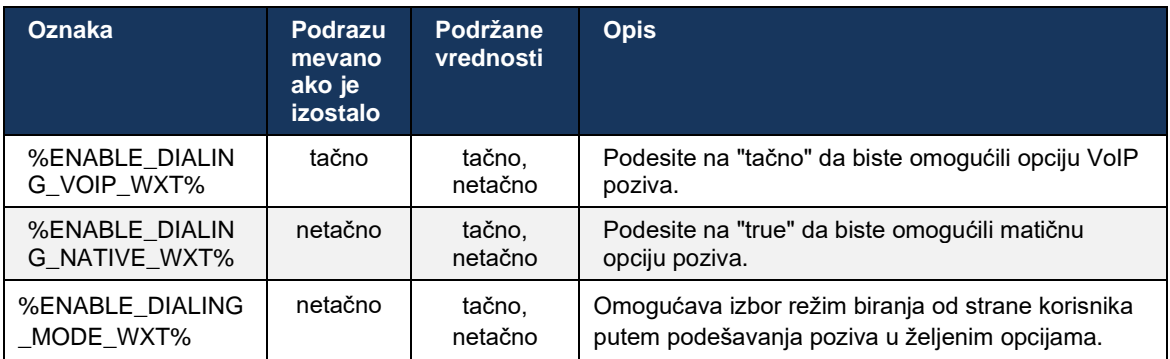

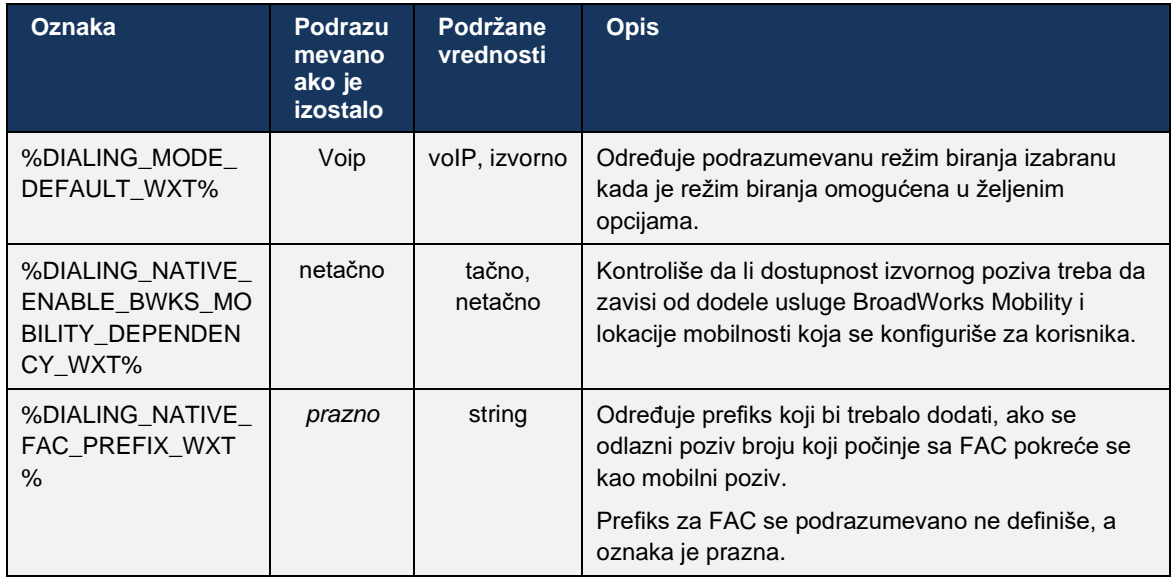

**NAMENA 1**: Trebalo bi da omogućite barem **jedan od voIP i izvornih** poziva.

**NAMENA 2**: Ako je samo izvorno pozivanje omogućeno, u MNO primenama se preporučuje da onemogućite jedno upozorenje da biste sprečili BWM upozorenje.

**NAMENA 3**: Ako su **i izvorni i voIP** pozivi omogućeni, u MNO primenama se preporučuje da omogućite jedno upozorenje kako biste sprečili dvostruko upozorenje.

#### 6.3.5.2 Kontrole tokom poziva

Ova funkcija omogućava mobilnom Webex klijentu da upravlja putem izvornih XSI poziva na mobilni uređaj koji su usidreni na Cisco BroadWorks-u. XSI kontrole poziva su dostupne samo ako:

- BroadWorks Mobility (BWM) usluga je dodeljena korisniku,
- Konfigurisan je samo jedan BMW Mobile Identity,
- Izvorni režim biranja je izabran od strane korisnika (odeljak za više informacija *[6.3.5.1](#page-111-0) [Poziv pomoću matičnog birača](#page-111-0)* broja*)*
- Postoji poziv usiren na BroadWorks-u, prolazi kroz BMW uslugu,
- Mobilni poziv je u toku na mobilni uređaj.

Izdanje 43.10 dodaje bolju obradu konsultativnog prenosa, stvarajući povezanost između dva mobilna poziva predstavljena u ovoj Aplikacija Webex i pružanja opcije korisniku da završi prenos. Takođe, ako korisnik ima dva nezavisna mobilna poziva na istom uređaju, meni za prenos je poboljšan tako da omogućava prenos jednog na drugog čak i ako između njih ne postoji povezanost.

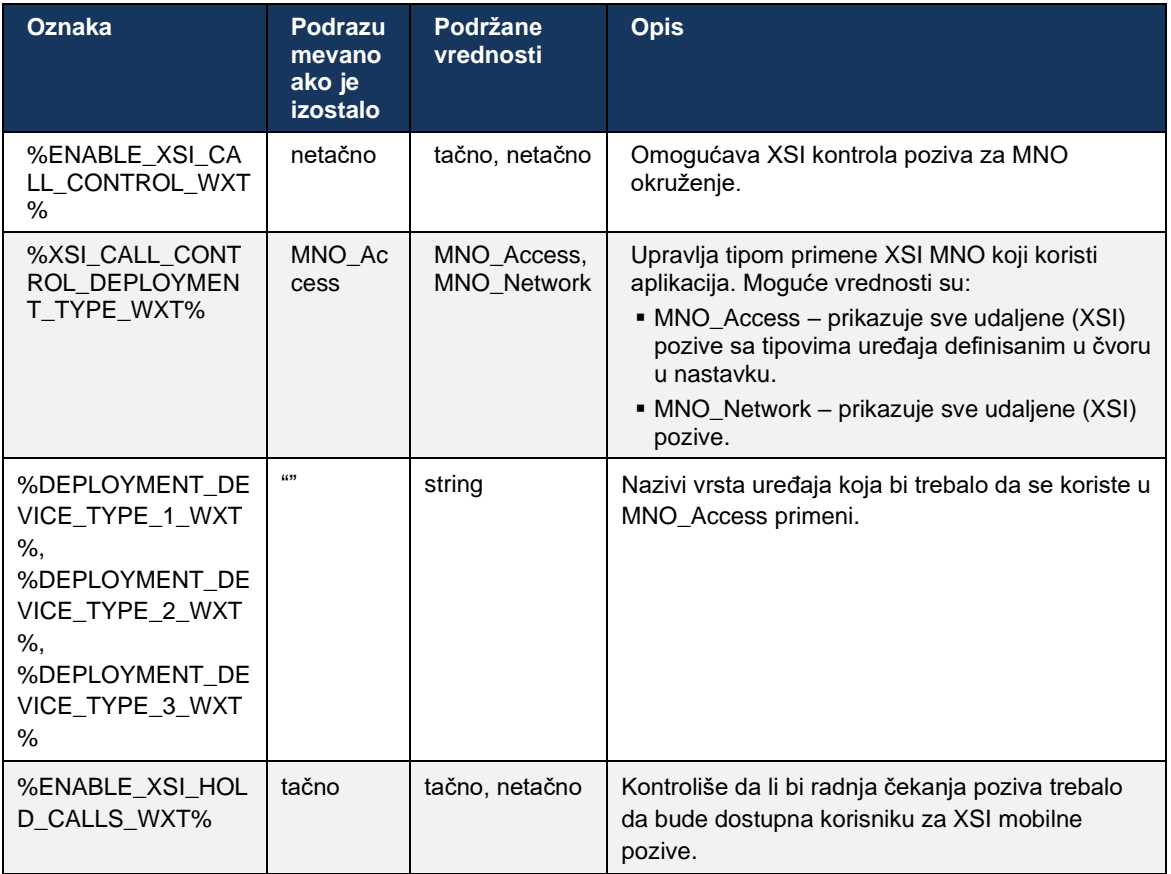

#### 6.3.5.3 Identitet odlazne linije poziva (CLID) – Dvojna osoba

Uz izdanje mobilnog telefona 42.12, Aplikacija Webex omogućava korisnicima da izaberu svoj identitet linije pozivanja (CLID) koji je predstavljen udaljenoj strana nakon pokretanja odlazni poziv.

Ako je korisnik konfigurisan sa Cisco BroadWorks Mobility, tipična konfiguracija za primene operatera mobilne mreže (MNO) i izvorno pozivanje, korisnik može da izabere koji identitet će biti predstavljen osobama koje pozivaju. Korisnik može da izabere svoj poslovni ili lični identitet. Postoji i opcija sakrivanja sopstvenog identiteta i poziva koji će biti predstavljen kao anoniman.

Za VoIP pozive, korisnik takođe ima opciju za kontrolu svog CLID-a. Dostupna opcija u ovom slučaju je samo da kontrolišete da li da sakrijete identitet ili ne.

Upravljanje osobama i CLID blokiranje se kontroliše putem zasebnih opcija konfiguracije.

```
<config>
<services>
<dialing>
   <calling-line-id-delivery-blocking
enabled="%ENABLE_CLID_DELIVERY_BLOCKING_WXT%"/>
   <mobility-persona-management
enabled="%ENABLE_MOBILITY_PERSONA_MANAGEMENT_WXT%"/>
```
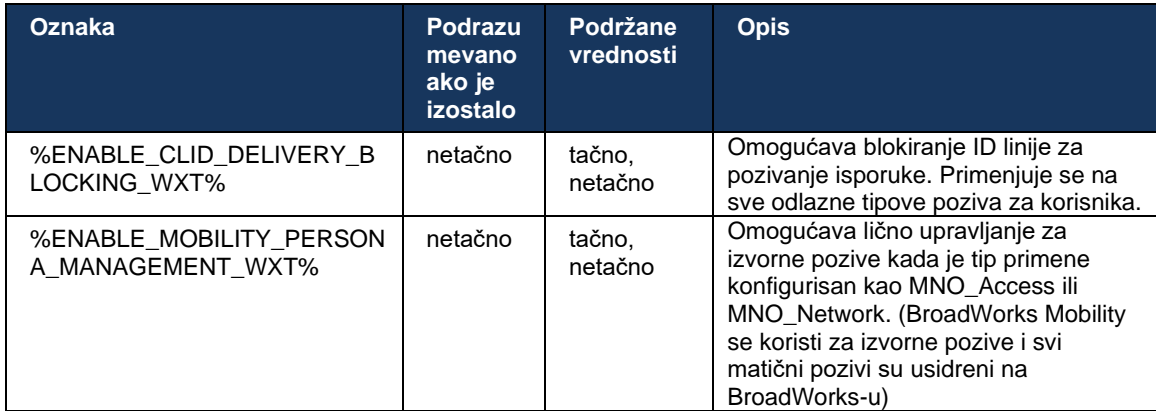

#### 6.3.5.4 Obaveštenje za izvorne pozive

Za korisnike primenjene sa MNO-om, ova funkcija dodaje reklamni natpis sa obaveštenjima za izvorne pozive, koji se može kontrolisati putem Aplikacija Webex. Ovo obaveštenje se oslanja na prosleđeno obaveštenje koje server aplikacije šalje kada se poziv uspostavi.

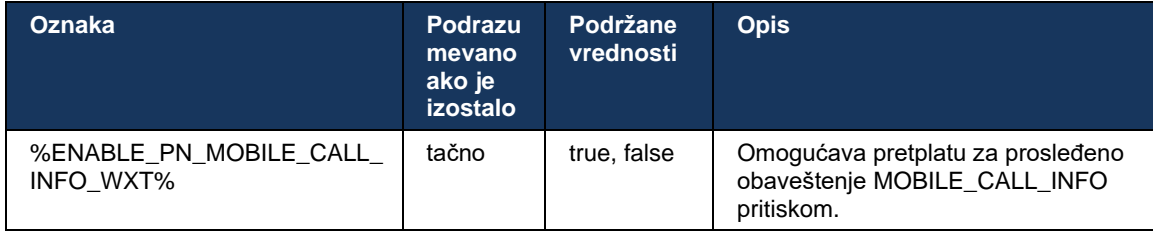

#### 6.3.5.5 Premesti izvorni poziv u konvergifikovani sastanak

Za korisnike primenjene sa MNO-om, ova funkcija omogućava eskalaciju matičnog glasovnog poziva na sastanak za obe strane poziva 1:1 (čak i ako druga strana nije Webex korisnik). Ako je udaljeni korisnik Webex, jednom na sastanku stranke će imati mogućnost da:

- Pokreni Webex u ćaskanju tokom sastanka
- Dodaj video (imajte na umu da će se zvuk nastaviti u izvornom pozivu)
- Deli ekran/sadržaj
- Aktiviraj snimanje sastanaka

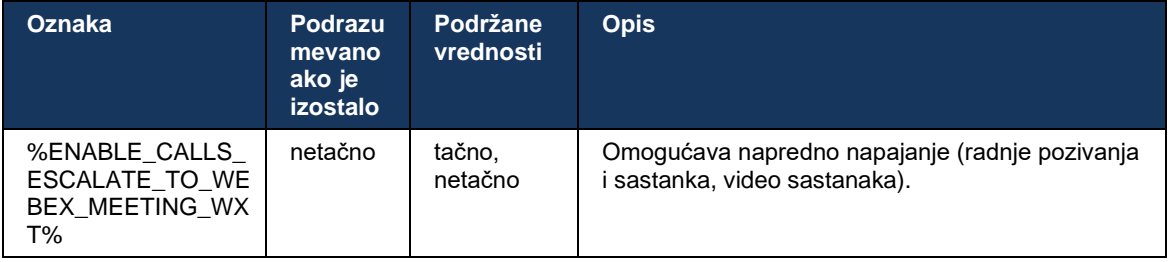

#### 6.3.5.6 MNO Mobility – vidžet za poziv u toku

Izdanje 43.7 Android Aplikacija Webex (Mobilni i tablet) zvanično uvodi novi poziv kontrolni vidžet (mehurić) koji pruža dodatne kontrola poziva za izvorne pozive usmerene na Cisco BroadWorks, koristeći uslugu Mobilnost. Vidžet će biti prikazan na vrhu matičnog korisničkog interfejsa i omogućiće korisniku sledeće radnje:

- Zadrži/nastavi
- Slepi/konsultativni prenos poziva korisnika u dijalog za prenos u Aplikacija Webex.
- Kompletan prenos pruža opciju za dovršenje konsultativnog prenosa (Izdanje 43.10)
- Video sastanak premešta učesnike u Webex sastanak.
- Završi poziv

```
<config>
<services><calls>
      <hold xsi-enabled="%ENABLE XSI HOLD CALLS WXT%" widget-
enabled="%ENABLE_WIDGET_HOLD_CALLS_WXT%"/>
      <transfer-call enabled="%ENABLE_TRANSFER_CALLS_WXT%" xsi-
enabled="%ENABLE_XSI_TRANSFER_CALLS_WXT%" widget-
enabled="%ENABLE_WIDGET_TRANSFER_CALLS_WXT%" type="%TRANSFER_CALL_TYPE_WXT%"/>
     <escalate-to-webex-meeting
enabled="%ENABLE_CALLS_ESCALATE_TO_WEBEX_MEETING_WXT%" widget-
enabled="%ENABLE_WIDGET_CALLS_ESCALATE_TO_WEBEX_MEETING_WXT%"/>
```
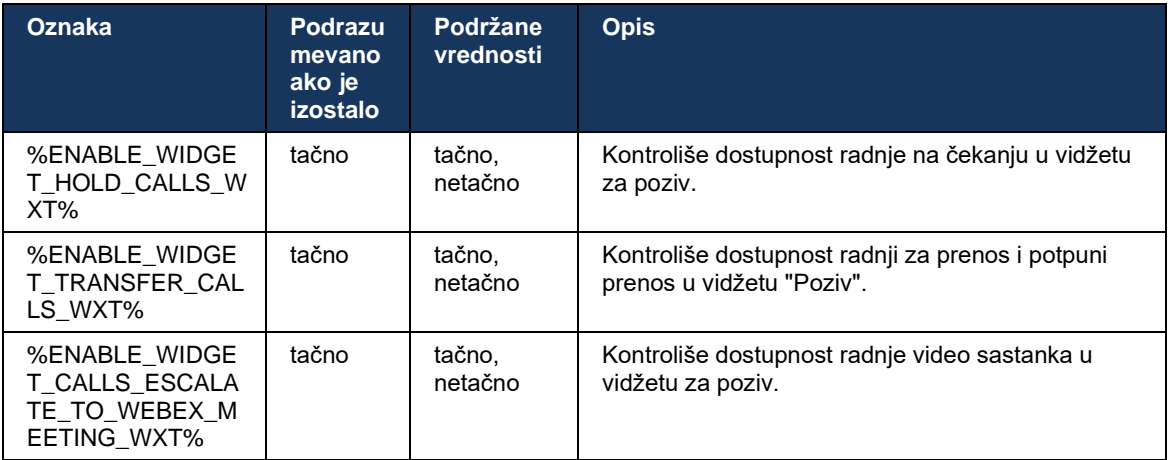

#### **6.3.6 Dolazni Calejer ID**

Izdanje 44.2 dodaje mogućnost kontrole kontakt podaci koje su korisniku predstavljene na osnovu imena i broja. Dodate su dve opcije konfiguracije za kontrolu informacija koje su korisniku predstavljene na ekranu dolaznih poziva i obaveštenje o dolaznom pozivu kao i propušteni poziv obaveštenja.

#### 6.3.6.1 Ekran dolaznog poziva

Postoje razlike platforme između Android i iOS-a kada je u pitanju prikazivanje podataka na ekranu dolaznih poziva. Izvorno iskustvo prikazivanja informacija za dolazni poziv je sledeće:

- Android na ekranu dolaznih poziva postoje dva zasebna polja koja prikazuju i ime i broj
- iOS postoji samo jedno polje koje može da prikaže ili ime ili broj. Ako su oba dostupna, ime ima prioritet

Nova opcija konfiguracije za dolazne pozive može da se koristi kako bi se uverio da će iOS Aplikacija Webex prikazati broj na ekranu poziva pored imena (format: *Ime (broj)*). Ponašanje android Aplikacija Webex ne utiče na ponašanje.

#### 6.3.6.2 Obaveštenje o dolaznom pozivu

U nekim slučajevima, dolazni poziv se korisniku prikazuje kao obaveštenje. Broj se tu ne prikazuje uvek zbog ograničenog prostora.

Nova opcija konfiguracije za dolazne pozive kontroliše i informacije prikazane u obaveštenjima o dolaznim pozivima. Ako je omogućeno i ime i broj su dostupni, Aplikacija Webex će dodati broj pored imena (format: *Ime (broj)*). Ovo je ponašanje Aplikacija Webex primenljivo i na Android i na iOS.

#### 6.3.6.3 Obaveštenje o propuštenom pozivu

Dodata je dodatna parametar konfigurisanja za propušteni poziv obaveštenja. Može da se koristi za upravljanje informacijama udaljene strane, sličnim obaveštenjima o dolaznim pozivima, što omogućava da se broj dodaje ime za prikaz udaljenom korisniku i predstavljen u obaveštenju propušteni poziv. Ovo je ponašanje Aplikacija Webex primenljivo i na Android i na iOS.

```
<config>
<services><calls>
   <caller-id>
      <incoming-calls>
          <append-number
enabled="%ENABLE_CLID_INCOMING_CALLS_APPEND_NUMBER_WXT%"/>
       </incoming-calls>
      <missed-calls>
         <append-number
enabled="%ENABLE_CLID_MISSED_CALLS_APPEND_NUMBER_WXT%"/>
       </missed-calls>
```
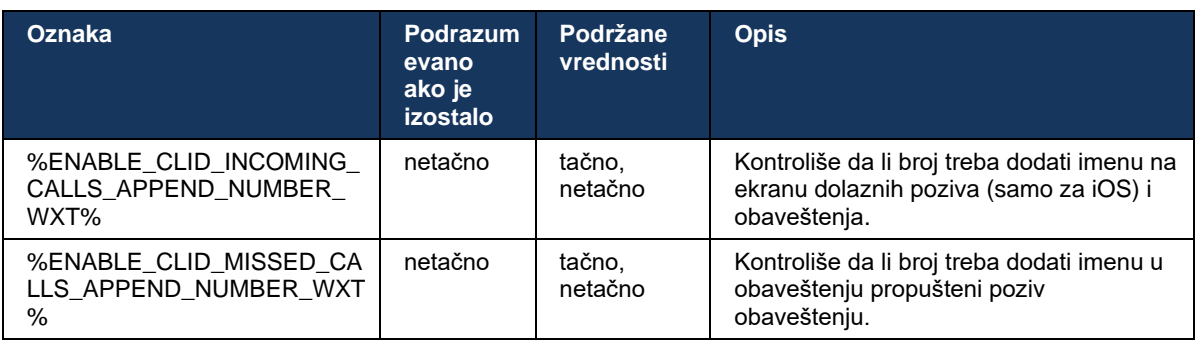

**NAPOMENA:** Ako je broj isporučen kao ime za prikaz ili se ime za prikaz brojem, adresa Aplikacija Webex će izbeći dupliranje i prikazaće broj samo jednom.

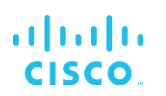

## **7 Funkcije rane probne verzije (BETA) polja**

U BETA verziji nema funkcija sa najnovijim izdanjem.

## **8 Mapiranje prilagođenih oznaka između webexa za Cisco BroadWorks i UC-One**

Sledeća tabela navodi Webex za prilagođene oznake za Cisco BroadWorks, koji se podudaraju sa njihovim zastarelim prilagođenim oznakama za UC-One.

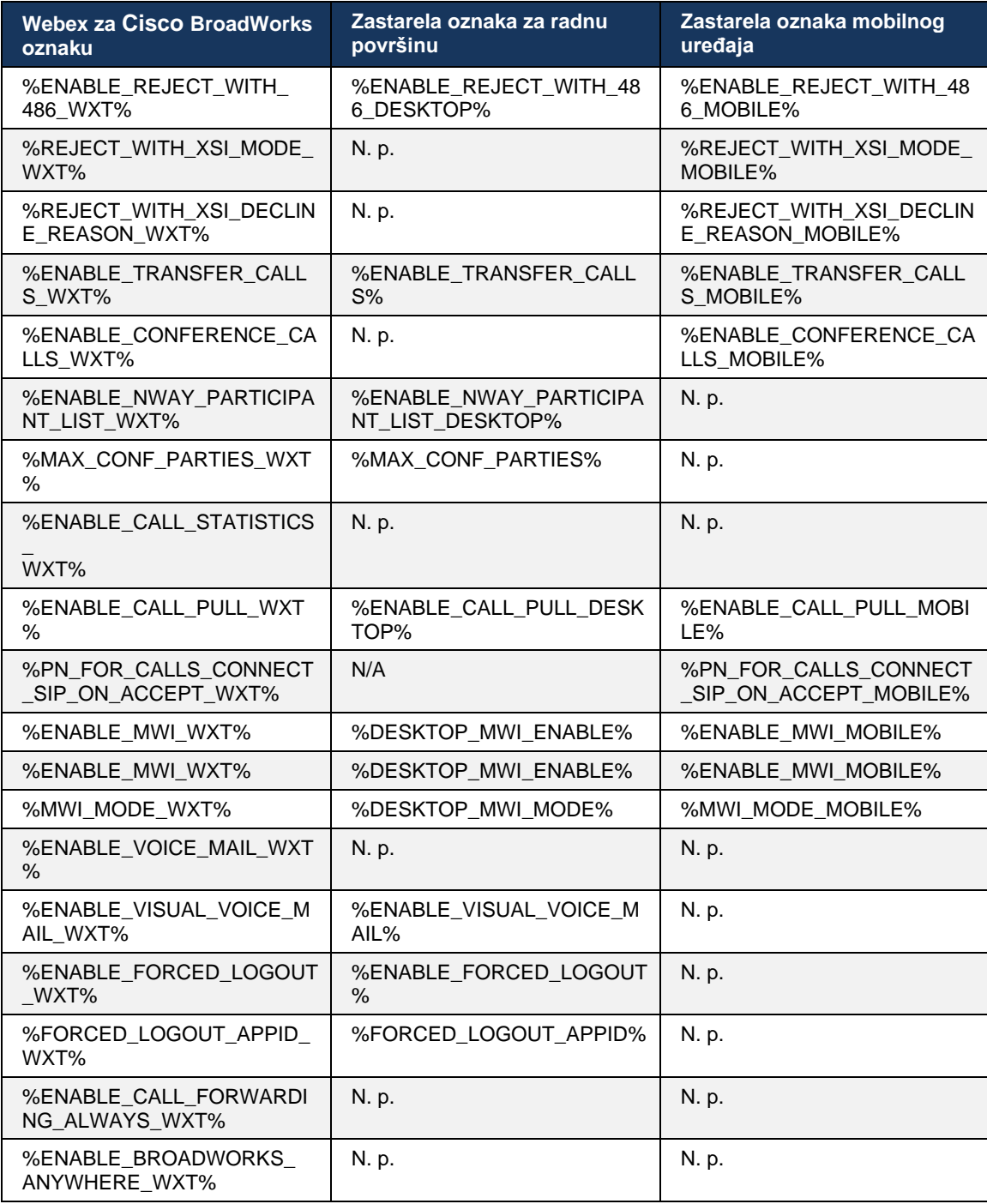

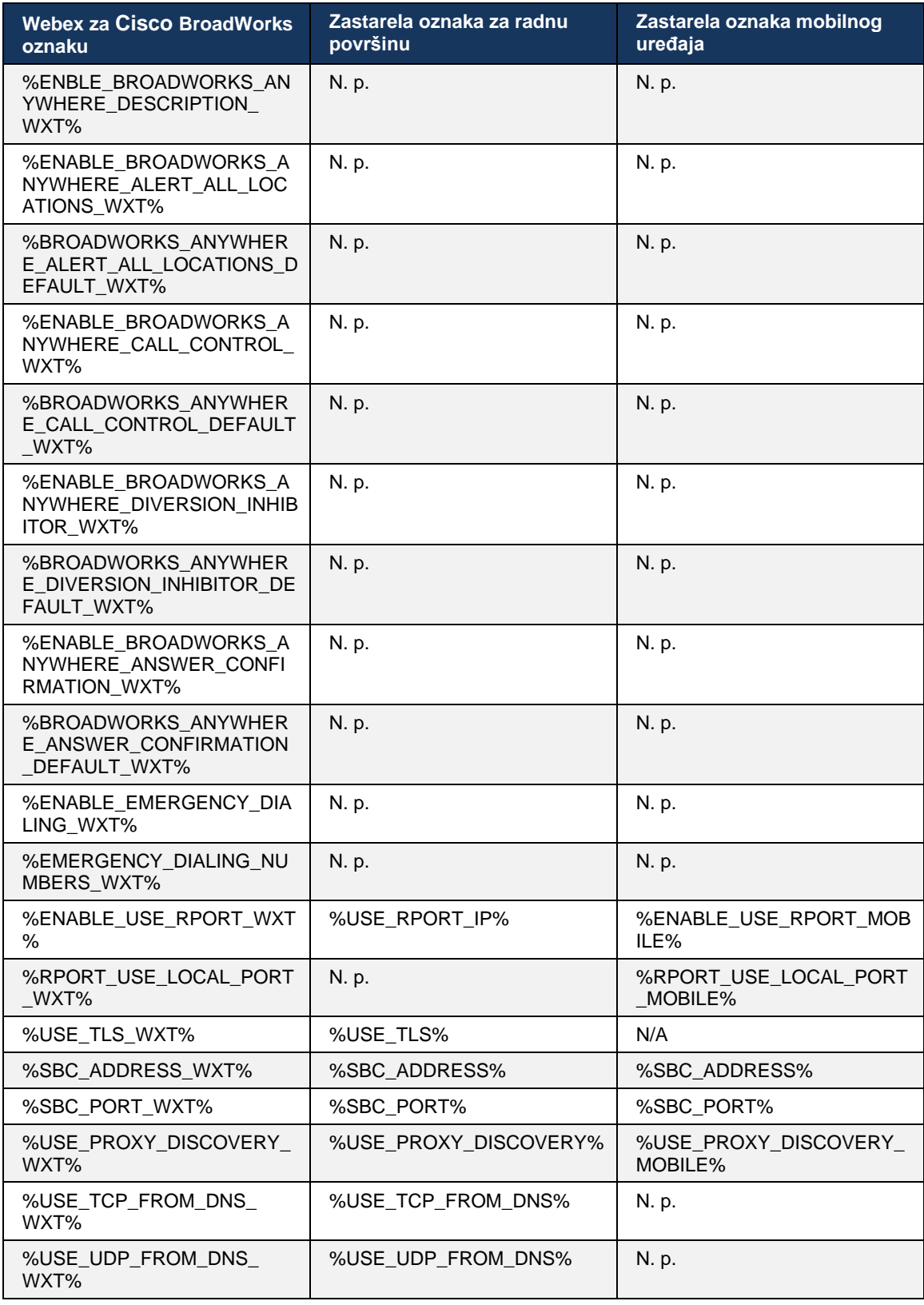

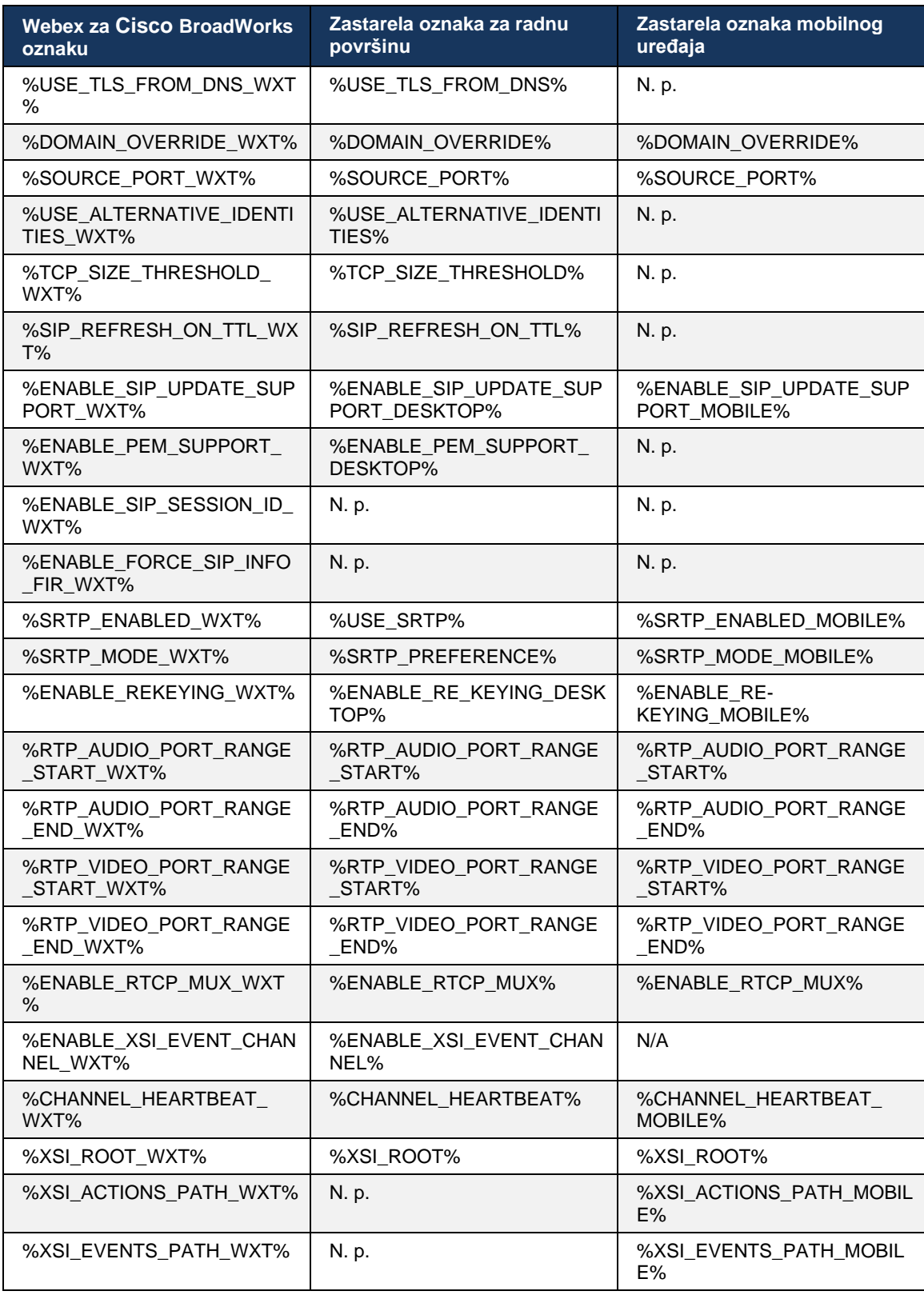

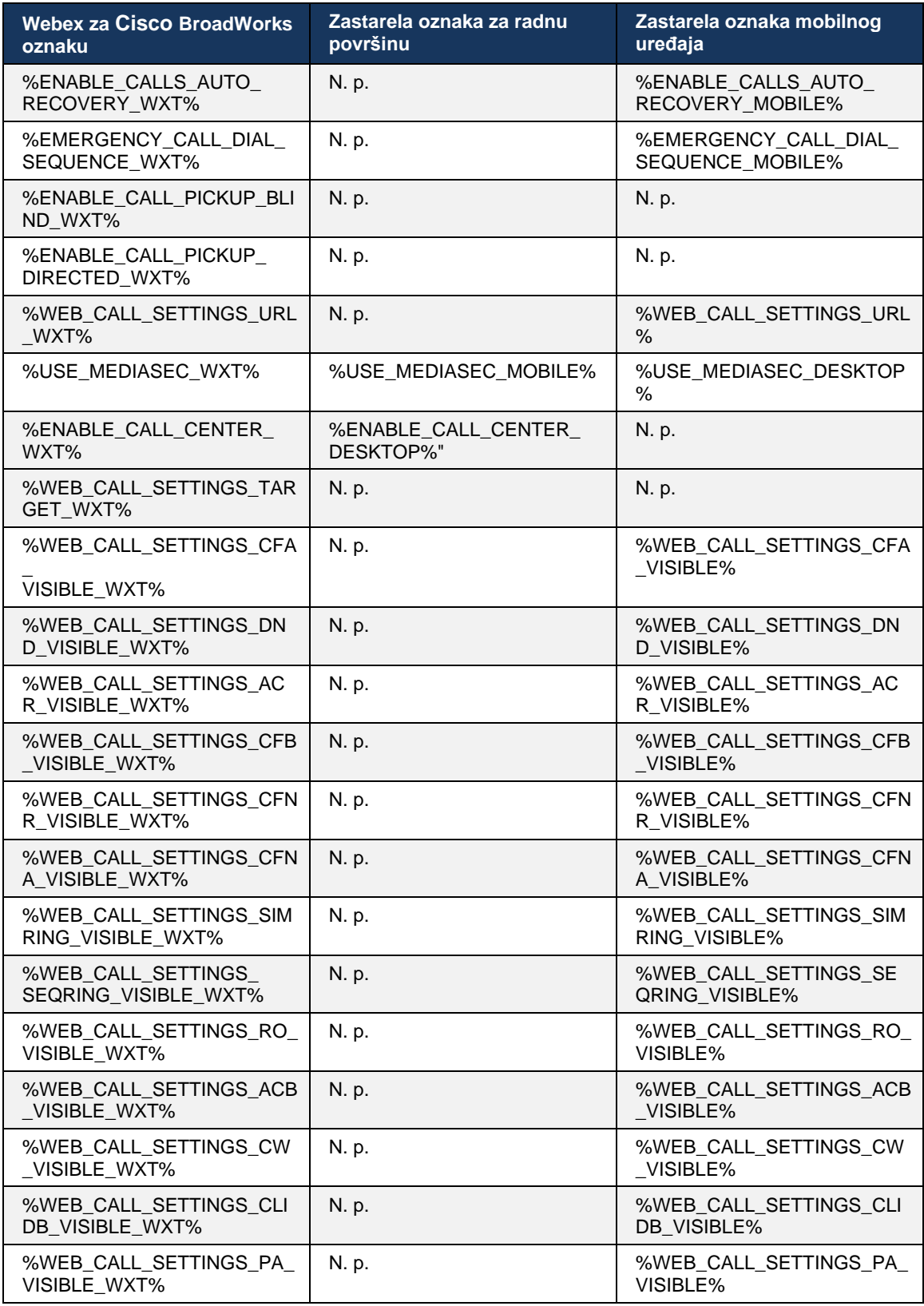

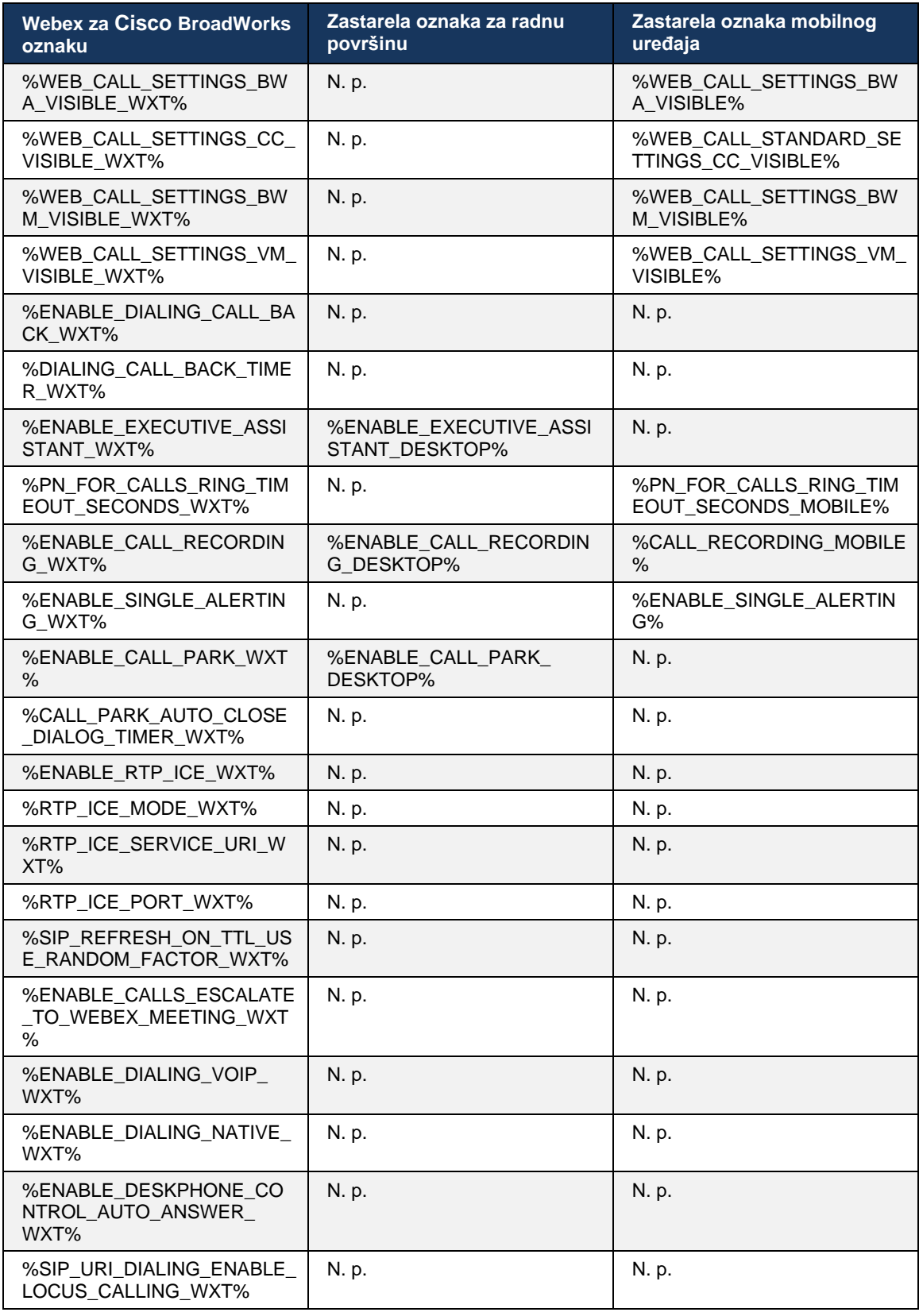

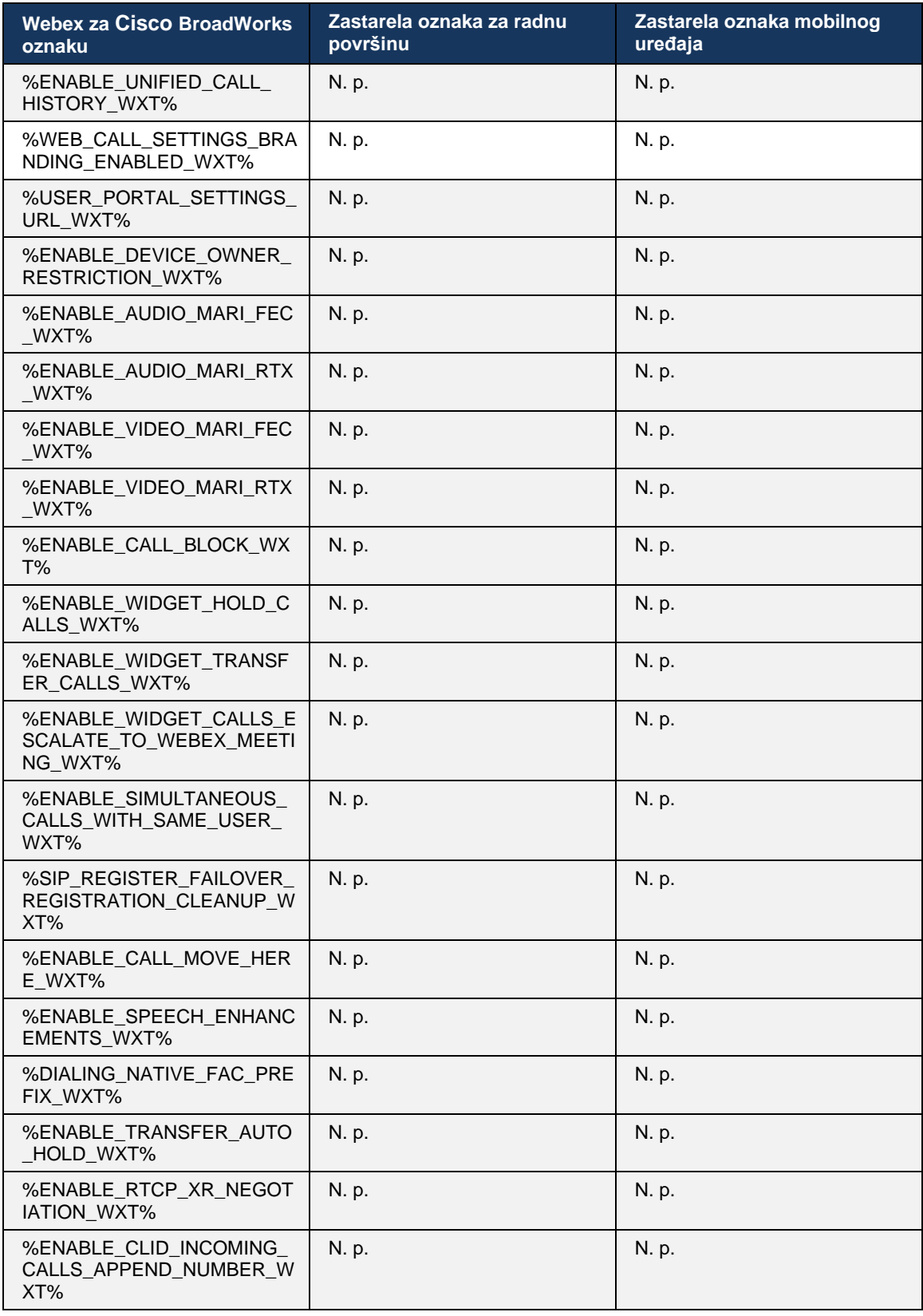

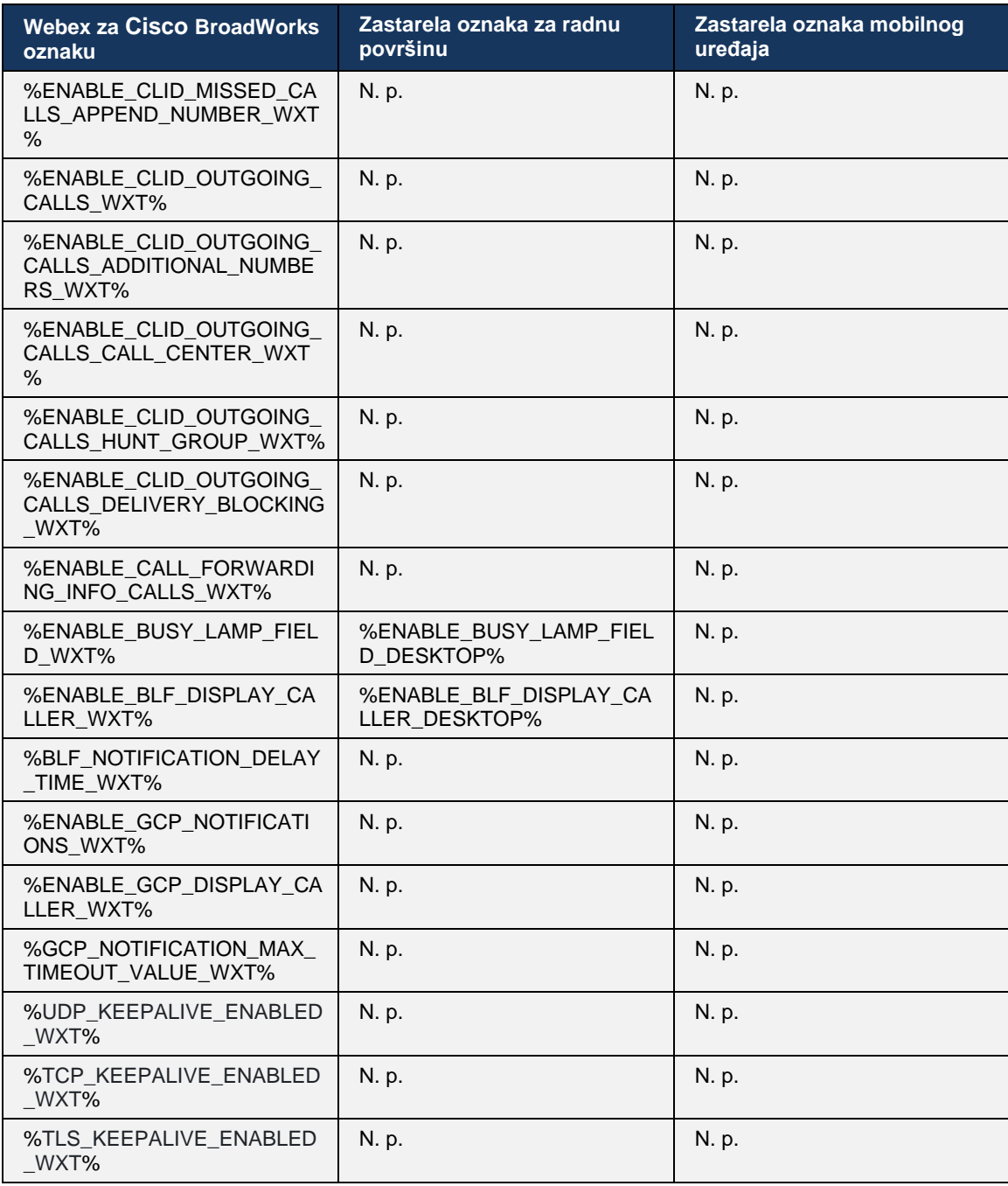

**NAPOMENA:** n. p. ukazuje na to da u UC-One ne postoji odgovarajuća prilagođena oznaka koja kontroliše ovu funkciju. Pošto n. p. za oznake za radnu površinu i za mobilne uređaje ukazuju na to da je Webex za Cisco BroadWorks oznaku nova i kontroliše bilo novu funkcionalnost ili postojeću funkciju, koja nije kontrolisana preko prilagođene oznake u UC-One.

## **9 Dodaj A: TLS šifrovanja**

Webex za BroadWorks klijent koristi CiscoSSL, koji se zasnivanje na OpenSSL-u uz dodatno ojačavanje bezbednosti.

## **10 Appendix B: Skripta za dodelu privilegija za DM oznake**

Povećan je broj prilagođenih DM oznaka sa svakim izdanjem, jer mnogi kupci preferiraju oznake za nove parametre konfiguracije. Da biste ponudili mehanizme za lakše dodeljivanje tih prilagođenih DM oznaka, ovaj odeljak sadrži skriptu koja može da se pokrene na strani Servera aplikacije (AS) za dodeljivanje vrednosti prilagođenim DM oznakama. Ova skripta je posebno namenjena za nove primene u kojima je predviđeno da se koristi većina prilagođenih DM oznaka.

Imajte na umu da je ova skripta važeća samo za nove primene u kojima se kreiraju prilagođene DM oznake. Da biste izmenili postojeće prilagođene DM oznake, komanda u sledećoj skripti mora da se promeni iz "dodaj" u "podesi".

Šablon skripti sa samo nekoliko postavljenih prilagođenih oznaka (u stvarnoj primeni, potrebno je da popunite veću listu prilagođenih oznaka). Imajte na umu da je sledeći primer za mobilni telefon. Za radnu površinu koristite skup oznaka BroadTouch\_tags umesto Connect\_Tags. Na tabletu koristite skup ConnectTablet\_Tags umesto Connect\_Tags.

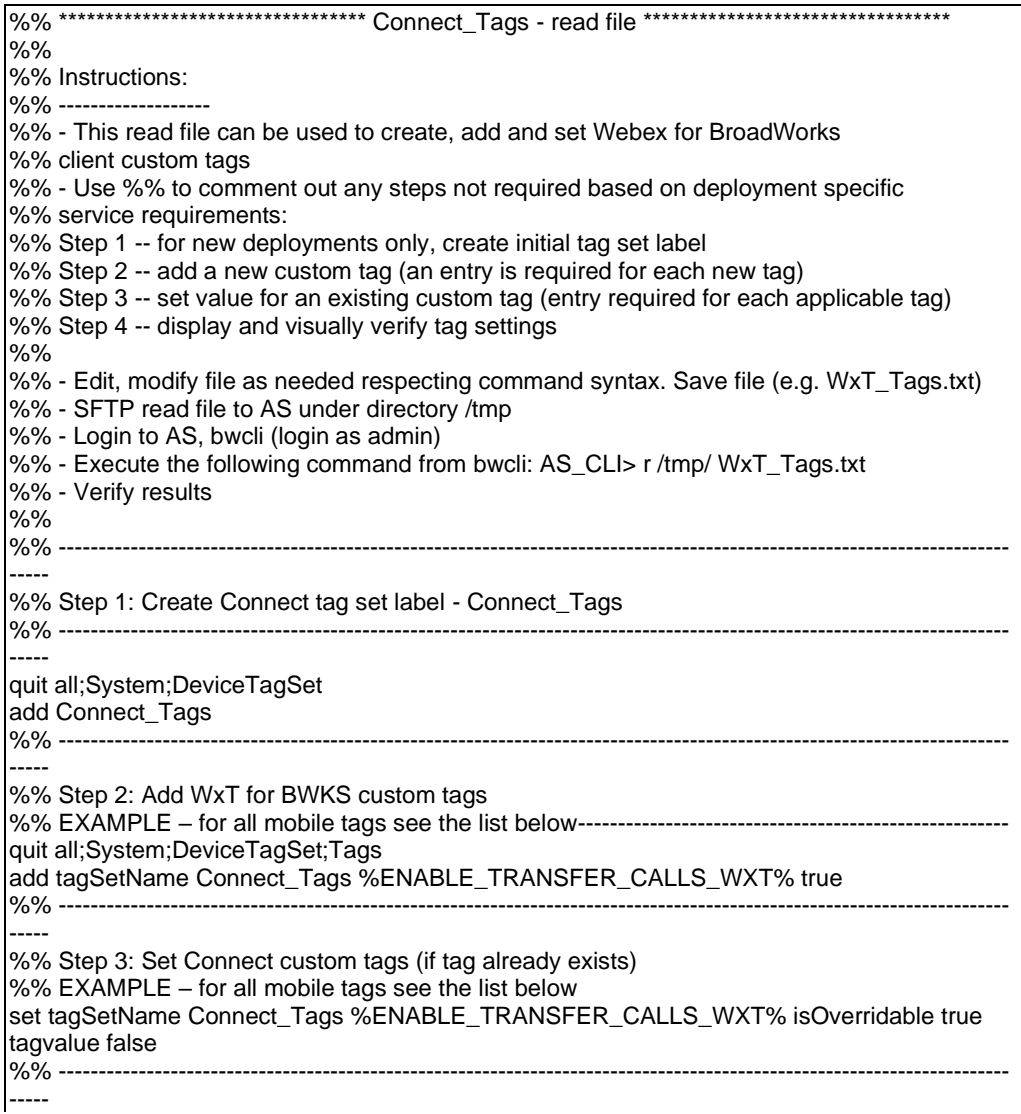

%% Step 4: Verify custom tags have been correctly defined and set %% ---------------------------------------------------------------------------------------------------- ---- quit all;System;DeviceTagSet;Tags get tagSetName Connect\_Tags quit all

U nastavku su navedene sve prilagođene oznake koje Webex koristi za Cisco BroadWorks, sa primerima (podrazumevanim ili preporučenim) vrednostima. Imajte na umu da neke oznake zahtevaju vrednosti specifične za odgovarajuću primenu (kao što su adrese servera). Zbog toga se ove oznake dodaju na kraju skripte, ali su prazne, a da biste ih naveli treba dodati dodatne podešene komande.

#### **10.1 Radna površina**

atnato **CISCO** 

> add tagSetName BroadTouch\_tags %ENABLE\_REJECT\_WITH\_486\_WXT% true add tagSetName BroadTouch\_tags %ENABLE\_TRANSFER\_CALLS\_WXT% false add tagSetName BroadTouch\_tags %ENABLE\_XSI\_TRANSFER\_CALLS\_WXT% false add tagSetName BroadTouch\_tags %ENABLE\_XSI\_CONFERENCE\_CALLS\_WXT% false add tagSetName BroadTouch\_tags %ENABLE\_BUSY\_LAMP\_FIELD\_WXT% false add tagSetName BroadTouch\_tags %ENABLE\_BLF\_DISPLAY\_CALLER\_WXT% true add tagSetName BroadTouch\_tags %BLF\_NOTIFICATION\_DELAY\_TIME\_WXT% 0 add tagSetName BroadTouch\_tags %ENABLE\_REMOTE\_CONTROL\_EVENTS\_WXT% false add tagSetName BroadTouch\_tags %ENABLE\_CALLS\_SPAM\_INDICATION\_WXT% false add tagSetName BroadTouch\_tags %ENABLE\_NOISE\_REMOVAL\_WXT% false add tagSetName BroadTouch\_tags %TRANSFER\_CALL\_TYPE\_WXT% full add tagSetName BroadTouch\_tags %ENABLE\_CONFERENCE\_CALLS\_WXT% false add tagSetName BroadTouch\_tags %ENABLE\_NWAY\_PARTICIPANT\_LIST\_WXT% false add tagSetName BroadTouch\_tags %MAX\_CONF\_PARTIES\_WXT% 10 add tagSetName BroadTouch\_tags %ENABLE\_CALL\_STATISTICS\_WXT% false add tagSetName BroadTouch\_tags %ENABLE\_CALL\_PULL\_WXT% false add tagSetName BroadTouch\_tags %ENABLE\_MWI\_WXT% false add tagSetName BroadTouch\_tags %ENABLE\_VOICE\_MAIL\_WXT% false add tagSetName BroadTouch\_tags %ENABLE\_VISUAL\_VOICE\_MAIL\_WXT% false add tagSetName BroadTouch\_tags %ENABLE\_CALL\_FORWARDING\_ALWAYS\_WXT% false add tagSetName BroadTouch\_tags %ENABLE\_BROADWORKS\_ANYWHERE\_WXT% true add tagSetName BroadTouch\_tags %ENABLE\_BROADWORKS\_ANYWHERE\_DESCRIPTION\_WXT% false add tagSetName BroadTouch\_tags %ENABLE\_BROADWORKS\_ANYWHERE\_ALERT\_ALL\_LOCATIONS\_WXT% false add tagSetName BroadTouch\_tags %BROADWORKS\_ANYWHERE\_ALERT\_ALL\_LOCATIONS\_DEFAULT\_WXT% false add tagSetName BroadTouch\_tags %ENABLE\_BROADWORKS\_ANYWHERE\_CALL\_CONTROL\_WXT% false add tagSetName BroadTouch\_tags %BROADWORKS\_ANYWHERE\_CALL\_CONTROL\_DEFAULT\_WXT% false add tagSetName BroadTouch\_tags %ENABLE\_BROADWORKS\_ANYWHERE\_DIVERSION\_INHIBITOR\_WXT% false add tagSetName BroadTouch\_tags %BROADWORKS\_ANYWHERE\_DIVERSION\_INHIBITOR\_DEFAULT\_WXT% false add tagSetName BroadTouch\_tags %ENABLE\_BROADWORKS\_ANYWHERE\_ANSWER\_CONFIRMATION\_WXT% false add tagSetName BroadTouch\_tags %BROADWORKS\_ANYWHERE\_ANSWER\_CONFIRMATION\_DEFAULT\_WXT% false add tagSetName BroadTouch\_tags %ENABLE\_USE\_RPORT\_WXT% false add tagSetName BroadTouch\_tags %RPORT\_USE\_LOCAL\_PORT\_WXT% false add tagSetName BroadTouch\_tags %USE\_TLS\_WXT% false add tagSetName BroadTouch\_tags %SBC\_PORT\_WXT% 5075 add tagSetName BroadTouch\_tags %USE\_PROXY\_DISCOVERY\_WXT% false add tagSetName BroadTouch\_tags %USE\_TCP\_FROM\_DNS\_WXT% true add tagSetName BroadTouch\_tags %USE\_UDP\_FROM\_DNS\_WXT% true add tagSetName BroadTouch\_tags %USE\_TLS\_FROM\_DNS\_WXT% true

add tagSetName BroadTouch\_tags %PROXY\_DISCOVERY\_ENABLE\_BACKUP\_SERVICE\_WXT% true add tagSetName BroadTouch\_tags %PROXY\_DISCOVERY\_ENABLE\_SRV\_BACKUP\_WXT% true add tagSetName BroadTouch\_tags %PROXY\_DISCOVERY\_BYPASS\_OS\_CACHE\_WXT% false add tagSetName BroadTouch\_tags %SIP\_TRANSPORTS\_TCP\_CONNECT\_TIMEOUT\_WXT% 5000 add tagSetName BroadTouch\_tags %SIP\_TRANSPORTS\_TLS\_CONNECT\_TIMEOUT\_WXT% 10000 add tagSetName BroadTouch\_tags %SOURCE\_PORT\_WXT% 5060 add tagSetName BroadTouch\_tags %USE\_ALTERNATIVE\_IDENTITIES\_WXT% false add tagSetName BroadTouch\_tags %SIP\_FAILBACK\_ENABLED\_WXT% true add tagSetName BroadTouch\_tags %SIP\_FAILBACK\_TIMEOUT\_WXT% 900 add tagSetName BroadTouch\_tags %SIP\_FAILBACK\_USE\_RANDOM\_FACTOR\_WXT% false add tagSetName BroadTouch\_tags %SIP\_TRANSPORTS\_ENFORCE\_IP\_VERSION\_WXT% dns add tagSetName BroadTouch\_tags %TCP\_SIZE\_THRESHOLD\_WXT% 18000 add tagSetName BroadTouch\_tags %SIP\_REFRESH\_ON\_TTL\_WXT% false add tagSetName BroadTouch\_tags %SIP\_REFRESH\_ON\_TTL\_USE\_RANDOM\_FACTOR\_WXT% true add tagSetName BroadTouch\_tags %ENABLE\_SIP\_UPDATE\_SUPPORT\_WXT% false add tagSetName BroadTouch tags %ENABLE\_PEM\_SUPPORT\_WXT% false add tagSetName BroadTouch\_tags %ENABLE\_SIP\_SESSION\_ID\_WXT% false add tagSetName BroadTouch\_tags %ENABLE\_FORCE\_SIP\_INFO\_FIR\_WXT% false add tagSetName BroadTouch\_tags %SRTP\_ENABLED\_WXT% false add tagSetName BroadTouch\_tags %SRTP\_MODE\_WXT% false add tagSetName BroadTouch\_tags %ENABLE\_REKEYING\_WXT% true add tagSetName BroadTouch\_tags %RTP\_AUDIO\_PORT\_RANGE\_START\_WXT% 8000 add tagSetName BroadTouch\_tags %RTP\_AUDIO\_PORT\_RANGE\_END\_WXT% 8099 add tagSetName BroadTouch\_tags %RTP\_VIDEO\_PORT\_RANGE\_START\_WXT% 8100 add tagSetName BroadTouch\_tags %RTP\_VIDEO\_PORT\_RANGE\_END\_WXT% 8199 add tagSetName BroadTouch\_tags %ENABLE\_RTCP\_MUX\_WXT% true add tagSetName BroadTouch\_tags %ENABLE\_XSI\_EVENT\_CHANNEL\_WXT% true add tagSetName BroadTouch\_tags %CHANNEL\_HEARTBEAT\_WXT% 10000 add tagSetName BroadTouch\_tags %XSI\_ACTIONS\_PATH\_WXT% /com.broadsoft.xsi-actions/ add tagSetName BroadTouch\_tags %XSI\_EVENTS\_PATH\_WXT% /com.broadsoft.xsi-events/ add tagSetName BroadTouch\_tags %ENABLE\_CALLS\_AUTO\_RECOVERY\_WXT% true add tagSetName BroadTouch\_tags %USE\_MEDIASEC\_WXT% false add tagSetName BroadTouch\_tags %ENABLE\_SCREEN\_SHARE\_WXT% true add tagSetName BroadTouch\_tags %ENABLE\_CALL\_CENTER\_WXT% false add tagSetName BroadTouch\_tags %WEB\_CALL\_SETTINGS\_TARGET\_WXT% external add tagSetName BroadTouch\_tags %WEB\_CALL\_SETTINGS\_CFA\_VISIBLE\_WXT% true add tagSetName BroadTouch\_tags %WEB\_CALL\_SETTINGS\_CFB\_VISIBLE\_WXT% true add tagSetName BroadTouch\_tags %WEB\_CALL\_SETTINGS\_CFNR\_VISIBLE\_WXT% true add tagSetName BroadTouch\_tags %WEB\_CALL\_SETTINGS\_CFNA\_VISIBLE\_WXT% true add tagSetName BroadTouch\_tags %WEB\_CALL\_SETTINGS\_DND\_VISIBLE\_WXT% true add tagSetName BroadTouch\_tags %WEB\_CALL\_SETTINGS\_ACR\_VISIBLE\_WXT% true add tagSetName BroadTouch\_tags %WEB\_CALL\_SETTINGS\_SIMRING\_VISIBLE\_WXT% true add tagSetName BroadTouch\_tags %WEB\_CALL\_SETTINGS\_SEQRING\_VISIBLE\_WXT% true add tagSetName BroadTouch\_tags %WEB\_CALL\_SETTINGS\_ACB\_VISIBLE\_WXT% true add tagSetName BroadTouch\_tags %WEB\_CALL\_SETTINGS\_CW\_VISIBLE\_WXT% true add tagSetName BroadTouch\_tags %WEB\_CALL\_SETTINGS\_CLIDB\_VISIBLE\_WXT% true add tagSetName BroadTouch\_tags %WEB\_CALL\_SETTINGS\_PA\_VISIBLE\_WXT% true add tagSetName BroadTouch\_tags %WEB\_CALL\_SETTINGS\_CC\_VISIBLE\_WXT% false add tagSetName BroadTouch\_tags %WEB\_CALL\_SETTINGS\_BWA\_VISIBLE\_WXT% false add tagSetName BroadTouch\_tags %WEB\_CALL\_SETTINGS\_BWM\_VISIBLE\_WXT% false add tagSetName BroadTouch\_tags %WEB\_CALL\_SETTINGS\_RO\_VISIBLE\_WXT% false add tagSetName BroadTouch\_tags %WEB\_CALL\_SETTINGS\_VM\_VISIBLE\_WXT% true add tagSetName BroadTouch\_tags %WEB\_CALL\_SETTINGS\_BRANDING\_ENABLED\_WXT% false add tagSetName BroadTouch\_tags %WEB\_CALL\_SETTINGS\_EMAIL\_VM\_VISIBLE\_WXT% true add tagSetName BroadTouch\_tags %USER\_PORTAL\_SETTINGS\_URL\_WXT% add tagSetName BroadTouch\_tags %USER\_PORTAL\_SETTINGS\_TARGET\_WXT% external add tagSetName BroadTouch\_tags %USER\_PORTAL\_SETTINGS\_SSO\_ENABLED\_WXT% false add tagSetName BroadTouch\_tags %ENABLE\_CALL\_PICKUP\_BLIND\_WXT% false add tagSetName BroadTouch\_tags %ENABLE\_CALL\_PICKUP\_DIRECTED\_WXT% false add tagSetName BroadTouch\_tags %ENABLE\_SIP\_VIDEOCALLS\_WXT% true

```
add tagSetName BroadTouch_tags %ENABLE_LOCUS_VIDEOCALLS_WXT% true 
add tagSetName BroadTouch_tags %VIDEOCALLS_ANSWER_WITH_VIDEO_ON_DEFAULT_WXT% true
add tagSetName BroadTouch_tags %EMERGENCY_DIALING_ENABLE_REDSKY_WXT% false
add tagSetName BroadTouch_tags %EMERGENCY_REDSKY_USER_REMINDER_TIMEOUT_WXT% 0
add tagSetName BroadTouch_tags %EMERGENCY_REDSKY_USER_MANDATORY_LOCATION_WXT% -1
add tagSetName BroadTouch_tags %EMERGENCY_REDSKY_USER_LOCATION_PROMPTING_WXT% 
once_per_login
add tagSetName BroadTouch_tags %ENABLE_FORCED_LOGOUT_WXT% false
add tagSetName BroadTouch_tags %ENABLE_EXECUTIVE_ASSISTANT_WXT% false
add tagSetName BroadTouch_tags %ENABLE_CALL_RECORDING_WXT% false
add tagSetName BroadTouch_tags %ENABLE_CALL_PARK_WXT% false
add tagSetName BroadTouch_tags %CALL_PARK_AUTO_CLOSE_DIALOG_TIMER_WXT% 10
add tagSetName BroadTouch_tags %ENABLE_CALLS_ESCALATE_TO_WEBEX_MEETING_WXT% false
add tagSetName BroadTouch_tags %ENABLE_DESKPHONE_CONTROL_AUTO_ANSWER_WXT% true
add tagSetName BroadTouch_tags %ENABLE_RTP_ICE_WXT% false
add tagSetName BroadTouch_tags %RTP_ICE_MODE_WXT% icestun
add tagSetName BroadTouch_tags %RTP_ICE_PORT_WXT% 3478
add tagSetName BroadTouch_tags %SIP_URI_DIALING_ENABLE_LOCUS_CALLING_WXT% true
add tagSetName BroadTouch_tags %ENABLE_UNIFIED_CALL_HISTORY_WXT% false
add tagSetName BroadTouch_tags %RTP_ICE_SERVICE_URI_WXT% true
add tagSetName BroadTouch_tags %FORCED_LOGOUT_APPID_WXT% true
add tagSetName BroadTouch_tags %XSI_ROOT_WXT% true
add tagSetName BroadTouch_tags %SBC_ADDRESS_WXT% true
add tagSetName BroadTouch_tags %SBC_PORT_WXT% true
add tagSetName BroadTouch_tags %MWI_MODE_WXT% true
add tagSetName BroadTouch_tags %ENABLE_VOICE_MAIL_TRANSCRIPTION_WXT% false
add tagSetName BroadTouch_tags %WEB_CALL_SETTINGS_URL_WXT% true
add tagSetName BroadTouch_tags %DOMAIN_OVERRIDE_WXT% true
add tagSetName BroadTouch_tags %ENABLE_AUTO_ANSWER_WXT% false
add tagSetName BroadTouch_tags %USE_PAI_AS_CALLING_IDENTITY_WXT% false
add tagSetName BroadTouch_tags %ENABLE_CALL_CENTER_AGENT_OUTGOING_CALLS_WXT% false
add tagSetName BroadTouch_tags %ENABLE_MULTI_LINE_WXT%false
add tagSetName BroadTouch_tags %ENABLE_AUDIO_QOS_WXT% true
add tagSetName BroadTouch_tags %AUDIO_QOS_VALUE_WXT% 46
add tagSetName BroadTouch_tags %ENABLE_VIDEO_QOS_WXT% true
add tagSetName BroadTouch_tags %VIDEO_QOS_VALUE_WXT% 34
add tagSetName BroadTouch_tags %ENABLE_DEVICE_OWNER_RESTRICTION_WXT% true
add tagSetName BroadTouch_tags %ENABLE_AUDIO_MARI_FEC_WXT% false
add tagSetName BroadTouch_tags %ENABLE_AUDIO_MARI_RTX_WXT% false
add tagSetName BroadTouch_tags %ENABLE_VIDEO_MARI_FEC_WXT% false 
add tagSetName BroadTouch_tags %ENABLE_VIDEO_MARI_RTX_WXT% false
add tagSetName BroadTouch_tags %ENABLE_CALL_BLOCK_WXT% false
add tagSetName BroadTouch_tags %ENABLE_SIMULTANEOUS_CALLS_WITH_SAME_USER_WXT% false
add tagSetName BroadTouch_tags %ENABLE_REMOTE_MUTE_CONTROL_WXT% false
add tagSetName BroadTouch_tags %ENABLE_VOICE_MAIL_FORWARDING_WXT% true
add tagSetName BroadTouch_tags %SIP_REGISTER_FAILOVER_REGISTRATION_CLEANUP_WXT% true
add tagSetName BroadTouch_tags %ENABLE_CALL_MOVE_HERE_WXT% true
add tagSetName BroadTouch_tags %ENABLE_SPEECH_ENHANCEMENTS_WXT% true
add tagSetName BroadTouch_tags %ENABLE_TRANSFER_AUTO_HOLD_WXT% true
add tagSetName BroadTouch_tags %ENABLE_RTCP_XR_NEGOTIATION_WXT% true
add tagSetName BroadTouch_tags %ENABLE_CALL_FORWARDING_INFO_CALLS_WXT% false
add tagSetName BroadTouch_tags %ENABLE_GCP_NOTIFICATIONS_WXT% false
add tagSetName BroadTouch_tags %ENABLE_GCP_DISPLAY_CALLER_WXT% false
add tagSetName BroadTouch_tags %GCP_NOTIFICATION_MAX_TIMEOUT_VALUE_WXT% 120
add tagSetName BroadTouch_tags %UDP_KEEPALIVE_ENABLED_WXT% true
add tagSetName BroadTouch_tags %TCP_KEEPALIVE_ENABLED_WXT% false 
add tagSetName BroadTouch_tags %TLS_KEEPALIVE_ENABLED_WXT% false
add tagSetName BroadTouch_tags %ENABLE_RTP_ICE_IPV6_WXT% false
add tagSetName BroadTouch_tags %CLID_REMOTE_NAME_MACHINE_MODE_WXT% resolved
```
a | 151 | 15 **CISCO** 

## atnato **CISCO**

#### **10.2 Mobilni uređaj**

add tagSetName Connect\_Tags %ENABLE\_REJECT\_WITH\_486\_WXT% true add tagSetName Connect\_Tags %ENABLE\_TRANSFER\_CALLS\_WXT% false add tagSetName Connect\_Tags %ENABLE\_CALLS\_SPAM\_INDICATION\_WXT% false add tagSetName Connect\_Tags %ENABLE\_NOISE\_REMOVAL\_WXT% false add tagSetName Connect\_Tags %TRANSFER\_CALL\_TYPE\_WXT% full add tagSetName Connect\_Tags %ENABLE\_XSI\_TRANSFER\_CALLS\_WXT% false add tagSetName Connect\_Tags %ENABLE\_CONFERENCE\_CALLS\_WXT% false add tagSetName Connect\_Tags %ENABLE\_NWAY\_PARTICIPANT\_LIST\_WXT% false add tagSetName Connect\_Tags %MAX\_CONF\_PARTIES\_WXT% 10 add tagSetName Connect\_Tags %ENABLE\_CALL\_STATISTICS\_WXT% false add tagSetName Connect\_Tags %ENABLE\_CALL\_PULL\_WXT% false add tagSetName Connect\_Tags %ENABLE\_MWI\_WXT% false add tagSetName Connect\_Tags %ENABLE\_VOICE\_MAIL\_WXT% false add tagSetName Connect\_Tags %ENABLE\_VISUAL\_VOICE\_MAIL\_WXT% false add tagSetName Connect\_Tags %ENABLE\_CALL\_FORWARDING\_ALWAYS\_WXT% false add tagSetName Connect\_Tags %ENABLE\_BROADWORKS\_ANYWHERE\_WXT% true add tagSetName Connect\_Tags %ENABLE\_BROADWORKS\_ANYWHERE\_DESCRIPTION\_WXT% false add tagSetName Connect\_Tags %ENABLE\_BROADWORKS\_ANYWHERE\_ALERT\_ALL\_LOCATIONS\_WXT% false add tagSetName Connect\_Tags %BROADWORKS\_ANYWHERE\_ALERT\_ALL\_LOCATIONS\_DEFAULT\_WXT% false add tagSetName Connect\_Tags %ENABLE\_BROADWORKS\_ANYWHERE\_CALL\_CONTROL\_WXT% false add tagSetName Connect\_Tags %BROADWORKS\_ANYWHERE\_CALL\_CONTROL\_DEFAULT\_WXT% false add tagSetName Connect\_Tags %ENABLE\_BROADWORKS\_ANYWHERE\_DIVERSION\_INHIBITOR\_WXT% false add tagSetName Connect\_Tags %BROADWORKS\_ANYWHERE\_DIVERSION\_INHIBITOR\_DEFAULT\_WXT% false add tagSetName Connect\_Tags %ENABLE\_BROADWORKS\_ANYWHERE\_ANSWER\_CONFIRMATION\_WXT% false add tagSetName Connect\_Tags %BROADWORKS\_ANYWHERE\_ANSWER\_CONFIRMATION\_DEFAULT\_WXT% false add tagSetName Connect\_Tags %ENABLE\_USE\_RPORT\_WXT% false add tagSetName Connect\_Tags %RPORT\_USE\_LOCAL\_PORT\_WXT% false add tagSetName Connect\_Tags %USE\_TLS\_WXT% false add tagSetName Connect\_Tags %SBC\_PORT\_WXT% 5075 add tagSetName Connect\_Tags %USE\_PROXY\_DISCOVERY\_WXT% false add tagSetName Connect\_Tags %USE\_TCP\_FROM\_DNS\_WXT% true add tagSetName Connect\_Tags %USE\_UDP\_FROM\_DNS\_WXT% true add tagSetName Connect\_Tags %USE\_TLS\_FROM\_DNS\_WXT% true add tagSetName Connect\_Tags %PROXY\_DISCOVERY\_ENABLE\_BACKUP\_SERVICE\_WXT% true add tagSetName Connect\_Tags %PROXY\_DISCOVERY\_ENABLE\_SRV\_BACKUP\_WXT% true add tagSetName Connect\_Tags %SIP\_TRANSPORTS\_TCP\_CONNECT\_TIMEOUT\_WXT% 5000 add tagSetName Connect\_Tags %SIP\_TRANSPORTS\_TLS\_CONNECT\_TIMEOUT\_WXT% 10000 add tagSetName Connect\_Tags %SOURCE\_PORT\_WXT% 5060 add tagSetName Connect\_Tags %USE\_ALTERNATIVE\_IDENTITIES\_WXT% false add tagSetName Connect\_Tags %SIP\_TRANSPORTS\_ENFORCE\_IP\_VERSION\_WXT% dns add tagSetName Connect\_Tags %TCP\_SIZE\_THRESHOLD\_WXT% 18000 add tagSetName Connect\_Tags %ENABLE\_SIP\_UPDATE\_SUPPORT\_WXT% false add tagSetName Connect\_Tags %ENABLE\_PEM\_SUPPORT\_WXT% false add tagSetName Connect\_Tags %ENABLE\_SIP\_SESSION\_ID\_WXT% false add tagSetName Connect\_Tags %ENABLE\_FORCE\_SIP\_INFO\_FIR\_WXT% false add tagSetName Connect\_Tags %SRTP\_ENABLED\_WXT% false add tagSetName Connect\_Tags %SRTP\_MODE\_WXT% false add tagSetName Connect\_Tags %ENABLE\_REKEYING\_WXT% true add tagSetName Connect\_Tags %RTP\_AUDIO\_PORT\_RANGE\_START\_WXT% 8000 add tagSetName Connect\_Tags %RTP\_AUDIO\_PORT\_RANGE\_END\_WXT% 8099 add tagSetName Connect\_Tags %RTP\_VIDEO\_PORT\_RANGE\_START\_WXT% 8100 add tagSetName Connect\_Tags %RTP\_VIDEO\_PORT\_RANGE\_END\_WXT% 8199 add tagSetName Connect\_Tags %ENABLE\_RTCP\_MUX\_WXT% true

add tagSetName Connect\_Tags %ENABLE\_XSI\_EVENT\_CHANNEL\_WXT% true add tagSetName Connect\_Tags %CHANNEL\_HEARTBEAT\_WXT% 10000 add tagSetName Connect\_Tags %XSI\_ACTIONS\_PATH\_WXT% /com.broadsoft.xsi-actions/ add tagSetName Connect\_Tags %XSI\_EVENTS\_PATH\_WXT% /com.broadsoft.xsi-events/ add tagSetName Connect\_Tags %ENABLE\_CALLS\_AUTO\_RECOVERY\_WXT% true add tagSetName Connect\_Tags %USE\_MEDIASEC\_WXT% false add tagSetName Connect\_Tags %ENABLE\_SCREEN\_SHARE\_WXT% true add tagSetName Connect\_Tags %ENABLE\_CALL\_CENTER\_WXT% false add tagSetName Connect\_Tags %WEB\_CALL\_SETTINGS\_TARGET\_WXT% external add tagSetName Connect\_Tags %WEB\_CALL\_SETTINGS\_CFA\_VISIBLE\_WXT% true add tagSetName Connect\_Tags %WEB\_CALL\_SETTINGS\_CFB\_VISIBLE\_WXT% true add tagSetName Connect\_Tags %WEB\_CALL\_SETTINGS\_CFNR\_VISIBLE\_WXT% true add tagSetName Connect\_Tags %WEB\_CALL\_SETTINGS\_CFNA\_VISIBLE\_WXT% true add tagSetName Connect\_Tags %WEB\_CALL\_SETTINGS\_DND\_VISIBLE\_WXT% true add tagSetName Connect\_Tags %WEB\_CALL\_SETTINGS\_ACR\_VISIBLE\_WXT% true add tagSetName Connect\_Tags %WEB\_CALL\_SETTINGS\_SIMRING\_VISIBLE\_WXT% true add tagSetName Connect\_Tags %WEB\_CALL\_SETTINGS\_SEQRING\_VISIBLE\_WXT% true add tagSetName Connect\_Tags %WEB\_CALL\_SETTINGS\_ACB\_VISIBLE\_WXT% true add tagSetName Connect\_Tags %WEB\_CALL\_SETTINGS\_CW\_VISIBLE\_WXT% true add tagSetName Connect\_Tags %WEB\_CALL\_SETTINGS\_CLIDB\_VISIBLE\_WXT% true add tagSetName Connect\_Tags %WEB\_CALL\_SETTINGS\_PA\_VISIBLE\_WXT% true add tagSetName Connect\_Tags %WEB\_CALL\_SETTINGS\_CC\_VISIBLE\_WXT% false add tagSetName Connect\_Tags %WEB\_CALL\_SETTINGS\_BWA\_VISIBLE\_WXT% false add tagSetName Connect\_Tags %WEB\_CALL\_SETTINGS\_BWM\_VISIBLE\_WXT% false add tagSetName Connect\_Tags %WEB\_CALL\_SETTINGS\_RO\_VISIBLE\_WXT% false add tagSetName Connect\_Tags %WEB\_CALL\_SETTINGS\_VM\_VISIBLE\_WXT% true add tagSetName Connect\_Tags %WEB\_CALL\_SETTINGS\_BRANDING\_ENABLED\_WXT% false add tagSetName Connect\_Tags %WEB\_CALL\_SETTINGS\_EMAIL\_VM\_VISIBLE\_WXT% true add tagSetName Connect\_Tags %USER\_PORTAL\_SETTINGS\_URL\_WXT% true add tagSetName Connect\_Tags %USER\_PORTAL\_SETTINGS\_TARGET\_WXT% external add tagSetName Connect\_tags %USER\_PORTAL\_SETTINGS\_SSO\_ENABLED\_WXT% false add tagSetName Connect\_Tags %ENABLE\_EMERGENCY\_DIALING\_WXT% false add tagSetName Connect\_Tags %EMERGENCY\_CALL\_DIAL\_SEQUENCE\_WXT% cs-only add tagSetName Connect\_Tags %EMERGENCY\_DIALING\_NUMBERS\_WXT% 911,112 add tagSetName Connect\_Tags %PN\_FOR\_CALLS\_CONNECT\_SIP\_ON\_ACCEPT\_WXT% false add tagSetName Connect\_Tags %REJECT\_WITH\_XSI\_MODE\_WXT% decline\_false add tagSetName Connect\_Tags %REJECT\_WITH\_XSI\_DECLINE\_REASON\_WXT% busy add tagSetName Connect\_Tags %ENABLE\_DIALING\_CALL\_BACK\_WXT% false add tagSetName Connect\_Tags %DIALING\_CALL\_BACK\_TIMER\_WXT% 10 add tagSetName Connect\_Tags %ENABLE\_CALL\_RECORDING\_WXT% false add tagSetName Connect\_Tags %PN\_FOR\_CALLS\_RING\_TIMEOUT\_SECONDS\_WXT% 35 add tagSetName Connect\_Tags %ENABLE\_SINGLE\_ALERTING\_WXT% false add tagSetName Connect\_Tags %ENABLE\_CALL\_PARK\_WXT% false add tagSetName Connect\_Tags %CALL\_PARK\_AUTO\_CLOSE\_DIALOG\_TIMER\_WXT% 10 add tagSetName Connect\_Tags %ENABLE\_RTP\_ICE\_WXT% false add tagSetName Connect\_Tags %RTP\_ICE\_MODE\_WXT% icestun add tagSetName Connect\_Tags %SIP\_URI\_DIALING\_ENABLE\_LOCUS\_CALLING\_WXT% true add tagSetName Connect\_Tags %RTP\_ICE\_PORT\_WXT% 3478 add tagSetName Connect\_Tags %ENABLE\_DIALING\_VOIP\_WXT% true add tagSetName Connect\_Tags %ENABLE\_DIALING\_NATIVE\_WXT% false add tagSetName Connect\_Tags %ENABLE\_DIALING\_MODE\_WXT% true add tagSetName Connect\_Tags %DIALING\_MODE\_DEFAULT\_WXT% true add tagSetName Connect\_Tags %DIALING\_NATIVE\_ENABLE\_BWKS\_MOBILITY\_DEPENDENCY\_WXT% false add tagSetName Connect\_Tags %ENABLE\_XSI\_CALL\_CONTROL\_WXT% false add tagSetName Connect\_Tags %XSI\_CALL\_CONTROL\_DEPLOYMENT\_TYPE\_WXT% MNO\_Access add tagSetName Connect\_Tags %DEPLOYMENT\_DEVICE\_TYPE\_1\_WXT% true add tagSetName Connect\_Tags %DEPLOYMENT\_DEVICE\_TYPE\_2\_WXT% true add tagSetName Connect\_Tags %DEPLOYMENT\_DEVICE\_TYPE\_3\_WXT% true add tagSetName Connect\_Tags %ENABLE\_XSI\_HOLD\_CALLS\_WXT% true add tagSetName Connect\_Tags %ENABLE\_CALLS\_ESCALATE\_TO\_WEBEX\_MEETING\_WXT% false

add tagSetName Connect\_Tags %ENABLE\_UNIFIED\_CALL\_HISTORY\_WXT% false add tagSetName Connect\_Tags %RTP\_ICE\_SERVICE\_URI\_WXT% true add tagSetName Connect\_Tags %XSI\_ROOT\_WXT% true add tagSetName Connect\_Tags %SBC\_ADDRESS\_WXT% true add tagSetName Connect\_Tags %SBC\_PORT\_WXT% true add tagSetName Connect\_Tags %MWI\_MODE\_WXT% true add tagSetName Connect\_Tags %ENABLE\_VOICE\_MAIL\_TRANSCRIPTION\_WXT% false add tagSetName Connect\_Tags %WEB\_CALL\_SETTINGS\_URL\_WXT% true add tagSetName Connect\_Tags %DOMAIN\_OVERRIDE\_WXT% true add tagSetName Connect\_Tags %ENABLE\_SIP\_VIDEOCALLS\_WXT% true add tagSetName Connect\_Tags %ENABLE\_LOCUS\_VIDEOCALLS\_WXT% true add tagSetName Connect\_Tags %VIDEOCALLS\_ANSWER\_WITH\_VIDEO\_ON\_DEFAULT\_WXT% false add tagSetName Connect\_Tags %EMERGENCY\_DIALING\_ENABLE\_REDSKY\_WXT% false add tagSetName Connect\_Tags %EMERGENCY\_REDSKY\_USER\_REMINDER\_TIMEOUT\_WXT% 0 add tagSetName Connect\_Tags %EMERGENCY\_REDSKY\_USER\_MANDATORY\_LOCATION\_WXT% -1 add tagSetName Connect\_Tags %EMERGENCY\_REDSKY\_USER\_LOCATION\_PROMPTING\_WXT% once\_per\_login add tagSetName Connect\_Tags %USE\_PAI\_AS\_CALLING\_IDENTITY\_WXT% false add tagSetName Connect\_Tags %ENABLE\_CLID\_DELIVERY\_BLOCKING\_WXT% false add tagSetName Connect\_Tags %ENABLE\_MOBILITY\_PERSONA\_MANAGEMENT\_WXT% false add tagSetName Connect\_Tags %ENABLE\_RING\_SPLASH\_WXT% false add tagSetName Connect\_Tags %ENABLE\_PN\_MOBILE\_CALL\_INFO\_WXT% true add tagSetName Connect\_Tags %ENABLE\_AUDIO\_QOS\_WXT% true add tagSetName Connect\_Tags %AUDIO\_QOS\_VALUE\_WXT% 46 add tagSetName Connect\_Tags %ENABLE\_VIDEO\_QOS\_WXT% true add tagSetName Connect\_Tags %VIDEO\_QOS\_VALUE\_WXT% 34 add tagSetName Connect\_Tags %ENABLE\_DEVICE\_OWNER\_RESTRICTION\_WXT% true add tagSetName Connect\_Tags %ENABLE\_AUDIO\_MARI\_FEC\_WXT% false add tagSetName Connect\_Tags %ENABLE\_AUDIO\_MARI\_RTX\_WXT% false add tagSetName Connect\_Tags %ENABLE\_VIDEO\_MARI\_FEC\_WXT% false add tagSetName Connect\_Tags %ENABLE\_VIDEO\_MARI\_RTX\_WXT% false add tagSetName Connect\_Tags %ENABLE\_CALL\_BLOCK\_WXT% false add tagSetName Connect\_Tags %ENABLE\_WIDGET\_HOLD\_CALLS\_WXT% true add tagSetName Connect\_Tags %ENABLE\_WIDGET\_TRANSFER\_CALLS\_WXT% true add tagSetName Connect\_Tags %ENABLE\_WIDGET\_CALLS\_ESCALATE\_TO\_WEBEX\_MEETING\_WXT% true add tagSetName Connect\_Tags %ENABLE\_SIMULTANEOUS\_CALLS\_WITH\_SAME\_USER\_WXT% false add tagSetName Connect\_Tags %ENABLE\_VOICE\_MAIL\_FORWARDING\_WXT% true add tagSetName Connect\_Tags %SIP\_REGISTER\_FAILOVER\_REGISTRATION\_CLEANUP\_WXT% true add tagSetName Connect\_Tags %ENABLE\_SPEECH\_ENHANCEMENTS\_WXT% true add tagSetName Connect\_Tags %DIALING\_NATIVE\_FAC\_PREFIX\_WXT% add tagSetName Connect\_Tags %ENABLE\_TRANSFER\_AUTO\_HOLD\_WXT% true add tagSetName Connect\_Tags %ENABLE\_RTCP\_XR\_NEGOTIATION\_WXT% true add tagSetName Connect\_Tags %ENABLE\_CLID\_INCOMING\_CALLS\_APPEND\_NUMBER\_WXT% false add tagSetName Connect\_Tags %ENABLE\_CLID\_MISSED\_CALLS\_APPEND\_NUMBER\_WXT% false add tagSetName Connect\_Tags %ENABLE\_CLID\_OUTGOING\_CALLS\_WXT% false add tagSetName Connect\_Tags %ENABLE\_CLID\_OUTGOING\_CALLS\_ADDITIONAL\_NUMBERS\_WXT% false add tagSetName Connect\_Tags %ENABLE\_CLID\_OUTGOING\_CALLS\_CALL\_CENTER\_WXT% false add tagSetName Connect\_Tags %ENABLE\_CLID\_OUTGOING\_CALLS\_HUNT\_GROUP\_WXT% false add tagSetName Connect\_Tags %ENABLE\_CLID\_OUTGOING\_CALLS\_DELIVERY\_BLOCKING\_WXT% false add tagSetName Connect\_Tags %ENABLE\_CALL\_FORWARDING\_INFO\_CALLS\_WXT% false add tagSetName Connect\_Tags %UDP\_KEEPALIVE\_ENABLED\_WXT% true add tagSetName Connect\_Tags %TCP\_KEEPALIVE\_ENABLED\_WXT% false add tagSetName Connect\_Tags %TLS\_KEEPALIVE\_ENABLED\_WXT% false add tagSetName Connect\_Tags %ENABLE\_RTP\_ICE\_IPV6\_WXT% false add tagSetName Connect\_Tags %CLID\_REMOTE\_NAME\_MACHINE\_MODE\_WXT% resolved

#### **10.3 Tablet**

add tagSetName ConnectTablet\_Tags %ENABLE\_REJECT\_WITH\_486\_WXT% true

add tagSetName ConnectTablet\_Tags %ENABLE\_TRANSFER\_CALLS\_WXT% false add tagSetName ConnectTablet\_Tags %TRANSFER\_CALL\_TYPE\_WXT% full add tagSetName ConnectTablet\_Tags %ENABLE\_XSI\_TRANSFER\_CALLS\_WXT% false add tagSetName ConnectTablet\_Tags %ENABLE\_CALLS\_SPAM\_INDICATION\_WXT% false add tagSetName ConnectTablet\_Tags %ENABLE\_NOISE\_REMOVAL\_WXT% false add tagSetName ConnectTablet\_Tags %ENABLE\_CONFERENCE\_CALLS\_WXT% false add tagSetName ConnectTablet\_Tags %ENABLE\_NWAY\_PARTICIPANT\_LIST\_WXT% false add tagSetName ConnectTablet\_Tags %MAX\_CONF\_PARTIES\_WXT% 10 add tagSetName ConnectTablet\_Tags %ENABLE\_CALL\_STATISTICS\_WXT% false add tagSetName ConnectTablet\_Tags %ENABLE\_CALL\_PULL\_WXT% false add tagSetName ConnectTablet\_Tags %ENABLE\_MWI\_WXT% false add tagSetName ConnectTablet\_Tags %ENABLE\_VOICE\_MAIL\_WXT% false add tagSetName ConnectTablet\_Tags %ENABLE\_VISUAL\_VOICE\_MAIL\_WXT% false add tagSetName ConnectTablet\_Tags %ENABLE\_CALL\_FORWARDING\_ALWAYS\_WXT% false add tagSetName ConnectTablet\_Tags %ENABLE\_BROADWORKS\_ANYWHERE\_WXT% true add tagSetName ConnectTablet\_Tags %ENABLE\_BROADWORKS\_ANYWHERE\_DESCRIPTION\_WXT% false add tagSetName ConnectTablet\_Tags %ENABLE\_BROADWORKS\_ANYWHERE\_ALERT\_ALL\_LOCATIONS\_WXT% false add tagSetName ConnectTablet\_Tags %BROADWORKS\_ANYWHERE\_ALERT\_ALL\_LOCATIONS\_DEFAULT\_WXT% false add tagSetName ConnectTablet\_Tags %ENABLE\_BROADWORKS\_ANYWHERE\_CALL\_CONTROL\_WXT% false add tagSetName ConnectTablet\_Tags %BROADWORKS\_ANYWHERE\_CALL\_CONTROL\_DEFAULT\_WXT% false add tagSetName ConnectTablet\_Tags %ENABLE\_BROADWORKS\_ANYWHERE\_DIVERSION\_INHIBITOR\_WXT% false add tagSetName ConnectTablet\_Tags %BROADWORKS\_ANYWHERE\_DIVERSION\_INHIBITOR\_DEFAULT\_WXT% false add tagSetName ConnectTablet\_Tags %ENABLE\_BROADWORKS\_ANYWHERE\_ANSWER\_CONFIRMATION\_WXT% false add tagSetName ConnectTablet\_Tags %BROADWORKS\_ANYWHERE\_ANSWER\_CONFIRMATION\_DEFAULT\_WXT% false add tagSetName ConnectTablet\_Tags %ENABLE\_USE\_RPORT\_WXT% false add tagSetName ConnectTablet\_Tags %RPORT\_USE\_LOCAL\_PORT\_WXT% false add tagSetName ConnectTablet\_Tags %USE\_TLS\_WXT% false add tagSetName ConnectTablet\_Tags %SBC\_PORT\_WXT% 5075 add tagSetName ConnectTablet\_Tags %USE\_PROXY\_DISCOVERY\_WXT% false add tagSetName ConnectTablet\_Tags %USE\_TCP\_FROM\_DNS\_WXT% true add tagSetName ConnectTablet\_Tags %USE\_UDP\_FROM\_DNS\_WXT% true add tagSetName ConnectTablet\_Tags %USE\_TLS\_FROM\_DNS\_WXT% true add tagSetName ConnectTablet\_Tags %SIP\_TRANSPORTS\_TCP\_CONNECT\_TIMEOUT\_WXT% 5000 add tagSetName ConnectTablet\_Tags %SIP\_TRANSPORTS\_TLS\_CONNECT\_TIMEOUT\_WXT% 10000 add tagSetName ConnectTablet\_Tags %PROXY\_DISCOVERY\_ENABLE\_BACKUP\_SERVICE\_WXT% true add tagSetName ConnectTablet\_Tags %PROXY\_DISCOVERY\_ENABLE\_SRV\_BACKUP\_WXT% true add tagSetName ConnectTablet\_Tags %SOURCE\_PORT\_WXT% 5060 add tagSetName ConnectTablet\_Tags %USE\_ALTERNATIVE\_IDENTITIES\_WXT% false add tagSetName ConnectTablet\_Tags %SIP\_TRANSPORTS\_ENFORCE\_IP\_VERSION\_WXT% dns add tagSetName ConnectTablet\_Tags %TCP\_SIZE\_THRESHOLD\_WXT% 18000 add tagSetName ConnectTablet\_Tags %ENABLE\_SIP\_UPDATE\_SUPPORT\_WXT% false add tagSetName ConnectTablet\_Tags %ENABLE\_PEM\_SUPPORT\_WXT% false add tagSetName ConnectTablet\_Tags %ENABLE\_SIP\_SESSION\_ID\_WXT% false add tagSetName ConnectTablet\_Tags %ENABLE\_FORCE\_SIP\_INFO\_FIR\_WXT% false add tagSetName ConnectTablet\_Tags %SRTP\_ENABLED\_WXT% false add tagSetName ConnectTablet\_Tags %SRTP\_MODE\_WXT% false add tagSetName ConnectTablet\_Tags %ENABLE\_REKEYING\_WXT% true add tagSetName ConnectTablet\_Tags %RTP\_AUDIO\_PORT\_RANGE\_START\_WXT% 8000 add tagSetName ConnectTablet\_Tags %RTP\_AUDIO\_PORT\_RANGE\_END\_WXT% 8099 add tagSetName ConnectTablet\_Tags %RTP\_VIDEO\_PORT\_RANGE\_START\_WXT% 8100 add tagSetName ConnectTablet\_Tags %RTP\_VIDEO\_PORT\_RANGE\_END\_WXT% 8199 add tagSetName ConnectTablet\_Tags %ENABLE\_RTCP\_MUX\_WXT% true add tagSetName ConnectTablet\_Tags %ENABLE\_XSI\_EVENT\_CHANNEL\_WXT% true

```
add tagSetName ConnectTablet_Tags %CHANNEL_HEARTBEAT_WXT% 10000
add tagSetName ConnectTablet_Tags %XSI_ACTIONS_PATH_WXT% /com.broadsoft.xsi-actions/
add tagSetName ConnectTablet_Tags %XSI_EVENTS_PATH_WXT% /com.broadsoft.xsi-events/
add tagSetName ConnectTablet_Tags %ENABLE_CALLS_AUTO_RECOVERY_WXT% true
add tagSetName ConnectTablet_Tags %USE_MEDIASEC_WXT% false
add tagSetName ConnectTablet_Tags %ENABLE_SCREEN_SHARE_WXT% true
add tagSetName ConnectTablet_Tags %ENABLE_CALL_CENTER_WXT% false
add tagSetName ConnectTablet_Tags %WEB_CALL_SETTINGS_TARGET_WXT% external
add tagSetName ConnectTablet_Tags %WEB_CALL_SETTINGS_CFA_VISIBLE_WXT% true
add tagSetName ConnectTablet_Tags %WEB_CALL_SETTINGS_CFB_VISIBLE_WXT% true
add tagSetName ConnectTablet_Tags %WEB_CALL_SETTINGS_CFNR_VISIBLE_WXT% true
add tagSetName ConnectTablet_Tags %WEB_CALL_SETTINGS_CFNA_VISIBLE_WXT% true
add tagSetName ConnectTablet_Tags %WEB_CALL_SETTINGS_DND_VISIBLE_WXT% true
add tagSetName ConnectTablet_Tags %WEB_CALL_SETTINGS_ACR_VISIBLE_WXT% true
add tagSetName ConnectTablet_Tags %WEB_CALL_SETTINGS_SIMRING_VISIBLE_WXT% true
add tagSetName ConnectTablet_Tags %WEB_CALL_SETTINGS_SEQRING_VISIBLE_WXT% true
add tagSetName ConnectTablet_Tags %WEB_CALL_SETTINGS_ACB_VISIBLE_WXT% true
add tagSetName ConnectTablet_Tags %WEB_CALL_SETTINGS_CW_VISIBLE_WXT% true
add tagSetName ConnectTablet_Tags %WEB_CALL_SETTINGS_CLIDB_VISIBLE_WXT% true
add tagSetName ConnectTablet_Tags %WEB_CALL_SETTINGS_PA_VISIBLE_WXT% true
add tagSetName ConnectTablet_Tags %WEB_CALL_SETTINGS_CC_VISIBLE_WXT% false
add tagSetName ConnectTablet_Tags %WEB_CALL_SETTINGS_BWA_VISIBLE_WXT% false
add tagSetName ConnectTablet_Tags %WEB_CALL_SETTINGS_BWM_VISIBLE_WXT% false
add tagSetName ConnectTablet_Tags %WEB_CALL_SETTINGS_RO_VISIBLE_WXT% false
add tagSetName ConnectTablet_Tags %WEB_CALL_SETTINGS_VM_VISIBLE_WXT% true
add tagSetName ConnectTablet_Tags %WEB_CALL_SETTINGS_BRANDING_ENABLED_WXT% false
add tagSetName ConnectTablet_Tags %WEB_CALL_SETTINGS_EMAIL_VM_VISIBLE_WXT% true
add tagSetName ConnectTablet_Tags %USER_PORTAL_SETTINGS_URL_WXT% true
add tagSetName ConnectTablet_Tags %USER_PORTAL_SETTINGS_TARGET_WXT% external
add tagSetName ConnectTablet_Tags %USER_PORTAL_SETTINGS_SSO_ENABLED_WXT% false
add tagSetName ConnectTablet_Tags %ENABLE_EMERGENCY_DIALING_WXT% false
add tagSetName ConnectTablet_Tags %EMERGENCY_CALL_DIAL_SEQUENCE_WXT% cs-only
add tagSetName ConnectTablet_Tags %EMERGENCY_DIALING_NUMBERS_WXT% 911,112
add tagSetName ConnectTablet_Tags %PN_FOR_CALLS_CONNECT_SIP_ON_ACCEPT_WXT% false
add tagSetName ConnectTablet_Tags %REJECT_WITH_XSI_MODE_WXT% decline_false
add tagSetName ConnectTablet_Tags %REJECT_WITH_XSI_DECLINE_REASON_WXT% busy
add tagSetName ConnectTablet_Tags %ENABLE_DIALING_CALL_BACK_WXT% false
add tagSetName ConnectTablet_Tags %DIALING_CALL_BACK_TIMER_WXT% 10
add tagSetName ConnectTablet_Tags %ENABLE_CALL_RECORDING_WXT% false
add tagSetName ConnectTablet_Tags %PN_FOR_CALLS_RING_TIMEOUT_SECONDS_WXT% 35
add tagSetName ConnectTablet_Tags %ENABLE_SINGLE_ALERTING_WXT% false
add tagSetName ConnectTablet_Tags %ENABLE_CALL_PARK_WXT% false
add tagSetName ConnectTablet_Tags %CALL_PARK_AUTO_CLOSE_DIALOG_TIMER_WXT% 10
add tagSetName ConnectTablet_Tags %ENABLE_RTP_ICE_WXT% false
add tagSetName ConnectTablet_Tags %RTP_ICE_MODE_WXT% icestun
add tagSetName ConnectTablet_Tags %SIP_URI_DIALING_ENABLE_LOCUS_CALLING_WXT% true
add tagSetName ConnectTablet_Tags %RTP_ICE_PORT_WXT% 3478
add tagSetName ConnectTablet_Tags %ENABLE_DIALING_VOIP_WXT% true
add tagSetName ConnectTablet_Tags %ENABLE_DIALING_NATIVE_WXT% false
add tagSetName ConnectTablet_Tags %ENABLE_DIALING_MODE_WXT% true
add tagSetName ConnectTablet_Tags %DIALING_MODE_DEFAULT_WXT% true
add tagSetName ConnectTablet_Tags %DIALING_NATIVE_ENABLE_BWKS_MOBILITY_DEPENDENCY_WXT% 
false
add tagSetName ConnectTablet_Tags %ENABLE_XSI_CALL_CONTROL_WXT% false
add tagSetName ConnectTablet_Tags %XSI_CALL_CONTROL_DEPLOYMENT_TYPE_WXT% MNO_Access
add tagSetName ConnectTablet_Tags %DEPLOYMENT_DEVICE_TYPE_1_WXT% true
add tagSetName ConnectTablet_Tags %DEPLOYMENT_DEVICE_TYPE_2_WXT% true
add tagSetName ConnectTablet_Tags %DEPLOYMENT_DEVICE_TYPE_3_WXT% true
add tagSetName ConnectTablet_Tags %ENABLE_XSI_HOLD_CALLS_WXT% true
add tagSetName ConnectTablet_Tags %ENABLE_CALLS_ESCALATE_TO_WEBEX_MEETING_WXT% false
```
add tagSetName ConnectTablet\_Tags %ENABLE\_UNIFIED\_CALL\_HISTORY\_WXT% false add tagSetName ConnectTablet\_Tags %RTP\_ICE\_SERVICE\_URI\_WXT% true add tagSetName ConnectTablet\_Tags %XSI\_ROOT\_WXT% true add tagSetName ConnectTablet\_Tags %SBC\_ADDRESS\_WXT% true add tagSetName ConnectTablet\_Tags %SBC\_PORT\_WXT% true add tagSetName ConnectTablet\_Tags %MWI\_MODE\_WXT% true add tagSetName ConnectTablet\_Tags %ENABLE\_VOICE\_MAIL\_TRANSCRIPTION\_WXT% false add tagSetName ConnectTablet\_Tags %WEB\_CALL\_SETTINGS\_URL\_WXT% true add tagSetName ConnectTablet\_Tags %DOMAIN\_OVERRIDE\_WXT% true add tagSetName ConnectTablet\_Tags %ENABLE\_SIP\_VIDEOCALLS\_WXT% true add tagSetName ConnectTablet\_Tags %ENABLE\_LOCUS\_VIDEOCALLS\_WXT% true add tagSetName ConnectTablet\_Tags %VIDEOCALLS\_ANSWER\_WITH\_VIDEO\_ON\_DEFAULT\_WXT% false add tagSetName ConnectTablet\_Tags %EMERGENCY\_DIALING\_ENABLE\_REDSKY\_WXT% false add tagSetName ConnectTablet\_Tags %EMERGENCY\_REDSKY\_USER\_REMINDER\_TIMEOUT\_WXT% 0 add tagSetName ConnectTablet\_Tags %EMERGENCY\_REDSKY\_USER\_MANDATORY\_LOCATION\_WXT% -1 add tagSetName ConnectTablet\_Tags %EMERGENCY\_REDSKY\_USER\_LOCATION\_PROMPTING\_WXT% once\_per\_login add tagSetName ConnectTablet\_Tags %USE\_PAI\_AS\_CALLING\_IDENTITY\_WXT% false add tagSetName ConnectTablet\_Tags %ENABLE\_RING\_SPLASH\_WXT% false add tagSetName ConnectTablet\_Tags %ENABLE\_PN\_MOBILE\_CALL\_INFO\_WXT% true add tagSetName ConnectTablet\_Tags %ENABLE\_AUDIO\_QOS\_WXT% true add tagSetName ConnectTablet\_Tags %AUDIO\_QOS\_VALUE\_WXT% 46 add tagSetName ConnectTablet\_Tags %ENABLE\_VIDEO\_QOS\_WXT% true add tagSetName ConnectTablet\_Tags %VIDEO\_QOS\_VALUE\_WXT% 34 add tagSetName ConnectTablet\_Tags %ENABLE\_DEVICE\_OWNER\_RESTRICTION\_WXT% true add tagSetName ConnectTablet\_Tags %ENABLE\_AUDIO\_MARI\_FEC\_WXT% false add tagSetName ConnectTablet\_Tags %ENABLE\_AUDIO\_MARI\_RTX\_WXT% false add tagSetName ConnectTablet\_Tags %ENABLE\_VIDEO\_MARI\_FEC\_WXT% false add tagSetName ConnectTablet\_Tags %ENABLE\_VIDEO\_MARI\_RTX\_WXT% false add tagSetName ConnectTablet\_Tags %ENABLE\_CALL\_BLOCK\_WXT% false add tagSetName ConnectTablet\_Tags %ENABLE\_WIDGET\_HOLD\_CALLS\_WXT% true add tagSetName ConnectTablet\_Tags %ENABLE\_WIDGET\_TRANSFER\_CALLS\_WXT% true add tagSetName ConnectTablet\_Tags %ENABLE\_WIDGET\_CALLS\_ESCALATE\_TO\_WEBEX\_MEETING\_WXT% true add tagSetName ConnectTablet\_Tags %ENABLE\_SIMULTANEOUS\_CALLS\_WITH\_SAME\_USER\_WXT% false add tagSetName ConnectTablet\_Tags %ENABLE\_VOICE\_MAIL\_FORWARDING\_WXT% true add tagSetName ConnectTablet\_Tags %SIP\_REGISTER\_FAILOVER\_REGISTRATION\_CLEANUP\_WXT% true add tagSetName ConnectTablet\_Tags %ENABLE\_SPEECH\_ENHANCEMENTS\_WXT% true add tagSetName ConnectTablet\_Tags %DIALING\_NATIVE\_FAC\_PREFIX\_WXT% add tagSetName ConnectTablet\_Tags %ENABLE\_TRANSFER\_AUTO\_HOLD\_WXT% true add tagSetName ConnectTablet\_Tags %ENABLE\_RTCP\_XR\_NEGOTIATION\_WXT% true add tagSetName ConnectTablet\_Tags %ENABLE\_CLID\_INCOMING\_CALLS\_APPEND\_NUMBER\_WXT% false add tagSetName ConnectTablet\_Tags %ENABLE\_CLID\_MISSED\_CALLS\_APPEND\_NUMBER\_WXT% false add tagSetName ConnectTablet\_Tags %ENABLE\_CLID\_OUTGOING\_CALLS\_WXT% false add tagSetName ConnectTablet\_Tags %ENABLE\_CLID\_OUTGOING\_CALLS\_ADDITIONAL\_NUMBERS\_WXT% false add tagSetName ConnectTablet\_Tags %ENABLE\_CLID\_OUTGOING\_CALLS\_CALL\_CENTER\_WXT% false add tagSetName ConnectTablet\_Tags %ENABLE\_CLID\_OUTGOING\_CALLS\_HUNT\_GROUP\_WXT% false add tagSetName ConnectTablet\_Tags %ENABLE\_CLID\_OUTGOING\_CALLS\_DELIVERY\_BLOCKING\_WXT% false add tagSetName ConnectTablet\_Tags %ENABLE\_CALL\_FORWARDING\_INFO\_CALLS\_WXT% false add tagSetName ConnectTablet\_Tags %UDP\_KEEPALIVE\_ENABLED\_WXT% true add tagSetName ConnectTablet\_Tags %TCP\_KEEPALIVE\_ENABLED\_WXT% false add tagSetName ConnectTablet\_Tags %TLS\_KEEPALIVE\_ENABLED\_WXT% false add tagSetName ConnectTablet\_Tags %ENABLE\_RTP\_ICE\_IPV6\_WXT% false add tagSetName ConnectTablet\_Tags %CLID\_REMOTE\_NAME\_MACHINE\_MODE\_WXT% resolved

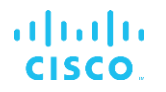

#### **10.4 Oznake sistema**

U nastavku su navedene sistemske oznake koje Webex koristi za BroadWorks.

%BWNETWORK-CONFERENCE-SIPURI-n% %BWVOICE-PORTAL-NUMBER-n% %BWLINEPORT-n% %BWHOST-n% %BWAUTHUSER-n% %BWAUTHPASSWORD-n% %BWE164-n% %BWNAME-n% %BWEXTENSION-n% %BWAPPEARANCE-LABEL-n% %BWDISPLAYNAMELINEPORT% %BWLINEPORT-PRIMARY% %BWE911-PRIMARY-HELDURL% %BWE911-CUSTOMERID% %BWE911-SECRETKEY% %BWE911-EMERGENCY-NUMBER-LIST% %BW-MEMBERTYPE-n% %BWUSEREXTID-n%

## **11 Akronimovi i skraćenja**

U ovom odeljku navedeni su akronimi i skraćenici pronađeni u ovom dokumentu. Akronimi i skraćenja su navedeni abecednim redom zajedno sa njihovim značenjem.

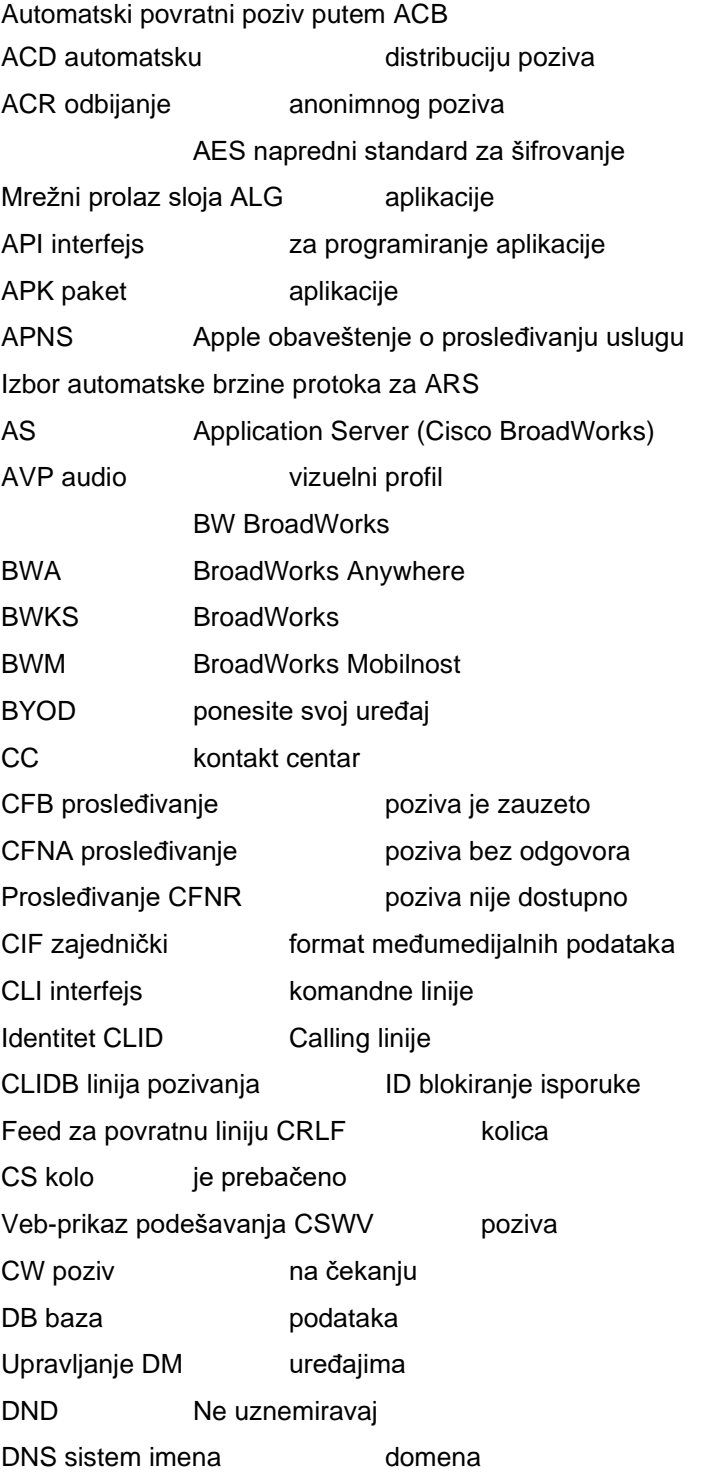

# $\frac{d\ln\ln}{d\log\log n}$

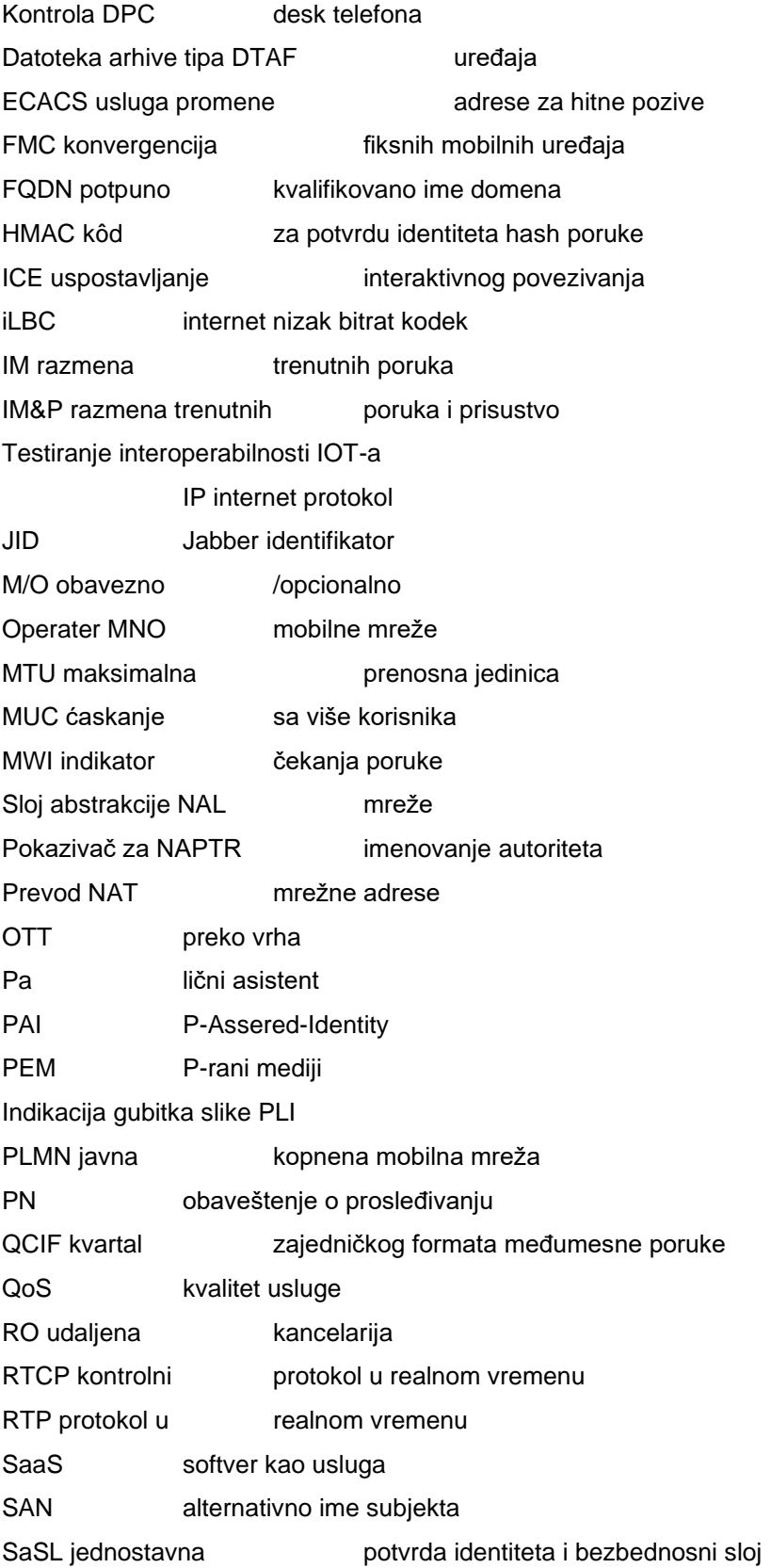

# $\frac{d\ln\ln}{d\log\log n}$

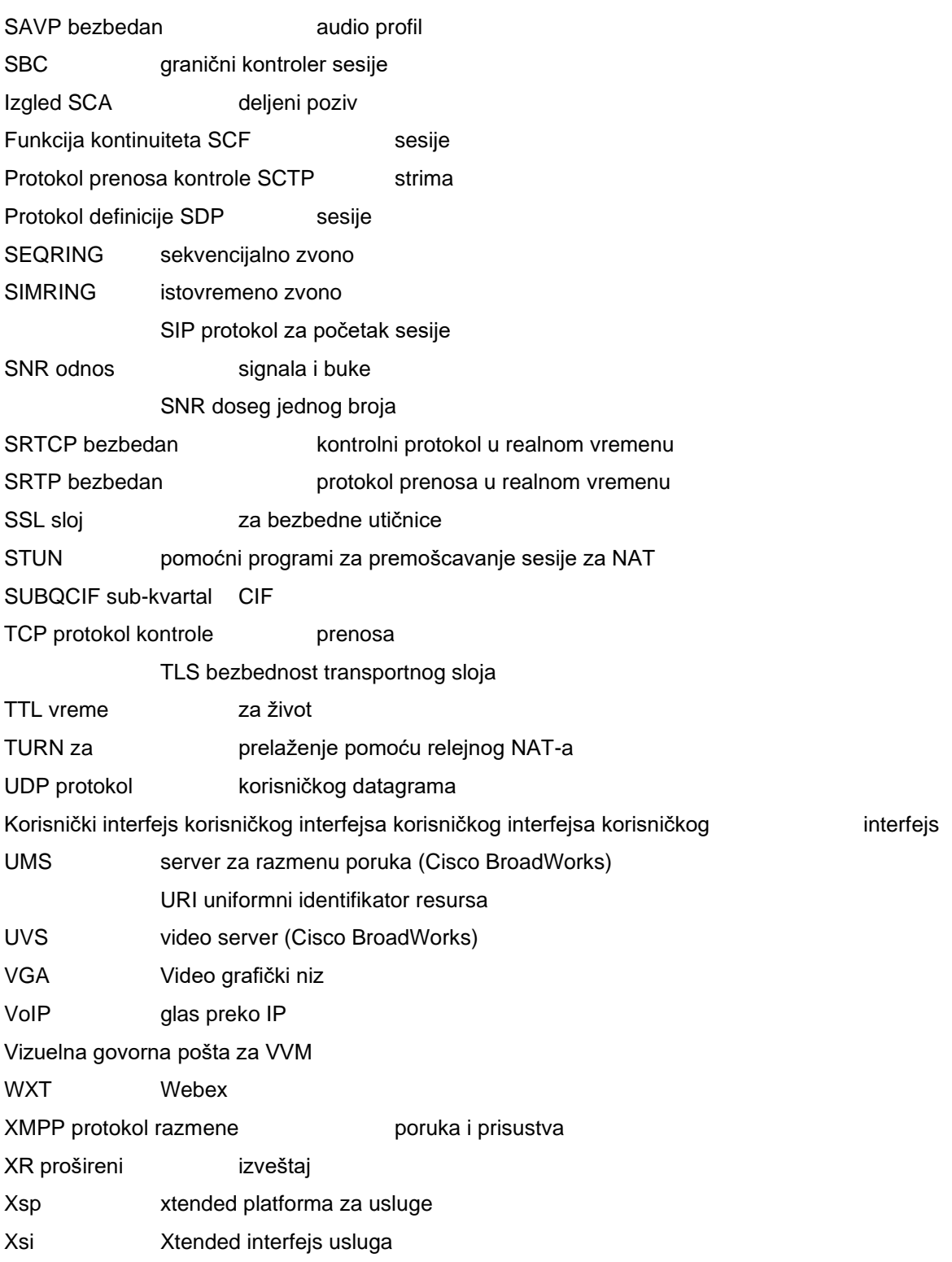